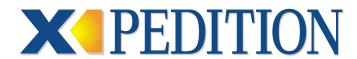

## **Error Reference Manual 8.2**

08.03.2001

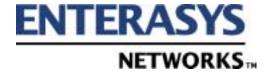

### **NOTICE**

Enterasys Networks and its licensors reserve the right to make changes in specifications and other information contained in this document without prior notice. The reader should in all cases consult Enterasys Networks to determine whether any such changes have been made.

The hardware, firmware, or software described in this manual is subject to change without notice.

IN NO EVENT SHALL ENTERASYS NETWORKS AND ITS LICENSORS BE LIABLE FOR ANY INCIDENTAL, INDIRECT, SPECIAL, OR CONSEQUENTIAL DAMAGES WHATSOEVER (INCLUDING BUT NOT LIMITED TO LOST PROFITS) ARISING OUT OF OR RELATED TO THIS MANUAL OR THE INFORMATION CONTAINED IN IT, EVEN IF ENTERASYS NETWORKS AND ITS LICENSORS HAVE BEEN ADVISED OF, KNOWN, OR SHOULD HAVE KNOWN, THE POSSIBILITY OF SUCH DAMAGES.

Enterasys Networks, Inc. 35 Industrial Way Rochester, NH 03866-5005

Enterasys Networks, Inc. is a subsidiary of Cabletron Systems, Inc.

© 2001 by Enterasys Networks, Inc. All Rights Reserved Printed in the United States of America

Order Number: 9032565-09 August 2001

LANVIEW is a registered trademark of Enterasys Networks or its licensors; SmartSwitch and Enterasys Networks are trademarks of Enterasys Networks or its licensors. SPECTRUM is a registered trademark of Aprisma Management Technologies or its licensors.

All other product names mentioned in this manual may be trademarks or registered trademarks of their respective companies.

### ENTERASYS NETWORKS, INC. PROGRAM LICENSE AGREEMENT

## BEFORE OPENING OR UTILIZING THE ENCLOSED PRODUCT, CAREFULLY READ THIS LICENSE AGREEMENT.

This document is an agreement ("Agreement") between You, the end user, and Enterasys Networks, Inc. ("Enterasys") that sets forth your rights and obligations with respect to the Enterasys software program ("Program") in the package. The Program may be contained in firmware, chips or other media. UTILIZING THE ENCLOSED PRODUCT, YOU ARE AGREEING TO BECOME BOUND BY THE TERMS OF THIS AGREEMENT, WHICH INCLUDES THE LICENSE AND THE LIMITATION OF WARRANTY AND DISCLAIMER OF LIABILITY. IF YOU DO NOT AGREE TO THE TERMS OF THIS AGREEMENT, RETURN THE UNOPENED PRODUCT TO ENTERASYS OR YOUR DEALER, IF ANY, WITHIN TEN (10) DAYS FOLLOWING THE DATE OF RECEIPT FOR A FULL REFUND.

IF YOU HAVE ANY QUESTIONS ABOUT THIS AGREEMENT, CONTACT ENTERASYS NETWORKS (603) 332-9400. Attn: Legal Department.

1. LICENSE. You have the right to use only the one (1) copy of the Program provided in this package subject to the terms and conditions of this License Agreement.

You may not copy, reproduce or transmit any part of the Program except as permitted by the Copyright Act of the United States or as authorized in writing by Enterasys.

- 2. OTHER RESTRICTIONS. You may not reverse engineer, decompile, or disassemble the Program.
- **3. APPLICABLE LAW**. This License Agreement shall be interpreted and governed under the laws and in the state and federal courts of New Hampshire. You accept the personal jurisdiction and venue of the New Hampshire courts.
- **4. EXPORT REQUIREMENTS.** You understand that Enterasys and its Affiliates are subject to regulation by agencies of the U.S. Government, including the U.S. Department of Commerce, which prohibit export or diversion of certain technical products to certain countries, unless a license to export the product is obtained from the U.S. Government or an exception from obtaining such license may be relied upon by the exporting party.

If the Program is exported from the United States pursuant to the License Exception CIV under the U.S. Export Administration Regulations, You agree that You are a civil end user of the Program and agree that You will use the Program for civil end uses only and not for military purposes.

If the Program is exported from the United States pursuant to the License Exception TSR under the U.S. Export Administration Regulations, in addition to the restriction on transfer set forth in Sections 1 or 2 of this Agreement, You agree not to (i) reexport or release the Program, the source code for the Program or technology to a national of a country in Country Groups D:1 or E:2 (Albania, Armenia, Azerbaijan, Belarus, Bulgaria, Cambodia, Cuba, Estonia, Georgia, Iraq, Kazakhstan, Kyrgyzstan, Laos, Latvia, Libya, Lithuania, Moldova, North Korea, the People's Republic of China, Romania, Russia, Rwanda, Tajikistan, Turkmenistan, Ukraine, Uzbekistan, Vietnam, or such other countries as may be designated by the United States Government), (ii) export to Country Groups D:1 or E:2 (as defined herein) the direct product of the Program or the technology, if such foreign produced direct product is subject to national security controls as identified on the U.S. Commerce Control List, or (iii) if the direct product of the technology is a complete plant or any major component of a plant, export to Country Groups D:1 or E:2 the direct product of the plant or a major component thereof, if such foreign produced direct product is subject to national security controls as identified on the U.S. Commerce Control List or is subject to State Department controls under the U.S. Munitions List.

- **5. UNITED STATES GOVERNMENT RESTRICTED RIGHTS**. The enclosed Product (i) was developed solely at private expense; (ii) contains "restricted computer software" submitted with restricted rights in accordance with section 52.227-19 (a) through (d) of the Commercial Computer Software-Restricted Rights Clause and its successors, and (iii) in all respects is proprietary data belonging to Enterasys and/or its suppliers. For Department of Defense units, the Product is considered commercial computer software in accordance with DFARS section 227.7202-3 and its successors, and use, duplication, or disclosure by the Government is subject to restrictions set forth herein.
- **6. EXCLUSION OF WARRANTY**. Except as may be specifically provided by Enterasys in writing, Enterasys makes no warranty, expressed or implied, concerning the Program (including its documentation and media).

ENTERASYS DISCLAIMS ALL WARRANTIES, OTHER THAN THOSE SUPPLIED TO YOU BY ENTERASYS IN WRITING, EITHER EXPRESS OR IMPLIED, INCLUDING BUT NOT LIMITED TO IMPLIED WARRANTIES OF MERCHANTABILITY AND FITNESS FOR A PARTICULAR PURPOSE, WITH RESPECT TO THE PROGRAM, THE ACCOMPANYING WRITTEN MATERIALS, AND ANY ACCOMPANYING HARDWARE.

7. NO LIABILITY FOR CONSEQUENTIAL DAMAGES. IN NO EVENT SHALL ENTERASYS OR ITS SUPPLIERS BE LIABLE FOR ANY DAMAGES WHATSOEVER (INCLUDING, WITHOUT LIMITATION, DAMAGES FOR LOSS OF BUSINESS, PROFITS, BUSINESS INTERRUPTION, LOSS OF BUSINESS INFORMATION, SPECIAL, INCIDENTAL, CONSEQUENTIAL, OR RELIANCE DAMAGES, OR OTHER LOSS) ARISING OUT OF THE USE OR INABILITY TO USE THIS ENTERASYS PRODUCT, EVEN IF ENTERASYS HAS BEEN ADVISED OF THE POSSIBILITY OF SUCH DAMAGES. BECAUSE SOME STATES DO NOT ALLOW THE EXCLUSION OR LIMITATION OF LIABILITY FOR CONSEQUENTIAL OR INCIDENTAL DAMAGES, OR IN THE DURATION OR LIMITATION OF IMPLIED WARRANTIES IN SOME INSTANCES, THE ABOVE LIMITATION AND EXCLUSIONS MAY NOT APPLY TO YOU.

### **DECLARATION OF CONFORMITY**

Application of Council Directive(s): 89/336/EEC

73/23/EEC

Manufacturer's Name: Enterasys Networks, Inc.

Manufacturer's Address: 35 Industrial Way

PO Box 5005

Rochester, NH 03867

European Representative Name: Mr. Jim Sims

European Representative Address: Enterasys Networks Ltd.

Nexus House, Newbury Business Park

London Road, Newbury Berkshire RG14 2PZ, England

Conformance to Directive(s)/Product Standards: EC Directive 89/336/EEC

EC Directive 73/23/EEC

EN 55022 EN 55024 EN 60950 EN 60825

Equipment Type/Environment: Networking Equipment, for use in a Commercial

or Light Industrial Environment.

Enterasys Networks, Inc. declares that the equipment packaged with this notice conforms to the above directives.

# **Contents**

| Preface                                                     | XV |
|-------------------------------------------------------------|----|
| What's New                                                  |    |
| Reading Error Messages                                      |    |
| How To Use this Book                                        |    |
| Getting Help                                                |    |
| Chapter 1: Layer 3 Access Control List (ACL) Error Messages | 1  |
| Informational Messages                                      |    |
| Error Messages                                              |    |
| Chapter 2: AGGRGEN Error Messages                           | 11 |
| Error Messages                                              |    |
| Chapter 3: ARP Messages                                     | 15 |
| Error Messages                                              |    |
| Chapter 4: ATM Error Messages                               | 17 |
| Informational Messages                                      |    |
| Warning Messages                                            |    |
| Error Messages                                              |    |
| Chapter 5: Authentication Error Messages                    | 39 |
| Error Messages                                              |    |
| Chapter 6: BGP Error Messages                               | 43 |
| Informational Messages                                      |    |
| Warning Messages                                            |    |
| Error Messages                                              |    |

| Chapter 7: Chassis-Related Error Messages | 57  |
|-------------------------------------------|-----|
| Informational Messages                    |     |
| Warning Messages                          |     |
| Fatal Messages                            |     |
| Chapter 8: Native CLI Error Messages      | 61  |
| Warning Messages                          |     |
| Error Messages                            |     |
| Chapter 9: Common CLI Error Messages      | 83  |
| Warning Messages                          |     |
| Error Messages                            | 84  |
| Chapter 10: Configuration Error Messages  | 99  |
| Informational Messages                    | 99  |
| Warning Messages                          | 101 |
| Error Messages                            | 103 |
| Fatal Error Messages                      |     |
| Chapter 11: Console Error Messages        | 109 |
| Warning Messages                          |     |
| Error Messages                            | 110 |
|                                           |     |
| Chapter 12: DDT Error Messages            | 113 |
| Error Messages                            |     |
| Chapter 13: DHCP Error Messages           | 117 |
| Informational Messages                    |     |
| C                                         |     |
| Chapter 14: DVMRP Error Messages          | 119 |
| Informational Messages                    |     |
| Warning Messages                          |     |
| Error Messages                            |     |
| Fatal Errors                              |     |
| Chapter 15: ERR Error Messages            | 125 |
| Informational Messages                    |     |
| Warning Messages                          |     |
| Error Messages                            |     |
| Fatal Messages                            |     |
| Unknown Messages                          |     |
| Chapter 16: FDDI Error Messages           | 129 |
| Informational Messages                    |     |
| Warning Messages                          |     |
| Error Messages                            |     |
| Fatal Messages                            |     |

| Chapter 17: 10Base-T Ethernet Driver Error Messages         | 141 |
|-------------------------------------------------------------|-----|
| Informational Messages                                      |     |
| Warning Messages                                            |     |
| Error Messages                                              |     |
| Fatal Errors                                                |     |
| Chapter 18: GARP Error Messages                             | 147 |
| Informational Messages                                      |     |
| Warning Messages                                            |     |
| Error Messages                                              |     |
| Chapter 19: GateD Global Error Messages                     | 151 |
| Informational Messages                                      |     |
| Warning Messages                                            |     |
| Error Messages                                              |     |
| Fatal Messages                                              |     |
| Chapter 20: GVRP Error Messages                             | 165 |
| Informational Messages                                      |     |
| Warning Messages                                            |     |
| Error Messages                                              |     |
| Fatal Errors                                                |     |
| Chapter 21: HBT Error Messages                              | 175 |
| Informational Messages                                      |     |
| Warning Messages                                            |     |
| Error Messages                                              |     |
| Fatal Errors                                                |     |
| Chapter 22: IGMP Error Messages                             | 183 |
| Informational Messages                                      |     |
| Warning Messages                                            |     |
| Error Messages                                              |     |
| Chapter 23: Interface Configuration Error Messages          | 187 |
| Informational Messages                                      |     |
| Warning Messages                                            |     |
| Error Messages                                              |     |
| Chanton 24: ID Stack Eman Massages                          | 205 |
| Chapter 24: IP Stack Error Messages                         |     |
| Informational Messages                                      |     |
| Warning Messages                                            |     |
| Error Messages                                              | 208 |
| Chapter 25: IP Helper and BOOTP Relay Agent Error Messages. | 213 |
| Informational Messages                                      | 213 |
| Error Messages                                              | 216 |

| Chapter 26: IPC (WAN) Error Messages                                     | 217 |
|--------------------------------------------------------------------------|-----|
| Warning Messages                                                         |     |
| Error Messages                                                           |     |
| Chapter 27: IPX Protocol Error Messages                                  | 219 |
| Informational Messages                                                   |     |
| Error Messages                                                           |     |
| Chapter 28: Layer 2 Table Manager Error Maggages                         | 220 |
| Chapter 28: Layer 2 Table Manager Error Messages  Informational Messages |     |
| Warning Messages                                                         |     |
| Error Messages                                                           |     |
| Fatal Errors                                                             |     |
| Chapter 29: Layer 3 Aging Error Messages                                 | 241 |
| Error Messages                                                           |     |
| Chapter 30: Load Balance Error Messages                                  | 243 |
| Informational Messages                                                   |     |
| Warning Messages                                                         |     |
| Error Messages                                                           |     |
|                                                                          |     |
| Chapter 31: Multicast Traceroute Error Messages                          | 259 |
| Error Messages                                                           | 259 |
| Chapter 32: Mirroring Error Messages                                     | 261 |
| Informational Messages                                                   |     |
| Warning Messages                                                         |     |
| Error Messages                                                           |     |
| Chapter 33: Multicast Error Messages                                     | 265 |
| Error Messages                                                           |     |
| Chapter 34: NAT Error Messages                                           | 269 |
| Informational Messages                                                   |     |
| Error Messages                                                           |     |
| Chapter 35: NetFlow Error Messages                                       | 277 |
| Informational Messages                                                   |     |
| Warning Messages                                                         |     |
| Error Messages                                                           |     |
| Chapter 36: Netstat Error Messages                                       | 263 |
| Error Messages                                                           |     |
| Litot 1/1030ago3                                                         |     |

| Chapter 37: Network Interface Driver Error Messages | 285  |
|-----------------------------------------------------|------|
| Error Messages                                      |      |
| Warning Messages                                    |      |
| Fatal Messages                                      |      |
| Chapter 38: NoSuppress (WAN) Error Messages         | 289  |
| Informational Messages                              |      |
| Chapter 39: NTP Error Messages                      | 293  |
| Informational Messages                              |      |
| Warning Messages                                    |      |
| Error Messages                                      |      |
| Chapter 40: OSPF Error Messages                     | 297  |
| Informational Messages                              |      |
| Error Messages                                      |      |
| Chapter 41: IP Policy Error Messages                | 311  |
| Informational Messages                              |      |
| Error Messages                                      |      |
| Chapter 42: Ping Error Messages                     | 317  |
| Error Messages.                                     |      |
| Chapter 43: POLICY Error Messages                   | 319  |
| Warning Messages                                    |      |
| Error Messages                                      |      |
| Chapter 44: Phy_POLL Error Messages                 | 333  |
| Fatal Messages                                      |      |
| Chapter 45: PPP Messages                            | 335  |
| Informational Errors                                |      |
| Error Messages                                      |      |
| Chapter 46: PTY Error Messages                      | 339  |
| Warning Messages                                    |      |
| Fatal Messages                                      |      |
| Chapter 47: QOS Error Messages                      | 341  |
| Informational Messages                              |      |
| Warning Messages                                    |      |
| Error Massagas                                      | 3/13 |

| Chapter 48: RARPD Error Messages                      | 349                                   |
|-------------------------------------------------------|---------------------------------------|
| Informational Messages                                |                                       |
| Warning Messages                                      |                                       |
| Error Messages                                        |                                       |
| Chapter 49: Rate Limit Error Messages                 | 353                                   |
| Informational Messages                                |                                       |
| Warning Messages                                      |                                       |
| Error Messages                                        |                                       |
| Chapter 50: RCP Error Messages                        | 371                                   |
| Informational Messages                                |                                       |
| Warning Messages                                      |                                       |
| Error Messages                                        |                                       |
| Chapter 51: RDISC Error Messages                      | 379                                   |
| Error Messages                                        |                                       |
| Chapter 52: Resolver Error Messages                   | 383                                   |
| Informational Messages                                |                                       |
| Error Messages                                        |                                       |
| Chapter 53: RIP Error Messages                        | 387                                   |
| Error Messages                                        |                                       |
| Chapter 54: RMON Error Messages                       | 391                                   |
| Informational Messages                                |                                       |
| Warning Messages                                      |                                       |
| Error Messages                                        |                                       |
| Chapter 55: Serial Input/Output Driver Error Messages | 403                                   |
| Fatal Messages                                        |                                       |
| Chapter 56: Serial (WAN) Error Messages               | 407                                   |
| Informational Messages                                |                                       |
| Warning Messages                                      |                                       |
| Error Messages                                        |                                       |
| Chapter 57: SmartTRUNK Error Messages                 | 419                                   |
| Informational Messages                                |                                       |
| Warning Messages                                      |                                       |
| Error Messages                                        |                                       |
|                                                       | · · · · · · · · · · · · · · · · · · · |

| Chapter 58: SNMP Error Messages              | 427 |
|----------------------------------------------|-----|
| Information Messages                         |     |
| Warning Messages                             |     |
| Error Messages                               |     |
| Chapter 59: Packet-Over-Sonet Error Messages | 433 |
| Informational Messages                       |     |
| Warning Messages                             |     |
| Error Messages                               |     |
| Fatal Messages                               |     |
| Chapter 60: SR Error Messages                | 439 |
| Informational Messages                       | 439 |
| Warning Messages                             |     |
| Error Messages                               |     |
| Fatal Messages                               | 443 |
| Chapter 61: STATIC Error Messages            | 445 |
| Error Messages                               |     |
|                                              |     |
| Chapter 62: STP Error Messages               | 451 |
| Informational Messages                       |     |
| Warning Messages                             | 452 |
| Error Messages                               | 453 |
| Chapter 63: SYS Error Messages               | 467 |
| Informational Messages                       | 467 |
| Warning Messages                             |     |
| Error Messages                               |     |
| Fatal Messages                               |     |
| Chapter 64: Syslog Error Messages            | 515 |
| Informational Messages                       |     |
| Warning Messages                             |     |
| Error Messages                               |     |
| Fatal Messages                               |     |
| Chapter 65: T1T3CLI Error Messages           | 519 |
| Informational Messages                       |     |
| Warning Messages                             |     |
| Error Messages                               |     |
| Chapter 66: Telnet Error Messages            | 523 |
| Warning Messages                             |     |
| Error Messages                               |     |
|                                              |     |

| Chapter 67: TFTP Error Messages           | 525       |
|-------------------------------------------|-----------|
| Informational Messages                    |           |
| Error Messages                            |           |
| Chapter 68: Traceroute Error Messages     | 529       |
| Error Messages                            |           |
| Chapter 69: Unicast Error Messages        | 531       |
| Informational Messages                    |           |
| Warning Messages                          |           |
| Error Messages                            |           |
| Fatal Errors                              |           |
| Chapter 70: VLAN Error Messages           | 535       |
| Informational Messages                    |           |
| Warning Messages                          |           |
| Error Messages                            |           |
| Chapter 71: IP Redundancy (VRRP) Error Me | ssages551 |
| Informational Messages                    |           |
| Warning Messages                          |           |
| Error Messages                            |           |
| Fatal Messages                            |           |
| Chapter 72: Web Cache Error Messages      | 565       |
| Informational Messages                    |           |
| Error Messages                            |           |
| Appendix A: Undocumented Error Messages   | 571       |
| Appendix B: Technical Support             | 613       |
| Getting Help                              |           |
| Hardware Warranty                         |           |
| Software Warranty                         |           |
| Repair Services                           |           |
| Indov                                     | Z115      |

## **Preface**

This guide lists and describes the system error messages for the Enterasys routers. The system software sends these messages to the console during operation. Some of the generated messages are for informational purposes only and do not require action. Other messages indicate a caution or error condition that may require action.

### What's New

This manual contains updates to numerous error messages and the addition of many that were previously undocumented.

## **Reading Error Messages**

Each error message begins with a percent sign and has the following format:

%<facility>-<severity>-<description> <message text>

### where:

- < facility> is a code consisting of uppercase letters that indicates the facility to which the error message refers.
- <severity> is a single-letter code indicating the severity of the error condition. There are four severity levels:
  - I informational message (least severe)
  - W warning condition
  - E error condition
  - **F** fatal error (most severe)
- < description > is a code consisting of uppercase letters that identifies the error message.
- *<message text>* is a text string that briefly describes the error condition.

**Note:** You do not need to respond to informational messages.

### **How To Use this Book**

Each chapter in this book lists and describes the messages generated by the different system facilities. There is one chapter for each system facility. Within each chapter, messages are grouped by severity and alphabetized.

Appendix A contains a list undocumented messages. It is unlikely that you will see one of these messages displayed within the syslogs. Most of the undocumented messages are for Enterasys internal use or are artifacts. If you have concerns about any of the undocumented messages, call Enterasys Technical Support.

## **Getting Help**

For additional support related to the Common CLI syntax or this document, contact Enterasys Networks using one of the following methods:

| World Wide Web | http://www.enterasys.com/ |
|----------------|---------------------------|
| Phone          | (603) 332-9400            |
| Internet mail  | support@enterasys.com     |
| FTP            | ftp://ftp.enterasys.com   |
| Login          | anonymous                 |
| Password       | your email address        |

To send comments or suggestions concerning this document, contact the Technical Writing Department via the following email address: **TechWriting@enterasys.com** Please include the document Part Number in the email message.

### Before contacting Enterasys Networks, have the following information ready:

- Your Enterasys Networks service contract number
- A description of the failure
- A description of any action(s) already taken to resolve the problem (e.g., changing mode switches, rebooting the unit, etc.)
- The serial and revision numbers of all involved Enterasys Networks products in the network
- A description of your network environment (layout, cable type, etc.)
- Network load and frame size at the time of trouble (if known)

# Chapter 1

# Layer 3 Access Control List (ACL) Error Messages

This chapter describes the error messages for the Layer 3 Access Control List (ACL) facility.

## **Informational Messages**

## %ACL-I-NOACL No ACL applied to interface <interface\_name>

### **Explanation:**

The user is trying to see if an ACL is applied to a specific interface. This message indicates that there are no ACLs applied to this interface.

### **Recommended Action:**

Informational Message. No action necessary.

## %ACL-I-NOALL No ACL applied to all IP interfaces.

### **Explanation:**

There is no ACL that is applied to all IP interfaces.

### **Recommended Action:**

Informational Message. No action necessary.

### %ACL-I-NOALL No ACL applied to all IPX interfaces.

### **Explanation:**

There is no ACL that is applied to all IPX interfaces.

### **Recommended Action:**

Informational Message. No action necessary.

### %ACL-I-NOCHANGE No change was made, exiting...

### **Explanation:**

The user is attempting to use the **save** command in the ACL editor but no change has been made.

### **Recommended Action:**

Informational Message. No action necessary.

## %ACL-I-NONE No ACL applied to any services

### **Explanation:**

There is no Service ACL applied to any services on the XP.

### **Recommended Action:**

Informational Message. No action necessary

## %ACL-LOG-I-DEFAULT [<acl\_name>] on "<interface\_name>"...

### **Explanation:**

This ACL Logging message shows that a packet doesn't match any of the rules specified in this ACL. As a result, the packet is denied because of the implicit deny rule.

### **Recommended Action:**

Informational Message. No action necessary.

## %ACL\_LOG-I-DENY ACL [<number>] on "<interface\_name>"...

### **Explanation:**

This ACL Logging message shows that a particular packet is denied because it matches a rule in the specified ACL.

### **Recommended Action:**

Informational Message. No action necessary.

### %ACL\_LOG-I-PERMIT ACL [<number>] on "<interface\_name>"...

### **Explanation:**

This ACL Logging message shows that a particular packet is permitted because it matches a rule in the specified ACL.

### **Recommended Action:**

Informational Message. No action necessary.

## **Error Messages**

## %ACL-E-ALREADY ACL <*ACL\_name*> is already applied to interface <*interface\_name*>.

### **Explanation:**

The user is trying to apply an ACL to an interface where this ACL is already applied.

### **Recommended Action:**

None. An ACL can only be applied to the same interface in the same direction once.

### %ACL-E-BADACLNAME Unknown or invalid ACL name: <ACL\_name>

### **Explanation:**

The user is trying to apply a non-existent ACL to an interface.

### **Recommended Action:**

Create the ACL first before applying it to the interface.

## **%ACL-E-DSTFLOWMODE** Interface '%s' has a port in Destination Flow Mode.

### **Explanation:**

The user is trying to attach an ACL to an interface which has one or more ports in Destination flow based routing mode. An inbound ACL cannot be applied to such interfaces because the ACL may have Source IP, Source Port, or Destination Port field in its parameters.

#### **Recommended Action:**

Either the ports associated with the interface should not be in Destination Flow based mode or the ACL should only contain Destination IP address in its parameters.

### %ACL-E-GNSDIRECTION IPXGNS ACL can only be applied to output.

### **Explanation:**

The user is trying to apply a GNS filter (IPX ACL) to the input direction. Since the Get Nearest Server (GNS) requests are sourced by the XP, it doesn't make sense to apply an IPX GNS ACL on the inbound side.

### **Recommended Action:**

None. GNS filters cannot be applied to the input direction.

# %ACL-E-HSTFLMODINCOM ACL %s has incompatible rules for Host Flow based routing.

### **Explanation:**

The user is trying to set the port to Host Flow based routing mode which is not compatible with the ACL associated with the port. The ACL might be having rules on Scr Port or Destination Port, all of which in the packet will not be considered if the port is in Host Blow based mode.

### **Recommended Action:**

Find out the ACL that is causing the conflict and detach it from the port and try again.

### %ACL-E-HSTFLOWMODE Interface '%s' has a port in Host Flow Mode.

### **Explanation:**

The user is trying to attach an ACL to an interface which has one or more ports in Host Flow based routing mode. An inbound ACL cannot be applied to such interfaces because the ACL may have Source Port or Destination Port fields in its parameters.

### **Recommended Action:**

Either the ports associated with the interface should not be in Host Flow based mode or the ACL should only contain Destination IP address and Source IP address in its parameters.

# **%ACL-E-HSTFLOWSERVICEACL** Service ACL has incompatible rules for Host Flow based routing.

### **Explanation:**

The user is trying to change the port mode to Host Flow based, where there is a service ACL in the system. A service ACL requires that all ports not be in either Destination or Host Flow based modes because a service ACL requires to compare the Destination Port number in the packet and a port in Destination flow mode would produce a flow block with only the Destination and Source IP addresses.

### **Recommended Action:**

Cannot change port mode to Host Flow based mode if a service ACL is present in the system. The ACL could be detached from the services if the port needs to be in Host Flow based mode.

# **%ACL-E-INCOMPATIBLE** ACL %s has incompatible rules for Destination based routing.

### **Explanation:**

The user is trying to set the port to Destination Based routing mode which is not compatible with the ACL associated with the port. The ACL might be having rules on Source IP Src Port, or Destination Port, all of which in the packet will not be considered if the port is in Destination based mode.

### **Recommended Action:**

Find out the ACL that is causing the conflict ant detach it from the port and try again.

## %ACL-E-IFNOTFOUND <interface\_name>: no such interface.

### **Explanation:**

The user is trying to apply an ACL to a non-existent interface.

### **Recommended Action:**

Create the interface first before applying the ACL.

## %ACL-E-INSERVICE <2> ACL %s is currently in use by service '%s'.

### **Explanation:**

The ACL is used by the service.

### **Recommended Action:**

None.

# %ACL-E-NATCONFIGURED <2> ACL %s is currently in use by NAT as '%s' dynamic pool

### **Explanation:**

The user is trying to delete an ACL which is being used by NAT in a dynamic pool.

#### **Recommended Action:**

None.

# %ACL-E-NATINFO <2> ACL %s is currently in use by NAT as '%s' dynamic pool

### **Explanation:**

The user is trying to delete an ACL and the ACL is not present in the system.

#### **Recommended Action:**

None.

## **%**ACL-E-NOMODIFYPORT <2> ACL is currently in use by port. Please use the ACL Editor to edit this ACL.

### **Explanation:**

The user is trying to create an ACL which is already present and is attached to a port.

### **Recommended Action:**

None. You cannot create an ACL which is already present. Use a new name.

# %ACL-E-NOMODIFYACL is currently in use at interface <interface\_name>. Please use the ACL Editor to edit this ACL.

#### Explanation:

The user is trying to modify an ACL that is currently applied to an interface.

### **Recommended Action:**

To modify an ACL that is currently applied to an interface, there are two ways you can do it. One way is to "detach" the ACL from the interface first before modifying the ACL. You can do so by negating the corresponding **acl apply** command. The second, simpler method is to use the ACL Editor. Using the ACL Editor, you can make changes to an ACL that is currently applied. When you exit and save the modified ACL, the changes take effect immediately.

## %ACL-E-NOSUCHRULEUnable to find specified ACL rule; possibly deleted by another configuration task.

### **Explanation:**

The ACL that you are trying to use does not exist. This message only occurs in the rare situation where someone deleted the ACL as you try to use it.

### **Recommended Action:**

Re-create the ACL that you want to use.

## **%ACL-E-NOTINL4BDGVLAN** ACL not applied - Port %s must belong to an L4-bridged Vlan.

### **Explanation:**

The user is trying to apply an ACL to a port which does not belong to the L4 bridging VLAN.

### **Recommended Action:**

An ACL cannot be applied to a port which does not belong to L4 bridging VLAN. The user needs to add the port to an L4 bridging VLAN.

# %ACL-E-OPTMISMATCH The 'all-ip' option can not be used with an AppleTalk ACL.

### **Explanation:**

The 'all-ip' option has no meaning with respect to the AppleTalk protocol.

### **Recommended Action:**

Do not use the 'all-ip' option with AppleTalk ACLs.

## **%ACL-E-PORTFLOWMODE** A port is in Destination Flow Mode; incompatible with Service ACL %s.

### **Explanation:**

The user is trying to apply an ACL to a service and at least one port in the XP is in Destination Flow based mode. To apply an ACL to a service requires the Destination Port number in the packet. If any port is in Destination flow based ode then, only the Destination IP address is extracted from the packet and all other fields are ignored while constructing the flow block for flow lookup.

### **Recommended Action:**

Only if none of the ports are in either Destination or Host Flow based mode, will the user be able to apply an ACL to a service.

# **%ACL-E-PORTHSTFLOWMODE** A port is in Host Flow Mode; incompatible with Service ACL %s.

### **Explanation:**

The user is trying to apply an ACL to a service and at least one port in the XP is in Host Flow based mode. To apply an ACL to a service requires the Destination Port number in the packet. If any port is in Destination Flow based ode then, only the Destination IP address is extracted from the packet and all other fields are ignored while constructing the flow block for the flow lookup.

### **Recommended Action:**

Only if none of the ports are in either Destination or Host Flow based mode, will the user be able to apply an ACL to a service.

### **%ACL-E-PORTNOTFOUND %d:** no such port.

### **Explanation:**

The user is trying to look at all the attached ACLs for a port that doesn't exist.

### **Recommended Action:**

Check the appropriate slot for the presence of the port.

## **%ACL-E-PROTMISMATCH** There is a protocol mismatch between the ACL and the Interface.

#### **Explanation:**

This message is displayed if the user tries an ACL to an interface and the protocol type (IP, IPX, etc.) of the ACL and the interface are not the same.

### **Recommended Action:**

Try to attach an ACL to an interface if and only if they both have the same protocol types.

# %ACL-E-REFERENCE ACL '%s' is being referenced by other commands -- delete these references before deleting this ACL

### **Explanation:**

The user is trying to delete the ACL which is still being used.

### **Recommended Action:**

Detach the ACL from all its usages before deleting it.

# %ACL-E-SAMEPROTOAnother ACL (<ACL\_name>) for <interface\_name> has already been applied to this interface.

### **Explanation:**

Another ACL for the same protocol has already been applied to this interface in the same direction (input or output). You cannot apply a second ACL for the same protocol to the same interface in the same direction. For example, you can only apply one IP ACL to an IP interface in the inbound direction. You can apply a second IP ACL to the same IP interface if it is applied in the outbound direction but not if they apply to the same direction. This approach is chosen to avoid confusion as to which ACL should have precedence over other ACLs in the event that none of the rules in an ACL matches the packet.

#### **Recommended Action:**

If it is necessary to have the rules from two different ACLs applied to an interface, you need to combine the rules from the two ACLs into one ACL and apply that to the interface.

## **%ACL-E-SERVICEACL** Service ACL has incompatible rules for Destination based routing.

### **Explanation:**

The user is trying to change the port mode to Destination Flow based, when there is a service ACL in the system. A service ACL requires that all ports not be in either Destination or Host Flow based modes because a service ACL requires to compare the Destination Port number in the packet and a port in Destination Flow mode would produce a flow block with only the Destination IP address.

### **Recommended Action:**

Cannot change port mode to Destination Flow based mode if a service ACL is present in the system. The ACLs could be detached from the services if the port needs to be in Destination Flow based mode.

## %ACL-E-WRONGACLYou can only add rules to ACL '<ACL\_name>' in this editing session.

### **Explanation:**

Inside the ACL Editor, the user is attempting to add rules to a different ACL.

### **Recommended Action:**

None. When you edit an ACL in the ACL Editor, you can only add rules to the ACL that you are editing. For example, you cannot add rules to ACL 110 when you are editing ACL 100.

# %ACL-E-WRONGPROTOCOLACL <*ACL\_name*> is currently defined for <*protocol\_type*>.

### **Explanation:**

The user is trying to specify an ACL rule that is of a different protocol family than the ones that are currently in this ACL. For example, this message can occur if the user is trying to add an IPX ACL rule to an IP ACL or vice versa.

### **Recommended Action:**

None. The rules in an ACL must all belong to the same protocol family.

# Chapter 2

# AGGRGEN Error Messages

This chapter describes the error messages for the AGGRGEN facility.

## **Error Messages**

## %AGGRGEN-E-DSTIDEXIST Aggr-Gen destination < name > already exists.

### **Explanation:**

This message appears when the identifier (tag) assigned to a new aggr-gen-dest CLI command is already being used.

### **Recommended Action:**

Use a different (unique) identifier (number or string)

## **%AGGRGEN-E-DSTNOTFOUND Aggr-Gen destination** *<name>* not found.

### **Explanation:**

This message appears when the "destination" parameter in the aggr-gen CLI command is invalid.

### **Recommended Action:**

Correct the destination parameter name.

# %AGGRGEN-E-DSTOVFL No more free aggr-gen destination (max <number> cur <number>)

### **Explanation:**

This message appears when the maximum number of "aggregate-generation destination" entries has been reached.

### **Recommended Action:**

If possible, negate unused aggr-gen-dest commands.

# %AGGRGEN-E-FILTRDSRCOVFL No more free sources for aggr-gen (max < number > current < number >).

### **Explanation:**

This message appears when the maximum number of source entries associated with an aggr-gen command has been reached.

### **Recommended Action:**

If possible, negate unused aggr-gen commands.

## %AGGRGEN-E-FLTRDSRCNEX Sources with id < number > not found in aggr-gen route with destination < number >

### **Explanation:**

This error message is displayed when the user attempts to specify a source or sources in the aggregate-generation route that could not be found.

### **Recommended Action:**

Specify a different source or sources for the given aggregate-generation route.

# %AGGRGEN-E-INVFLTRDSRCIDX Invalid filtered-source index (max < number > index < number >)

#### **Explanation:**

This error message is displayed when the user attempts to specify an invalid value for the filtered-source index.

### **Recommended Action:**

Specify a different source index number that falls within the range of acceptable values.

## **%AGGRGEN-E-INVROUTEIDX Invalid route index (max < number > index < number > )**

### **Explanation:**

This error message is displayed when the user attempts to specify an invalid value for the route index.

### **Recommended Action:**

Specify a different route index number that falls within the range of acceptable values.

# %AGGRGEN-E-INVSRCFLTRIDX Invalid source-filter index (max <number> index <number>)

### **Explanation:**

This error message is displayed when the user attempts to specify an invalid value for the source-filter index.

### **Recommended Action:**

Specify a different source-filter index number that falls within the range of acceptable values.

## %AGGRGEN-E-ROUTEOVFL No memory for creating aggr-gens.

### **Explanation:**

This message appears when the maximum number of aggregate policies (aggr-gens) has been reached.

#### **Recommended Action:**

If possible, negate unused aggregate-generations and try again.

# %AGGRGEN-E-RTEFLTNOTFOUND Aggr-gen (with destination <number> source <number> filter <number>) not found.

### **Explanation:**

This error message is displayed when the user specifies an undefined aggregate-generation.

### **Recommended Action:**

Ensure that you have not entered inappropriate information, or specify another aggregate-generation.

# **%AGGRGEN-E-SRCFLTROVFL** No more free route filters for this aggrgen source max *<number>*

### **Explanation:**

This message appears when the maximum number of filters/networks corresponding to an aggregate policy (aggr-gen) has been reached.

### **Recommended Action:**

If possible, negate unused filters/networks.

### %AGGRGEN-E-SRCIDEXIST Aggr-Gen source < name > already exists.

### **Explanation:**

This message appears when the identifier (tag) assigned to a new aggr-gen-source CLI command is already being used.

### **Recommended Action:**

Use a different (unique) identifier (number or string)

## %AGGRGEN-E-SRCNOTFOUND Aggr-Gen source < name > not found.

### **Explanation:**

This message appears when the "source" parameter in the aggr-gen CLI command is invalid.

### **Recommended Action:**

Correct the source parameter name.

## %AGGRGEN-E-SRCOVFLNo more free aggr-gen sources max < number > current < number >.

### **Explanation:**

This message appears when the maximum number of "aggregate-generation source" entries has been reached.

### **Recommended Action:**

If possible, negate unused aggr-gen-source commands.

# Chapter 3

# **ARP Messages**

This chapter describes the error messages for the ARP facility.

## **Error Messages**

## %ARP-E-HOSTUNREACH < ip address > no route to host. ARP entry not added

### **Explanation:**

This message is displayed when an ARP entry was attempted to be added from the "Enabled" mode and the action failed.

### **Recommended Action:**

The host may not be unreachable through a directly connected interface. Create and interface and then add the ARP entry.

# Chapter 4

# ATM Error Messages

This chapter describes the error messages for the ATM facility.

## **Informational Messages**

# %ATM-I-FIXINGSCROPTION <0> <0> SCR set, Service Category not VBR. Clearing SCR value.

### **Explanation:**

The SCR value entered is not allowed for the type of service specified. The XP will clear this value.

### **Recommendation:**

Informational message only, no action necessary.

# %ATM-I-FIXINGMBSOPTION <0> <0> MBS set, Service Category not VBR. Clearing MBS value.

### **Explanation:**

The MBS value entered is not allowed for the type of service specified. The XP will clear this value.

### **Recommendation:**

Informational message only, no action necessary.

### %ATM-I-VCLALREADYOPEN

### **Explanation:**

The VCL specified was already created.

### **Recommendation:**

Specify a new VCL.

## **Warning Messages**

# **%ATM-W-FIXINGSCROPTION SCR set, Service Category not VBR.** Clearing SCR value.

### **Explanation:**

Specified SCR, and SCR is not permitted for specified service class.

### **Recommended Action:**

None.

# %ATM-W-FIXINGMBSOPTION MBS set, Service Category not VBR. Clearing MBS value. // ATM PVC message area.

### **Explanation:**

Specified MBS, and MBS is not permitted for specified service class.

### **Recommended Action:**

None.

# %ATM-W-IARPNOTXMT Port at.%d.%d.%d.%d could not send an inverse ATM ARP packet.

### **Explanation:**

Internal error.

### **Recommended Action:**

Contact Enterasys Technical Support.

# %AMT-W-OAMNORSP Port at.%d.%d.%d.%d did not receive a response to %d OAM loopback requests.

### **Explanation:**

Internal error.

#### **Recommended Action:**

Check that the other end of the link supports OAM cells.

## %ATM-W-OAMNOTXMT OAM loopback cell could not be transmitted.

### **Explanation:**

Internal error.

### **Recommended Action:**

Contact Enterasys Technical Support.

## **Error Messages**

### %ATM-E-BADVC

### **Explanation:**

Internal error.

### **Recommended Action:**

Specify a different VC.

# %ATM-E-BITSTREAMREADFAILED Channel %d, error during reading bit stream file, error=%ld.

### **Explanation:**

Internal error.

### **Recommended Action:**

Contact Enterasys Technical Support.

### %ATM-E-BOOTSOURCEISUNKNOWN Bootsource did not have a value.

### **Explanation:**

Bootsource did not have a value.

### **Recommended Action:**

Specify a value.

### **%ATM-E-CREATE\_Q** Could not create the Receive Control Queue.

### **Explanation:**

Could not create the Receive Control Queue

### **Recommended Action:**

Contact customer support.

## %ATM-E-EXISTINGVCL VCL at.%d.%d.%d.%d already exists! Create failed.

### **Explanation:**

You use an incorrect VCL value.

### **Recommended Action:**

Use a different VCL value.

## %ATM-E-EXISTINGVPL VPL at.%d.%d.%d already exists! Create failed.

### **Explanation:**

You use an incorrect VPL value.

### **Recommended Action:**

Use a different VPL value.

## %ATM-E-FPGACRCERROR Channel %d, CRC error during FPGA Download.

### **Explanation:**

Internal error.

Contact Enterasys Technical Support.

### %ATM-E-FPGADNLOADFAILED Channel %d, FPGA bitstream download failed.

### **Explanation:**

Internal error.

#### **Recommended Action:**

Contact Enterasys Technical Support.

# %ATM-E-FPGAFILENAMEUNKNOWN Channel %d, could not get FPGA filename to open.

### **Explanation:**

Internal error.

### **Recommended Action:**

Contact Enterasys Technical Support.

# %ATM-E-FPGAFILEOPENFAILED Channel %d, could not open the FPGA bitstream file, error = %ld

### **Explanation:**

Internal error.

### **Recommended Action:**

Contact Enterasys Technical Support.

### %ATM-E-FPGAFILESIZEUNKNOWN Channel %d, could not determine the size of the FPGA bitstream file, error = %ld

### **Explanation:**

Internal error.

### **Recommended Action:**

### %ATM-E-INITCSRBAD Port at.%d.%d, error while initializing data structures and CSRs.

### **Explanation:**

Internal error.

#### **Recommended Action:**

Contact Enterasys Technical Support.

### %ATM-E-INVALIDDEFINEOBJECT Unexpected atm define object: %s

### **Explanation:**

Internal error.

### **Recommended Action:**

Contact Enterasys Technical Support.

# **%ATM-E-INVALIDSRVCATOPTION** The service category **%s** is not supported

### **Explanation:**

Internal Error

### **Recommended Action:**

Use a different service type.

### %ATM-E-INVALIDSRVDEFOPTION Unknown service definition option.

### **Explanation:**

Internal Error

### **Recommended Action:**

Contact Enterasys Technical Support.

# %ATM-E-MAPTYPE Port at.%d.%d, tried to configure illegal map type %x.

### **Explanation:**

Internal error.

Contact Enterasys Technical Support.

### %ATM-E-NEEDPCR Service requires that a PCR value be specified.

### **Explanation:**

Internal error.

#### **Recommended Action:**

Service requires that a PCR value be specified.

### %ATM-E-NEEDSCR Service requires that an SCR value be specified.

### **Explanation:**

Internal error.

#### **Recommended Action:**

Service requires that an SCR value be specified.

# %ATM-E-NI\_XMT\_Q\_FULL Could not transmit control packet, NI transmit queue is full.

### **Explanation:**

Could not transmit control packet, NI transmit queue is full.

### **Recommended Action:**

If problem persists, contact customer support.

### %ATM-E-NOAVAILBW Insufficient Link Bandwidth, avail: %d cps

### **Explanation:**

You are attempting to use more bandwidth than is available on the link. Note that CBR traffic cannot use 100% of the bandwidth, since some must be reserved for other critical traffic.

### **Recommended Action:**

Use less bandwidth.

### %ATM-E-NOPORTLISTAVAIL No portlist available in command options.

### **Explanation:**

This message is displayed when no port list is available.

#### **Recommended Action:**

Call Enterasys Technical Support.

### %ATM-E-NORESOURCESAVAIL Internal memory fault - low resources.

### **Explanation:**

Internal error.

### **Recommended Action:**

Contact Enterasys Technical Support.

### %ATM-E-NOVCLFOUND VCL at.%d.%d.%d.%d is not created.

### **Explanation:**

You use an incorrect VCL value.

### **Recommended Action:**

Specify a VCL that has already been created.

### %ATM-E-NOVPLFOUND VPL at.%d.%d.%d is not created.

### **Explanation:**

You use an incorrect VPL value.

### **Recommended Action:**

Specify a VPL that has already been created.

### %ATM-E-PEERADDRREQD

### **Explanation:**

Internal error.

### **Recommended Action:**

Peer IP required for VC-Multiplexed VCs.

# %ATM-E-PORTBADMUX Cannot apply service with encap type vc-mux to PORT with multiple protocols associated.

### **Explanation:**

An ATM VC with encap type vc-mux sends no protocol information over the wire. Because the protocol is determined from the VC, only IP or IPX can be configured over a VLAN or port that contains an ATM VC in vc-mux encap mode. This error is issued when applying a service definition with vc-mux encap type to a PORT with multiple protocols associated.

### **Recommended Action:**

See that only one protocol is associated with this PORT.

### %ATM-E-PORTDOESNOTEXIST Port at.%d.%d does not exist.

### **Explanation:**

You specified a port that does not exist, or is not an atm. port.

#### **Recommended Action:**

Specify a different port.

### %ATM-E-PORTHASINUSEVCLS Port has VCL at.%d.%d.%d.%d in use.

### **Explanation:**

Internal Error

### **Recommended Action:**

Remove VCLs before changing port settings.

### %ATM-E-PORTHASSRVDEF Service %s still applied to at.%d.%d

### **Explanation:**

Internal Error

### **Recommended Action:**

Remove existing service definition before applying a new one.

### %ATM-E-PORTHASVCLS Port at.%d.%d has %d VCLs still created.

### **Explanation:**

Internal Error

#### **Recommended Action:**

Remove VCLs before removing a port.

### %ATM-E-POSTFAILED Port at.%d.%d, POST failed - response = %08x.

### **Explanation:**

Internal error.

### **Recommended Action:**

Contact Enterasys Technical Support.

## %ATM-E-REGL2ADDR Port at.%d.%d, could not register this L2 address.

### **Explanation:**

Internal Error

### **Recommended Action:**

Contact customer support.

### %ATM-E-SARACKERR Port at.%d.%d, neither the ACK bit or the ERR bit is set.

### **Explanation:**

Internal error.

### **Recommended Action:**

Contact Enterasys Technical Support.

# %ATM-E-SARCHKSUMERR Port at.%d.%d, bad checksum, found checksum %x, expected %x.

### **Explanation:**

Internal error.

Contact Enterasys Technical Support.

# %ATM-E-SARCHKSUMTIMEOUT Port at.%d.%d, SAR time-out while waiting for checksum!

### **Explanation:**

Internal error.

#### **Recommended Action:**

Contact Enterasys Technical Support.

### %ATM-E-SARDOWNLOAD Port at.%d.%d, error while maker firmware download.

### **Explanation:**

Internal error.

### **Recommended Action:**

Contact Enterasys Technical Support.

### %ATM-E-SARERR0 Port at.%d.%d, time-out or SAR error during cfg fmk cmd.

### **Explanation:**

Internal error.

### **Recommended Action:**

Contact Enterasys Technical Support.

## %ATM-E-SARERR1 Port at.%d.%d, time-out or SAR error during ret fmk rev cmd.

### **Explanation:**

Internal error.

### **Recommended Action:**

# %ATM-E-SARERR2 Port at.%d.%d, time-out or SAR error during add rx buff (pool0) cmd.

### **Explanation:**

Internal error.

#### **Recommended Action:**

Contact Enterasys Technical Support.

# %ATM-E-SARERR3 Port at.%d.%d, time-out or SAR error during add rx buff (pool1) cmd.

### **Explanation:**

Internal error.

### **Recommended Action:**

Contact Enterasys Technical Support.

### %ATM-E-SARERR4 Port at.%d.%d, time-out or SAR error during ret cs rev cmd.

### **Explanation:**

Internal error.

### **Recommended Action:**

Contact Enterasys Technical Support.

# %ATM-E-SARERR5 Port at.%d.%d, time-out or SAR error during add rx indQ entries cmd.

### **Explanation:**

Internal error.

### **Recommended Action:**

# %ATM-E-SARERR6 Port at.%d.%d, time-out or SAR error during open Phy cmd.

### **Explanation:**

Internal error.

#### **Recommended Action:**

Contact Enterasys Technical Support.

### %ATM-E-SARERR7 Port at.%d.%d, time-out or SAR error during config CS-5 cmd.

### **Explanation:**

Internal error.

### **Recommended Action:**

Contact Enterasys Technical Support.

## %ATM-E-SARERR8 Port at.%d.%d, time-out or SAR error during create SAR cmd.

### **Explanation:**

Internal error.

### **Recommended Action:**

Contact Enterasys Technical Support.

# %ATM-E-SARERR9 Port at.%d.%d, time-out or SAR error during attach phy cmd.

### **Explanation:**

Internal error.

### **Recommended Action:**

### %ATM-E-SARERR10

### **Explanation:**

Internal error.

#### **Recommended Action:**

Contact Enterasys Technical Support.

# %ATM-E-SARFILENAMEUNKNOWN Port at.%d.%d, could not get SAR filename to open.

### **Explanation:**

Internal error.

### **Recommended Action:**

Contact Enterasys Technical Support.

# %ATM-E-SARFILEOPENFAILED Port at.%d.%d, could not open the SAR file, error = %ld

### **Explanation:**

Internal error.

### **Recommended Action:**

Contact Enterasys Technical Support.

# %ATM-E-SARFILEREADFAILED Port at.%d.%d, couldn't read the SAR file, error = %ld.

### **Explanation:**

Internal error.

### **Recommended Action:**

### %ATM-E-SARLOADFAILEDNOMEM Port at.%d.%d, had a malloc failure.

### **Explanation:**

Internal error.

#### **Recommended Action:**

Contact Enterasys Technical Support.

# %ATM-E-SARPOSTTIMEOUT Port at.%d.%d, SAR time-out while waiting for POST results!

### **Explanation:**

Internal error.

### **Recommended Action:**

Contact Enterasys Technical Support.

## %ATM-E-SARSIZEUNKNOWN Port at.%d.%d, could not determine the size, error code %d.

### **Explanation:**

Internal error.

### **Recommended Action:**

Contact Enterasys Technical Support.

# %ATM-E-SARTIMEOUT Port at.%d.%d, SAR time-out while waiting for the response!

### **Explanation:**

Internal error.

### **Recommended Action:**

Contact Enterasys Technical Support.

# **%ATM-E-SCRGRTRPCR PCR must be greater than or equal to SCR. Explanation:**

Internal error.

PCR must be greater than or equal to SCR.

# %ATM-E-SMTIMERCREATEERR Event Queue timer could not be created.

### **Explanation:**

Internal Error

#### **Recommended Action:**

Notify customer support.

### %ATM-E-SRVDEFNAMENOTFOUND The service definition name %s was not found

### **Explanation:**

Internal Error

### **Recommended Action:**

Reference a service definition that you previously created.

## %ATM-E-SRVDEFOPENREF Service definition %s is currently applied, cannot be removed.

### **Explanation:**

Internal Error

### **Recommended Action:**

Negate the application of the service before removing the service.

# %ATM-E-TOOMANYVCS Port at.%d.%d, too many VCs have been opened.

### **Explanation:**

Internal error.

### **Recommended Action:**

Use fewer VCs.

### %ATM-E-TRAFFICTYPEBAD Port at.%d.%d, error - an illegal traffic value, %d.

### **Explanation:**

Internal error.

#### **Recommended Action:**

Contact Enterasys Technical Support.

### %ATM-E-UNKNOWNCMD ATM command not recognized

### **Explanation:**

Internal error.

### **Recommended Action:**

Contact Enterasys Technical Support.

## ATM-E-VCCLOSETIMEOUT Port at.%d.%d, time-out during close for uhi %d.

### **Explanation:**

Internal error.

### **Recommended Action:**

Contact Enterasys Technical Support.

### %ATM-E-VCCLOSEERR Port at.%d.%d, error in VC table entry reset!

### **Explanation:**

Internal error.

### **Recommended Action:**

Contact Enterasys Technical Support.

# %ATM-E-VCDISCREPENCY Port at.%d.%d, discrepancy, user handle index %d VC does not exist!

### **Explanation:**

Internal error.

Contact Enterasys Technical Support.

### %ATM-E-VCIOUTOFRANGE VCI %d is beyond supported VCI max %d

### **Explanation:**

You specified VCI is outside of the current range.

### **Recommended Action:**

Either use a different VCI value, or use the port set vc-mode command to set a larger range of permissible VCI values.

### %ATM-E-VCLHASSRVDEF Service %s still applied to at.%d,%d,%d,%d

### **Explanation:**

Internal Error

### **Recommended Action:**

Remove existing service definition before applying a new one.

## %ATM-E-VCLMAXEXCEEDED Max VCLs exceeded on at.%d.%d, max = %d.

### **Explanation:**

User specified VCL is outside of the current range.

### **Recommended Action:**

Either use a different VCL value, or use the port set vc-mode command to set a larger range of permissible VCL values.

### %ATM-E-VCLNOTINSERTED VPI %d VCI %d could not be added.

#### **Explanation:**

You use an incorrect VCL value.

### **Recommended Action:**

Use a different VCL value.

### **%ATM-E-VCLOUTOFRANGE VPI %d VCI %d is not in range of port VC mode.**

### **Explanation:**

You specified VCL is outside of the current range.

#### **Recommended Action:**

Either use a different VCL value, or use the port set vc-mode command to set a larger range of permissible VCL values.

# %ATM-E-VCMODIFYSARERR Port at.%d.%d, uhi = %04X - SAR processing error param\_id = %04X.

### **Explanation:**

Internal error.

### **Recommended Action:**

Contact Enterasys Technical Support.

# %%ATM-E-VCOPENNOMEM Port at.%d.%d, memory could not be allocated in VC open.

### **Explanation:**

Internal error.

### **Recommended Action:**

Contact Enterasys Technical Support.

# %ATM-E-VCOPENTIMEOUT Port at for during open uhi %d.

| Expla | anation: |
|-------|----------|
|-------|----------|

**Recommended Action:** 

## %ATM-E-VCSTATEBAD Port at.%d.%d, fatal error - an illegal state value, %d.

### **Explanation:**

Internal error.

#### **Recommended Action:**

Contact Enterasys Technical Support.

### %ATM-E-VPIOUTOFRANGE VPI %d is beyond supported VPI max %d

### **Explanation:**

You specified VPI is outside of the current range.

Recommended Action:

#### **Recommended Action:**

Either use a different VPL value, or use the port set vc-mode command to set a larger range of permissible VPL values.

## %ATM-E-VCLBADMUX Cannot apply service with encap type vc-mux to VCL with multiple protocols associated.

### **Explanation:**

An ATM VC with encap type vc-mux sends no protocol information over the wire. Because the protocol is determined from the VC, only IP or IPX can be configured over a VLAN or port that contains an ATM VC in vc-mux encap mode. This error is issued when applying a service definition with vc-mux encap type to a VCL with multiple protocols associated.

### **Recommended Action:**

See that only one protocol is associated with this VCL.

# %ATM-E-VPLBADMUX Cannot apply service with encap type vc-mux to VPL with multiple protocols associated.

### **Explanation:**

An ATM VC with encap type vc-mux sends no protocol information over the wire. Because the protocol is determined from the VC, only IP or IPX can be configured over a VLAN or port that contains an ATM VC in vc-mux encap mode. This error is issued when applying a service definition with vc-mux encap type to a VPL with multiple protocols associated.

See that only one protocol is associated with this VPL.

### %ATM-E-VPLHASSRVDEF Service %s still applied to at.%d.%d.%d

### **Explanation:**

Internal Error

#### **Recommended Action:**

Remove existing service definition before applying a new one.

### %ATM-E-VPLMAXEXCEEDED Max VPLs exceeded on at.%d.%d, max = %d.

### **Explanation:**

You specified VPL is outside of the current range.

### **Recommended Action:**

Either use a different VPL value, or use the port set vc-mode command to set a larger range of permissible VPL values.

### %ATM-E-VPLNOTCLOSED VPL at.%d.%d.%d is open. Remove failure.

### **Explanation:**

PL is still in use, referenced by an "interface create" command.

# %ATM-E-WRONGPORTTYPE Port port-number> does not support this operation.

### **Explanation:**

This message is displayed when the command being applied to a port that does not support this operation.

#### **Recommended Action:**

Enter a command that the port does support.

# Chapter 5

# **Authentication Error Messages**

This chapter describes the error messages for the Authentication facility.

### **Error Messages**

### %AUTH-E-CHAINIDEXIST Key-Chain < key-chain\_name > already exists.

### **Explanation:**

This message appears when a newly created key-chain has the same id as a previously configured key-chain.

### **Recommended Action:**

Change the name/id of the new key-chain.

### %AUTH-E-CHAINNOTFOUND Key-Chain with id <id\_name> not found.

### **Explanation:**

This message appears when the key-chain identifier specified is invalid.

### **Recommended Action:**

Use a valid key-chain id while defining an authentication method.

### **%AUTH-E-CHAINNOTSPECAuthentication method requires key-chain identifier.**

### **Explanation:**

This message appears when authentication method requires key-chain identifier.

#### **Recommended Action:**

Create a key-chain and refer to it when defining an authentication method.

### %AUTH-E-CHAINOVFL No more free key-chains max < number > current < number >

### **Explanation:**

This message appears when the maximum number of unique key-chains has been reached.

#### **Recommended Action:**

If possible, negate some of the authentication create key-chain commands.

## %AUTH-E-KEYEXISTS Key < key\_name > exists in chain < key-chain\_name >.

### **Explanation:**

This message appears when a new key has been added to a previously created key-chain. The new key is a duplicate of another key.

### **Recommended Action:**

Make sure that the new key is unique.

# %AUTH-E-KEYNOTFOUND Key <key\_name> not found in chain <key-chain\_name>.

### **Explanation:**

This message appears when the software entity responsible for managing the key-chain resources has detected an inconsistency.

#### **Recommended Action:**

If this error message appears repeatedly, contact Enterasys Technical Support.

# %AUTH-E-KEYOVFL No more free keys max < number > current < number > in chain < key-chain\_name >

### **Explanation:**

This message appears when the maximum number of keys that can be attached to a key-chain has been reached.

### **Recommended Action:**

If possible, remove some keys from the key-chain.

## %AUTH-E-NUMOFCHAINERR Numof chains mismatch (max < number > cur < number >).

### **Explanation:**

This message appears when the software entity responsible for managing the key-chain resources has detected an inconsistency.

### **Recommended Action:**

If this error message appears repeatedly, contact Enterasys Technical Support.

## %AUTH-E-NUMOFKEYERRNumof keys mismatch (max < number > cur < number >) in chain < key-chain\_name >.

### **Explanation:**

This message appears when the software entity responsible for managing the key-chain resources has detected an inconsistency.

### **Recommended Action:**

If this error message appears repeatedly, contact Enterasys Technical Support.

# Chapter 6

# **BGP Error Messages**

This chapter describes the error messages for the Border Gateway Protocol (BGP) facility.

### **Informational Messages**

**%BGP-I-ASPATHIGN** Entered AS path specification ignored. All AS paths would be displayed.

### **Explanation:**

AS path specification is not entered correctly. Enter the correct AS path specification.

### **Recommended Action:**

Informational message. No action required.

### **Warning Messages**

**%BGP-W-MAXFLAP** max-flap metric must be greater than the larger of 1 and suppress-above metric

#### **Explanation:**

The *max-flap* metric must be both greater than 1 and greater than the *suppress-above* metric. The default value of *max-flap* metric is 16 and the default value of *suppress-above* metric is 3.

### **Recommended Action:**

No action required.

### **%BGP-W-REUSEBELOW** Reuse-below metric must be less than suppressabove metric

### **Explanation:**

The *reuse-below* metric must be less than the *suppress-above* metric. The default value of the *reuse-below* metric is 2 and the default value of the *suppress-above* metric is 3.

### **Recommended Action:**

No action required.

# %BGP-W-UNREACHDECAY Unreach-decay time should be greater than or equal to reach-decay time

### **Explanation:**

The *Unreach-decay* time must be greater than or equal to the *Reach-decay* time. The default value of *Unreach-decay* time is 900 and the default value of *Reach-decay* time is 300.

### **Recommended Action:**

No action required.

### **Error Messages**

### %BGP-E-ATTRLISTNOTFOUND Attribute list with id <name> not found

#### **Explanation:**

The optional attribute list with the specified name could not be found.

#### **Recommended Action:**

Check the name for typo or define the optional attribute list with that name.

### **%BGP-E-BADBGPVERIGP BGP peers of type IGP must run version 3 or better**

### **Explanation:**

BGP peers of type IGP must run version 3 or better.

### **Recommended Action:**

Change the version for the IGP Peer to be version 3 or better.

### **%BGP-E-BADBGPVERIGPH Internal BGP peer associated with IGP must run at version 3 or better**

### **Explanation:**

IGP Peering can only be done with hosts configured for BGP version 3.0 or higher.

#### **Recommended Action:**

Run BGP version 3.0 or higher for those peer.

### **%BGP-E-BADBGPVERRRF** Route Reflection Clients must use BGP version 4 or better

### **Explanation:**

Route Reflection only works with peers configured for BGP version 4.

#### **Recommended Action:**

Use BGP version 4 for the specified group if need to use route reflection client feature.

### **%BGP-E-BADCLUSTID Clusterid may not be 0.0.0.0**

### **Explanation:**

The Cluster identification cannot be 0.0.0.0.

### **Recommended Action:**

Change the Cluster identification to something other than 0.0.0.0.

# **%BGP-E-BADEXTBGPRRF** Only Internal, IGP or Routing groups may be route reflection clients. *<name>* is an external group.

### **Explanation:**

External groups cannot be route reflection clients.

#### **Recommended Action:**

Do not use the route reflection feature on named external group.

## %BGP-E-BADEXTSTPRFGR Setpref can only be used with Internal, IGP, or Routing groups not with external group <*name*>

### **Explanation:**

The setpref metric should only be configured for internal, igp or routing group.

#### **Recommended Action:**

Remove the *setpref* metric from the external group.

## **%BGP-E-BADEXTSTPRFHS** Setpref can only be used with Internal, IGP or Routing host not with external host *<name>*.

### **Explanation:**

Set-Pref option can only be used for Internal, routing or IGP host.

#### **Recommended Action:**

Since the peer-host belongs to the external group remove the Set-Pref Option.

# %BGP-E-BADHOLDTIMEGR Holdtime < number > for BGP group < name > is less than the minimum permitted time of < number >

### **Explanation:**

Hold time is less than the minimum permitted.

### **Recommended Action:**

Change the value of the configured holdtime to greater than the minimum permitted.

# %BGP-E-BADHOLDTIMEHS Holdtime < number > for BGP peer < name > is less than the minimum permitted time of < number >

### **Explanation:**

Hold time for the named BGP peer is configured less than the minimum allowed.

### **Recommended Action:**

Change the hold-time for the BGP Peer so that it is configured to be higher than the minimum allowed.

## **%BGP-E-BADHSTSETPREF Set-Pref option for internal peer host should** be the same as used in the group declaration

### **Explanation:**

Set-Pref setting for the internal, routing or IGP peer should be the same as that used for the group.

#### **Recommended Action:**

Change the Set-Pref setting for the specified group and peer host so that they are equal.

## **%BGP-E-BADLOCALADDR** Local-address option for internal peer host should be the same as used in the group declaration

### **Explanation:**

Local Address setting for the internal, routing or IGP peer should be the same as that used for the group.

#### **Recommended Action:**

Change the peer-host and the peer-group local address setting so that they are equal.

### **%BGP-E-BADMETRICOUT** metricout option for internal peer host should be the same as used in the group declaration

### **Explanation:**

Metricout setting for the specified internal, routing or IGP peer host should be the same as that used for the group.

### **Recommended Action:**

Change the peer-host and the peer-group metricout setting so that they are equal.

# **%BGP-E-BADOUTDELAY** Outdelay option for internal peer host should be the same as used in the group declaration

#### **Explanation:**

Out delay option for the internal, routing or IGP peer should be the same as that used for the group.

#### **Recommended Action:**

Change the peer-host and the peer-group out delay setting so that they are equal.

## **%BGP-E-BADPROTOVAL** Protocol may only be used for internal routing groups

#### **Explanation:**

An IGP protocol needs to be specified for routing group only.

#### **Recommended Action:**

Do not specify the IGP for the specified group.

# %BGP-E-BADSETPREF if SetPref is set on one internal peer group, it must be set on all internal peer groups. SetPref is not configured for <name> group.

### **Explanation:**

If SetPref setting is used for one internal group it should be used for all internal groups.

#### **Recommended Action:**

Configure a SetPref metric for the specified group.

### %BGP-E-EXTASSAME The peeras < number > for external-type group match AS < number > of router

### **Explanation:**

The peer AS (peer's autonomous system) of the specified external-type group should not match the AS of this router.

### **Recommended Action:**

Change the peer AS of the external-type group so that it does not match the AS of this router.

# %BGP-E-EXTLOCASSAME The local as < number > for external group should not match peer AS < number >

### **Explanation:**

The local AS (local autonomous system) of the specified external group should not match the peer AS.

#### **Recommended Action:**

Change the peer AS to be different from the local AS of the specified group.

### **%BGP-E-GROUPIDEXISTS** Group with id *<name>* also has type *<name>* and as *<number>*

### **Explanation:**

The specified group already exists.

#### **Recommended Action:**

Use some other name while creating a group.

### **%BGP-E-GROUPNOTFOUND** Group with id <*name>* not found

### **Explanation:**

The specified group could not be found.

### **Recommended Action:**

The group name may be typed incorrectly. If not, create a group of that name.

## **%BGP-E-GROUPOVFL** No more free groups max *<number>* current *<number>*

### **Explanation:**

The number of configured groups is more than the one allowed.

### **Recommended Action:**

Contact Enterasys Technical Support and discuss support for more groups.

### %BGP-E-HOSTIDEXISTS Host with Id <name> exists in group <name>

### **Explanation:**

Peer-host with the same ip address already exists in the group.

### **Recommended Action:**

Either create a peer-host with a different IP address or use the already created peer-host.

# **%BGP-E-HSTNOTFNDALLGR** Peer host *<name>* not found in any group.

### **Explanation:**

The specified peer host is not found in any peer groups.

The peer-host may be identified incorrectly. Input the correct peer-host.

## **%BGP-E-INTASNOTSAME** The peeras *<number>* for Internal, IGP or Routing group does not match AS *<number>* of router

### **Explanation:**

The peer AS (peer's autonomous system) for the specified internal, IGP, or routing group does not match that of the router.

#### **Recommended Action:**

Change the peer AS of the specified internal, IGP, or routing group to this router's AS.

### %BGP-E-INVCFG BGP cannot run because of invalid configuration

### **Explanation:**

An invalid BGP configuration was given to the XP. Therefore BGP cannot run.

### **Recommended Action:**

Correct the Errors in the configuration and submit the configuration to the router.

# %BGP-E-LOCASNOTSAME The local as <number> for Internal, IGP, or routing group does not match peer AS <number>

### **Explanation:**

The local AS (local autonomous system) number for the internal, IGP, or routing group does not match the peer AS.

### **Recommended Action:**

Change the peer AS to the same value as local AS.

## **%BGP-E-MAXFLAP** max-flap metric must be greater than the larger of 1 and suppress-above metric

### **Explanation:**

The max-flap metric must be larger of 1 and the suppress-above metric.

### **Recommended Action:**

Set the *max-flap* metric to be larger of 1 and the *suppress-above* metric. The default value of the *max-flap* metric is 16 and the default value of the *suppress-above* metric is 3.

### %BGP-E-MAXPEERSPGRP No more free hosts max < number > current < number >

### **Explanation:**

No more than the specified number of peer-hosts can be configured.

#### **Recommended Action:**

If you need support for more hosts, contact Enterasys Technical Support.

### %BGP-E-MAXPEERSPRTR No more free hosts max < number > current < number >

### **Explanation:**

No more than the specified number of peer-hosts can be configured.

#### **Recommended Action:**

If you need support for more hosts, contact Enterasys Technical Support.

### %BGP-E-NETEXISTS Network < name > exists in group < name >

### **Explanation:**

The specified network number already exists for the group.

### **Recommended Action:**

Remove the specified network number from the configuration.

# %BGP-E-NETNOTFOUND Network < name > is not a known network for peer-group < name >

### **Explanation:**

The specified network number is not found in the specified peer-group.

### **Recommended Action:**

Either the network number is associated incorrectly for the peer-group, or the network is not configured for the peer-group. If the network is not configured, then configure the network for the peer-group.

### %BGP-E-NETOVFL No more free networks max < number > current < number >

### **Explanation:**

The number of networks configured for the peer-group exceed the maximum allowed.

#### **Recommended Action:**

If you need support for more networks, contact Enterasys Technical Support.

### %BGP-E-NOASCONFIG No autonomous system is specified

### **Explanation:**

No autonomous system was specified.

### **Recommended Action:**

Specify the autonomous system using the ip-router global set autonomous-system command.

# **%BGP-E-NOASCNTUSEGR AS-Count** can only be used with external group. *<name>* is not an external group.

### **Explanation:**

AS-count setting can only be used with an external group.

### **Recommended Action:**

Remove the AS-count setting for the specified non-external group.

# **%BGP-E-NOASCNTUSEHS AS-Count** can only be used with external host. *<name>* is not a external host.

### **Explanation:**

AS-count option can only be used for external peer-host. The specified peer-host does not belong to group type external.

### **Recommended Action:**

Remove the AS-count Setting.

### **%BGP-E-NOLEGALGRPS** No legal groups configured.

### **Explanation:**

No legal groups (i.e. groups without configuration errors) found, therefore BGP cannot be started.

Configure a group without configuration errors.

## **%BGP-E-NOLEGALPEERS BGP group** *<name>* has no legal peers configured or an allowed networks list for it.

### **Explanation:**

The specified BGP group has neither any legal peer configured for it nor any allowed legal networks. A legal peer or network is one which does not have any configuration error.

#### **Recommended Action:**

Configure a peer or an allowed network without any configuration error.

# **%BGP-E-NONXTHOPUSEGR** Next-Hop-Self can only be used with external group. *<name>* is not an external group.

### **Explanation:**

Next-hop-self setting can only be used with an external group.

#### **Recommended Action:**

Remove the next-hop-self setting for the specified non-external group.

### **%BGP-E-NONXTHOPUSEHS** Next-Hop-Self can only be used with external host. *<name>* is not a external host.

### **Explanation:**

Next-hop-self option can only be used for external peer-host. The specified peer-host does not belong to group type external.

### **Recommended Action:**

Remove the next-hop-self Setting.

### %BGP-E-NORTRIDCFGD No router-id has been configured for the router

### **Explanation:**

No Router-id has been configured for the router.

#### **Recommended Action:**

Specify the router-id using ip-router global set router-id command.

### **%BGP-E-NOSUCHTASK BGP Task does not exist**

### **Explanation:**

BGP is not running.

#### **Recommended Action:**

BGP can be started by using BGP Start command.

### %BGP-E-OBJMISS BGP object to be displayed must be specified

### **Explanation:**

BGP object has not yet been specified.

### **Recommended Action:**

Specify the BGP object.

### **%BGP-E-PEERIDSAME** Peer router-id (*<name>*) is the same as that of the router

### **Explanation:**

The Peer host address is the same as this router's ID.

### **Recommended Action:**

Either change the peer-host address or change this router's ID so that they are different.

# **%BGP-E-PROTONOTCFG IGP** protocol must be specified for internal routing group. No protocol is specified for group *<name>*.

### **Explanation:**

An IGP protocol is not specified for the specified internal routing group.

### **Recommended Action:**

Specify an IGP protocol for the specified internal routing group.

# **%BGP-E-PROTONOTCFGED Proto option should be specified for group types IGP and Routing**

### **Explanation:**

The protocol option is not configured for group types IGP or routing.

Protocol should be configured for group types routing and IGP. Please configure the protocol for the peer-group.

### **%BGP-E-REUSEBELOW** reuse-below metric must be less than suppressabove metric

### **Explanation:**

The reuse-below metric must be less than the suppress-above metric.

### **Recommended Action:**

Set the *reuse-below* metric to be less than the *suppress-above* metric. The default value of the *reuse-below* metric is 2 and the default value of the *suppress-above* metric is 3.

# **%BGP-E-SAMEGROUP** at least as, type rrclient, or localas should be different between groups *<name>* and *<name>*

### **Explanation:**

Either AS or type or rrclient or local AS should be different between two groups.

### **Recommended Action:**

Configure either AS, type, reclient or local AS differently for the specified groups.

### %BGP-E-TSKDELETED BGP Task is in deleted state (flags = <hex value>)

### **Explanation:**

BGP Task is in deleted State.

### **Recommended Action:**

Reboot the system. Contact Enterasys Technical Support.

# **%BGP-E-UNREACHDECAY** Unreach-decay time should be greater than or equal to reach-decay time

### **Explanation:**

The *Unreach-decay* time must be greater than or equal to the *Reach-decay* time.

### **Recommended Action:**

Set the *Unreach-decay* time to be greater than or equal to the *Reach-decay* time. The default value of *Unreach-decay* time is 900 and the default value of *Reach-decay* time is 300.

# **%BGP-E-WRKINPROGRESS:** Work In Progress and not completed; Activate tracing by going into Config Mode BGP Commands

### **Explanation:**

Activating BGP tracing from non-config mode is not completed. Activate BGP tracing from config mode.

### **Recommended Action:**

Use the BGP tracing command in config mode.

### **%BGP-E-ZEROGRPCFGED** No groups configured

### **Explanation:**

There are no groups configured for BGP. At least one group and a peer-host should be configured.

### **Recommended Action:**

Configure at least one group for BGP using bgp create peer-group command.

## %BGP-E-ZEROPEERS BGP group < name > has neither configured peers or an allowed networks list

### **Explanation:**

The said BGP group has neither any peer configured for it nor any allowed networks.

### **Recommended Action:**

Configure a peer using the **bgp add peer-host** command or an allowed network using the **bgp add network** command.

# Chapter 7

# Chassis-Related Error Messages

This chapter describes the error messages that relate to the chassis.

# **Informational Messages**

# %CTRONCHASSIS-I-FANNORMAL fan operation normal

## **Explanation:**

This message appears on a 6SSRM, when fan operation is normal

#### **Recommended Action:**

This message is for the user's benefit. No action is required.

# %CTRONCHASSIS-I-PWRINSTALLED power supply # was installed

## **Explanation:**

This message appears on a 6SSRM, when a power supply is turned on or inserted into a chassis.

### **Recommended Action:**

This message is for the user's benefit. No action is required.

## %CTRONCHASSIS-I-PWRNORMAL power supply # operation is normal

### **Explanation:**

This message appears on a 6SSRM, when a power supply is turned on or inserted into a chassis and the operation is normal.

#### **Recommended Action:**

This message is for the user's benefit. No action is required.

# %CTRONCHASSIS-I-PWRREDUNDENT power supply is redundant

## **Explanation:**

This message appears on a 6SSRM, when a power supply is turned or inserted into a chassis, and a second power supply is present.

#### **Recommended Action:**

This message is for the user's benefit. No action is required.

# **Warning Messages**

# %CTRONCHASSIS-W-FANFAIL fan operation failure

#### **Explanation:**

This message appears on a 6SSRM, when the fan operation fails

#### **Recommended Action:**

Check Fans

# %CTRONCHASSIS-W-PWRFAIL power supply # failure

## **Explanation:**

This message appears on a 6SSRM, when a power supply is turned off or removed from a chassis.

# %CTRONCHASSIS-W-PWRNOTREDUNDENT power supply is not redundant

#### **Explanation:**

This message appears on a 6SSRM, when a power supply is turned on or inserted into a chassis, and is the only power supply.

#### **Recommended Action:**

This message is for the user's benefit. No action is required.

# %CTRONCHASSIS-W-PWRREMOVED power supply # was removed

## **Explanation:**

This message appears on a 6SSRM, when a power supply is turned on or inserted into a chassis.

# **Fatal Messages**

## %CTRONCHASSIS-F-EVWAIT event wait failed with error '%d'

#### **Explanation:**

The specified event failed.

## **Recommended Action:**

Contact Enterasys Technical Support.

# %CTRONCHASSIS-F-TMRCREATFAIL timer creation failed with error '%d'

## **Explanation:**

The timer creation failed.

#### **Recommended Action:**

Contact Enterasys Technical Support.

# %CTRONCHASSIS-F-TMRSTARTFAIL failed to start timer '0x%x', error '%d'

## **Explanation:**

This message appears when an internal error has occurred.

## **Recommended Action:**

Reinstall the system software image. If the problem persists, please call Enterasys Technical Support.

# Chapter 8

# Native CLI Error Messages

This chapter describes the error messages for the Command Line Interface facility.

# **Warning Messages**

# %CLI-W-CHANGES Uncommitted configuration changes exist.

## **Explanation:**

The user is attempting to log off or exit but there are non-committed configuration changes in the scratchpad.

#### **Recommended Action:**

If you want to commit those changes, you should abort the log off and commit your changes.

# %CLI-W-INMLP port '%s' is part of MLP bundle mp.%d

#### **Explanation:**

The user is attempting to refer to an individual port which is part of a multi-port bundle for a command for which this is not allowed.

### **Recommended Action:**

The required action depends of the particular command. Either remove the port from the multi-port bundle, or refer to the multi-port bundle itself in the command.

# %CLI-W-INTRUNK port '<portname>' is part of SmartTRUNK '<name>'

#### **Explanation:**

This warning message is alerting the user to the fact that the specified port belongs to a SmartTRUNK. Depending on the operation of the command, this may or may not be allowed.

#### **Recommended Action:**

Make sure you really want to execute this command on a port that belongs to a SmartTRUNK.

# %CLI-W-MODNOTFOUND < Module\_name >: module '< number >' does not exist - ignoring

#### **Explanation:**

The user is referring to a physical module that is not currently available on the system. This warning message indicates that the command the user specified will not have an effect on the module since the module doesn't exist.

#### **Recommended Action:**

Verify physical module exists in XP before attempting to configure the specified module.

# **%CLI-W-MON\_CONSOLE** Terminal monitor not necessary for the Console

## **Explanation:**

The user is attempting to turn on terminal monitoring on the console.

#### **Recommended Action:**

None. Terminal monitoring is not necessary on the console as this output will appear there by default.

# %CLI-W-NOHISTENT non-existent history entry '<command\_name>'

### **Explanation:**

The user tried to recall a command that doesn't exist in the command history buffer.

### **Recommended Action:**

Check command and re-enter.

## %CLI-W-PORTBAD Port '/ failed self-test - ignoring

#### **Explanation:**

During system initialization, this message is displayed if a particular port failed the self-test. The failed port is ignored.

#### **Recommended Action:**

Contact Enterasys Technical Support. You may have a bad port on one of your modules.

# %CLI-W-PORTNOTFOUND port '/ does not exist - ignoring

#### **Explanation:**

The user is referring to a port on a module that is not currently available on the system. This is simply a warning message indicating that the command the user specified will not have an effect on the port since the module doesn't exist.

#### **Recommended Action:**

Verify that the port exists in the XP before attempting to configure the specified port.

# **Error Messages**

# %CLI-E-ATM\_ONLY This command requires an ATM port

### **Explanation:**

The user entered a non-ATM port for a command that requires ATM ports.

## **Recommended Action:**

Re-enter the command with an ATM port.

# %CLI-E-BADIFNAME Illegal interface name: "<interface\_name>" is a reserved keyword

#### **Explanation:**

This error message is displayed when the user attempts to use a reserved keyword as an interface name. The reserved keywords are "default" and "all."

#### **Recommended Action:**

Specify a different name for the given interface.

## %CLI-E-BADMCASTADDR Multicast address required: '<IP\_address>'

#### **Explanation:**

The command requires a multicast address as a parameter but the user entered a non-multicast address

#### **Recommended Action:**

Specify a multicast address.

# %CLI-E-BADNAME Illegal name: '<*Hostname*>', use alphanumeric and dash '-' only

### **Explanation:**

An illegal hostname is specified. The name can have alphanumerics and dashes only.

#### **Recommended Action:**

Specify a valid hostname with alphanumerics and dashes only.

# %CLI-E-BADNAME2 Illegal name: '<Hostname>', use alphanumeric, h '-' and '\_' only

#### **Explanation:**

An illegal name is specified. The name can have alphanumerics, dashes and underscores only.

#### **Recommended Action:**

Specify a valid name with alphanumerics, dashes and underscores only.

# %CLI-E-BADOPTCOMBO options '<option\_name>' and '<option\_name>' may not be used together

## **Explanation:**

The two options are mutually exclusive and may not be used together.

#### **Recommended Action:**

Verify options and re-enter command.

## %CLI-E-BADUNIADDR Unicast address required: '<IP\_address>'

#### **Explanation:**

The command requires an IP unicast address as a parameter but the user entered a non-unicast address, for example, a multicast address.

#### **Recommended Action:**

Specify a unicast address.

# %CLI-E-CMDUNKNWN unknown or ambiguous command '<command name>'

#### **Explanation:**

The user specified a command or reserved word that doesn't exist or is ambiguous.

#### **Recommended Action:**

Check to make sure that you typed in the command correctly. If there are multiple commands that match the specific command you typed (ambiguous command), enter additional characters of the command you want to clear the ambiguity.

# %CLI-E-COMPUNKNWN unknown or ambiguous facility component '<command\_name>'

#### **Explanation:**

The user specified a command or reserved word that doesn't exist or is ambiguous.

#### **Recommended Action:**

Check to make sure that you typed in the command correctly. If there are multiple commands that match the specific command you typed (ambiguous command), enter additional characters of the command you want to clear the ambiguity.

# %CLI-E-FACUNKNWN unknown or ambiguous facility '<command name>'

### **Explanation:**

The user specified a command or reserved word that doesn't exist or is ambiguous.

### **Recommended Action:**

Check to make sure that you typed in the command correctly. If there are multiple commands that match the specific command you typed (ambiguous command), enter additional characters of the command you want to clear the ambiguity.

## %CLI-E-FAILED Execution failed for "<command\_name>"

### **Explanation:**

An error occurred when the specified command was executed.

#### **Recommended Action:**

Another error follows this error message which indicates the actual cause of the error. Examine the subsequent error message and fix the problem accordingly.

## %CLI-E-HISTNOMEM error adding to history file - insufficient memory

## **Explanation:**

Insufficient memory for command history file.

#### **Recommended Action:**

System resources are limited. Upgrade memory size. If problem persists, contact Enterasys Technical Support.

## %CLI-E-HOSTBITS Host portion of IP address not zero: '<IP\_address>'

#### **Explanation:**

When the specified IP address is ANDed with the specified netmask, the host portion of the address is not 0. The command that you just executed expects the host portion of the address to be 0.

### Recommended Action:

Specify an IP address with the network portion of the address that matches the specified netmask. For example, 1.2.3.4/24 is not valid but 1.2.3.0/24 is.

# %CLI-E-INCMPCMD incomplete command - aborting

#### **Explanation:**

The command is incomplete. It is either missing a parameter value or a required option.

#### **Recommended Action:**

Specify a complete command with the missing parameter.

# %CLI-E-INCMPQUOTE unterminated quote - missing terminating (")

### **Explanation:**

A string in quotes is missing the terminating quote.

Re-enter the command with the terminating quote.

## %CLI-E-IPC\_QUEUE error in opening IPC queue for this session

#### **Explanation:**

An internal error occurred when initializing the CLI.

#### **Recommended Action:**

Contact Enterasys Technical Support.

# %CLI-E-IPC\_QUEUE\_CLOSE error in closing IPC queue for this session

#### **Explanation:**

An internal error occurred when shutting down the CLI.

#### **Recommended Action:**

Contact Enterasys Technical Support.

# %CLI-E-IVADDR invalid memory address '<memory\_address>'

## **Explanation:**

An invalid memory address is specified. A memory address must be a non-negative number.

#### **Recommended Action:**

Specify a valid memory address.

# %CLI-E-IVADDRLIST invalid memory address list '<memory\_address>'

#### **Explanation:**

One or more addresses in the memory address list is invalid. A memory address must be a non-negative number.

### **Recommended Action:**

Specify a valid memory address.

# %CLI-E-IVCHANNEL invalid or unoccupied channel number specified: '<channel\_number>'

#### **Explanation:**

The user specified a channel that doesn't exist or is not occupied.

#### **Recommended Action:**

Specify a channel that is occupied.

## %CLI-E-IVCMD invalid command '<command\_name>'

### **Explanation:**

An invalid command word is specified.

#### **Recommended Action:**

Check to make sure that the command exists and that you didn't type in the wrong command.

# %CLI-E-IVCONDITIONAL invalid conditional expression '<expression\_type>'

## **Explanation:**

You may have specified an invalid conditional expression. A conditional expression must start with a conditional symbol and be followed by a number. The three acceptable conditional symbols are: > (greater than), < (less than) and != (not equal to). For example, these are valid conditional expressions: >1024 (greater than 1024), <1024 (less than 1024) and !=1024 (not equal to 1024).

#### **Recommended Action:**

Specify a valid conditional expression.

# %CLI-E-IVFACINST invalid facility instance ''rameter\_name>'

### **Explanation:**

An invalid parameter is specified.

## **Recommended Action:**

Check to make sure that the parameter you entered agrees with the parameter type and value this command expects.

## %CLI-E-IVFLOAT invalid floating point number '<number>'

### **Explanation:**

An invalid floating point number is specified.

#### **Recommended Action:**

Enter a valid floating point number.

## %CLI-E-IVHEX invalid hexadecimal value '<hex\_value>'

#### **Explanation:**

An invalid hexadecimal number is specified. Only 0-9 and A-F are valid digits for a hexadecimal number.

#### **Recommended Action:**

Specify a valid hexadecimal number.

# %CLI-E-IVIFNAME\_IPADDR invalid interface name or IP address '<IP\_address/Interface\_name>'

#### **Explanation:**

An invalid interface name or an invalid IP address is specified. Only alphabets, period (.), dash (-) and underscore (\_) are allowed in an interface name. In addition, the strings 'default' and 'all' are reserved and cannot be used.

#### **Recommended Action:**

Specify a valid interface name or a valid IP address.

# %CLI-E-IVIFNAMES invalid interface name list given:

'<interface\_name>'

### **Explanation:**

One or more specified interface names in the interface name list is invalid. Names in the interface name list must be separated by commas (,) without spaces.

#### **Recommended Action:**

Specify a valid interface name list.

## %CLI-E-IVIPADDR invalid IP address '<IP\_address>'

### **Explanation:**

An invalid IP address is specified.

#### **Recommended Action:**

Specify an IP address of the form x.x.x.x where x must be between 0-255.

## %CLI-E-IVIPADDR\_MASK invalid IP address or mask '%s'

#### **Explanation:**

You may have specified an IP address and mask pair in which the address and/or mask is invalid. Depending on the command, the mask may be a network mask or filtering mask. The mask can be described using the traditional IP address syntax (255.0.0.0) or a CIDR syntax (/8). For example, the following two parameters are equivalent: 10.1.0.0/255.255.0.0 or 10.1.0.0/16.

#### **Recommended Action:**

Specify a valid IP address and mask pair.

## %CLI-E-IVIPLIST invalid IP address list '<IP\_address>'

#### **Explanation:**

An invalid list of IP addresses is specified. If the list has more than one address, then the list must be specified inside quotes. Addresses must be separated by spaces.

## **Recommended Action:**

Specify a valid IP address list.

# %CLI-E-IVIPRANGE invalid IP range specified '%s'

#### **Explanation:**

An invalid IP range is specified.

#### **Recommended Action:**

Specify an IP range in the form x.x.x.x.x.x where x must be between 0-255. Re-enter the command for a non-ATM port.

## %CLI-E-IVIPXADDR invalid IPX address '<IPX\_address>'

#### **Explanation:**

An invalid IPX address is specified. A valid IPX address is a hexadecimal number less than 0xffffffff.

## **Recommended Action:**

Specify a valid IPX address.

# %CLI-E-IVIPXADDR\_MAC invalid IPX network.node address '<IPX\_address'

### **Explanation:**

An invalid IPX network.node address is specified. The network portion of the address must be a valid IPX address. The node portion of the address must be a valid MAC address. The two components of the address are separated by a period (.) without any spaces between them.

#### **Recommended Action:**

Specify a valid IPX address.

# %CLI-E-IVLIST invalid list '<command\_name>'

#### **Explanation:**

Invalid CLI list.

#### **Recommended Action:**

Verify CLI list and re-enter command.

# %CLI-E-IVMACADDR invalid MAC address '<MAC\_address>'

### **Explanation:**

Invalid MAC address.

#### **Recommended Action:**

Try again with proper MAC address. Format of MAC address is xx:xx:xx:xx:xx or xxxxx:xxxxxx.

## %CLI-E-IVMASK Non-contiguous mask not allowed

### **Explanation:**

The mask was non-contiguous and this is not allowed.

#### **Recommended Action:**

Retry with a continuous mask.

# %CLI-E-IVMODRANGE module range '<module\_name>' is illegal

#### **Explanation:**

Invalid module range.

#### **Recommended Action:**

Verify module range and re-enter a valid module range.

# %CLI-E-IVNAME\_IPADDR invalid hostname or IP address '<IP\_address/Hostname>'

#### **Explanation:**

Invalid hostname or IP address.

## **Recommended Action:**

Verify IP address is in correct format xxx.xxx.xxx, or the hostname is valid.

## %CLI-E-IVNUMBER invalid numerical value '%s'

## **Explanation:**

Numerical value is not valid.

## **Recommended Action:**

Verify numerical value and re-enter command with valid number.

# $\mbox{\ensuremath{\mbox{\sc CLI-E-IVNUMHILIMIT}}}$ numerical value '<number>' is higher than acceptable

### **Explanation:**

Numerical value is larger than acceptable.

Verify numerical value and re-enter command with valid number.

# %CLI-E-IVNUMLOLIMIT numerical value '<number>' is lower than acceptable

#### **Explanation:**

Numerical value is smaller than acceptable.

#### **Recommended Action:**

Verify numerical value and re-enter command with valid number.

# %CLI-E-IVNUMRANGE invalid numerical range '<number>' (e.g. 1,3-5,6,13-25)

## **Explanation:**

Numerical range is not valid.

#### **Recommended Action:**

Verify numerical value and re-enter command with valid number.

# %CLI-E-IVOBJINST invalid object instance '<object\_name>'

### **Explanation:**

The object instance of the CLI command is not valid.

## **Recommended Action:**

Verify object instance and re-enter command with the valid object instance.

# %CLI-E-IVOPT invalid option or option value '<option\_name>'

#### **Explanation:**

The option or option value of the CLI command is not valid.

#### **Recommended Action:**

Verify option value and re-enter command with valid option instance and valid option value.

# %CLI-E-IVOPTVAL invalid option value '<option\_name>'

## **Explanation:**

The option value of the CLI command is not valid.

#### **Recommended Action:**

Verify option value and re-enter command with valid option value.

## %CLI-E-IVPORTLIST invalid port's list '<port\_name>'

### **Explanation:**

The port range is not legal.

## **Recommended Action:**

Ensure that you have a valid port range (1-8 for et) (1-2 for gi).

# %CLI-E-IVPORTNAME syntax error in port name ''<port\_name>'

## **Explanation:**

Port name is invalid.

#### **Recommended Action:**

Ensure you have a valid port name (e.g., et.1.2, gi.3.1) and that it is physically present.

# %CLI-E-IVPORTRANGE port range ''<port\_name>' is illegal

## **Explanation:**

The port range is not legal.

### **Recommended Action:**

Ensure that you have a valid port range (1-8 for et) (1-2 for gi).

# %CLI-E-IVPORTYPE unrecognized port type '''''

#### **Explanation:**

The port type is invalid.

#### **Recommended Action:**

Ensure you have a valid port type (et, gi, etc) and it is physically present.

## %CLI-E-IVSAPSRVNAME invalid SAP server name: '<server\_name>'

#### **Explanation:**

The SAP server name is invalid.

#### **Recommended Action:**

Verify SAP server name and re-enter command with valid SAP server name.

## %CLI-E-IVURL invalid URL: '<URL\_name>'

#### **Explanation:**

The URL is invalid.

#### **Recommended Action:**

Verify URL and re-enter command with valid URL.

# %CLI-E-IVVCRANGE VC range 'number' is illegal

## **Explanation:**

The specified VC range is illegal. Valid VC range is between 16-991.

## **Recommended Action:**

Specify a VC range between 16-991.

# %CLI-E-LARGELIST list of < number > elements is too large

## **Explanation:**

The CLI list is too large.

### **Recommended Action:**

Re-enter command with fewer elements.

# %CLI-E-LARGENUMRNG numerical list of < number > is too large

## **Explanation:**

The numerical list is too large.

#### **Recommended Action:**

Re-enter command with fewer numerical elements.

## %CLI-E-LARGEPORTRNG port list of <*number*> ranges is too large

### **Explanation:**

The port list is too large.

#### **Recommended Action:**

Re-enter command with fewer port elements.

# %CLI-E-MAXLEN "<command\_name>" exceeded maximum length of <number> characters

### **Explanation:**

The CLI command is too long.

#### **Recommended Action:**

No CLI commands need to be this long. Check to see if your interface names are excessive in length.

# %CLI-E-MISSING\_VCI Missing VCI specification

#### **Explanation:**

The user entered a port with no VCI specification for a command that requires a VCI specification.

#### **Recommended Action:**

Re-enter the command with a port that has a VCI Specification.

# %CLI-E-MISSING\_VPI Missing VPI specification

#### **Explanation:**

The user entered a port with no VPI specifications for a command that requires a VPI specification.

#### **Recommended Action:**

Re-enter the command with a port that has a VPI Specification.

# %CLI-E-MISSOPTION missing one of these required options: <option\_name>

## **Explanation:**

One of the required CLI command options is missing.

Re-enter command with appropriate option.

## %CLI-E-MISSREQD Missing required parameter '/crameter\_name>'

#### **Explanation:**

One of the required CLI command parameters is missing.

#### **Recommended Action:**

Re-enter command with the appropriate parameter.

# %CLI-E-MODRANGEBAD module range '<module\_name>', syntax error

#### **Explanation:**

The module range is invalid.

#### **Recommended Action:**

Re-enter command with a valid module range (e.g., et.1.8)

# %CLI-E-MODULEONLY Please enter module specification only (e.g. hs.3)

## **Explanation:**

The command requires the user to enter a WAN module without any port or VC information. For example, to specify HSSI module 3, the user should use **hs.3**.

#### **Recommended Action:**

Re-enter command with a WAN module only.

# %CLI-E-NAMETOOLONG port name '' is too long

### **Explanation:**

The CLI port name is too long.

## **Recommended Action:**

Re-enter command with a valid port name (e.g., et.1.8).

## %CLI-E-NOATM ATM port not allowed for this command

#### **Explanation:**

The user specified an ATM port for a command that does not operate on an ATM port.

#### **Recommended Action:**

## %CLI-E-NOFACINST no facility instance allowed

#### **Explanation:**

This CLI facility instance is invalid.

#### **Recommended Action:**

Re-enter command with proper syntax.

## %CLI-E-NOMEM processing error - insufficient memory

#### **Explanation:**

Insufficient memory for operation.

#### **Recommended Action:**

System resources are limited. Upgrade memory size. If problem persists, contact Enterasys Technical Support.

# %CLI-E-NOMP MLP port not allowed; physical port only

## **Explanation:**

The user specified an MLP port for a command for which this is not allowed.

### **Recommended Action:**

Re-enter the command without the MLP port.

# %CLI-E-NOOPTVAL missing required value for option '<value>'

#### **Explanation:**

One of the required CLI command options is missing.

#### **Recommended Action:**

Re-enter command with the appropriate option.

# %CLI-E-NOPHYPORT physical port not allowed; SmartTRUNK port only

### **Explanation:**

The user specified a physical port when the command expects a SmartTRUNK port only.

#### **Recommended Action:**

Re-enter command with a SmartTRUNK port.

## %CLI-E-NOTRUNK SmartTRUNK port not allowed; physical port only

### **Explanation:**

The user specified a SmartTRUNK when the command expects a physical port only.

## **Recommended Action:**

Re-enter command with a physical port.

# %CLI-E-NO\_VC VC specification is not allowed

#### **Explanation:**

The user specified a VC for the WAN port but the command does not allow a VC to be specified.

### **Recommended Action:**

Re-enter command with a WAN port without a VC

# %CLI-E-NOWAN WAN port not allowed for this command

## **Explanation:**

The user specified a WAN port when the command does not operate on a WAN port.

### **Recommended Action:**

Re-enter command with a non-WAN port.

# %CLI-E-OBJUNKNWN unknown or ambiguous command object '<command\_name>'

### **Explanation:**

The CLI command is invalid.

Re-enter command with proper syntax.

# %CLI-E-OPTREQSOPT option '<option\_name>' requires ONE of these options: <option\_name>

#### **Explanation:**

The CLI command requires another option.

#### **Recommended Action:**

Re-enter command with the proper option.

## %CLI-E-OPTUNKNWN unknown or ambiguous option '<option\_name>'

#### **Explanation:**

One of the required CLI command options is invalid.

#### **Recommended Action:**

Re-enter command with the appropriate option.

# %CLI-E-PARSEIVKYWD parser error - invalid keyword '<command name>'

### **Explanation:**

The CLI command has an invalid keyword.

## **Recommended Action:**

Try again with appropriate keyword.

# %CLI-E-PARSENOOPT parser error - missing required option '<command\_name>'

## **Explanation:**

The CLI command requires another option.

#### **Recommended Action:**

Re-enter command with proper options.

## %CLI-E-PARSEOPTERR parser error during option processing - aborting

### **Explanation:**

The CLI command could not be parsed.

#### **Recommended Action:**

Re-enter command with proper syntax.

# %CLI-E-PORTRANGEBAD port range ''/crt\_name', syntax error

#### **Explanation:**

The CLI port range is invalid.

#### **Recommended Action:**

Re-enter command with proper port range (e.g., et.1.(1-8)).

## %CLI-E-TOOMANYPORTS Only one port allowed ''''

## **Explanation:**

Too many ports in CLI command.

#### **Recommended Action:**

Re-enter command with only one port specified.

# %CLI-E-VCRANGEBAD VC range 'number', syntax error

## **Explanation:**

The specified range of VC is wrong or has a syntax error.

### **Recommended Action:**

Specify a correct range for the VC.

# %CLI-E-WANONLY This command requires a WAN port

#### **Explanation:**

The user specified a non-WAN port when this command expects a WAN port only.

#### **Recommended Action:**

Re-enter the command with a WAN port.

# Chapter 9

# Common CLI Error Messages

This chapter describes the error messages for the Common CLI.

# **Warning Messages**

# %COMMON-W-CHANGES Uncommitted configuration changes exist

## **Explanation:**

The user is attempting to log off or exit but there are non-committed configuration changes in the scratchpad.

#### **Recommended Action:**

If you want to commit those changes, you should abort the log off and commit your changes.

# **%COMMON-W-CMDNONREMOVABLE** Deletion of non-removable command(s) failed

### **Explanation:**

The user is attempting to remove non-removable commands from the Active Configuration.

The commands cannot be removed from the Active Configuration. No action is necessary.

# **Error Messages**

# %COMMON-E-ATM\_ONLY This command requires an ATM port

## **Explanation:**

The user has entered a port list that is not a required ATM port list.

#### **Recommended Action:**

Replace the port list with an ATM port list.

# %COMMON-E-CMDUNKNOWN unknown or ambiguous command '<command name>'

## **Explanation:**

The user specified a command or reserved word that doesn't exist or is ambiguous.

### **Recommended Action:**

Check to make sure that you typed in the command correctly. If there are multiple commands that match the specific command you typed (ambiguous command), enter additional characters of the command you want to clear the ambiguity.

# **%COMMON-E-CMDUSERMODE** command '<command\_name>' not allowed in current mode

### **Explanation:**

The user attempted to execute a command not allowed in the Common CLI mode the user is currently in.

Refer to the Common CLI Reference Manual to determine which Common CLI mode the command is allowed to execute in. Access the correct Common CLI mode and re-execute the command.

# %COMMON-E-FAILED Execution failed for "<command\_name>"

## **Explanation:**

An error occurred when the specified command was executed.

#### **Recommended Action:**

Another error follows this error message which indicates the actual cause of the error. Examine the subsequent error message and fix the problem accordingly.

## %COMMON-E-FDDI\_ONLY This command requires a FDDI port

## **Explanation:**

The user has entered a port list that is not a required FDDI port list.

#### **Recommended Action:**

Replace the port list with a FDDI port list.

## %COMMON-E-INVALIDHEX '<value>' Not a Hex value

### **Explanation:**

The user entered an incorrect value for the hexadecimal parameter.

#### **Recommended Action:**

Re-enter the value in the correct hexadecimal format. Consult the Common CLI Reference Manual for the correct hexadecimal format.

# %COMMON-E-INVALIDHEXRANGE value '%s' not in valid Hex Range

### **Explanation:**

The user entered a hexadecimal value that was not within a specified range.

#### **Recommended Action:**

Re-enter the value within the correct hexadecimal range. The hexadecimal range can be determined through the Common CLI help facility, or reference the Common CLI Reference Manual.

## %COMMON-E-INVALIDIFNAME Invalid interface name: '<value>'

## **Explanation:**

The user has specified an incorrect interface name.

#### Recommended Action:

Check to make sure the interface with that name exists. Use the command show interfaces to get a complete list of available interfaces.

# %COMMON-E-INVALIDINT '<value>' Not an Integer for Parameter ''cparameter\_name>'

### **Explanation:**

The value entered by the user for the Parameter was not in an integer format.

#### **Recommended Action:**

Re-enter the value for the Parameter in an integer format.

# %COMMON-E-INVALIDINTSET Invalid format <value> for Integer Set Parameter\_name>

#### **Explanation:**

The value entered by the user for the Parameter was in an invalid format for an Integer Set (also known as a numerical range).

Re-enter the Integer Set value in the correct format. Consult the Common CLI Reference Manual for the correct format listed as a numerical range.

## %COMMON-E-INVALIDIP Invalid IP address format '<value>'

## **Explanation:**

The user entered an IP address in an invalid format.

#### **Recommended Action:**

Re-enter the IP address in the correct format. Consult the Common CLI Reference Manual for the correct IP address formats.

# %COMMON-E-INVALIDIPX Invalid IPX address format '<value>': use form 'a1b2c3d4.abcd.efab.cdef'

#### **Explanation:**

The user entered an IPX address in the incorrect format.

#### **Recommended Action:**

Re-enter the IPX address in the correct format specified in the error message.

## %COMMON-E-INVALIDMAC Invalid MAC address format '<value>'

## **Explanation:**

The user entered a MAC address in an invalid format.

#### **Recommended Action:**

Re-enter the MAC address in the correct format. Consult the Common CLI Reference Manual for the correct MAC address formats.

# %COMMON-E-INVALIDMACHEX Invalid hex-code '<hex\_value>' in MAC address '<MAC\_address>'

### **Explanation:**

A part of the MAC address the user entered has an invalid hexadecimal value.

#### **Recommended Action:**

Re-enter the MAC address with the correct hexadecimal value. Consult the Common CLI Reference Manual for the correct MAC address formats.

# %COMMON-E-INVALIDNAMEIP Invalid hostname or IP address format '<value>'

## **Explanation:**

The user entered a hostname or IP address in an invalid format.

#### **Recommended Action:**

Re-enter the hostname or IP address in the correct format. Consult the Common CLI Reference Manual for the correct hostname or IP address formats.

# %COMMON-E-INVALIDPARAM Invalid param, possible values for Parameter ''rameter\_name>' '<value list>'

#### **Explanation:**

The user entered an invalid parameter value.

## **Recommended Action:**

Re-enter the command with one of the correct parameter values listed in the error message.

# **%COMMON-E-INVALIDPORT Invalid port range: '<value>'**

#### **Explanation:**

The user has entered an invalid range of port numbers.

Re-enter the correct range of port numbers. Consult the Common CLI Reference Manual for the correct format for a range of port numbers.

## %COMMON-E-INVALIDPORTLIST Invalid port list: '<value>'

## **Explanation:**

The user has entered the port list in an invalid format, or the specified ports in the list do not exist.

#### **Recommended Action:**

Re-enter the port list in the correct format, or check to see if the specified ports are valid. Consult the Common CLI Reference Manual for the correct format for a port list.

# **%COMMON-E-INVALIDRANGE** value '<value>' not in valid Integer Range

#### **Explanation:**

The user entered an Integer or numeric value that was not within a specified range.

#### **Recommended Action:**

Re-enter the value within the correct numeric range. The numeric range can be determined through the Common CLI help facility, or reference the Common CLI Reference Manual.

# %COMMON-E-INVALIDSLOT Invalid slot range: '<value>'

### **Explanation:**

The user has entered an invalid range of slot numbers.

#### **Recommended Action:**

Re-enter the correct range of slot numbers. Consult the Common CLI Reference Manual for the correct format for a range of slot numbers.

# %COMMON-E-INVALIDSTRING string length not more than <length> for ''rameter\_name>'

## **Explanation:**

The user entered a parameter string that exceeded the specified string length.

### **Recommended Action:**

Re-enter the parameter string that is less or equal to the specified string length.

# %COMMON-E-INVALIDVC Invalid VC range: '<value>'

## **Explanation:**

The user has entered an invalid range of VC values.

#### **Recommended Action:**

Re-enter the correct range of VC values. Consult the Common CLI Reference Manual for the correct format for a range of VC values.

# %COMMON-E-INVALIDVPI Invalid VPI range: '<value>'

#### **Explanation:**

The user has entered an invalid range of VPI values.

### **Recommended Action:**

Re-enter the correct range of VPI values. Consult the Common CLI Reference Manual for the correct format for a range of VPI values.

# %COMMON-E-LOGINFAILED Console login failed

### **Explanation:**

This message appears when the console login failed.

## **Recommended Action:**

Ensure you have the appropriate username and password.

# **%COMMON-E-MANDATORY** Please enter all mandatory commands or parameters

#### **Explanation:**

The user executed a command without the entire mandatory commands and/or parameters.

#### **Recommended Action:**

Check to make sure all the necessary commands and/or parameters are present for the action you want to execute. Use the Common CLI help facility to determine what commands and/or parameters are mandatory.

# %COMMON-E-MISSING\_VCI Missing VCI specification

#### **Explanation:**

The user entered a port with no VCI specification for a command that requires a VCI specification.

#### **Recommended Action:**

Re-enter the command with a port that has a VCI Specification.

# %COMMON-E-MISSING\_VPI Missing VPI specification

### **Explanation:**

The user entered a port with no VPI specifications for a command that requires a VPI specification.

#### **Recommended Action:**

Re-enter the command with a port that has a VPI Specification.

# %COMMON-E-MODNOTFOUND <module\_type>: module '<module\_number>' does not exist

#### **Explanation:**

The user is referring to a physical module that is not currently available on the system. This warning message indicates that the command the user specified will not have an effect on the module since the module doesn't exist.

Verify physical module exists before attempting to configure the specified module.

# %COMMON-E-MODULE\_ONLY Please enter module specification only (e.g. hssi3)

## **Explanation:**

The user has entered a port list instead of the required module name.

#### **Recommended Action:**

Replace the port list with the module name (e.g. hssi3).

## %COMMON-E-NO\_VC VC specification is not allowed

## **Explanation:**

The user specified a VC for the WAN port but the command does not allow a VC to be specified.

### **Recommended Action:**

Re-enter command with a WAN port without a VC.

# %COMMON-E-NO\_VCI VCI specification is not allowed

#### **Explanation:**

The user has entered a VCI specification that is not allowed for this command.

## **Recommended Action:**

Consult the Common CLI Reference Manual to determine what is allowed for the command.

# %COMMON-E-NO\_VPI VPI specification is not allowed

## **Explanation:**

The user has entered a VPI specification that is not allowed for this command.

#### **Recommended Action:**

Consult the Common CLI Reference Manual to determine what is allowed for the command.

### %COMMON-E-NOATM ATM port not allowed for this command

#### **Explanation:**

The user has entered an ATM port name that is not a valid port name for the command.

#### **Recommended Action:**

Use the Common CLI help facility to determine the valid ports for the command, or consult the Common CLI Reference Manual.

## **%COMMON-E-NODATATYPE** Datatype for the parameter '<value>' incorrect

#### **Explanation:**

The user has entered a parameter value that is not within the valid list of parameters for the current position within the command.

#### **Recommended Action:**

Use the Common CLI help facility to find out which types of parameters are available for the current position within the command.

## %COMMON-E-NOMEM processing error - insufficient memory

#### **Explanation:**

Insufficient memory for operation.

#### **Recommended Action:**

System resources are limited. Upgrade memory size. If problem persists, contact Enterasys Technical Support.

#### %COMMON-E-NOMP MLP port not allowed; physical port only

#### **Explanation:**

The user has entered a multi-link ppp port group name instead of a physical port name. A physical port name is required.

#### **Recommended Action:**

Determine which physical ports are specified in the multi-link ppp port group. Use the physical port names when executing the command.

## %COMMON-E-NOPHYPORT Physical port not allowed; <smart\_trunk\_port\_name> port only

#### **Explanation:**

The user has entered a physical port name instead of a smart trunk port name. A smart trunk port name is required.

#### **Recommended Action:**

Determine which smart trunk the physical port belongs to. Use the smart trunk port name when executing the command.

### %COMMON-E-NOPOS POS port not allowed for this command

#### **Explanation:**

The user has entered a POS port name that is not a valid port name for the command.

#### **Recommended Action:**

Use the Common CLI help facility to determine the valid ports for the command, or consult the Common CLI Reference Manual.

## **%COMMON-E-NOTIMPLEMENTED** This command has not been implemented

#### **Explanation:**

The command executed is currently not implemented.

#### **Recommended Action:**

No action is necessary.

## %COMMON-E-NOTRUNK <smart\_trunk\_port\_name> port not allowed; physical port only

#### **Explanation:**

The user has entered a smart trunk port name instead of a physical port name. A physical port name is required.

#### **Recommended Action:**

Determine which physical ports are specified in the smart trunk. Use the physical port names when executing the command.

## %COMMON-E-NOTSUPPORTED This command is not supported

#### **Explanation:**

The command executed is not currently supported.

#### **Recommended Action:**

No action is necessary.

## %COMMON-E-NOWAN WAN port not allowed for this command

#### **Explanation:**

The user has entered a WAN port name, which is not a valid port name for the command.

#### **Recommended Action:**

Use the Common CLI help facility to determine the valid ports for the command, or consult the Common CLI Reference Manual.

### %COMMON-E-PARAMMISSING Missing value for '<parameter>'

#### **Explanation:**

The user executed a command without a value for the parameter.

#### **Recommended Action:**

Enter a value for the parameter. The value must be in the correct parameter format.

## %COMMON-E-PORTBAD Port '<port\_name>' not available

#### **Explanation:**

The user has entered a port name that does not exist.

#### **Recommended Action:**

Re-execute the command with a valid port name.

### %COMMON-E-POS\_ONLY This command requires a POS port

#### **Explanation:**

The user has entered a port list that is not a required POS port list.

#### **Recommended Action:**

Replace the port list with a POS port list.

## %COMMON-E-SONET\_ONLY This command requires a SONET port

#### **Explanation:**

The user has entered a port list that is not a required SONET port list.

#### **Recommended Action:**

Replace the port list with a SONET port list.

## %COMMON-E-TOOMANYPORTS Only one port allowed

#### **Explanation:**

#### **Recommended Action:**

## %COMMON-E-WAN\_ONLY This command requires a WAN port

#### **Explanation:**

The user has entered a port list that is not a required WAN port list.

#### **Recommended Action:**

Replace the port list with a WAN port list.

## Chapter 10

## Configuration Error Messages

This chapter describes the error messages for the Configuration facility.

## **Informational Messages**

## %CONFIG-I-AREERASED ARE Blade '<number>' configuration erased

#### **Explanation:**

The configuration for the blade in the specified slot has been erased.

#### **Recommended Action:**

Informational Message. No action necessary.

## %CONFIG-I-ERASED Non-committed changes erased

#### **Explanation:**

Non-committed changes in the scratchpad are erased.

#### **Recommended Action:**

Informational Message. No action necessary.

### %CONFIG-I-ERASED Startup configuration file erased

#### **Explanation:**

The Startup configuration file is erased.

#### **Recommended Action:**

Informational Message. No action necessary.

### %CONFIG-I-NOCHANGES There are no non-committed changes

#### **Explanation:**

The user is attempting to examine the non-committed commands in the scratchpad and there are not any.

#### **Recommended Action:**

Informational Message. No action necessary.

## %CONFIG-I-NOCONFIG The running system has no configuration

#### **Explanation:**

The user is attempting to examine the active configuration of the system but the system has no configuration.

#### **Recommended Action:**

Informational Message. No action necessary.

## %CONFIG-I-SAVED configuration saved to Startup configuration

#### **Explanation:**

The active configuration has been saved to the Startup configuration.

#### **Recommended Action:**

Informational Message. No action necessary.

### %CONFIG-I-WILDCARD '<number>' command(s) marked for negation

#### **Explanation:**

This message indicates that n number of commands are marked for negation.

#### **Recommended Action:**

Informational Message. No action necessary.

### %CONFIG-I-WRITTEN File copied successfully.

#### **Explanation:**

The requested file copy operation completed successfully.

#### **Recommended Action:**

Informational Message. No action necessary.

## **Warning Messages**

## %CONFIG-W-BACKUP\_CFG Cannot find Startup config - using backup on PCMCIA flash

#### **Explanation:**

While booting, the system was unable to locate the startup config, and therefore is attempting to boot from a backup on the PCMCIA Flash Module.

#### **Recommended Action:**

Create a startup config by doing a save startup with the desired active configuration.

## %CONFIG-W-CFG\_BLANK Startup config has no useful commands - using backup on PCMCIA flash

#### **Explanation:**

While booting, the system found no valid commands in the startup config, and therefore is attempting to boot from a backup on the PCMCIA Flash Module.

#### **Recommended Action:**

Create a startup config by doing a save startup with the desired active configuration.

# %CONFIG-W-MISMATCHPotentially incompatible versions between the configuration (<number>.<number>) and the system software (<number>.<number>)

#### **Explanation:**

The configuration file was created using a version of the system software that is different from the version that is running on the system. The version numbers are displayed in parenthesis.

#### **Recommended Action:**

Re-enter configuration using current system software.

## **%CONFIG-W-NOCOMMITChanges in Scratchpad not committed to the running system**

#### **Explanation:**

This warning message is displayed when you want to exit Configure mode after making configuration changes but did not commit the changes. The non-committed changes will not have any effect on the running system. They will stay in the Scratchpad until you commit them or erase the scratchpad.

#### **Recommended Action:**

Commit the changes if you want them to effect the running system.

## %CONFIG-W-NOTSAVEDChanges made to the running system are not saved to Startup.

#### **Explanation:**

Changes were made to the configuration of the running system but the changes are not saved in the Startup configuration. If the system is rebooted without saving these changes, the changes will be lost. This message is displayed when you want to exit the current login session or reboot and the active configuration does not match the Startup configuration.

#### **Recommended Action:**

Save configuration to startup if you wish the system to startup using the current configuration.

## **Error Messages**

#### **%CONFIG-E-BADMOVE Source and Destination are the same**

#### **Explanation:**

While using the ACL editor the user attempted to move an existing ACL to its existing position.

#### **Recommended Action:**

Verify that the ACL destination was entered correctly.

### %CONFIG-E-BADPATH Bad file or pathname specified: %s

#### **Explanation:**

When entering the path name of a config file, the user specified a path that dos not exist.

#### **Recommended Action:**

Re-enter the command with the correct path.

### %CONFIG-E-BADVERSION Bad version string: <version\_name>

#### **Explanation:**

The configuration file you have contains a bad version string.

#### **Recommended Action:**

Check to see if the version string in the configuration file is corrupted. See if you can restore a backup configuration file or try to manually fix the version string.

## %CONFIG-E-BINARY Binary data encountered, configuration aborted

#### **Explanation:**

The configuration file downloaded from TFTP or RCP server contains binary data. The configuration file should only contain ASCII text characters.

#### **Recommended Action:**

Check to make sure you have the correct file or that the file contains only ASCII text characters.

## %CONFIG-E-CONFIG\_EMPTY There is no configuration information to save

#### **Explanation:**

The user is trying to save configuration information to a file but there is nothing to save. The configuration is empty.

#### **Recommended Action:**

None.

## **%CONFIG-E-DUPLICATE** Command is already in the active configuration, ignored...

#### **Explanation:**

The user is attempting to enter a configuration command that is already in the active configuration. In other words, the same configuration command is entered again.

#### **Recommended Action:**

None.

## **%CONFIG-E-GET\_SEMA4** Unable to acquire %s semaphore: %d

#### **Explanation:**

An internal error occurred when trying to access one of the configuration databases.

#### **Recommended Action:**

Contact Enterasys Technical Support.

#### %CONFIG-E-INVLDMOVE Invalid Source and or Destination

#### **Explanation:**

Source and or destination of comment line specified is invalid.

#### **Recommended Action:**

Verify that both source and destination were entered correctly.

## **%CONFIG-E-NEED\_COMMAND** Need at least one command word to match

#### **Explanation:**

The user is attempting to do a wildcard negate operation using *no* <*string*> \* but the specified wildcard string does not match any existing command.

#### **Recommended Action:**

Verify you have entered the wildcard string correctly.

## %CONFIG-E-NOMATCH No matching command found

#### **Explanation:**

The user is attempting to negate a command (using "no...") but the specified command doesn't exist.

#### **Recommended Action:**

Verify you have entered the command to be negated correctly. You can also use the *negate* command together with a command number.

## **%CONFIG-E-NONEGATE** Cannot negate the command and change options at the same time; negation ignored...

#### **Explanation:**

The user tried to make active a set of scratchpad changes that included both a negation and option changes for the same command.

#### **Recommended Action:**

Only the change of options will take effect. Re-enter the negation command.

## **%CONFIG-E-NOSUBSTITUTE** Cannot change options and negate the command at the same time; new command ignored...

#### **Explanation:**

The user tried to make active a set of scratchpad changes that included both a negation and option changes for the same command.

#### **Recommended Action:**

Only the negation will take effect. Re-enter the command with the new option.

### %CONFIG-E-NOSUCHFILE Unable to find configuration file: %s

#### **Explanation:**

When entering the name of a config file, the user specified a file that does not exist.

#### **Recommended Action:**

Re-enter the command with the correct file name.

#### %CONFIG-E-NOTFOUND Command number '<number>' not found

#### **Explanation:**

The user is attempting to negate a command that does not exist.

#### **Recommended Action:**

Check to make sure the command number you specified is correct.

# %CONFIG-E-PORTS\_OVERLAP Port list in 'vlan add ports vlan\_name>' is overlapped with port list in 'vlan add ports cylan\_name>'

#### **Explanation:**

When you save a command in transit config into active config, the XP compares the command with the commands in active config to see if there is any port overlap between the port lists. If any commands of the same type have overlapping port lists, the XP will not allow you to save the command into active config.

#### For example:

```
xp(config)# sh
Running system configuration:
!
! Last modified from Console on 2000-11-30 09:46:28
!
1 : vlan create vlan1 port-based id 10
2 : vlan add ports et.7.5 to vlan1
xp(config)# vlan add ports et.7.* to vlan1
xp(config)# save ac
%CONFIG-E-PORTS_OVERLAP, Port list in 'vlan add ports et.7.* to vlan1'
is overlapped with port list in 'vlan add ports et.7.5 to vlan1'
```

#### **Recommended Action:**

Modify the new command to remove the overlap or remove the existing command before you save the new one.

#### %CONFIG-E-REL\_SEMA4 Unable to release %s semaphore: %d

#### **Explanation:**

An internal error occurred when trying to access one of the configuration databases.

#### **Recommended Action:**

Contact Enterasys Technical Support.

## %CONFIG-E-SEARCH Search string '<string>' not found

#### **Explanation:**

The user is searching the active configuration for all commands with the specified search string. This message indicates that the search string does not appear in any of the commands in the active configuration.

#### **Recommended Action:**

Check to make sure that you entered the search string correctly.

### %CONFIG-E-TOOLONG Command is too long, ignored...

#### **Explanation:**

A command in the configuration file exceeds the maximum length of 256 characters. As a result, the command is ignored.

#### **Recommended Action:**

It is unlikely that a valid command can contain more than 256 characters. Check to make sure the command you entered is correct.

## **Fatal Error Messages**

## %CONFIG-F-CREATE\_SEMA4 Unable to create %s semaphore: %d

#### **Explanation:**

An internal error occurred when trying to create one of the configuration databases.

#### **Recommended Action:**

## Chapter 11

## Console Error Messages

This chapter describes the error messages for the Console facility.

## **Warning Messages**

## %CONS-W-AUTH\_DENIED '<name>' server (<ipaddr>) access denied

#### **Explanation:**

This message appears when the authentication server denies you login access. This could be because you entered the wrong password or your username is not recognized.

#### **Recommended Action:**

Retry with proper password.

## %CONS-W-AUTH\_NONE '<name>' server fallback: (none)

#### **Explanation:**

This message appears when the authentication server denies you login access and there is no fallback behavior configured.

#### **Recommended Action:**

Retry with proper password or configure a fallback behavior using the **last-resort** option.

### %CONS-W-AUTH\_PASSWD '<name>' server fallback: (password)

#### **Explanation:**

This message appears when the authentication server denies you login access but the fallback behavior is to verify your login access using the Enabled mode password.

#### **Recommended Action:**

Retry with proper password or do nothing.

### %CONS-W-AUTH\_SUCCEED '<name>' server fallback: (succeed)

#### **Explanation:**

This message appears when the authentication server denies you login access but the fallback behavior is to log you in regardless.

#### **Recommended Action:**

Retry with proper password or do nothing.

### %CONS-W-BADPASSWD incorrect password

#### **Explanation:**

This message appears when you type in an incorrect password.

#### **Recommended Action:**

Retry with proper password.

## **Error Messages**

#### %CONS-E-IOCTL ioctl failed with status < number >

#### **Explanation:**

This message appears when the IOCTL resource failed.

#### **Recommended Action:**

System resources are limited. Upgrade with more memory. If problem persists, contact Enterasys Technical Support.

### %CONS-E-LOGINFAIL console login failed

#### **Explanation:**

This message appears when the console login failed.

#### **Recommended Action:**

Ensure you have the appropriate username and password.

### %CONS-E-NOMEM processing error - insufficient memory

#### **Explanation:**

This message appears when network load exceeds system capacity.

#### **Recommended Action:**

System resources are limited. Upgrade with more memory. If problem persists, contact Enterasys Technical Support.

## %CONS-E-PWD2LONG password is longer than < number > characters

#### **Explanation:**

This message appears when password length is too long.

#### **Recommended Action:**

Enter a shorter password.

## Chapter 12

## DDT Error Messages

This chapter describes the error messages for the DDT facility.

## **Error Messages**

%DDT-E-SUNI\_CSR\_TEST: Mod-Phy SUNI CSR Test: FAILED

#### **Explanation:**

Internal error.

#### **Recommended Action:**

Contact Enterasys Technical Support.

### %DDT-E-SUNI\_CSR\_TEST: Mod-Phy SUNI CSR Test: PASSED

#### **Explanation:**

Internal error.

#### **Recommended Action:**

#### %DDT-E-TSHP\_CSR\_TEST: ToolShop CSR Test: FAILED

#### **Explanation:**

Internal error.

#### **Recommended Action:**

Contact Enterasys Technical Support.

### %DDT-E-TSHP\_CSR\_TEST: ToolShop CSR Test: PASSED

#### **Explanation:**

Internal error.

#### **Recommended Action:**

Contact Enterasys Technical Support.

### %DDT-E-TSHP\_END\_TEST: ToolShop En-Decap Memory Test: FAILED

#### **Explanation:**

Internal error.

#### **Recommended Action:**

Contact Enterasys Technical Support.

### %DDT-E-TSHP\_END\_TEST: ToolShop En-Decap Memory Test: PASSED

#### **Explanation:**

Internal error.

#### **Recommended Action:**

Contact Enterasys Technical Support.

## %DDT-E-TSHP\_SAR\_TEST: ToolShop SAR Buff Memory Test: FAILED

#### **Explanation:**

Internal error.

#### **Recommended Action:**

### %DDT-E-TSHP\_SAR\_TEST: ToolShop SAR Buff Memory Test: PASSED

#### **Explanation:**

Internal error.

#### **Recommended Action:**

Contact Enterasys Technical Support.

## %DDT-E-TSHP\_TEST: ToolShop Test: PASSED

#### **Explanation:**

Internal error.

#### **Recommended Action:**

Contact Enterasys Technical Support.

## %DDT-E-TSHP\_TEST: ToolShop Test: FAILED

#### **Explanation:**

Internal error.

#### **Recommended Action:**

## Chapter 13

## DHCP Error Messages

This chapter describes the error messages for the Dynamic Host Configuration Protocol (DHCP) server.

## **Informational Messages**

## %DHCPD-I-DBEMPTY The DHCP lease database is empty

#### **Explanation:**

There is no data in the lease database, as there are currently no address assignments.

#### **Recommended Action:**

Informational message. No action necessary.

### %DHCPD-I-DBFLUSHED DHCP lease database synchronized

#### **Explanation:**

The DHCP server has updated its lease database.

#### **Recommended Action:**

Informational message. No action necessary.

#### **%DHCPD-I-NOACTIVE** There are no active leases

#### **Explanation:**

There are no currently active leases.

#### **Recommended Action:**

Informational message. No action necessary.

## %DHCPD-I-NOBINDING No binding found for the specified IP address

#### **Explanation:**

No lease exists for the specified IP address.

#### **Recommended Action:**

Informational message. No action necessary.

### %DHCPD-I-NOEXPIRED There are no expired leases

#### **Explanation:**

There are no expired leases.

#### **Recommended Action:**

Informational message. No action necessary.

## %DHCPD-I-NOSTATIC There are no static IP leases configured

#### **Explanation:**

There are no leases with static IP address assignments.

#### **Recommended Action:**

Informational message. No action necessary.

## Chapter 14

## DVMRP Error Messages

This chapter describes the error messages for the Distance Vector Multicast Routing Protocol facility.

## **Informational Messages**

#### **%DVMRP-I-STARTED DVMRP service started**

#### **Explanation:**

This message is displayed when DVMRP is started.

#### **Recommended Action:**

Informational Message. No action necessary.

#### %DVMRP-I-TERMINATED DVMRP service terminated

#### **Explanation:**

This message is displayed when DVMRP is stopped.

#### **Recommended Action:**

Informational Message. No action necessary.

## **Warning Messages**

### %DVMRP-W-NOTRUNNING DVMRP service is currently not running

#### **Explanation:**

This message is displayed when the DVMRP service is already stopped and a command is given to stop DVMRP.

#### **Recommended Action:**

Verify DVMRP service.

## %DVMRP-W-STARTED\_ALRDY DVMRP service started already

#### **Explanation:**

This message is displayed when the DVMRP service is already started and a command is given to start DVMRP.

#### **Recommended Action:**

Verify DVMRP service.

## **Error Messages**

### %DVMRP-E-BADADDR <IP\_address>: bad address

#### **Explanation:**

This message is displayed when the IP-address entered is not valid, e.g. a loopback interface address.

#### **Recommended Action:**

Verify IP-address and re-enter command.

## **%DVMRP-E-BADADDRMASK** address/mask %s does not map to 239.0.0.0/8 range

#### **Explanation:**

This message is displayed when the scope for the DVMRP service on an interface is outside the 239.0.0.0/8 range.

#### **Recommended Action:**

Only use the locally administrative range, for example 239.0.0.0/8, as the scope for DVMRP service on an interface.

### %DVMRP-E-DUPIFADDR < IP\_address >: duplicate address

#### **Explanation:**

This message is displayed when the IP-address entered is already in use.

#### **Recommended Action:**

Verify IP-address.

### %DVMRP-E-DUPNAME: interface < name > already exists

#### **Explanation:**

This message is displayed when the interface name entered is already in use.

#### **Recommended Action:**

Verify interface name.

## %DVMRP-E-DUPTNL Tunnel < tunnel-name > is already defined

#### **Explanation:**

This message is displayed when the tunnel <tunnel-name> already has been defined between specified local and remote addresses.

#### **Recommended Action:**

Verify DVMRP tunnel name.

## **%DVMRP-E-IFNOTFOUND** *<interface\_name*>: no such interface address.

#### **Explanation:**

This message is displayed when the specified interface or IP-address does not exist.

#### **Recommended Action:**

Verify interface and IP-address.

### **%DVMRP-E-L2\_ENABLED L2 IGMP Snooping enabled on vlan %s**

#### **Explanation:**

This message is displayed when an attempt is made to enable layer 3 Multicasting on a VLAN that has Layer 2 IGMP snooping already enabled on it.

#### **Recommended Action:**

Both Layer 3 Multicasting and Layer 2 IGMP snooping cannot e enabled on the same VLAN. Remove Layer 2 IGMP snooping before enabling Layer 3 Multicasting.

### %DVMRP-E-MEMORY not enough memory

#### **Explanation:**

This message is displayed when the DVMRP service runs out of memory.

#### **Recommended Action:**

If possible, remove some DVMRP service. Otherwise, contact Enterasys Technical Support.

#### **%DVMRP-E-RECVFROM** recvfrom() failed with errno < number>

#### **Explanation:**

This message is displayed when the DVMRP service is not able to receive data.

#### **Recommended Action:**

Contact Enterasys Technical Support.

### **%DVMRP-E-SYSTEM** system error

#### **Explanation:**

This message is displayed when an internal error has occurred in the DVMRP service.

#### **Recommended Action:**

Contact Enterasys Technical Support.

## %DVMRP-E-TOOMANYVIF too many interfaces defined

#### **Explanation:**

This message is displayed when greater than 64 multicast interfaces have been defined.

#### **Recommended Action:**

Remove multicast interfaces until a maximum of 64 remain.

## **Fatal Errors**

### %DVMRP-F-IOCTL ioctl(<string>) failed, errno = <number>

#### **Explanation:**

This message is displayed when an internal error has occurred in the DVMRP service.

#### **Recommended Action:**

Contact Enterasys Technical Support.

## %DVMRP-F-SEMAPHORE Could not get semaphore at startup

#### **Explanation:**

This message is displayed if DVMRP is unable to acquire a system semaphore.

#### **Recommended Action:**

## Chapter 15

## ERR Error Messages

This chapter describes error messages you may encounter that were designed for internal use only.

## **Informational Messages**

## %ERR-I-UNMAPDERR, unmapped system error number 'x' (Caller=0x81657890)

#### **Explanation:**

An informational event occurred but an information definition is not available.

#### **Recommended Action:**

Contact Enterasys Technical support.

### %ERR-I-UNKNWNERR, unknown error number 'x' (Caller=0x81657890)

#### **Explanation:**

An informational event occurred but the error number exceeded the range limit.

#### **Recommended Action:**

## **Warning Messages**

## %ERR-W-UNMAPDERR, unmapped system error number 'x' (Caller=0x81657890)

#### **Explanation:**

A warning occurred but no warning definition exists.

#### **Recommended Action:**

Contact Enterasys Technical support.

## %ERR-W-UNKNWNERR, unknown error number 'x' (Caller=0x81657890)

#### **Explanation:**

A warning occurred but the error number exceeded the range limit.

#### **Recommended Action:**

Contact Enterasys Technical support.

## **Error Messages**

## %ERR-E-UNMAPDERR, unmapped system error number 'x' (Caller=0x81657890)

#### **Explanation:**

An error occurred but no error definition was available.

#### **Recommended Action:**

Contact Enterasys Technical support.

## %ERR-E-UNKNWNERR, unknown error number 'x' (Caller=0x81657890)

#### **Explanation:**

An error occurred but the error number exceeded the range limit.

#### **Recommended Action:**

Contact Enterasys Technical support.

### %ERR-E-FACADDFAIL, failed to add facility 'XX'

#### **Explanation:**

The facility is not registered with the system.

#### **Recommended Action:**

Contact Enterasys Technical support.

## %ERR-E-IVARGCNT, invalid argument count for error '%%XXX-X-XXX'

#### **Explanation:**

The arguments necessary to print the error definition are not available.

#### **Recommended Action:**

Contact Enterasys Technical support.

## **Fatal Messages**

## %ERR-F-UNMAPDERR, unmapped system error number 'x' (Caller=0x81657890)

#### **Explanation:**

An error occurred but no error definition exists.

#### **Recommended Action:**

Contact Enterasys Technical support.

### %ERR-F-UNKNWNERR, unknown error number 'x' (Caller=0x81657890)

#### **Explanation**:

An error occurred but the error number exceeded the range limit.

#### **Recommended Action:**

## %ERR-F-IVARGCNT, invalid argument count for error '%%XXX-X-XXX'

#### **Explanation:**

The the arguments necessary to print this error were not available.

#### **Recommended Action:**

Contact Enterasys Technical support.

## **Unknown Messages**

## %ERR-U-UNMAPDERR, unmapped system error number 'x' (Caller=0x81657890)

#### **Explanation:**

An error occurred but no error definition exists.

#### **Recommended Action:**

Contact Enterasys Technical support.

## %ERR-U-UNKNWNERR, unknown error number 'x' (Caller=0x81657890)

#### **Explanation:**

An error occurred but the error number exceeded the range limit.

#### **Recommended Action:**

# Chapter 16

# FDDI Error Messages

This chapter describes the error messages for the Fiber Distributed Data Interface (FDDI) facility.

### **Informational Messages**

### %FDDI-I-FW\_DATE Module < mod\_id> Firmware date < date>

#### **Explanation:**

This informational message displays information about the firmware on the on-board FDDI module processor. It is displayed each time the module is initialized.

#### **Recommended Action:**

None.

### %FDDI-I-FW\_DESC Module < mod\_id > Firmware description '<string >'

#### **Explanation:**

This informational message displays information about the firmware on the on-board FDDI module processor. It is displayed each time the module is initialized.

#### **Recommended Action:**

None.

### %FDDI-I-FW\_HOST Module < mod\_id > Firmware build host < hostname >

#### **Explanation:**

This informational message displays information about the firmware on the on-board FDDI module processor. It is displayed each time the module is initialized.

#### **Recommended Action:**

None.

### %FDDI-I-FW\_USER Module < mod\_id > Firmware build user < username >

#### **Explanation:**

This informational message displays information about the firmware on the on-board FDDI module processor. It is displayed each time the module is initialized.

#### **Recommended Action:**

None.

### %FDDI-I-MODULE\_MSG Module < mod\_id > Firmware version < string >

#### **Explanation:**

This informational message displays the version for the firmware that executes on the on-board processor of the FDDI module. It will be displayed each time the module is initialized. This version is not the version of the firmware that executes on the XP.

#### **Recommended Action:**

None.

### **Warning Messages**

# %FDDI-W-AUTO\_FLASH Module <mod\_id> automatic flash update from <string> to <string>

#### **Explanation:**

The on-board FDDI module processor gets its firmware from a flash. The firmware for this flash will be automatically updated if the main firmware image requires a different version.

#### **Recommended Action:**

None.

# %FDDI-W-AUTO\_YORK\_PROGRAM Module <mod\_id> automatic Yorktown FPGA update from <string> to <string>

#### **Explanation:**

This message is displayed when the FPGA that converts FDDI frames to Ethernet frames is being loaded with a new program.

#### **Recommended Action:**

None

### %FDDI-W-REINIT\_MODULE Module < value > is being re-initialized

#### **Explanation:**

This warning message indicates that the FDDI module is being reinitialized. This message appears in conjunction with another message indicating an error condition that has reset the module.

#### **Recommended Action:**

Examine the error message previous to this message for the root cause of the reset.

### **Error Messages**

## %FDDI-E-BAD\_FLASH\_MAGIC Module < mod\_id> Invalid flash magic number '< number>'

#### **Explanation:**

This error indicates that the firmware used by on-board FDDI processor does not have the correct signature.

#### **Recommended Action:**

This error can be resolved by loading new valid firmware.

### %FDDI-E-BAD\_FLASH\_SUM Module < mod\_id > Invalid flash checksum

#### **Explanation:**

This error indicates that the firmware used by on-board FDDI processor does not have the correct checksum.

#### **Recommended Action:**

This error can be resolved by loading new valid firmware.

## %FDDI-E-FDDI\_MODE SAS stations are not allowed to be in DAS/SAC mode

#### **Explanation:**

This error message is generated in response to user configuration errors.

#### **Recommended Action:**

Correct configuration error as indicated.

# %FDDI-E-FLASH\_CORRUPTED Module < < mod\_id>> flash, < string> is corrupted

#### **Explanation:**

This error message occurs when the flash is being updated.

#### **Recommended Action:**

Repeat flash update.

## %FDDI-E-FLASH\_CRC Module < <mod\_id>> flash, <string> has bad CRC

#### **Explanation:**

This error message occurs when the flash is being updated.

#### **Recommended Action:**

Repeat flash update.

### %FDDI-E-FLASH\_ERASE Module < <mod\_id>> flash erase error

#### **Explanation:**

This error message occurs when the flash is being updated.

#### **Recommended Action:**

Repeat flash update.

## %FDDI-E-FLASH\_NOT\_SREC Module < mod\_id > flash, < string > is not an SREC file

#### **Explanation:**

This error message occurs when the flash is being updated.

#### **Recommended Action:**

Repeat flash update.

## %FDDI-E-FLASH\_PROGRAM Module < < mod\_id>> flash programming error

#### **Explanation:**

This error message occurs when the flash is being updated.

#### **Recommended Action:**

Repeat flash update.

# %FDDI-E-FLASH\_SREC\_LOAD Module < <mod\_id>> flash, problem opening <string>

#### **Explanation:**

This error message occurs when the flash is being updated.

#### **Recommended Action:**

Repeat flash update.

### %FDDI-E-FLASH\_VERIFY Module < <mod\_id>> flash verify error

#### **Explanation:**

This error message occurs when the flash is being updated.

#### **Recommended Action:**

Repeat flash update.

## %FDDI-E-HEARTBEAT\_LOST Module < mod\_id > lost heartbeat, fault = <value>

#### **Explanation:**

This error message indicates that the XP processor has not received a heartbeat "I am alive" message from the on-board FDDI processor.

#### **Recommended Action:**

This is a recoverable error that will cause the module to be reinitialized.

# %FDDI-E-INIT\_HUGHES Module < mod\_id> - Hughes FPGA not programmed

#### **Explanation:**

This error message indicates that the FPGA that controls the FDDI module is not programmed, indicating a manufacturing error on the module.

#### **Recommended Action:**

Contact Enterasys Technical Support.

### %FDDI-E-INIT\_MODULE Module < mod\_id > not initialized

#### **Explanation:**

This error message indicates that a particular FDDI module has not initialized properly. It will appear in conjunction with another message indicating the specific error that has occurred. Other functional FDDI modules will remain operational.

#### **Recommended Action:**

Contact Enterasys Technical Support.

### %FDDI-E-INIT\_SYSTEM Initialization failed, all FDDI modules unusable

#### **Explanation:**

This error message indicates that the entire FDDI subsystem could not be initialized and that all FDDI modules will not be operational. This error is caused by a lack of system resources.

#### **Recommended Action:**

### %FDDI-E-INIT\_TASK Task creation in '<string>' status <status\_id>

#### **Explanation:**

This error indicates a task creation failure caused by a lack of system-level resources.

#### **Recommended Action:**

Contact Enterasys Technical Support.

### %FDDI-E-INIT\_TIMER Timer creation in '<string>' status <status\_id>

#### **Explanation:**

This error indicates a timer creation failure caused by a lack of system-level resources.

# %FDDI-E-INIT\_YORK Module < mod\_id> - Yorktown FPGA not programmed

#### **Explanation:**

This error message indicates that the FPGA that controls the translation of FDDI frames to Ethernet frames is not programmed, indicating a manufacturing error on the module.

#### **Recommended Action:**

Replace the module.

# %FDDI-E-IPC\_SEQUENCE IPC sequence on module <mod\_id>, expected <value>, received <value>

#### **Explanation:**

This error message indicates that inter-processor communication (IPC) between the XP processor and the on-board FDDI processor has detected an inconsistency.

#### **Recommended Action:**

This is a recoverable error that will cause the module to be reinitialized. Monitor module reinitialization.

# %FDDI-E-MAC\_MA\_UNIT\_ENAB Set to ma unit data enable failed for port cport\_id>

#### **Explanation:**

This error message is generated in response to user configuration errors.

#### **Recommended Action:**

Correct configuration error as indicated.

### %FDDI-E-MAC\_T\_REQ Set to treq failed for port cport\_id>

#### **Explanation:**

This error message is generated in response to user configuration errors.

#### **Recommended Action:**

Correct configuration error as indicated.

# %FDDI-E-NO\_REPLY Module <mod\_id> did not reply to initialization, checkpoint = <value>, fault = <value>

#### **Explanation:**

This error message indicates that the XP requested the on-board FDDI processor to perform its system initialization but the processor did not complete its initialization. The checkpoint and fault values will indicate the partial completion or the detected error code for the on-board FDDI processor.

#### **Recommended Action:**

Contact Enterasys Technical Support.

### %FDDI-E-PATH\_MAX\_T\_REQ Set to max treq failed for port port\_id>

#### **Explanation**:

This error message is generated in response to user configuration errors.

#### **Recommended Action:**

Correct configuration error as indicated.

# %FDDI-E-PATH\_T\_MAX\_LB Set to t max lower bound failed for port port\_id>

#### **Explanation:**

This error message is generated in response to user configuration errors.

#### **Recommended Action:**

Correct configuration error as indicated.

### %FDDI-E-PATH\_TVX\_LB Set to tvx lower bound failed for port cport\_id>

#### **Explanation:**

This error message is generated in response to user configuration errors.

#### **Recommended Action:**

Correct configuration error as indicated.

### %FDDI-E-PORT\_LER\_ALARM Set to ler alarm failed for port port\_id>

#### **Explanation:**

This error message is generated in response to user configuration errors.

#### **Recommended Action:**

Correct configuration error as indicated.

### %FDDI-E-PORT\_LER\_CUTOFF Set to ler cutoff failed for port port\_id>

#### **Explanation:**

This error message is generated in response to user configuration errors.

#### **Recommended Action:**

Correct configuration error as indicated.

### %FDDI-E-POST\_FAIL Module < mod\_id > failed POST status = < status\_id >

#### **Explanation:**

This error message indicates that the "power on self test" (POST) has detected an internal hardware failure on the FDDI module.

#### **Recommended Action:**

Contact Enterasys Technical Support.

# %FDDI-E-SMT\_CONN\_POL Set to connection policy failed for port <port\_id>

#### **Explanation:**

This error message is generated in response to user configuration errors.

#### **Recommended Action:**

Correct configuration error as indicated.

# %FDDI-E-SMT\_STAT\_RPT\_POL Set to status reporting policy failed for port cport\_id>

#### **Explanation:**

This error message is generated in response to user configuration errors.

#### **Recommended Action:**

Correct configuration error as indicated.

### %FDDI-E-SMT\_T\_NOTIFY Set to tnotify failed for port cport\_id>

#### **Explanation:**

This error message is generated in response to user configuration errors.

#### **Recommended Action:**

Correct configuration error as indicated.

# %FDDI-E-SMT\_TRACE\_MAX\_EXP Set to trace max expiration failed for port cport\_id>

#### **Explanation**:

This error message is generated in response to user configuration errors.

#### **Recommended Action:**

Correct configuration error as indicated.

### %FDDI-E-SMT\_USER\_DATA Set to userdata failed for port <port\_id>

#### **Explanation:**

This error message is generated in response to user configuration errors.

#### **Recommended Action:**

Correct configuration error as indicated.

# %FDDI-E-TRANS\_APPLETALK\_ARP Appletalk ARP frames can only be translated to 802.3 Snap or Ethernet II frames

#### **Explanation:**

This error message is generated in response to user configuration errors.

#### **Recommended Action:**

Correct configuration error as indicated.

## %FDDI-E-TRANS\_IPX IPX Snap frames can only be translated to Ethernet II or 802.3 Raw IPX frames

#### **Explanation:**

This error message is generated in response to user configuration errors.

#### **Recommended Action:**

Correct configuration error as indicated.

# %FDDI-E-YORK\_FILE Module <mod\_id> Yorktown FPGA, problem opening <string>

#### **Explanation:**

This error message indicates that an attempt to update the FPGA that controls the translation of FDDI to Ethernet frames has failed due to a failed file operation.

#### **Recommended Action:**

Contact Enterasys Technical Support.

# %FDDI-E-YORK\_PROGRAM Unable to update module <mod\_id>Yorktown FPGA from <string> to <string>

#### **Explanation:**

This error message indicates that an attempt to update the FPGA that controls the translation of FDDI to Ethernet frames has failed due to a programming error on the FPGA.

#### **Recommended Action:**

### **Fatal Messages**

### %FDDI-F-IPC\_ADDR\_ALIGN IPC address out of alignment <value>

#### **Explanation:**

This error indicates that the XP processor has made an invalid request to the on-board FDDI processor. This indicates an internal inconsistency within the XP firmware and will cause the entire XP to reboot.

#### **Recommended Action:**

Contact Enterasys Technical Support.

### %FDDI\_F-IPC\_ADDR\_RANGE IPC address out of range <value>

#### **Explanation:**

This error indicates that the XP processor has made an invalid request to the on-board FDDI processor. This indicates an internal inconsistency within the XP firmware and will cause the entire XP to reboot.

#### **Recommended Action:**

Contact Enterasys Technical Support.

### %FDDI-F-IPC\_ARG IPC <string> bad arg <value> = <value>

#### **Explanation:**

This error indicates that the XP processor has made an invalid request to the on-board FDDI processor. This indicates an internal inconsistency within the XP firmware and will cause the entire XP to reboot.

#### **Recommended Action:**

# Chapter 17

# 10Base-T Ethernet Driver Error Messages

This chapter describes the error messages for the 10Base-T Ethernet Driver facility.

### **Informational Messages**

#### %ETH-I-MACADDR < name>: ethernet address < mac address>

#### **Explanation:**

This message is displayed when the interface is being used on the indicated mac address.

#### **Recommended Action:**

None.

### %ETH-I-STARTINTF %s %d: interface started

#### **Explanation:**

This message is displayed when the interface has been started.

#### **Recommended Action:**

None.

### **%ETH-I- STOPINTF %s%d: interface stopped**

#### **Explanation:**

This message is displayed when the interface has been stopped.

#### **Recommended Action:**

None.

### **Warning Messages**

#### %ETH-W-BADTRLOFF %s%d: bad trailer offset %d>=ETHERMTU

#### **Explanation:**

Received packet with illegal header. Bad trailer encapsulation offset.

#### **Recommended Action:**

Utilize traffic diagnostic tools in order to locate the offending sender.

### %ETH-W-BADTRLOFF1 %s%d: bad trailer, toff=%d tlen=%d plen=%d

#### **Explanation:**

Received packet with illegal header. Bad trailer encapsulation header information.

#### **Recommended Action:**

Utilize traffic diagnostic tools in order to locate the offending sender.

# %ETH-W-BIGFRAME < name > < number >: bad received packet length, < number > bytes

#### **Explanation:**

Packet received off the network was larger than legal ethernet size.

#### **Recommended Action:**

Use packet sniffing tool to determine which host is sending illegal frames.

### **%ETH-W-QSENDFULL** queue is full, sts=%d

#### **Explanation:**

Received full queue message when trying to send buffer to diagnostics en0 queue during dec21143 diagnostics interrupt service routine.

#### **Recommended Action:**

Diagnose the amount of traffic utilizing the en0 port of the control module.

### **Error Messages**

### **%ETH-E-DIAGFAIL 10Base-T port failed internal diagnostics**

#### **Explanation:**

10Base-T port on Control Module failed diagnostics or initialization.

#### **Recommended Action:**

Replace the Control Module.

# %ETH-E-DIAGQ Couldn't create DIAGNOSTIC Queue, sts=0x%x, qptr=0x%x

#### **Explanation:**

Couldn't create a queue for the diagnostics of the en0 port during startup.

#### **Recommended Action:**

Contact Enterasys Technical Support.

### **%ETH-E-NOTFDS** insufficient transmit buffers

#### **Explanation:**

Insufficient transmit buffers in 10Base-T port.

#### **Recommended Action:**

This is mostly a transient error message and has no detrimental effect on the system. However, if the condition persists, contact Enterasys Technical Support.

### **Fatal Errors**

### %ETH-F-HISRFAIL failed to create driver HISR, sts=<number>

#### **Explanation:**

This is an internal error.

#### **Recommended Action:**

Contact Enterasys Technical Support.

#### %ETH-F-INITFAIL 10Base-T ethernet failed initialization

#### **Explanation:**

10Base-T port on Control Module failed diagnostics or initialization.

#### **Recommended Action:**

Replace the Control Module.

### %ETH-F-LISRFAIL failed to register driver LISR, sts=<number>

#### **Explanation:**

This is an internal error.

#### **Recommended Action:**

Contact Enterasys Technical Support.

### **%ETH-F-NOSTKMEM** not enough memory to allocate stack

#### **Explanation:**

System is running low on DRAM.

#### **Recommended Action:**

Upgrade the amount of DRAM DIMM memory to the next highest recommended amount.

### %ETH-F-QSENDFAIL failed to send on queue, sts=%d

#### **Explanation:**

Failed to send buffer to diagnostics en0 queue during dec21143 diagnostics interrupt service routine.

#### **Recommended Action:**

Contact Enterasys Technical Support.

# $\%ETH\text{-}F\text{-}TOOMANYINTFS\ \%d$ is too many interfaces to configure (max. %d)

#### **Explanation:**

Too many ethernet units are attached. Cannot initialize ethernet during startup.

#### **Recommended Action:**

# Chapter 18

# GARP Error Messages

This chapter describes the error messages for the GARP facility.

### **Informational Messages**

%GARP-I-APPSTCHNG Applicant state change: Port rort>, Attr Type:<number>, Attr Value: <number>, Event: <event>, Old State: <old\_state>,New State: <new state>

#### **Explanation:**

This message appears when GARP State Machines debugging has been turned on and there is an applicant state change.

#### **Recommended Action:**

Informational message. No action necessary.

%GARP-I-REGSTCHNG Registrar state change: Port rort><, Attr Type:</pre>
<number><, Attr Value: <number><, Event: <event><, Old State: <old\_state>
New State: <new state>

#### **Explanation:**

This message appears when GARP State Machines debugging has been turned on and there is a registrar state change.

#### **Recommended Action:**

Informational message. No action necessary.

# %GARP-I-TIMER\_SET GARP timers set. Leaveall = <leaveall\_timer>, Join = <join\_timer> for <port\_list>.

#### **Explanation:**

This message appears when the timers for GARP are set.

#### **Recommended Action:**

Informational message. No action necessary.

### **Warning Messages**

## %GARP-W-NOSTDEBUG Can not debug State Machines if Join Timer is less than <number>

#### **Explanation:**

This error message appears when turning on GARP State Machines debugging and the join timer is less than number specified.

#### **Recommended Action:**

Change the join timer to the value specified.

### **Error Messages**

# **%GARP-E-BAD\_TIMERS** Wrong GARP timer values. Timers should satisfy the following relationship: Leave >= Join \* 3 and LeaveAll > Leave

#### **Explanation:**

This error message appears when the timer values specified are invalid.

#### **Recommended Action:**

Make sure the timer values satisfy the following relationship: Leave >= Join \* 3 and LeaveAll > Leave.

### %GARP-E-NOMEM No memory to send GARP PDU

#### **Explanation:**

This error message appears when the XP has run out of free memory.

#### **Recommended Action:**

Add more memory to the XP Control Module.

### %GARP-E-XMTQFULL Cannot send GARP PDU, transmit queue is full

#### **Explanation:**

This error message appears when GARP cannot send out a PDU because the transmit queue is full.

#### **Recommended Action:**

Reduce traffic to free up the transmit queue.

# Chapter 19

# GateD Global Error Messages

This chapter describes the error messages for the GateD Parent facility.

### **Informational Messages**

### **%GATED-I-NOROUTE** No route to destination

#### **Explanation:**

The XP Routing Information Base does not have any route to the specified prefix.

#### **Recommended Action:**

Reenter the command with a different prefix.

## **%GATED-I-RECONFIGDONE** Reinitializing (pid 0x<hex\_number>) done at <number>

#### **Explanation:**

This message displays the process ID and the time at which the XP routing process was reinitialized to handle any new configuration.

#### **Recommended Action:**

This message is for the user's benefit. No action is required.

### %GATED-I-START Started (pid 0x<hex\_number>) on <name>

#### **Explanation:**

This message displays the process ID and the time at which the XP routing process was initiated.

#### **Recommended Action:**

This message is for the user's benefit. No action is required.

### **Warning Messages**

### %GATED-W-BADLOGIN GII login failed from %s

#### **Explanation:**

Examine some of the tables maintained by the routing process using the GII utility. The XP Routing Process prints this message on the console when a user from a specific machine enters the GII password incorrectly three times.

#### **Recommended Action:**

In this case, ensure that no one is trying to access the router without proper authorization. If there is any possibility of someone trying to access the router in an unauthorized fashion, then the router-manager is advised to change the enabled password of the router.

### **Error Messages**

### %GATED-E-ABORT Aborted (pid 0x<hex\_number>) at <number>

#### **Explanation:**

This error message displays the specified process ID and the time at which this routing process was aborted.

#### **Recommended Action:**

Contact Enterasys Technical Support.

# **%GATED-E-ADVALLOCFAIL** Memory allocation failed for a contributing route

#### **Explanation:**

This error message is displayed when the XP routing process cannot allocate memory for a route contributing to an aggregate.

#### **Recommended Action:**

Contact Enterasys Technical Support.

# **%GATED-E-ADVALLOCLIST** Memory allocation failed for a contributing list

#### **Explanation:**

This error message is displayed when the XP routing process cannot allocate memory for a contributing list.

#### **Recommended Action:**

Contact Enterasys Technical Support.

# **%GATED-E-ADVNULL4IMGAGGR Policy element null for implicit aggregate route**

#### **Explanation:**

This error message is displayed when the XP routing process detects an internal error.

#### **Recommended Action:**

Contact Enterasys Technical Support.

# %GATED-E-ASSERTFAIL Assertion failed pid[0x<hex\_number>], file <name>, line <number>: <error>

#### **Explanation:**

This error message is displayed when an internal check fails in the XP's routing process.

#### **Recommended Action:**

Contact Enterasys Technical Support.

### %GATED-E-CFGOPENFAIL GateD cannot open the configuration file.

#### **Explanation:**

This error message is displayed when the XP routing process is unable to open its configuration file.

#### **Recommended Action:**

### %GATED-E-CFGPARSEERR GateD configuration file had parse errors.

#### **Explanation:**

This error message is displayed when the XP routing process encounters errors/corruption in its configuration file.

#### **Recommended Action:**

Contact Enterasys Technical Support.

#### %GATED-E-CLIMALLOCFAIL CLI malloc failed.

#### **Explanation:**

This error message is displayed when the XP experiences a memory allocation failure in one of its routing process display commands.

#### **Recommended Action:**

Contact Enterasys Technical Support.

# %GATED-E-CLNTCONFAIL Cannot connect to console server (client <cli>client\_id> error = <number>)

#### **Explanation:**

This error message is displayed when the XP experiences a connection failure in one of its routing process display commands.

#### **Recommended Action:**

Contact Enterasys Technical Support.

# %GATED-E-CLNTOPENFAIL Cannot open GateD console-client socket (error = <number>)

#### **Explanation:**

This error message is displayed when the XP experiences a failure trying to open a socket in one of its routing process display commands.

#### **Recommended Action:**

# %GATED-E-CONSACCEPTFAIL Cannot accept GateD console socket <number> (error = <number>)

#### **Explanation:**

This error message is displayed when the XP experiences a "socket accept" operation failure in its routing process.

#### **Recommended Action:**

Contact Enterasys Technical Support.

# %GATED-E-CONSBINDFAIL Cannot bind GateD console socket <number> (error = <number>)

#### **Explanation:**

This error message is displayed when the XP experiences a "socket bind" operation failure in its routing process.

#### **Recommended Action:**

Contact Enterasys Technical Support.

## **%GATED-E-CONSFDOPENFAIL** Fdopen failed for console connection <*number>*

#### **Explanation:**

This error message is displayed when the XP fails to open a file mapped to the specified socket during its routing process.

#### **Recommended Action:**

Contact Enterasys Technical Support.

# %GATED-E-CONSOPENFAIL Cannot open GateD console socket (error = <number>)

#### **Explanation:**

This error message is displayed when the XP fails to open the given socket during its routing process.

#### **Recommended Action:**

## %GATED-E-CONSLISTENFAIL Cannot listen GateD console socket <number> (error = <number>)

#### **Explanation:**

This error message is displayed when the XP experiences a "socket listen" operation failure in its routing process.

#### **Recommended Action:**

Contact Enterasys Technical Support.

# %GATED-E-CONSREADFAIL Cannot read from console socket <socket\_id> (error = <number>)

#### **Explanation:**

This error message is displayed when the XP experiences a "socket read" operation failure in its routing process.

#### **Recommended Action:**

Contact Enterasys Technical Support.

# **%GATED-E-DMIATTACHEDNULL DMI attached null for implicit aggregate route**

#### **Explanation:**

This error message is displayed when the XP routing process detects an internal error.

#### **Recommended Action:**

Contact Enterasys Technical Support.

# $\%GATED\text{-}E\text{-}DMIEXTAGGRMISMATCH DMI external }0x\%x$ not equal to aggr\_adv 0x%x

#### **Explanation**:

This error message is displayed when the XP routing process detects an internal error.

#### **Recommended Action:**

# **%GATED-E-DSTMSKINSFAIL** Explicit aggregate for network **%s/%s** exists. Implicit ignored

#### **Explanation:**

This error message is displayed when the addition of an implicit aggregate route to a destination network fails because of the presence of an explicit aggregate to the same destination network. In this case the implicit aggregate route is ignored.

#### **Recommended Action:**

None.

### %GATED-E-EXIT Exited (pid 0x<hex\_number>) at <number>

#### **Explanation:**

This error message displays the process ID and the time at which the XP routing process failed (exited) due to internal error.

#### **Recommended Action:**

Contact Enterasys Technical Support.

### %GATED-E-FACADD error adding facility '<name>'

#### **Explanation:**

System resources are limited and the GateD Parent system facility failed to initialize.

#### **Recommended Action:**

Increase system memory and if problem persists, contact Enterasys Technical Support.

### %GATED-E-ILLROUTERID Router id cannot be in the loopback network

#### **Explanation:**

The IP address which is chosen to be the Router-ID of the router cannot be from the loopback network (127.0.0.0).

#### **Recommended Action:**

Enter an IP address belonging to the router which is not on the loopback network (127.0.0.0).

# **%GATED-E-IMPAGGREXISTS Implicit aggregate for network %s/%s** exists. Explicit ignored

#### **Explanation:**

This error message is displayed when the addition of an explicit aggregate route to a destination network fails because of the presence of an implicit aggregate to the same destination network. In this case the explicit aggregate route is ignored.

#### **Recommended Action:**

None.

## **%GATED-E-INVCONSSLOT Invalid console slot (***<number>*). Max *<number>*.

#### **Explanation:**

This error message is displayed when the XP experiences an internal error in its routing process.

#### **Recommended Action:**

Contact Enterasys Technical Support.

### %GATED-E-IOCTLFAIL ioctl returned (<number>) for <number>

#### **Explanation:**

This error message is displayed when the XP experiences a "socket ioctl" operation failure in its routing process.

#### **Recommended Action:**

Contact Enterasys Technical Support.

## %GATED-E-MAXACTIVECCONN Maximum active console connections < number > exceeded

#### **Explanation:**

This error message is displayed when the user attempts to activate more than the maximum number of allowable console-client connections for the XP routing process.

#### **Recommended Action:**

Deactivate any unnecessary connections, then activate the new one.

### %GATED-E-NOAGGRGHEAD No aggregate head rt (0x%x) rth (0x%x)

#### **Explanation:**

This error message is displayed when the XP routing process detects an internal error.

#### **Recommended Action:**

Contact Enterasys Technical Support.

# %GATED-E-NOAGGRGHEADPLCY No aggregate head rt (0x%x) rth (0x%x) policy elem (0x%x)

#### **Explanation:**

This error message is displayed when the XP routing process detects an internal error.

#### **Recommended Action:**

Contact Enterasys Technical Support.

# %GATED-E-NOAGGRRADVDST No aggregate route in policy elem (0x%x) flag (0x%x)

#### **Explanation:**

This error message is displayed when the XP routing process detects an internal error.

#### **Recommended Action:**

Contact Enterasys Technical Support.

# %GATED-E-NOAGGRRADVLIST No aggregate route in policy elem (0x%x) flag (0x%x)

#### **Explanation:**

This error message is displayed when the XP routing process detects an internal error.

#### **Recommended Action:**

# %GATED-E-NOAGGRROUT No aggregate route in policy elem (0x%x) flag (0x%x)

#### **Explanation:**

This error message is displayed when the XP routing process detects an internal error.

#### **Recommended Action:**

Contact Enterasys Technical Support.

#### **%GATED-E-NOSUCHTASK Task does not exist.**

#### **Explanation:**

This error message is displayed when the user instructs the XP routing process to perform an operation for which there is no corresponding sub-task.

#### **Recommended Action:**

Ensure that you have specified the appropriate task and/or that its syntax is correct.

# **%GATED-E-NUMOFCCONNERR Numof active console connections** mismatch (max < number > cur < number >)

#### **Explanation:**

This error message is displayed when the XP experiences an internal error in its routing process.

#### **Recommended Action:**

Contact Enterasys Technical Support.

### %GATED-E-OPT2ADDRSPECFAIL Copy from option to addr spec failed.

#### **Explanation:**

This message is displayed when there was an error while processing one of the CLI command parameters (possibly the "gateway" or "interface" parameter).

#### **Recommended Action:**

Try re-entering the command after verifying that the parameters are valid. If the problem persists, contact Enterasys Technical Support.

### **%GATED-E-SNMPEVTNOTIFY Error sending SNMP event**

(status=<*number*>)

#### **Explanation:**

This message is displayed when an SNMP request to access GateD-related information failed.

#### **Recommended Action:**

Try performing the SNMP request again. If this message displays repeatedly, contact Enterasys Technical Support.

### %GATED-E-SNMPIFINUSE Snmp interface is in use (action=<number>).

#### **Explanation:**

This message is displayed because only 1 SNMP reader may access GateD's tables at a time.

#### **Recommended Action:**

Serialize SNMP requests to GateD's tables.

# **%GATED-E-SNMPRSPNOTIFY** Error sending SNMP response (status=<number>)

#### **Explanation:**

This message is displayed when an SNMP request to access GateD-related information failed.

#### **Recommended Action:**

Try performing the SNMP request again. If this message displays repeatedly, contact Enterasys Technical Support.

# %GATED-E-SNMPTMO No SNMP response from Gated (status=<number>)

#### **Explanation:**

This message is displayed when an SNMP request to access GateD-related information failed.

#### **Recommended Action:**

Try performing the SNMP request again. If this message displays repeatedly, contact Enterasys Technical Support.

## **%GATED-E-SSOCKOPTFAIL** Set socket option returned (*<number>*) for *<number>*

#### **Explanation:**

This error message is displayed when the XP fails to set a socket option in its routing process.

#### **Recommended Action:**

Contact Enterasys Technical Support.

# %GATED-E-TSKDELETED Task (<name>, 0x<hex\_number>) is in deleted state (flags=0x<hex\_number>)

#### **Explanation:**

This error message is displayed when the user instructs the XP routing process to perform an operation for which the corresponding sub-task is in the deleted state.

#### **Recommended Action:**

Contact Enterasys Technical Support.

## **%GATED-E-WRITEFAIL** Write socket returned (*<number>*) for *<number>*

#### **Explanation:**

This error message is displayed when the XP experiences a "socket write" operation failure in its routing process.

#### **Recommended Action:**

Contact Enterasys Technical Support.

### **Fatal Messages**

#### **%GATED-F-DATAMALLOCFAIL Malloc failed for Gated data-section.**

#### **Explanation:**

This message is displayed when, during initialization, the GateD task could not successfully allocate the required memory.

#### **Recommended Action:**

Restart the system. If the problem persists, please call Enterasys Technical Support.

### %GATED-F-NULLDATAPTR Saved data-section pointer is NULL.

#### **Explanation:**

This message is displayed when the GateD task detected a memory corruption problem.

#### **Recommended Action:**

Restart the system. If the problem persists, please call Enterasys Technical Support.

# Chapter 20

# GVRP Error Messages

This chapter describes the error messages for the GVRP facility.

### **Informational Messages**

### %GVRP-I-DYN\_VLAN\_DISABLED Dynamic VLAN has been disabled

#### **Explanation:**

This message appears when dynamic VLAN creation is disabled.

#### **Recommended Action:**

Informational message. No action necessary.

### %GVRP-I-DYN\_VLAN\_ENABLED Dynamic VLAN has been enabled

#### **Explanation:**

This message appears when dynamic VLAN creation is enabled.

#### **Recommended Action:**

Informational message. No action necessary.

#### %GVRP-I-PORT\_ADDED GVRP added port cont to vlan (cvlan\_id)

#### **Explanation:**

This message appears when a port is added to a VLAN by GVRP.

#### **Recommended Action:**

Informational message. No action necessary.

## %GVRP-I-PORT\_REMOVED GVRP removed port *<port>* from vlan (*<vlan\_id>*)

#### **Explanation:**

This message appears when a port is removed from a VLAN by GVRP.

#### **Recommended Action:**

Informational message. No action necessary.

#### %GVRP-I-STARTED GVRP has been started

#### **Explanation:**

This message appears when GVRP is started.

#### **Recommended Action:**

Informational message. No action necessary.

### %GVRP-I-STOPPED GVRP has been stopped

#### **Explanation:**

This message appears when GVRP is stopped.

#### **Recommended Action:**

Informational message. No action necessary.

### %GVRP-I-VLAN\_CREATE GVRP Vlan Successfully Created (<vlan\_id>)

#### **Explanation:**

This message appears when a VLAN is created by GVRP.

#### **Recommended Action:**

Informational message. No action necessary.

## %GVRP-I-VLAN\_REMOVED GVRP Vlan Successfully Removed (<vlan\_id>)

#### **Explanation:**

This message appears when a VLAN is removed by GVRP.

#### **Recommended Action:**

Informational message. No action necessary.

### **Warning Messages**

### **%GVRP-W-DYNAMIC\_VLAN GVRP cannot create Vlan (**<*vlan\_id*>). Enable it via the CLI.

#### **Explanation:**

This message appears when GVRP cannot create the VLAN.

#### **Recommended Action:**

Make sure dynamic VLAN creation is enabled via the CLI.

## %GVRP-W-PORT\_FORBIDDEN Port port> is forbidden from being added to vlan <vlan\_id>

#### **Explanation:**

This message appears when GVRP tries to add a forbidden port to a VLAN.

#### **Recommended Action:**

No action necessary.

# %GVRP-W-REG\_MODE GVRP can't set registrar mode on ports that are not gvrp enabled -- cport\_list>

#### **Explanation:**

This message appears when the attempt is made to set the registrar mode on at least one port that is not GVRP enabled.

#### **Recommended Action:**

Enable GVRP on the ports that aren't already and set the registrar mode again.

# %GVRP-W-TRUNK\_PORT Port port> must be a trunk port in order to add it to a vlan (<vlan\_id>)

#### **Explanation:**

This message appears when GVRP tries to add an access port to a VLAN.

#### **Recommended Action:**

Change the specified port to a trunk port.

# %GVRP-W-VLAN\_ADD\_PORT GVRP could not add port <port> to vlan (<vlan\_id>)

#### **Explanation**

This message appears when GVRP is not able to add port to vlan.

#### **Recommended Action**

Report to Technical Support.

# %GVRP-W-VLAN\_L4BDG GVRP tried to remove a Vlan that is L4 bridging enabled (<vlan\_id>)

#### **Explanation:**

This message appears when GVRP tries to remove a VLAN that has L4 bridging enabled on it.

#### **Recommended Action:**

Contact Enterasys Technical Support.

### %GVRP-W-VLAN\_NOTEXISTS GVRP tried to remove a non-existent Vlan (<vlan\_id>)

#### Explanation

This message appears when GVRP tries to remove a VLAN that does not exist.

#### **Recommended Action:**

## **%GVRP-W-VLAN\_PORTS GVRP** tried to remove a Vlan with ports still in the Vlan (<vlan\_id>)

#### **Explanation**

This message appears when GVRP tries to remove a vlan that still has ports.

#### **Recommended Action**

Report to Technical Support.

## %GVRP-W-VLAN\_REMOVE\_PORT GVRP could not remove port <port> from vlan (<vlan\_id>)

#### **Explanation:**

This message appears when GVRP is not able to remove port from VLAN.

#### **Recommended Action:**

Contact Enterasys Technical Support.

### %GVRP-W-VLAN\_STATIC GVRP tried to remove a statically created Vlan (<vlan\_id>)

#### **Explanation**

This message appears when GVRP tries to remove a vlan that was statically created (not created by GVRP).

#### **Recommended Action**

Report to Technical Support.

### **Error Messages**

### %GVRP-E-GET\_SEMA4 GVRP Failed to Acquire semaphore errorcode: <number>

#### **Explanation:**

This message appears when GVRP fails to acquire a semaphore.

#### **Recommended Action:**

#### **%GVRP-E-PORT\_INVALID GVRP Error - Port** <*port\_number>* is invalid

#### **Explanation:**

This message appears when GVRP tries to add an invalid port to, or remove an invalid port from, a VLAN

#### **Recommended Action:**

Contact Enterasys Technical Support.

# %GVRP-E-REG\_MCAST GVRP Could not register the multicast address: 0180C2:000021 on port:

#### **Explanation:**

This message appears when GVRP fails to register the GVRP multicast address on specified port.

#### **Recommended Action:**

Contact Enterasys Technical Support.

# %GVRP-E-REG\_MODE GVRP can't set registrar mode on ports that are not gvrp enabled -- cport\_list>

#### **Explanation:**

This message appears when the attempt is made to set the registrar mode on ports that are not GVRP enabled.

#### **Recommended Action:**

Enable GVRP on the ports and set the registrar mode again.

### **%GVRP-E-REL\_SEMA4 GVRP Failed to Release semaphore errorcode:**<number>

#### **Explanation:**

This message appears when GVRP fails to release a semaphore.

#### **Recommended Action:**

## **%GVRP-E-UNREG\_MCAST** Could not unregister the multicast address: 0180C2:000021 on port:

#### **Explanation:**

This message appears when GVRP fails to unregister the GVRP multicast address on specified port.

#### **Recommended Action:**

Contact Enterasys Technical Support.

# %GVRP-E-VLAN\_BOUND GVRP Error - Vlan bound to IP/IPX interface. Remove the interface first (<vlan\_id>)

#### **Explanation:**

This message appears when GVRP attempts to remove a VLAN that is bound to an IP/IPX interface.

#### **Recommended Action:**

Contact Enterasys Technical Support.

# %GVRP-E-VLAN\_CREATE\_ERROR GVRP Error occurred while trying to create Vlan (<vlan\_id>)

#### **Explanation:**

This message appears when an error happens while GVRP is creating a vlan.

#### **Recommended Action:**

Contact Enterasys Technical Support.

# %GVRP-E-VLAN\_REMOVE\_ERROR GVRP Error occurred while trying to remove Vlan (<vlan\_id>)

#### **Explanation**:

This message appears when an error happens while GVRP is removing a VLAN.

#### **Recommended Action:**

### **Fatal Errors**

# %GVRP-F-CREATE\_Q Failed to create GVRP queue: <queue\_name> errorcode: <number <

#### **Explanation:**

This message appears when there is an error creating the queue on which to receive GVRP packets.

#### **Recommended Action:**

Contact Enterasys Technical Support.

### %GVRP-F-CREATE\_SEMA4 Failed to create GVRP semaphore: <return\_code>

#### **Explanation:**

This message appears when there is an error while creating the GVRP semaphore.

#### **Recommended Action:**

Contact Enterasys Technical Support.

### %GVRP-F-CREATE\_TMR Failed to create GVRP Timer : <return\_code>

#### **Explanation:**

This message appears when there is an error while creating the GVRP timer.

#### **Recommended Action:**

Contact Enterasys Technical Support.

# %GVRP-F-REG\_GVRP Failed to register <string>, errorcode <return\_code>

#### **Explanation:**

This message appears when there is an error registering to receive GVRP PDUs.

#### **Recommended Action:**

### %GVRP-F-RESET\_TMR Failed to reset GVRP Timer : <return\_code>

#### **Explanation:**

This message appears when there is an error while resetting the GVRP timer.

#### **Recommended Action:**

Contact Enterasys Technical Support.

### %GVRP-F-START\_TMR Failed to start GVRP Timer: <return\_code>

#### **Explanation:**

This message appears when there is an error while starting the GVRP timer.

#### **Recommended Action:**

Contact Enterasys Technical Support.

### %GVRP-F-STOP\_TMR Failed to stop GVRP Timer: <return\_code>

#### **Explanation:**

This message appears when there is an error while stopping the GVRP timer.

#### **Recommended Action:**

# Chapter 21

# HBT Error Messages

This chapter describes the error messages for the Control Module Heartbeat facility.

### **Informational Messages**

### %HBT-I-HELLORCVD heartbeat from active <*cm\_type*> in slot <*slot\_id*>

#### **Explanation:**

Heartbeat message received by the backup Control Module from the primary Control Module in the specified slot.

#### **Recommended Action:**

Informational message. No action necessary.

### %HBT-I-MASTERCPUFAIL active <cm\_type> in slot <slot\_id> has failed

#### **Explanation:**

Backup Control Module has detected a failure of the primary Control Module. Backup Control Module will assume primary role.

#### **Recommended Action:**

Replace failed Control Module.

#### %HBT-I-SYNCTIMERCVD, time synchronized to: %s

#### **Explanation:**

This message is displayed on the backup control module when it receives a time-synchronization packet from the primary control module and sets the synchronized time. It will appear under one of the following situations: (1) The router is rebooted. (2) A backup control module is hot-swapped in. (3) The primary control module resets its time.

#### **Recommended Action:**

None.

### **Warning Messages**

## **%HBT-W-BACKUPFAILURE** backup CM in slot *<slot\_id>* is not operating

#### **Explanation:**

A backup Control Module has been detected, but it is not functioning properly.

#### **Recommended Action:**

Replace indicated Control Module.

### %HBT-W-DIFFDRAM DRAM configurations between redundant <cm\_type> differs (primary = <mem\_size>, backup = <mem\_size>)

#### **Explanation:**

The amount of CPU memory differs between the primary and backup Control Modules.

#### **Recommended Action:**

Ensure that both Control Modules have the same amount of CPU memory.

# %HBT-W-DIFFNETMEM Network memory between redundant <cm\_type> differs (primary = <mem\_size>, backup = <mem\_size>)

#### **Explanation:**

There are incompatible versions of the primary and backup Control Modules or one Control Module has a fault.

#### **Recommended Action:**

Install compatible versions of primary and backup Control Modules.

#### %HBT-W-HBTTAKEOVER Taking over mastership from peer CM.

#### **Explanation:**

Backup control module is asked to become master by the master CM because of some fatal error on the master CM.

#### **Recommended Action:**

Check old master control module.

# %HBT-W-INCONSISMAC Inconsistent count of system MACS between redundant <*cm\_type*> differs (primary = <*num\_MACS*>, backup = <*num\_MACS*>)

#### **Explanation:**

Primary and backup Control Modules have incompatible software versions.

#### **Recommended Action:**

Install compatible versions of primary and backup Control Modules.

### %HBT-W-INVLDMSG Invalid message received from client port <port\_id>, on channel <channel\_id>

#### **Explanation:**

Invalid Heartbeat message received from backup Control Module.

#### **Recommended Action:**

A single occurrence of this message has no detrimental effect on the system. If this message is displayed repeatedly, contact Enterasys Technical Support.

# %HBT-W-INVLDSRC Invalid source address <*src\_addr*> attempting to connect to service port

#### **Explanation:**

A message was received from an invalid source.

#### **Recommended Action:**

A single occurrence of this message has no detrimental effect on the system. If this message is displayed repeatedly, contact Enterasys Technical Support.

# %HBT-W-INVLDSRVC Invalid service request <*rqst\_id*>, from client port <*port\_id*>, on channel <*channel\_id*>

#### **Explanation:**

Invalid service request received.

#### **Recommended Action:**

A single occurrence of this message has no detrimental effect on the system. If this message is displayed repeatedly, contact Enterasys Technical Support.

# **%HBT-W-SYNCINPROG** database update currently in progress - please try again

#### **Explanation:**

The primary Control Module is currently transferring data to the backup Control Module.

#### **Recommended Action:**

A single occurrence of this message has no detrimental effect on the system. If this message is displayed repeatedly, contact Enterasys Technical Support.

## %HBT-W-VERSMISMATCH HBT message version mismatch (primary = <*ver\_id*>, backup = <*ver\_id*>)

#### **Explanation:**

This message is displayed when the backup control module is running a different software version than the primary control module.

#### **Recommended Action:**

Reinstall the system software image. If problem persists, contact Enterasys Technical Support.

### **Error Messages**

### %HBT-E-BADPKT bad HBT message from physical port port\_id>

#### **Explanation**:

A message was received with an incorrect message ID.

#### **Recommended Action:**

A single occurrence of this message has no detrimental effect on the system. If this message is displayed repeatedly, contact Enterasys Technical Support.

# %HBT-E-CFGRCVERR incorrect configuration file lengths, expected <*value>*, actual <*value>*

#### **Explanation:**

A message was received that was shorter than the expected length.

#### **Recommended Action:**

A single occurrence of this message has no detrimental effect on the system. If this message is displayed repeatedly, contact Enterasys Technical Support.

### %HBT-E-HBTLOOPED HBT message mistakenly looped back on slot <slot\_id>

#### **Explanation:**

Transmitted message looped back to source Control Module.

#### **Recommended Action:**

A single occurrence of this message has no detrimental effect on the system. If this message is displayed repeatedly, contact Enterasys Technical Support.

### %HBT-E-NONBUF unable to get network transmit buffer

#### **Explanation:**

No transmit buffers are available.

#### **Recommended Action:**

A single occurrence of this message has no detrimental effect on the system. If this message displays repeatedly, contact Enterasys Technical Support.

### %HBT-E-SETTIME, setting of synchronized time failed

#### **Explanation:**

This message is displayed on the backup control module when it fails to set the synchronized time after receiving a time-synchronization packet from the primary control module.

#### **Recommended Action:**

#### %HBT-E-UNKNWNMSG unknown HBT message <msg>

#### **Explanation:**

An unknown message was received.

#### **Recommended Action:**

A single occurrence of this message has no detrimental effect on the system. If this message is displayed repeatedly, contact Enterasys Technical Support.

### %HBT-E-XMTQFULL unable to send frame xmit queue full

#### **Explanation:**

The Control Module is unable to send messages to other Control Module(s).

#### **Recommended Action:**

A single occurrence of this message has no detrimental effect on the system. If this message is displayed repeatedly, contact Enterasys Technical Support.

### **Fatal Errors**

### %HBT-F-BADSYSID inconsistent system types <sys\_id> and <sys\_id>

#### **Explanation:**

The primary and backup Control Modules report different system IDs.

#### **Recommended Action:**

Replace a Control Module. If problem persists, contact Enterasys Technical Support.

### %HBT-F-CREATEQ error creating $\langle q\_id \rangle$ queue, error = $\langle error\_id \rangle$

#### **Explanation:**

This message appears when an internal error has occurred.

#### **Recommended Action:**

Reinstall the system software image. If problem persists, contact Enterasys Technical Support.

### **%HBT-F-ETYPEREG** error registering special ether type, error = <*error\_id>*

#### **Explanation:**

This message appears when an internal error has occurred.

#### **Recommended Action:**

Reinstall the system software image. If problem persists, contact Enterasys Technical Support.

### **%HBT-F-EVENTWAIT** Event wait failed, error = <*error\_id*>

#### **Explanation:**

This message appears when an internal error has occurred.

#### **Recommended Action:**

Reinstall the system software image. If problem persists, contact Enterasys Technical Support.

### %HBT-F-MULTIMASTERS both <*cm\_type*>(s) attempting to be primary controllers

#### **Explanation:**

More than one Control Module is operating as the primary controller.

#### **Recommended Action:**

Contact Enterasys Technical Support.

### %HBT-F-MULTISECNDRY both <*cm\_type*>(s) reverted to backup controller status

#### **Explanation:**

All Control Modules are configured as backup controllers.

#### **Recommended Action:**

Contact Enterasys Technical Support.

### %HBT-F-TIMER error creating <timer\_id> timer, error = <error\_id>

#### Explanation:

This message appears when an internal error has occurred.

Reinstall the system software image. If problem persists, contact Enterasys Technical Support.

# %HBT-F-TMRSTARTFAIL failed to start timer <timer\_id>, error = <error\_id>

#### **Explanation:**

This message appears when an internal error has occurred.

#### **Recommended Action:**

Reinstall the system software image. If problem persists, contact Enterasys Technical Support.

# Chapter 22

# IGMP Error Messages

This chapter describes the error messages for the Internet Group Membership Protocol (IGMP) facility.

### **Informational Messages**

### %IGMP-I-SNOOP\_STARTED Igmp L2 Snooping Started

#### **Explanation:**

This message is displayed when Layer 2 IGMP Snooping service is started.

#### **Recommended Action:**

Informational message. No action necessary.

### %IGMP-I-SNOOP\_STOPPED Igmp L2 Snooping Stopped

#### **Explanation:**

This message is displayed when Layer 2 IGMP Snooping service is stopped.

#### **Recommended Action:**

Informational message. No action necessary.

### **Warning Messages**

### %IGMP-W-MODIFYREPORT responsetime was bigger than queryinterval: modified to <number>

#### **Explanation:**

This message appears when the response time is set to a value larger than the query interval. If query interval is reduced, then response time is automatically reduced.

#### **Recommended Action:**

Verify query interval value.

### **Error Messages**

### %IGMP-E-ALLOWED\_LIST Allowed igmp group list is already set

#### **Explanation:**

This message appears when the user attempts to set the NotAllowed igmp list while the Allowed IGMP list is specified.

#### **Recommended Action:**

Ensure that the NotAllowed IGMP list is specified, and try to set it again.

### %IGMP-E-BADRESPTIME Bad response time < number >, must be less than < number >

#### **Explanation:**

This message appears when the response time entered is larger than the query interval.

#### **Recommended Action:**

Enter a response time that is less than the query interval.

### **%IGMP-E-DUPNAME** <1> %s: duplicate address

#### **Explanation:**

This message is displayed when the interface name specified is already in use.

Verify interface name.

#### %IGMP-E-IFNOTFOUND < IP\_interface/name >: no such interface address

#### **Explanation:**

This error message will be displayed if the user specifies a non-existent interface or IP address for the specified interface.

#### **Recommended Action:**

Ensure that the specified interface or IP address exists and/or you have typed it correctly, then enter the command again.

### %IGMP-E-INV\_VLAN <1> %s is not found

#### **Explanation:**

This message is displayed if an attempt is made to set parameters for VLAN based IGMP on an invalid VLAN.

#### **Recommended Action:**

Verify specified VLAN.

#### **%IGMP-E-IP\_VLAN** <1> %s is not an IP vlan

#### **Explanation:**

This message is displayed if an attempt is made to set parameters for VLAN based IGMP on a non-IP VLAN.

#### **Recommended Action:**

Only specify an IP VLAN for VLAN based IGMP snooping.

### %IGMP-E-L2\_ENABLED <1> L2 IGMP Snooping enabled on vlan %s

#### **Explanation:**

This message is displayed when an attempt is made to enable Layer 3 Multicasting on a VLAN that has Layer 2 IGMP snooping already enable on it.

#### **Recommended Action:**

Both Layer 3 Multicasting and Layer 2 IGMP snooping cannot be enabled on the same VLAN. Remove Layer 2 IGMP snooping before enabling Layer 3 Multicasting.

#### %IGMP-E-L3\_ENABLED <1> Multicast Routing enabled on vlan %s

#### **Explanation:**

This message is displayed when an attempt is made to enable Layer 2 IGMP snooping on a VLAN which has Layer 3 Multicasting on the VLAN before enabling Layer 2 IGMP snooping.

#### **Recommended Action:**

Both Layer 3 Multicasting and Layer 2 IGMP snooping cannot be enabled on the same VLAN. Remove Layer 3 Multicasting on the VLAN before enabling Layer 2 IGMP snooping.

### %IGMP-E-NOTALLOWED\_LIST NotAllowed igmp group list is already set

#### **Explanation:**

This message appears when the user attempts to set the Allowed igmp list while the NotAllowed IGMP list is specified.

#### **Recommended Action:**

Ensure that the Allowed IGMP list is specified, and try to set it again.

#### **%IGMP-E-OVERLAP** L2 IGMP %s Invalid Ports %s

#### **Explanation:**

This message is displayed if an attempt is made to set parameters for VLAN based IGMP snooping with a portlist that contains both permanent and filter ports.

#### **Recommended Action:**

Only specify either filter or permanent ports in the command for setting VLAN based IGMP snooping.

# Chapter 23

# Interface Configuration Error Messages

This chapter describes the error messages for the Interface Configuration facility.

### **Informational Messages**

# %INTERFACE-I-CREATEDIF Interface <interface\_name> was successfully created.

#### **Explanation:**

This message is displayed when an interface has been successfully created by the "interface create" command

#### **Recommended Action:**

Informational Message. No action necessary.

# %INTERFACE-I-REMOVEDIF Interface <interface\_name> was successfully removed.

#### **Explanation:**

This message is displayed when the negation of an "interface create" command has completed successfully.

Informational Message. No action necessary.

### %INTERFACE-I-REMOVINGIF Removing interface <interface\_name>. Please wait.

#### **Explanation:**

This message is displayed when the user has negated an **interface create** command. This may take some time to complete. Upon completion, another message is displayed to let the user know that the negation has completed.

#### **Recommended Action:**

Informational Message. No action necessary.

# %INTERFACE-I-WAN\_PPP\_BCAST\_ASSUMED The interface <interface\_name> was marked as Broadcast.

#### **Explanation:**

A broadcast 13 interface is created for this PPP port.

#### **Recommended Action:**

None.

# %INTERFACE-I-WANFAIL Creating interface <interface\_name> failed, starting clean-up.

#### **Explanation:**

This message is displayed when the user has attempted to create a WAN interface but the command was unsuccessful.

#### **Recommended Action:**

Informational Message. No action necessary.

### **Warning Messages**

### %INTERFACE-W-WAN\_CREATE\_FAILED interface create failed

#### **Explanation:**

Can not create 13 interface on the WAN card port.

Check for additional error messages.

#### %INTERFACE-W-WAN\_NEGATE\_FAILED interface negation failed

#### **Explanation:**

Negation failed on the WAN card ports.

#### **Recommended Action:**

Check for additional error messages.

# %INTERFACE-W-WAN\_PPP\_BCAST\_IGNORED The interface <interface\_name> was marked as Point-to-Point. The broadcast address specified was ignored.

#### **Explanation:**

The Broadcast address option for the **interface create** command was ignored since it is a Point-to-Point interface.

#### **Recommended Action:**

None.

# %INTERFACE-W-WAN\_VLAN\_EXIST command for port *<port-name*) failed since it is already on vlan *<vlan-name*>.

#### **Explanation:**

The **vlan add port** or **interface create** command failed because a VLAN is already assigned to the non-trunk WAN card PPP ports for Frame Relay VCS.

#### **Recommended Action:**

Make sure that the WAN card port is not another VLAN.

# %INTERFACE-W-ZEROPORTSINIF The VLAN <*vlan-name*>, which is being bound to interface <*interface-name*>, has no ports in it.

#### **Explanation:**

There are no ports in the VLAN on which an interface is configured.

#### **Recommended Action:**

Make sure there is at least one port in the VLAN on which an interface is configured.

### **Error Messages**

# %INTERFACE-E-ACLATTACHED An ACL is attached to this interface. Please detach ACL '<ACL\_name>' from interface '<interface\_name>' first.

#### **Explanation:**

This message is displayed when the user is trying to delete an interface which has an ACL bound to it.

#### **Recommended Action:**

Negate the ACL first, before negating the interface.

%INTERFACE-E-ADDR\_IN\_EXISTING\_SUBNET The address <address> being configured on interface <interface\_name> belongs to a subnet which has already been configured on interface<interface-name>.

#### **Explanation:**

The software component that manages IP resources has detected an internal error.

#### **Recommended Action:**

Contact Enterasys Technical Support.

# %INTERFACE-E-APS\_PROTECTINGPORT Port port-name has been configured as an APS Protecting port.

#### **Explanation:**

This message is displayed when the port is already configured as a Protection port for APS.

#### **Recommended Action:**

Specify a non-protecting port or use the vlan option.

# %INTERFACE-E-ARPKEEPTIMECONFIGURED ARP keep time is configured on this interface. Please remove it from interface '%s' first.

#### **Explanation:**

This message appears when you attempt to remove an interface from the configuration while the ARP keep-time is still configured on that interface.

Remove the ARP keep-time command configured on that interface, then remove the interface.

### %INTERFACE-E-BADATMMUX Only one protocol can be configured over a VC with encap type of vc-mux. Please check the port encap type and try again.

#### **Explanation:**

An ATM VC with encap type vc-mux sends no protocol information over the wire. Because the protocol is determined from the VC, only IP or IPX can be configured over a vlan or port that contains an ATM VC in vc-mux encap mode. This error appears when you attempt to add a second protocol with the interface create command. If the port or vlan contains any ATM VCs with an encap type of vc-mux, the interface command fails.

#### **Recommended Action:**

Check the port encap type and try again.

# %INTERFACE-E-BADIFTYPE Interface <interface\_name>: Point-to-Point interface type can only be specified for interfaces defined over PPP ports.

#### **Explanation:**

This message is displayed when the type of interface cannot be created on the specified ports.

#### **Recommended Action:**

Contact Enterasys Technical Support.

# %INTERFACE-E-BADMTU The specified MTU - < number > - is too large. Please select a smaller value and try again.

#### **Explanation:**

The MTU value for this particular interface is too large.

#### **Recommended Action:**

Specify a smaller MTU value and try again.

## **%INTERFACE-E-BADPORT** The specified port - port number *< number >* - is illegal. Please check the port name and try again.

#### **Explanation:**

This error message should not appear.

#### **Recommended Action:**

Contact Enterasys Technical Support.

## %INTERFACE-E-BADVC The specified VLAN -<*VLAN\_name>* - does not exist. Please check the name of the VLAN and try again.

#### **Explanation:**

This message is displayed when the user has specified a VLAN that does not exist, in the **interface create** command.

#### **Recommended Action:**

Check the name of the VLAN to make sure that it is the name of an existing VLAN. If the VLAN to be used for this interface does not exist, first create the VLAN before creating an interface bound to the VLAN.

### %INTERFACE-E-BADVLAN Only one vc can be applied to interface command. Please check the port name and try again.

#### **Explanation:**

This message is displayed when the user has specified a VC to be applied to an interface when a VC is already applied to the interface.

#### **Recommended Action:**

Verify the port name.

# %INTERFACE-E-BCAST0HOST Invalid IP address - address <IP\_address> is a broadcast address.

#### **Explanation:**

This message is displayed when the user is trying to configure an interface with an address which is a broadcast address with zeroes for the "host" part of the address. This is not allowed.

#### **Recommended Action:**

Specify a unicast IP address when creating an interface or adding an IP address to it.

## %INTERFACE-E-BCAST1HOST Invalid IP address - address <IP\_address> is a broadcast address.

#### **Explanation:**

This message is displayed when the user is trying to configure an interface with an address which is a broadcast address with ones for the "host" part of the address. This is not allowed.

#### **Recommended Action:**

Specify a unicast IP address when creating an interface or adding an IP address to it.

### **%INTERFACE-E-CACHEATTACHED A web-cache is attached to this interface.**

#### **Explanation:**

This message is displayed when the interface is web-cache-defined and cannot be removed without detaching the web-cache first.

#### **Recommended Action:**

Detach the web-cache defined on the interface before removing the interface itself.

# %INTERFACE-E-CANNOTBRINGUP Interface <interface\_name> has not been configured with any IP or IPX addresses. Please configure it before bringing it up.

#### **Explanation:**

This message is displayed when the user is trying to bring an interface up using the **interface up** command, but the interface has not been configured with an IP address.

#### **Recommended Action:**

Configure the interface before bringing it up.

%INTERFACE-E-CANNOTNEGATE Interface <interface\_name > cannot be negated because addresses have been configured for it using "interface add" commands. Please negate the appropriate "interface add" commands before negating the "interface create" command.

#### **Explanation:**

This message is displayed when the user is trying to negate an interface to which IP addresses have been added using the **interface add ip** command.

The **interface add ip** commands must be negated before the **interface create** command can be negated.

# %INTERFACE-E-CANTCREATEIF Unknown error creating interface <interface\_name>!

#### **Explanation:**

This message is displayed when an internal error occurred while creating an interface.

#### **Recommended Action:**

Contact Enterasys Technical Support.

# %INTERFACE-E-CMD < command\_name > expected an argument, didn't get one

#### **Explanation:**

This message is displayed when <command\_name> expected an argument, but didn't get one.

#### **Recommended Action:**

Contact Enterasys Technical Support for information about this message.

# %INTERFACE-E-DIFFSUBNET local address (<IP\_address>) and peer address (<IP\_address>) are not on the same subnet.

#### **Explanation:**

This message is displayed when the local address and the remote (peer) address of a WAN IP interface do not belong to the same subnet.

#### **Recommended Action:**

Ensure that both the local and peer IP addresses belong to the same subnet.

# %INTERFACE-EXISTS Interface <interface\_name> has already been created. Please use another name for the interface.

#### **Explanation:**

This message is displayed when the user is attempting to create an interface with a name which is already being used by another interface.

Use another name for the interface being created.

#### **%INTERFACE-E-IFNONE** No IP interfaces found.

#### **Explanation:**

This message is displayed when the user is trying to display information for all interfaces of a particular type, but no interfaces matching the request were found.

#### **Recommended Action:**

None

### %INTERFACE-E-IFNOTIP An IP address cannot be configured on interface <interface\_name> because the interface does not support IP.

#### **Explanation:**

This message is displayed when the user is attempting to configure an IP (IPX) address on an interface that does not support IP (IPX).

#### **Recommended Action:**

Create another interface that supports the required protocol and then configure it with the address.

# %INTERFACE-E-IFVLANEXISTS There is already an <interface\_type> interface called <interface\_name> on VLAN <VLAN\_name>. A VLAN can be bound to only one L3 interface for each protocol.

#### **Explanation:**

This message is displayed when the user attempts to create an IP/IPX interface on a VLAN that already has an IP/IPX interface association. As the message text states, only one L3 interface can be associated with a VLAN for each type of protocol.

#### **Recommended Action:**

Specify a different interface type/name for the given VLAN.

# %INTERFACE-E-INVALIDATES\_EXISTING\_ADDR An existing address <address> on interface <interface\_name> matches the subnet of the address-netmask (%s/%s) of the interface <interface\_name> being created.

#### **Explanation:**

This message is displayed when the software component that manages IP resources has detected an internal error.

#### **Recommended Action:**

Contact Enterasys Technical Support.

### **%INTERFACE-E-INVALIDIFNAME** The name *<interface\_name>* is not allowed for interfaces. Please use another name.

#### **Explanation:**

This message is displayed when the user attempts to create an interface with an invalid name. The interface names "en", "lo", "en0", and "lo0" are reserved names.

#### **Recommended Action:**

Choose a correct interface name.

### %INTERFACE-E- INVALIDNETMASK The netmask < netmask > is an invalid netmask.

#### **Explanation:**

This message is displayed when the subnet mask entered for the interface is invalid.

#### **Recommended Action:**

Make sure the subnet mask is valid.

# %INTERFACE-E-IPADDREXISTS The IP address < IP\_address > is already configured on interface < interface\_name >.

#### **Explanation:**

This message is displayed when the user is trying to configure the same address twice on the system. This is not allowed.

#### **Recommended Action:**

Remove the command which generated this error from the configuration.

# %INTERFACE-E-IPREDATTACHED Attempting to config IP address <IP\_address> which is currently in use by a virtual-router on interface <interface\_name>.

#### **Explanation:**

This message is displayed when the user attempts to add or remove an IP address to or from an interface that is currently serving as part of a VRRP virtual router. Executing this command would leave the router in an "inconsistent" state.

#### **Recommended Action:**

Remove the IP address from the VRRP router and then add or remove the IP address as before.

### **%INTERFACE-E-MACADDRNOTALLOWED Mac address option is not allowed for WAN card.**

#### **Explanation:**

The MAC address option is not allowed for WAN cart ports.

#### **Recommended Action:**

None.

# %INTERFACE-E-MACCONFLICT The MAC address < MAC\_address > conflicts with another MAC address < MAC-address > being used on this port. Only one MAC address can be configured per port, per protocol.

#### **Explanation:**

This message is displayed when the user attempts to specify a MAC address that is different from the MAC address already associated with the given port for the IP/IPX interface being created. As the message text states, only one MAC address may be specified per port for each type of protocol.

#### **Recommended Action:**

No action necessary. The new MAC address has not been assigned.

### %INTERFACE-E-NAME <string> is not a valid host or network address

#### **Explanation:**

This message is displayed when a user supplies an invalid host or network address.

#### **Recommended Action:**

Contact Enterasys Technical Support for information about this message.

# %INTERFACE-E-NAMETOOLONG The interface name <interface\_name > is too long. The name cannot be longer than 32 characters.

#### **Explanation:**

This message is displayed when the user has entered a name for an IP/IPX interface which is too long.

#### **Recommended Action:**

Use a shorter name. The maximum allowed length is displayed in the error message.

#### %INTERFACE-E- NATATTACHED An NAT is attached to this interface.

#### **Explanation:**

This message is displayed when the interface is NAT-defined and cannot be removed without detaching NAT first.

#### **Recommended Action:**

Detach the NAT definition on the interface first before removing the interface itself.

### %INTERFACE-E-NOEXIST Interface <interface\_name > does not exist. Please check the name and try again.

#### **Explanation:**

This message is displayed when a command refers to an interface which does not exist. Usually, this occurs if the interface name is typed in incorrectly.

#### **Recommended Action:**

Check the name of the interface in the command that failed, and make sure that it matches the name of an interface that has already been created.

# %INTERFACE-E-NOMAC The MAC address < MAC\_address > is being used by the en0 10base-T interface on the CPU module and is reserved. Please use another MAC address.

#### **Explanation**:

The specified MAC address is reserved for use with the XP's CPU module.

#### **Recommended Action:**

Specify another MAC address for your interface.

### %INTERFACE-E-NOMLTPL Interface <interface\_name > cannot support secondary address due to old line card

#### **Explanation:**

The software component that manages IP resources has detected an internal error.

#### **Recommended Action:**

Contact Enterasys Technical Support.

## %INTERFACE-E-NOPEERADDR Interface <interface\_name> is configured as a Broadcast interface.

#### **Explanation:**

This message is displayed when the interface is configured as a Broadcast interface and no peer address is given.

#### **Recommended Action:**

Make sure that there is a peer address specified with the interface when the Broadcast type is configured.

### **%INTERFACE-E-NOSUCHIF Interface** *<interface\_name>* was not found or is not configured with any 'IP' addresses.

#### **Explanation:**

This message is displayed when the user is trying to show information about an interface that does not exist, or is not configured with the protocols of interest to the user.

#### **Recommended Action:**

Check the name of the interface.

### %INTERFACE-E-NOSUCHPORT Port doesn't exist on this system.

#### **Explanation:**

This message occurs when a port is not found by the system even though the module exists.

#### **Recommended Action:**

Contact Enterasys Technical Support for information about this message.

#### %INTERFACE-E-NOSUCHVCL Specified VCL does not exist.

#### **Explanation:**

Internal error.

#### **Recommended Action:**

User should specify a different VC.

%INTERFACE-E-OMACMISMATCH The interface <interface\_name> is also using VLAN <vlan\_name>. When two interfaces use the same VLAN, they must use the same output MAC encapsulation. Please change the output MAC encapsulation or use another VLAN.

#### **Explanation:**

(See message text.)

#### **Recommended Action:**

(See message text.)

%INTERFACE-E-POLICYATTACHED A Policy is attached to this interface. Please detach policy '<policy-name'> 'from interface '<interface\_name'> 'first.

#### **Explanation:**

This message is displayed when the interface is Policy-defined and cannot be removed without detaching the Policy first.

#### **Recommended Action:**

Detach the Policy defined on the interface before removing the interface itself.

%INTERFACE-E-PORTHASVLAN Port port\_number> already belongs
to VLAN <vlan\_name>. Please use the -vlan- option of the -interface createcommand instead of the -port- option.

#### **Explanation:**

When an interface is created using the **interface create... port** *<portname>* command, a VLAN is created for the interface and the port is added to the VLAN. If the port is an access port and is already on a VLAN for the type of interface being created (IP/IPX), then it cannot be added to another VLAN.

Use the **interface create... vlan** <*vlanname*> version of the command to bind the interface to the VLAN which contains the desired port.

## **%INTERFACE-E-PORTINVLAN** Only ports belonging to the default vlan can be added to a SmartTRUNK.

#### **Explanation:**

This error message is displayed when the user attempts to add a port to a SmartTRUNK that already belongs to a VLAN other than the default VLAN.

#### **Recommended Action:**

Remove the port from any other VLANs (except the default VLAN) by negating any existing **vlan add ports** commands relating to the port in question. Then add the port to the desired SmartTRUNK.

## %INTERFACE-E-PPPADDNOTSUPP Interface <interface-name> is already configured as a Point-To-Point interface.

#### **Explanation:**

Adding an address to a Point-to-Point interface is not supported.

#### **Recommended Action:**

Create a broadcast interface if multiple interfaces are needed.

## %INTERFACE-E-PPPIFPORTSEXCD Point-to-Point interface <interface-name> cannot have more than 1 port specified.

#### **Explanation:**

A Point-to-Point interface can not have more than one port.

#### **Recommended Action:**

Use the **interface create** command on a single port. Or ensure that only one port is in the VLAN when suing the **interface create** command on a VLAN.

## %INTERFACE-E-PROTNOTSUPP VLAN <*vlan\_name*> does not support the IP protocol. Please check the VLAN name and try again.

#### **Explanation:**

This message is displayed when the user is trying to create an interface bound to a VLAN which does not support the protocol of the interface (IP/IPX).

#### **Recommended Action:**

Create a VLAN which supports the desired protocol before creating an interface for that protocol.

# %INTERFACE-E-QOSATTACHED A QOS flow definition is attached to interface <interface\_name>. Please negate the QOS commands applied to this interface.

#### **Explanation:**

Before negating (deleting) an interface, QOS flows associated with the interface must be negated.

#### **Recommended Action:**

Locate and negate (delete) all CLI commands associating QOS flows with the interface you wish to negate, then negate the interface.

## %INTERFACE-E-RARPDENABLED RARPD is enabled on this interface. Please disable it first.

#### **Explanation:**

The "interface create" command cannot be negated due to the fact that RARPD is enabled on the interface.

#### **Recommended Action:**

Negate the corresponding "rarpd set interface" command before attempting to remove the interface.

# %INTERFACE-E-RESERVEDIF Interface lo0 is a reserved interface and cannot be created. However, you can add addresses to the interface using the \_interface add\_ command.

#### **Explanation:**

The interfaces lo0 (loopback) and en0 (management port on the CPU module) are automatically created by the system. They cannot be created by the user. However, the user can add addresses to these interfaces.

Remove the command which generated the message from the configuration. Use the **interface add ip** command to add an IP address to the interface, if desired.

## %INTERFACE-E-RLATTACHED A Rate Limit policy is attached to this interface.

#### **Explanation:**

This message is displayed when the interface is Rate-Limit-defined and cannot be removed without detaching the Rate-Limit first.

#### **Recommended Action:**

Detach the Rate-Limit defined on the interface before removing the interface itself.

## %INTERFACE-E-SAMEADDR local address < address > and peer address < address > are the same.

#### **Explanation:**

This message is displayed when the peer address given matches the local address.

#### **Recommended Action:**

Make sure that the peer address you are trying to configure is different from the local address.

## %INTERFACE-E-SAMEENCAP The encapsulation entered is already being used on another network attached to this interface.

#### **Explanation:**

This message is displayed when the encapsulation entered is already being used by another network attached in the same interface.

#### **Recommended Action:**

Make sure no two networks on the same interface have the same encapsulation.

#### %INTERFACE-E-STNOTFOUND SmartTRUNK st.<number> not found.

#### **Explanation:**

This message occurs when the user attempts to add an interface to a SmartTRUNK and the SmartTRUNK does not exist.

Verify the SmartTRUNK exists.

## **%INTERFACE-E-SUBNETEXISTS** The address *<IP\_address>* belongs to a subnet which is already configured on this system.

#### **Explanation:**

The user is trying to create an interface on a subnet which is already configured on another interface on the same device.

#### **Recommended Action:**

Remove the command that generated the error message from the configuration.

# %INTERFACE-E-VLANIFTYPENOTSUPP Interface <interface\_name>: Point-to-Point interface type cannot be specified along with the VLAN option.

#### **Explanation:**

This message is displayed when a Point-to-Point interface type is selected with a VLAN option.

#### **Recommended Action:**

Use the *port* option with the **interface create** command instead of the *vlan* option.

## %INTERFACE-E-ZEROPORTSINIF Interface <interface\_name > is not associated with any ports

#### **Explanation:**

This message is displayed when three are no ports associated with the configured interface.

#### **Recommended Action:**

Make sure there is at least one port associated with the configured interface.

## Chapter 24

## IP Stack Error Messages

This chapter describes the error messages for the IP Stack facility.

### **Informational Messages**

### %IP-I-ARPNOTFOUND No matching ARP entry found

#### **Explanation:**

This message is displayed when the user is trying to delete an entry which does not exist.

#### **Recommended Action:**

Informational Message. No action necessary.

## %IP-I-ARPOVRWRITE arp info overwritten for <IP\_address> by (MAC\_address)

#### **Explanation:**

An ARP entry was updated as a result of receiving an ARP message with information different from the information contained in the entry. This can happen if a connected device is rebooted with a different Ethernet adapter.

#### **Recommended Action:**

Informational Message. No action necessary.

## %IP-I-REPUNRESOLVE Replacing unresolved arp for <IP\_address> with <MAC\_address>

#### **Explanation:**

This message is displayed when a previously unresolved ARP for a given IP address is updated as a result of a user-defined static ARP entry.

#### **Recommended Action:**

Informational Message. No action is necessary.

## %IP-I-ROUTEADDED <3> Route to %s %s via gateway %s was successfully added

#### **Explanation:**

This message indicates that a route entry was added.

#### **Recommended Action:**

This message is informational only. No action is necessary.

## %IP-I-ROUTEDELETED <3> Route to %s %s via gateway %s was successfully deleted

#### **Explanation:**

This message indicates that a route entry was deleted.

#### **Recommended Action:**

This message is informational only. No action is necessary.

### %IP-I-RTQREALLYOLD in\_rtqtimo: adjusted rtq\_reallyold to <number>

#### **Explanation:**

The software component that manages IP resources has detected an internal error.

#### **Recommended Action:**

If this message displays repeatedly, contact Enterasys Technical Support.

### **Warning Messages**

## %IP-W-ARPEXCEEDED The maximum number of ARPs (<number>) was exceeded - no ARP entry created.

#### **Explanation:**

This message is displayed when the maximum number of ARP packets has been sent with no response.

#### **Recommended Action:**

Verify connectivity to the device which ARP packets are being sent.

## %IP-W-BADBCAST arp: ether address is broadcast for IP address <IP\_address>!

#### **Explanation:**

This message is displayed when an ARP packet with a broadcast source Ethernet address was received.

#### **Recommended Action:**

There may be a device on the network which is misconfigured or behaving erratically.

## %IP-W-DUPLIP duplicate IP address <*IP-address*> sent from ethernet address: <*MAC-address*>

#### **Explanation:**

This message is displayed when an ARP packet was received from another device that has been configured with the same IP address as the XP. This is a misconfiguration of the network.

#### **Recommended Action:**

Change the IP address on the XP or the other device. The other device can be identified by the MAC address displayed in the message.

### %IP-W-RTQKILL1 in\_rtqkill: error %d

#### **Explanation:**

This message indicates that the software component that manages IP resources has detected an internal error.

Contact Enterasys Technical Support.

### **Error Messages**

### %IP-E-ARPLKUP arplookup <IP\_address> failed: <error-number>

#### **Explanation:**

The software component that manages IP resources has detected an internal error.

#### **Recommended Action:**

If this message displays repeatedly, contact Enterasys Technical Support.

### %IP-E-BADANNOT rn\_delete: inconsistent annotation

#### **Explanation:**

The software component that manages IP resources has detected an internal error.

#### **Recommended Action:**

Contact Enterasys Technical Support.

### %IP-E-CLRTEGFAIL NUE\_Set\_Flag failed

#### **Explanation:**

The software component that manages IP resources has detected an internal error.

#### **Recommended Action:**

Contact Enterasys Technical Support.

### %IP-E-CNTRLTMRFAIL NU\_Control\_Timer failed for %s

#### **Explanation:**

The software component that manages IP resources has detected an internal error.

#### **Recommended Action:**

Contact Enterasys Technical Support.

#### %IP-E-GTWY arp\_rtrequest: bad gateway value

#### **Explanation:**

The software component that manages IP resources has detected an internal error.

#### **Recommended Action:**

If this message displays repeatedly, contact Enterasys Technical Support.

### %IP-E-MASKDUP rn\_addmask: mask impossibly already in tree

#### **Explanation:**

The software component that manages IP resources has detected an internal error.

#### **Recommended Action:**

Contact Enterasys Technical Support.

### %IP-E-MAXKEYLEN rn\_init: radix functions require max\_keylen be sent

#### **Explanation:**

The software component that manages IP resources has detected an internal error.

#### **Recommended Action:**

Contact Enterasys Technical Support.

## %IP-E-NATCFG <3> Port %s cannot be set to destination based routing with interface %s set as NAT %s

#### **Explanation:**

NAT cannot work for an interface if that port is in destination based routing.

#### **Recommended Action:**

Make sure that the port on which NAT support is needed is not in destination based routing mode.

## %IP-E-NATHSTMODECFG <3> Port %s cannot be set to host blow based routing with interface %s set as NAT %s

#### Explanation:

NAT cannot work for an interface if that port is in host flow based routing.

Make sure that the port on which NAT support is needed is not in host flow based routing mode.

#### %IP-E-NOANNOT rn delete: couldn't find our annotation

#### **Explanation:**

The software component that manages IP resources has detected an internal error.

#### **Recommended Action:**

Contact Enterasys Technical Support.

#### %IP-E-NOCHANNUM Invalid channel number -- < number >-

#### **Explanation:**

This message is displayed when the user specifies a valid channel number that is currently inactive.

#### **Recommended Action:**

Specify an active channel. If you need quick help determining which channels are available, you can enter the **system show hardware** CLI command to display your current hardware configuration.

### **%IP-E-NOIPADDRCFG** No IP Interface configured for port %s

#### **Explanation:**

The software component that manages IP resources has detected an internal error.

#### **Recommended Action:**

Contact Enterasys Technical Support.

#### %IP-E-NOMASK rn\_new\_radix\_mask: Mask for route not entered

#### **Explanation:**

The software component that manages IP resources has detected an internal error.

#### **Recommended Action:**

Contact Enterasys Technical Support.

#### %IP-E-NOMEM arp\_rtrequest: memory request failed

#### **Explanation:**

This message is displayed when the system is out of memory.

#### **Recommended Action:**

Reboot the device.

### %IP-E-NONODE rn\_delete: couldn't find us

#### **Explanation:**

The software component that manages IP resources has detected an internal error.

#### **Recommended Action:**

Contact Enterasys Technical Support.

## %IP-E-NONUNIQRT rn\_addroute: Non-unique normal route, mask not entered

#### **Explanation:**

The software component that manages IP resources has detected an internal error.

#### **Recommended Action:**

Contact Enterasys Technical Support.

### %IP-E-NOTEN0 A default route cannot be set with a gateway reachable via en0

#### **Explanation:**

This message is displayed when the user is trying to add a default route such that packets that match the default route will be sent on the en0 interface. This is not allowed because the en0 interface is reserved for management purposes.

#### **Recommended Action:**

Do not specify en0 as the gateway interface. Do not use a device which is connected to en0 as a gateway.

#### %IP-E-ORPHANMASK rn\_delete: Orphaned Mask %x at %x

#### **Explanation:**

The software component that manages IP resources has detected an internal error.

#### **Recommended Action:**

Contact Enterasys Technical Support.

### %IP-E-RESETTMRFAIL NU\_Reset\_Timer failed

#### **Explanation:**

The software component that manages IP resources has detected an internal error.

#### **Recommended Action:**

Contact Enterasys Technical Support.

## %IP-E-ROUTEEXISTS <3> A route to %s %s via gateway %s is already present

#### **Explanation:**

The software component that manages IP resources has detected an internal error.

#### **Recommended Action:**

Contact Enterasys Technical Support.

### %IP-E-SETTEGFAIL NUE\_Set\_Flag failed

#### **Explanation:**

The software component that manages IP resources has detected an internal error.

#### **Recommended Action:**

Contact Enterasys Technical Support.

### %IP-E-WAITTEGFAIL Wait\_For\_Teg failed

#### **Explanation:**

The software component that manages IP resources has detected an internal error.

#### **Recommended Action:**

Contact Enterasys Technical Support.

## Chapter 25

## IP Helper and BOOTP Relay Agent Error Messages

This chapter describes the error messages for the IP Helper and BOOTP/DHCP Relay Agent facility.

### **Informational Messages**

### $\% IPHELPER-I-FWD\ Packet\ forwarded\ {\it <IP\ address>}\ to\ {\it <interface>}$

#### **Explanation:**

The XP forwarded a packet that arrived with the displayed IP address and UDP port number, to the interface with the displayed unicast IP address.

#### **Recommended Action:**

Informational message. No action necessary.

## %IPHELPER-I-FWD\_IF Packet forwarded <IP address> to <addresses> (ifaddr <address>)

#### **Explanation:**

The XP forwarded a packet that arrived with the displayed IP address and UDP port number, to the interface with the displayed broadcast and unicast IP addresses.

Informational message. No action necessary.

### %IPHELPER-I-TTLEXP TTL expired; packet from <IP address> not forwarded

#### **Explanation:**

The XP dropped the packet with the displayed IP address and UDP port number due to its TTL expiration.

#### **Recommended Action:**

Informational message. No action necessary.

## %RELAY\_I\_BOOTREPLY Forwarded BOOTREPLY for <host> to <interface>

#### **Explanation:**

The XP forwarded a BOOTREPLY from a BOOTP server to the client with the displayed IP and MAC address.

#### **Recommended Action:**

Informational message. No action necessary.

## %RELAY-I-BOOTREQUEST Forwarded BOOTREQUEST for <host> to <interface>

#### **Explanation:**

The XP forwarded a BOOTREQUEST from the client with the displayed MAC address to the displayed IP address.

#### **Recommended Action:**

Informational message. No action necessary.

### %RELAY-I-GIADDR BOOTP reply with unknown giaddr <address>

#### **Explanation:**

The XP dropped a BOOTREPLY packet with the displayed giaddr IP address because it does not match any of the interfaces on the XP.

Informational message. No action necessary.

## %RELAY-I-NOFORWARD BOOTP/DHCP forwarding not allowed on <interface>

#### **Explanation:**

The XP received a BOOTP/DHCP packet on an interface where an IP helper address is configured but it's not for BOOTP/DHCP packets. The helper address is configured to forward UDP broadcast packets of a service other than BOOTP/DHCP.

#### **Recommended Action:**

No action is necessary if you don't want the Relay Agent to forward BOOTP/DHCP broadcast packets to an IP helper address. If you want the packet to be forwarded, then you need to configure an IP helper address for that interface.

## **%RELAY-I-NOHELPER BOOTP packet received on** *<interface>* with no IP helper configured

#### **Explanation:**

The XP received a BOOTP/DHCP packet on an interface but no IP helper address is configured for that interface. As a result, the broadcast BOOTP/DHCP packet will not be forwarded by the XP.

#### **Recommended Action:**

No action is necessary if you don't want the Relay Agent to forward BOOTP/DHCP broadcast packets to an IP helper address. If you want the packet to be forwarded, then you need to configure an IP helper address for that interface.

### %RELAY-I-PACKET BOOTP <?> (<?>) received at interface <interface>

#### **Explanation:**

The XP received a BOOTP request or reply packet. The packet's giaddr IP address, whether it is a request or reply and whether it is a broadcast or unicast packet, is displayed.

#### **Recommended Action:**

Informational message. No action necessary.

### **Error Messages**

### %IPHELPER-E-DUPHELPER Duplicate helper address < IP\_address >

#### **Explanation:**

This error message appears when the user attempts to assign a helper address to an interface with which the same helper address has already been assigned.

#### **Recommended Action:**

Assign a different helper address to the interface.

### %IPHELPER-E-NOSUCHIF No such interface: <interface\_name>

#### **Explanation:**

This error message appears when the user specifies a helper address for a nonexistent interface.

#### **Recommended Action:**

Specify a helper address on an existing interface.

## Chapter 26

## IPC (WAN) Error Messages

This chapter describes the error messages for the IPC facility used by the WAN software.

### **Warning Messages**

## %IPC-W-MODFAIL Remote module *<number>* failed *(<n>* times)... attempting hotswap

#### **Explanation:**

This message is displayed when the XP detects a failure with a WAN module and attempts to restart it via hotswap.

#### **Recommended Action:**

If necessary, contact Enterasys Technical Support and furnish them with the crash dump of the WAN image.

Note: The first three times the XP detects a failure with a WAN module, it will attempt to automatically restart via hotswap. After the third time, you must manually conduct a hotswap to attempt resuming contact with the failed WAN module.

### **Error Messages**

### %IPC-E-MALLOCFAIL Failed to allocate memory for <message>

#### **Explanation:**

This message is displayed when the XP is not able to allocate memory. The reason could be that the system does not have enough memory to support the configuration. (For example, the number of interfaces configured.)

#### **Recommended Action:**

Try removing some configuration entries (delete some interfaces). If problem persists, contact Enterasys Technical Support.

## %IPC-E-MODFAIL Too many remote module *<number>* failures (*<n>* times)

#### **Explanation:**

This error message is displayed when the XP detects a failure with a particular WAN module more than three times.

#### **Recommended Action:**

Try hotswapping the WAN module to resume communication. If that does not solve the problem, contact Enterasys Technical Support.

### %IPC-E-SENDFAIL Failed to send msg with error < number >

#### **Explanation:**

This is an internal error. This may affect the functionality of the system.

#### **Recommended Action:**

Contact Enterasys Technical Support.

## Chapter 27

## IPX Protocol Error Messages

This chapter describes the error messages for the IPX Protocol facility.

### **Informational Messages**

### %IPX-I-BUFFERSSUCC Allocated buffer size of %lu for %s.

#### **Explanation:**

This message is displayed when the IPX task successfully allocates socket buffers.

#### **Recommended Action:**

Informational message. No action necessary.

#### %IPX-I-IPXSTATCLEAR IPX Statistics cleared.

#### **Explanation:**

This message is displayed when the IPX statistics information is cleared.

#### **Recommended Action:**

Informational message. No action necessary.

#### %IPX-I-RIPPACKPERITER Rip packets per iteration changed to %d.

#### **Explanation:**

This message is displayed when the maximum RIP packets to be processed limit is set.

#### **Recommended Action:**

Informational message. No action necessary.

## **%IPX-I-RIPREQPACKPERITER** Rip request packets per iteration changed to %d.

#### **Explanation:**

This message is displayed when the maximum RIP request packets to be processed limit is set.

#### **Recommended Action:**

Informational message. No action necessary.

## %IPX-I-SAPGNSPACKPERITER Sap gns packets per iteration changed to %d.

#### **Explanation:**

This message is displayed when the maximum SAP GNS packets to be processed limit is set.

#### **Recommended Action:**

Informational message. No action necessary.

### %IPX-I-SAPPACKPERITER Sap packets per iteration changed to %d.

#### **Explanation:**

This message is displayed when the maximum SAP packets to be processed is set.

#### **Recommended Action:**

Informational message. No action necessary.

### **Error Messages**

## %IPX-E-BUFFERSFAIL <3> Could not allocate buffer size of %lu for %s. Error = %d.

#### **Explanation:**

This message is displayed when the desired buffer size could not be allocated.

#### **Recommended Action:**

Reduce the size of the buffers requested and try again.

### %IPX-E-CLRTEGFAIL NUE\_Set\_TEG\_Flag failed (0x%x).

#### **Explanation:**

This message is displayed when the CLR TEG call to the kernel fails.

#### **Recommended Action:**

Contact Enterasys Technical Support.

### %IPX-E-CNTRLTMRFAIL NU\_Control\_Timer failed (0x%x) for %s.

#### **Explanation:**

This message is displayed when the control timer call to the kernel fails.

#### **Recommended Action:**

Contact Enterasys Technical Support.

### %IPX-E-ENOSOCKSIZEELEM No shadow socket size entry available

#### **Explanation:**

Internal allocation array is filled up.

#### **Recommended Action:**

Contact Enterasys Technical Support.

### %IPX-E-ERIPCLINOMEM Cannot allocate memory for CLI

#### **Explanation:**

This message is displayed when IPX cannot allocate memory for CLI bulk print buffer.

#### **Recommended Action:**

If possible, remove some IPX entries to free up memory.

## **%IPX-E-ERIPIFSHAD** Cannot allocate memory for shadow delete interface entry

#### **Explanation:**

This message is displayed when the XP cannot allocate memory for shadow delete interface structure.

#### **Recommended Action:**

If possible, remove some interfaces to free up memory.

### %IPX-E-ERIPNOIFELEM No shadow delete interface entry available

#### **Explanation:**

This message is displayed when the XP cannot get a free slot in the shadow delete interface array.

#### **Recommended Action:**

Do not delete more than 10 interfaces combined for all the telnet sessions

### ${\bf \%IPX\text{-}E\text{-}ERIPNOSHOWELEM\ No\ shadow\ show\ entry\ available}$

#### **Explanation:**

This message is displayed when IPX cannot get a free slot in the shadow show entry array. There can be a maximum of 20 active shows combined from all the telnet session.

#### Recommended Action:

Contact Enterasys Technical Support.

### %IPX-E-ERIPNOSTATRTELEM No shadow static route entry available

#### **Explanation:**

This message is displayed when IPX cannot allocate a slot in the static route entry array. There is a maximum of 64 static route entries allowed.

Delete static routes until there are 64 entries.

## %IPX-E-ERIPSHOWSHAD Cannot allocate memory for shadow show entry

#### **Explanation:**

This message is displayed when IPX cannot allocate memory for shadow show entry.

#### **Recommended Action:**

If possible, remove some IPX entries to free up memory.

### %IPX-E-ERIPSTATRTFAIL Cannot add static route; route add failed

#### **Explanation:**

This message is displayed when an add static route failed because of lack of memory.

#### **Recommended Action:**

If possible, remove some static routes to free up memory, or contact Enterasys Technical Support if you wish to upgrade memory.

## **%IPX-E-ERIPSTATRTINTF** Cannot define static route for the interface route

#### **Explanation:**

This message is displayed when IPX cannot make the interface routes static.

#### **Recommended Action:**

Verify interface is a directly attached network. You cannot add a static IPX route for a directly attached network.

## **%IPX-E-ERIPSTATRTSHAD** Cannot allocate memory for shadow static route entry

#### **Explanation:**

This message is displayed when IPX cannot allocate memory for shadow static route entry.

#### **Recommended Action:**

If possible, remove some static routes to free up memory.

## %IPX-E-ERIPTEGFAIL '<string>': Set\_TEG\_Flag ret 0x<hex\_number> event\_flag <flag>

#### **Explanation:**

This message is displayed when IPX cannot set the task event group flag in the designation function.

#### **Recommended Action:**

Contact Enterasys Technical Support.

### **%IPX-E-ESAPNOMEM** Cannot allocate memory for SAP entry

#### **Explanation:**

This message is displayed when the IPX task cannot allocate memory.

#### **Recommended Action:**

Contact Enterasys Technical Support.

### %IPX-E-ESAPNOSTATSAPELEM No shadow static sap entry available

#### **Explanation:**

This message is displayed when the XP cannot get a free slot in the shadow static SAP entry array. You cannot add more than 64 static SAP entries.

#### **Recommended Action:**

Delete SAP entries until there are 64 entries.

## %IPX-E-ESAPSTATSAPFAIL Cannot add static sap; sap add failed due to low memory

#### **Explanation:**

This message is displayed when the user attempts to add a static sap, but there is insufficient memory to accommodate such an addition.

#### **Recommended Action:**

Expand existing memory and try again. If situation persists, contact Enterasys Technical Support.

## %IPX-E-ESAPSTATSAPSHAD Cannot allocate memory for shadow static sap entry

#### **Explanation:**

This message is displayed when the XP cannot allocate memory for shadow static SAP entry structure.

#### **Recommended Action:**

If possible, remove some SAP entries to free up memory.

## **%IPX-E-ESOCKSIZESHAD** Cannot allocate memory for shadow socket size array

#### **Explanation:**

This message is displayed when the IPX task cannot allocate memory.

#### **Recommended Action:**

Contact Enterasys Technical Support.

## %IPX-E-ESOCKTEGFAIL <3> '%s' : Set\_TEG\_Flag ret 0x%x event\_flag %lu

#### **Explanation:**

This message is displayed when the IPX task cannot set the TEG flag.

#### **Recommended Action:**

Contact Enterasys Technical Support.

## %IPX-E-INTMAXMCREATED Number of IPX interface created exceeds < number > allowed

#### **Explanation:**

The number of IPX interfaces has exceeded the maximum allowable.

**Note:** The XP supports a maximum of 64 IPX interfaces.

#### **Recommended Action:**

Create no more than the maximum allowable number of IPX interfaces.

#### %IPX-E-NOCHANNUM Invalid channel number -- < number >-

#### **Explanation:**

This message is displayed when a user inputs an invalid channel number (or the channel number does not refer a to slot that contains a line card).

#### **Recommended Action:**

Enter a valid channel number. A valid channel is numbered 0 through 7 and refers to a slot that contains a line card.

### **%IPX-E-NOIPXADDRCFG** No IPX Interface configured for Port %s.

#### **Explanation:**

This message is displayed when the user tries to set Destination based forwarding mode on a port on which there is no IPX interface configured.

#### **Recommended Action:**

Configure an IPX interface before setting the port in destination based forwarding mode.

#### %IPX-E-NOMODULENUM Invalid module number -- %d.

#### **Explanation:**

This message is displayed when the user inputs an invalid module number or refers to a slot that does not contain a line card.

#### **Recommended Action:**

Enter a valid module number that contains a line card. The valid module number can be found by using the Enable mode command "system show hardware."

### %IPX-E-RESETTMRFAIL NU\_Reset\_Timer failed (0x%x).

#### **Explanation:**

This message is displayed when the reset timer call to the kernel fails.

#### **Recommended Action:**

Contact Enterasys Technical Support.

### %IPX-E-SETTEGFAIL NUE\_Set\_TEG\_Flag failed (0x%x).

#### **Explanation:**

This message is displayed when the SET TEG call to the kernel fails.

Contact Enterasys Technical Support.

### %IPX-E-WAITTEGFAIL Wait\_For\_TEG failed (0x%x).

#### **Explanation:**

This message is displayed when the TEG event call to the kernel fails.

#### **Recommended Action:**

Contact Enterasys Technical Support.

## Chapter 28

## Layer 2 Table Manager Error Messages

This chapter describes the error messages for the Layer 2 Table Manager facility.

### **Informational Messages**

### %L2TM-I-CLI\_ACK < command\_name >

#### **Explanation:**

This message is displayed as acknowledgment of a successfully completed L2 configuration command (e.g. successful address filter registration).

#### **Recommended Action:**

Informational message. No action necessary.

### **Warning Messages**

## %L2TM-W-ADD\_L2\_ENTRY add L2 entry failed (<number>; port <port\_name>; vlan <id>; mac <MAC\_address>)

#### **Explanation:**

This message is displayed when a MAC address could not be added to a port's L2 table.

#### **Recommended Action:**

This occurs if ALL the MAC addresses in a port's L2 table are management entries not to be deleted, therefore preventing dynamically learned MACs from being installed.

## %L2TM-W-ADD\_L2\_ENTRY\_FLOW add L2 entry failed (<number>; port <port\_name>; vlan <id>; src <mac\_address> dst <mac\_address>)

#### **Explanation:**

This message is displayed when a flow could not be added to a port's L2 table.

#### **Recommended Action:**

This occurs if ALL the FLOW is in a port's L2 table are management entries not to be deleted, therefore preventing dynamically learned flow from being started.

### %L2TM-W-APS\_CONFLICT Port (%s) inherited %s config. %s

#### **Explanation:**

This message is displayed to indicate that there is a conflict in the configuration.

#### **Recommended Action:**

APS ports should be in address-bridging mode (default for layer 2). Verify configuration.

### %L2TM-W-APS\_STATUS Port %s - already %s

#### **Explanation:**

This message is displayed when a port added to an APS is already a member of the APS.

#### **Recommended Action:**

Verify the configuration of the port in question.

## %L2TM-W-BAD\_PORT request to perform an action on an invalid port (Port %d; %s)

#### **Explanation:**

A software error occurred. This message is also displayed when you perform an action on a port that does not support the action or on a port that does not exist.

#### **Recommended Action:**

If the problem persists, contact Enterasys Technical Support. You may want to verify that the port affected by the command is actually in the system (i.e., they have not been hotswapped out) and that the port in question supports this action.

# %L2TM-W-DMND\_DEL L2 max table capacity reached: <name> cap<number> thr<number> src<number> dst<number> flw<number> mgt<number> (<number> >= <number>)

#### **Explanation:**

This message is displayed when a port's maximum L2 table capacity has almost been reached. Some MAC entries will automatically be deleted (CAPacity, THReshold, SouRCe MACs, DeST MACs, FLoWs, ManaGeMent MACs).

#### **Recommended Action:**

If this message is displayed frequently, you may need a board with higher table capacity or you may want to change the port's hash-mode (see **port set**). For further assistance, call Enterasys Technical Support.

## %L2TM-W-FLOW\_MISMATCH MAC table flow inconsistency (<name>; port <port\_name>; vlan <id>; src <MAC\_address>; dst <MAC\_address>)

#### **Explanation:**

This message is displayed when the hardware and software views of the MAC tables are out of sync.

#### **Recommended Action:**

Informational message. No action necessary.

## %L2TM-W-HANDLE\_BKTFULL bucket full-deletion failed (port <name>; vlan <id>; mac <MAC\_address>)

#### **Explanation:**

This message is displayed when multiple MAC addresses map to the same hardware location. A request for one of the MACs to be removed can't be completed.

#### **Recommended Action:**

Informational message. No action necessary.

## %L2TM-W-INVALID\_VLAN Port port\_name receiving frames from non-member VLAN (<vlan\_id>). Possible misconfiguration.

#### **Explanation:**

This message is displayed when a port is receiving frames corresponding to a VLAN of which it is not a member.

#### **Recommended Action:**

This is likely due to reception of 802.1Q tagged frames that are not configured for this port. Check your VLAN-to-port configuration. This may be an indication of a misconfigured network. To filter these messages, enter **stp set vlan-disable** in config mode.

## %L2TM-W-L3ARP\_TX send message to ARP MAC Move queue failed (<string> <number>)

#### **Explanation:**

This message is displayed when a send message to the ARP MAC Move queue failed.

#### **Recommended Action:**

This may be a temporary condition. Retry.

### %L2TM-W-L4BDGCONFIG L4 bridging configuration error - <string>

#### **Explanation:**

This message is displayed when a non-IP/IPX packet was received and dropped.

#### **Recommended Action:**

Verify the configuration of the Layer 4 bridging VLAN.

#### %L2TM-W-L4BDGHDRERR L4 bridging L3 header error

#### **Explanation:**

This message is displayed when an error is detected in an IP/IPX packet header.

#### **Recommended Action:**

No action is required.

### %L2TM-W-L4BDGL3QUE L4 bridging L3 miss queue error - <string>

#### **Explanation:**

This message is displayed when a packet is received from a VLAN which is not in Layer 4 bridging mode.

#### **Recommended Action:**

Verify the configuration of Layer 4 bridging VLANs.

### %L2TM-W-L4BDGTBL L4 bridging MAC table error - <string>

#### **Explanation:**

This message is displayed when there is an error processing the MAC table lookup. See <string> for additional details.

#### **Recommended Action:**

Verify the configuration of the Layer 4 bridging VLANs.

### **%L2TM-W-MAC\_MOVED** mac **%04X:%04X:04X** moved (**%s --> %s**).

#### **Explanation:**

This message is displayed when the diagnostic command 12-tables start mac-moves is issued. These messages help the user determine the source of mac movement between ports.

#### **Recommended Action:**

Informational message. No action necessary.

### %L2TM-W-MAC\_REG MAC address registration failed (%s)

#### **Explanation:**

This message is displayed when one of the parameters required to add a MAC address into a port's table is invalid.

Informational message. No action necessary. (these are not user requests to add MAC addresses).

### %L2TM-W-MACTBL MAC table error - <string>

#### **Explanation:**

This message is displayed when a request to add or remove a MAC address from a port's L2 table failed.

#### **Recommended Action:**

Informational message. No action necessary.

### %L2TM-W-MALLOC malloc failed (<string>)

#### **Explanation:**

This message is displayed when an L2 request for memory failed. System is running out of memory.

#### **Recommended Action:**

Call Enterasys Technical Support.

## %L2TM-W-MSG\_RX L2 queue received unrecognized message (<number>)

#### **Explanation:**

This message is displayed when the L2 queue received an unrecognized request.

#### **Recommended Action:**

Informational message. No action necessary.

## %L2TM-W-MSG\_TX send message to L2 queue failed (<string> - <number>)

#### **Explanation:**

This message is displayed when a send message to the L2 queue failed.

#### **Recommended Action:**

The queue may be temporarily full.

#### %L2TM-W-RMON\_TX send message to RMON queue failed (%s - %d)

#### **Explanation:**

This message is displayed when debugging is turned on for RMON. This message indicates that there was a problem sending data to the Queue used to send RMON updates to the external management system.

#### **Recommended Action:**

Capture information displayed and contact Enterasys Technical Support.

## %L2TM-W-ST\_CONFLICT Port (<name>) inherited SmartTRUNK config <config name>.

#### **Explanation:**

This message is displayed when a port has been added to a Smart Trunk.

#### **Recommended Action:**

Informational message. No action necessary. (This message is purely for the user's benefit.)

## %L2TM-W-ST\_PORT\_SYNC Error while updating L2 table of new %s port

#### **Explanation:**

This message is displayed while synchronizing ports in a link group. If any problem occurs during the synchronization, this message will be displayed.

#### **Recommended Action:**

Informational message. No action necessary.

### %L2TM-W-ST\_STATUS Port %s - %s is already %s

#### **Explanation:**

This message is displayed when a port added to a smarttrunk is already a member of the smarttrunk.

#### **Recommended Action:**

Verify the configuration of the smarttrunk.

## %L2TM-W-STATION\_MOVE MAC addresses are moving between port <port\_name> and other port(s). Possible loop.

#### **Explanation:**

This warning message is displayed when one or more MAC addresses that had previously been learned on one port have now been learned on a different port.

#### **Recommended Action:**

If a cable has been moved from one port to another, or if there have been recent spanning-tree topology changes, then you can ignore this message. However, if this message is displayed repeatedly, a loop may exist requiring you to enable spanning-tree.

### 

#### **Explanation:**

This message is displayed when the hardware and software views of the MAC tables are out of sync.

#### **Recommended Action:**

Informational message. No action necessary.

#### %L2TM-W-VLANID VLAN Id %d does not exist.

#### **Explanation:**

This warning is displayed when a filter or static entry is applied for a vlan that does not exist.

#### **Recommended Action:**

Verify that the vlan configuration is correct for the network, then retry the command.

### %L2TM-W-WANNOTALLOWED L2 filtering on vc is not supported

#### **Explanation:**

This message is displayed when an action is requested on a WAN port that is not supported.

#### **Recommended Action:**

Verify configuration.

### **Error Messages**

### **%L2TM-E-CREATE\_TMR** timer creation failed (retCode <number>)

### **Explanation:**

This message is displayed when, during initialization (system boot), the L2 task could not create a timer resource (used to age-out MAC addresses).

#### **Recommended Action:**

Restart the system. If problem persists, contact Enterasys Technical Support.

### %L2TM-E-DMND\_DEL could not remove enough entries from L2 table (port <port\_id>)

### **Explanation:**

This message is displayed when a port's table is almost full. Some MAC addresses were automatically removed. However, not enough entries were found (more entries were expected).

#### **Recommended Action:**

The software and hardware view of the MAC tables may be out of sync. If this message displays repeatedly, contact Enterasys Technical Support.

## %L2TM-E-FLOW\_HW Attempt to enable flow bridging mode in a prototype module/port failed (%s).

#### **Explanation:**

This message is displayed when attempting to enable flow bridging mode on a module that doesn't support flow bridging mode.

### **Recommended Action:**

Upgrade the hardware or do not specify flow bridging mode.

### %L2TM-E-FLT\_CONFLICT <string>

### **Explanation:**

This message is displayed when multiple L2 filters have been configured and there are conflicts between 2 of them (contradictory configuration).

The message informs you of the conflicting parameters. Please modify the configuration accordingly.

### %L2TM-E-FLT\_INVALID <string>

### **Explanation:**

This message is displayed when an L2 filter was successfully configured but later, when the filter was being applied to traffic that matched the requirements, not all the filtering information was found.

#### **Recommended Action:**

Negate and then re-enter the L2 filter command. If problem persists, contact Enterasys Technical Support.

### %L2TM-E-FLT\_MAC invalid MAC address while specifying L2 filter

### **Explanation:**

This message is displayed when one of the MAC address parameters required to register an L2 filter is invalid.

#### **Recommended Action:**

Save a copy of your configuration file and send it to Enterasys Technical Support.

### %L2TM-E-GET\_SEMA4 failed acquiring sema4 (retCode <number>)

### **Explanation:**

This message is displayed when the lock used to guarantee the integrity of the MAC address table could not be acquired/set.

### **Recommended Action:**

If this message displays repeatedly, contact Enterasys Technical Support.

## %L2TM-E-PORT\_CLEANUP unsuccessful port cleanup (p <name> src <number> dst<number> flow<number> mgt<number>)

### **Explanation:**

This message is displayed when a port was hot-swapped (out) and not all of its related information could be successfully removed.

Informational message. No action necessary.

### %L2TM-E-REL\_SEMA4 failed releasing sema4 (retCode <number>)

### **Explanation:**

This message is displayed when the lock used to guarantee the integrity of the MAC address table could not be released.

### **Recommended Action:**

If this message displays repeatedly, contact Enterasys Technical Support.

### %L2TM-E-ST\_CONFLICT failed adding port (<port\_name>) to SmartTRUNK <smart trunk>

### **Explanation:**

This message is displayed when adding a port to a Enterasys fails.

### **Recommended Action:**

Verify the port being added to a SmartTRUNK.

### %L2TM-E-START\_TMR failed to start timer 0x<hex\_number> (retCode <number>)

### **Explanation:**

This message is displayed when, during initialization (system boot), the L2 task could not start a timer (used to age-out MAC addresses).

### **Recommended Action:**

Restart the system. If problem persists, contact Enterasys Technical Support.

### %L2TM-E-STNOTFOUND SmartTRUNK st.<number> not found

#### **Explanation:**

This message is displayed when the user attempts to specify a particular Smart Trunk port that the XP cannot identify.

### **Recommended Action:**

Verify that the specified port is actually part of a SmartTRUNK.

### %L2TM-E-WANNOTALLOWED L2 filtering on vc is not supported

### **Explanation:**

This message is displayed when an L2 static entry is configured on a WAN port per VC. Filters on WAN port VCs are not supported.

### **Recommended Action:**

This feature (static entry) cannot include a WAN VC as a parameter.

### **Fatal Errors**

## %L2TM-F-CREATE\_Q failed creating queue <string> (retCode <number>)

### **Explanation:**

This message is displayed when, during initialization (system boot), the L2 task could not create a queue resource (used to receive MAC addresses during learning).

### **Recommended Action:**

Restart the system. If problem persists, contact Enterasys Technical Support.

### %L2TM-F-CREATE\_SEMA4 failed creating sema4 (retCode <number>)

#### **Explanation:**

This message is displayed when, during initialization (system boot), the L2 task could not create a semaphore resource used to maintain the integrity of the MAC tables

### **Recommended Action:**

Restart the system. If problem persists, contact Enterasys Technical Support.

### %L2TM-F-REG\_LRN failed registering L2-learning with NI

### **Explanation:**

This message is displayed when, during initialization (system boot), the L2 task could not register to receive frames for learning.

#### **Recommended Action:**

Restart the system. If problem persists, contact Enterasys Technical Support.

## Chapter 29

## Layer 3 Aging Error Messages

This chapter describes the error messages for the Level 3 Aging facility.

### **Error Messages**

### %L3AGE-F-EVWAIT event wait failed with error '%d'

### **Explanation:**

This message appears when the L3 aging task event wait failed due to system resource problems.

### **Recommended Action:**

System will reboot. If problem persists, contact Enterasys Technical Support.

### %L3AGE-F-TMRCREATFAIL timer creation failed with error '%d'

### **Explanation:**

This message appears when the timer for the L3 aging task could not be created due to limited system resources

### **Recommended Action:**

Increase system memory or contact Enterasys Technical Support to resolve the problem.

### %L3AGE-F-TMRSTARTFAIL failed to start timer '0x%x', error '%d'

### **Explanation:**

This message appears when the timer for the L3 aging task could not be started due to limited system resources

### **Recommended Action:**

Increase system memory or contact Enterasys Technical Support to resolve the problem.

## Chapter 30

## Load Balance Error Messages

This chapter describes the error messages for the Load Balance facility.

### **Informational Messages**

### %LOADBAL-I-AGINGTIMER Load Balance Client-Server mappings aging timer set to <number of minutes> minutes

### **Explanation:**

The aging timer for client-server mappings is set to the specified number of minutes.

### **Recommended Action:**

Informational message. No action necessary.

## %LOADBAL-I-APPDOWN Host status change detected: applications on port port num> of <server IP> belonging to group group name> is down

#### **Explanation:**

The operational state of the specified application on the server has been set to down.

#### **Recommended Action:**

### %LOADBAL-I-APPUP Host status change detected: applications on port port num> of <server IP> belonging to group group name> is up

### **Explanation:**

The operational state of the specified application on the server has been set to up.

#### **Recommended Action:**

Informational message. No action necessary.

## %LOADBAL-I-CHGPOLICY Load Balance policy changed to <new policy> from <old policy> for group <group name>

### **Explanation:**

The policy for distributing workload on load-balancing servers is changed for the specified group.

#### **Recommended Action:**

Informational message. No action necessary.

### %LOADBAL-I-CLADDGRPACC <*Client ipaddr/ipaddr range*> added to access list of group <*group name*>

### **Explanation:**

The specified address or address range is added to the list of hosts that are allowed to access the load balancing server group without address translation.

### **Recommended Action:**

Informational message. No action necessary.

## %LOADBAL-I-CLREMGRPACC <*Client ipaddr/ipaddr range>* removed from access list of group <*group name>*

### **Explanation:**

The specified address or address range has been removed from the list of hosts that are allowed to access the load balancing server group without address translation.

#### **Recommended Action:**

### **%LOADBAL-I-FTPCONTROL FTP Control port set to** *<port number>* for load balancing

### **Explanation:**

The FTP control port is set to the specified port number.

### **Recommended Action:**

Informational message. No action necessary.

### %LOADBAL-I-GRPCREATED Group *<group name>* successfully created with virtual IP *<ipaddr>* and port *<virtual port number>*

### **Explanation:**

The load balancing group is created with the specified virtual IP address and virtual port number.

#### **Recommended Action:**

Informational message. No action necessary.

## **%LOADBAL-I-GRPDELETED Load Balancing group** *<group name>* **deleted successfully**

### **Explanation:**

The specified load balancing group was deleted.

### **Recommended Action:**

Informational message. No action necessary.

### %LOADBAL-I-HOSTADDED Host <ipaddr> with port successfully added to group group name>

#### Explanation:

The specified server was added to the load balancing group.

#### **Recommended Action:**

### %LOADBAL-I-HOSTDELETED Host <ipaddr> successfully deleted from group <*group name>*

### **Explanation:**

The specified server was deleted from the load balancing group.

#### **Recommended Action:**

Informational message. No action necessary.

### %LOADBAL-I-HOSTDOWN Host Status Change Detected: <ipaddr> belonging to group group name> is Down

### **Explanation:**

The operational status of the specified server in the load balancing group has been set to 'down.'

#### **Recommended Action:**

Informational message. No action necessary.

### %LOADBAL-I-HOSTUP Host Status Change Detected: <ipaddr> belonging to group group name> is Up

### **Explanation:**

The operational status of the specified server in the load balancing group has been set to 'up.'

### **Recommended Action:**

Informational message. No action necessary.

## %LOADBAL-I-SETVARIANT Load Balance Mappings Hash Index variant set to variant <new variant> from <old variant>

### **Explanation:**

The hash variant for calculating the load balancing mappings index is set to the new variant number.

### **Recommended Action:**

### **%LOADBAL-I-VPNDEST VPN destination port set to** *<port\_num>* for Load Balancing

#### **Explanation:**

VPN groups will now need to use this port.

#### **Recommended Action:**

Informational message. No action necessary.

### **Warning Messages**

### %LOADBAL-W-ADMINALREADYDOWN Host < ipaddr> with port < port number> in group < group name> is already marked down by admin

### **Explanation:**

The specified server has already been set to 'down' admin status.

#### **Recommended Action:**

No action necessary.

## %LOADBAL-W-ADMINALREADYUP Host <*ipaddr*> with port <*port number*> in group <*group name*> is already marked up by admin

### **Explanation:**

The specified server has already been set to 'up' admin status.

### **Recommended Action:**

No action necessary.

# %LOADBAL-W-HOSTSTATE Incoming packets for group *<group name>* being dropped. Due to their current state, no destination host could be selected.

### **Explanation:**

This warning message is displayed when all servers in the load balancing group are either set to 'down' admin status or are not responding.

Use the **load-balance show virtual-hosts** command to check the status of the servers in the group. Set the admin status of servers to 'up.' Make sure servers are running.

### %LOADBAL-W-NOHOSTSADDED Incoming packets for group <*group name>* being dropped. No servers have been added to group <*group name>*

### **Explanation:**

Clients are trying to access the virtual address and port number of the load balancing group, but there are no servers in the group to which the XP can redirect the client requests. The load balancing group has been created but no servers have been added to the group.

#### **Recommended Action:**

Add servers to the specified group with the **load-balance add host-to-group** or **load-balance add host-to-vip-range** commands.

### **Error Messages**

### %LOADBAL-E-ACCLSTEXISTS Access List still exists for group *<group name>*. Please remove access list of group before proceeding

### **Explanation:**

You attempted to remove the group, but an access list exists for the group.

### **Recommended Action:**

Remove the access list for the group first before removing the group.

### %LOADBAL-E-GRPNAMEUSED

Group name < group name > is already used Implicit to be generated group name < group name > is already used

### **Explanation:**

You attempted to create a group name that already exists. When using the load-balance create viprange-name command to create groups, note that separate server groups for each virtual IP address in the range are implicitly created.

#### **Recommended Action:**

Use the **load-balance show virtual-hosts** command to see the created groups.

## %LOADBAL-E-HOSTEXISTS Destination hosts still exist for group <*group name>*. Please remove them from the group before proceeding

#### **Explanation:**

You attempted to delete a group or range before removing the hosts from the group or range.

#### **Recommended Action:**

Use the negate command to remove hosts from the group or range first before deleting the group or range.

## %LOADBAL-E-HOSTINLIST Host <ipaddr> with port <port number> is already added to group group name>

#### **Explanation:**

You attempted to add a server that has already been added to the same group.

#### **Recommended Action:**

Use the **load-balance show virtual-hosts** command to see the created groups and the servers that belong to those groups.

### %LOADBAL-E-ILLEGALRANGE Illegal range. Please try again.

### **Explanation:**

You specified an illegal IP address range. The range must be in the form 10.10.1.1-10.10.1.3.

### **Recommended Action:**

Check the syntax of the IP address range you specified.

### %LOADBAL-E-INVALIDPORT

Cannot create a Virtual IP range on port 20 (ftp data port) Cannot create a group on port 20 (ftp data port) Cannot add a host with port 20 (ftp data port)

#### **Explanation**

Port number 20 is the FTP data port and cannot be specified as the virtual port number for a group or virtual IP range, or the port for a server.

#### **Recommended Action:**

Specify a port number other than 20.

### %LOADBAL-E-IPINACCLIST Client IP already in access list

### **Explanation:**

You specified an IP address with the load-balance allow access-to-servers command that had already been specified.

### **Recommended Action:**

Check the IP address.

## %LOADBAL-E-IPNOTINACCLIST specified IP addresses not found in access list of group <*group name*>

### **Explanation:**

The access list for the group was removed or does not exist.

### **Recommended Action:**

Use the **load-balance allow access-to-servers** command to specify the hosts that are allowed to access a group without address translation.

## %LOADBAL-E-MAXVIPRANGE Cannot create a range with more than 254 Virtual IP's. Please try again with a lesser range.

### **Explanation:**

A virtual IP address range cannot have more than 254 addresses. You can, however, create two or more separate virtual IP address ranges.

#### **Recommended Action:**

Specify a virtual IP address range of less than 254 addresses.

### %LOADBAL-E-MSG Load Balance - < module > - memory allocation error

### **Explanation:**

A memory allocation error occurred in the specified module.

### **Recommended Action:**

### %LOADBAL-E-NEEDACVREPLY Please specify an 'act-reply' to be checked for the 'acv-command'

#### **Explanation:**

While setting up the application checking options, the 'acv-command' was specified without specifying an "acv-reply.'

### **Recommended Action:**

Try the command again and this time also specify the expected response from the server with the 'acv-reply' option.

### %LOADBAL-E-NEEDPORT Host without a port cannot be added to a group associated with a specific port

### **Explanation:**

You attempted to add a host without a port number to a load balancing group that has a port specified.

#### **Recommended Action:**

Specify a port number for the host you are adding to the group.

### %LOADBAL-E-NEEDWILDPORT<0> <1> %s

### **Explanation:**

While assigning a persistence-level of 'sticky' when creating a group, the user also specified the 'virtual-port' options. The 'sticky' persistence-level only works with Wildcard groups.

#### **Recommended Action:**

Try the command again without specifying the 'virtual-port' option while creating the group.

## **%LOADBAL-E-NOACVOPT4UDP** Application Content Verification options cannot be set for UDP groups or their servers

### **Explanation:**

ACV options cannot be set for UDP groups or their servers.

### **Recommended Action:**

### **%LOADBAL-E-NOACVOPT4WILD Application Content Verification options cannot be set for Wildcard groups or their servers**

#### **Explanation:**

ACV options cannot be set for wildcard groups or their servers.

#### **Recommended Action:**

Contact Enterasys Technical Support.

## **%LOADBAL-E-NOCHGFTPPORT** Cannot change FTP Control port. FTP load balance group exists on port *port number>*

### **Explanation:**

You created a group on the FTP control port. The FTP control port cannot be changed unless the group is removed first.

#### **Recommended Action:**

Remove the group before changing the FTP control port. Or, do no change the FTP control port.

### %LOADBAL-E-NOCHGVPNPORTCannot change VPN Destination port. VPN load balance group exists on port cport\_num>

### **Explanation:**

The user previously created a group with persistence-level of 'VPN'.

### **Recommended Action:**

Delete the group on the specified port number to be able to proceed.

## %LOADBAL-E-NOFTPDATAGRP The Corresponding FTP data group of *<group name>* could not be found

### **Explanation:**

You created a group on the FTP control port, which implicitly creates the FTP data group. However, the FTP data group cannot be found.

#### **Recommended Action:**

### **%LOADBAL-E-NOPORT** Host with a port cannot be added to a group unassociated with ports

### **Explanation:**

You attempted to add a host with a port number to a load balancing group that does not have a port specified.

#### **Recommended Action:**

Do not specify a port number for the host you are adding to the group.

### %LOADBAL-E-NOSETOPTFTPDATAGRP Cannot set *<option>* for FTP data group. Set it for the corresponding FTP control group.

#### **Explanation:**

You created a group on the FTP control port, which implicitly created the FTP data group. You can only set options for the group on the FTP control port.

### **Recommended Action:**

Specify the group name on the FTP control port.

### **%LOADBAL-E-NOSUCHGRP** No such load-balance group *<group name>* exists

### **Explanation:**

You specified a nonexistent load balancing group when adding servers to a group, specifying access lists, etc.

#### **Recommended Action:**

Use the **load-balance show virtual-hosts** command to see the created groups.

## %LOADBAL-E-NOSUCHHOST Host < ipaddr> with port < port number> is not in server list of group < group name>

#### **Explanation:**

You attempted to either set the status of a server that does not belong to a load balancing group, delete a server that has already been deleted, or delete a server that was never added to a group.

### **Recommended Action:**

Use the **load-balance show virtual-hosts** command to see the created groups and their servers.

### %LOADBAL-E-NOSUCHVIPRANGE No such Virtual IP range name < vip range name >

### **Explanation:**

You specified a nonexistent virtual IP range name when adding servers to groups, specifying access lists, etc.

#### **Recommended Action:**

Check the configuration for the specified virtual IP range name.

## %LOADBAL-E-OPTSET4GRP < option name > already set for group < group name >. Please negate that command before proceeding

#### **Explanation:**

The specified option was already set to a certain value in a previous command.

#### **Recommended Action:**

Negate that command before proceeding.

# %LOADBAL-E-OPTSET4SER *<option name>* already set for server *<ip of server>* on port *port num>*.Please negate that command before proceeding

### **Explanation:**

The specified option was already set to a certain value in a previous command.

### **Recommended Action:**

Negate that command before proceeding.

## %LOADBAL-E-REMACVOPT4GRP Please remove the ACV options of Group <*group name*> before proceeding

### **Explanation:**

The user modified the ACV options from their defaults and now wishes to delete that group.

### **Recommended Action:**

Negate the ACV command before for that group before proceeding.

### **%LOADBAL-E-REMACVOPT4SER>** Please remove the ACV options of Host *<ip of server>* with port *<port num>* before proceeding

### **Explanation:**

The user modified the ACV options from their defaults and now wishes to delete that server.

#### **Recommended Action:**

Negate the server-ACV command for that server before proceeding.

### %LOADBAL-E-REMOVEPOLICY Policy has been changed for group <*group name*>. Please remove that command before proceeding

### **Explanation:**

You changed the load-balancing policy from the default policy for the specified group. You cannot remove the group unless the policy configuration command is removed first.

#### **Recommended Action:**

Remove the policy command before removing the group.

### %LOADBAL-E-SAMEPOLICY Load Balance policy is already set to policy name>

### **Explanation:**

You attempted to set the policy for distributing workload on the load balancing servers, but the specified policy was already in effect.

### **Recommended Action:**

No action necessary.

## %LOADBAL-E-SAMEVARIANT Load Balance Mappings Hash Index variant is already set to variant <a href="https://document.com/hash.ncm/">hash variant number></a>

#### **Explanation:**

You attempted to set the hash variant for calculating load-balancing mappings index, but the specified hash variant was already in effect.

### **Recommended Action:**

No action necessary.

### %LOADBAL-E-SPLITHOSTS Cannot add more than *limit>* hosts in one command. Please split them up

### **Explanation:**

You need to use more than one command in order to add more hosts to the group. Note that this does *not* mean that no more hosts can be added to the group; you will need to use more than one command to add the hosts.

#### **Recommended Action:**

Use multiple commands to add hosts to the group.

### %LOADBAL-E-STRINGTOOBIG Virtual IP range name is too big. With specified range, the range name can be only *<number>* characters.

### **Explanation:**

The specified range name becomes the *base* group name; thus, the range name 'myrange' becomes the groups 'myrange1,' 'myrange2,' etc., for each virtual address in the specified range. Depending upon the number of virtual addresses in the range, one to three additional digits are appended to the base group name.

#### **Recommended Action:**

Use a range name with fewer characters.

### %LOADBAL-E-USESAMERANGE Please use the same range of IP's for the destination server's as the Virtual IP range.

#### **Explanation:**

The number of servers in the specified range is not the same as the number of virtual IP addresses. If you specified 15 virtual IP addresses with the **load-balance create vip-range-name** command, then you must specify a range of 15 IP addresses in the **load-balance add host-to-vip-range** command.

### **Recommended Action:**

Specify a range of IP addresses that is a one-to-one mapping to the virtual IP addresses.

## %LOADBAL-E-VIPPORTUSED Virtual IP <*ipaddr>* and Virtual Port <*port number>* combination is already used

### **Explanation:**

You specified a virtual IP address and virtual port number combination that has already been created.

Use a different virtual IP address-virtual port number combination.

## %LOADBAL-E-VIPRANGENAMEUSED Virtual IP range name < range name > is already used

### **Explanation:**

You specified a vip-range-name that already exists.

### **Recommended Action:**

Use the **load-balance show virtual-hosts** command to see the created groups.

## Chapter 31

## Multicast Traceroute Error Messages

This chapter describes the error messages for the Multicast Traceroute facility.

### **Error Messages**

### %MT-E-NOINTERFACES No interfaces present

### **Explanation:**

This message appears when there are no interfaces present in the switch

### **Recommended Action:**

Create an interface so that the mtrace packet can be transmitted.

### %MT-E-NOMEM processing error - insufficient memory

### **Explanation:**

This message appears when unable to allocate memory.

### **Recommended Action:**

This error is due to lack of resources. Contact Enterasys Technical Support.

## Chapter 32

## Mirroring Error Messages

This chapter describes the error messages for the Mirroring facility.

### **Informational Messages**

## %MIRRORING-I-MIRROR\_INFO Mirroring on port <monitor-port> for <target-port> is enabled or disabled

### **Explanation:**

This message indicates whether port mirroring has been enabled or disabled for the specified port.

### **Recommended Action:**

Informational message. No action required.

### **Warning Messages**

### **%MIRRORING-W-GCASTRLSE** Cannot release gcast entry %d

### **Explanation:**

This message is displayed when the group cast index cannot be released.

Contact Enterasys Technical Support.

### **%MIRRORING-W-L2APIFAIL** Cannot mirror existing L2 traffic

### **Explanation:**

This message is displayed when the Layer 2 traffic cannot be mirrored.

#### **Recommended Action:**

Check the mirrored/target port for correctness. Also if the port is already being mirrored, the above message will be displayed.

### **Error Messages**

## %MIRRORING-E-IPONLY ACL '%s' is a non-IP ACL. Only IP ACLs can be applied to flow mirroring

### **Explanation:**

This message is displayed when the ACL specified is a non-IP ACL.

### **Recommended Action:**

Non-IP ACLs cannot be used in flow mirroring.

### **%MIRRORING-E-MONITORING\_SET %s '%s'** is already being monitored

#### **Explanation:**

This message is displayed when the target port is already being monitored.

#### **Recommended Action:**

Check to make sure that the target port specified is not already being monitored.

## **%MIRRORING-E-MONITORPORT Port '%s'** is a monitor port, cannot monitor a monitor port

### **Explanation:**

This message is displayed when the monitor port specified is itself being monitored.

Disable monitoring on the desired port and then execute the command.

### **%MIRRORING-E-NO\_CMTS\_MIRRORING Port mirroring not allowed** on cmts ports

#### **Explanation:**

This message is displayed when a CMTS port is specified as a monitor port.

#### **Recommended Action:**

Do not use a WAN/CMTS/POS port to monitor.

## **%MIRRORING-E-NO\_POS\_MIRRORING Port mirroring not allowed on SONET ports**

### **Explanation:**

This message appears when a POS port is specified as a monitor port.

### **Recommended Action:**

Do not use a WAN/CMTS/POS port to monitor.

## **%MIRRORING-E-NO\_WAN\_MIRRORING Port mirroring not allowed** on wan ports

### **Explanation:**

This message is displayed when a WAN port is specified as a monitor port.

### **Recommended Action:**

Do not use a WAN/CMTS/POS port to monitor.

### **%MIRRORING-E-NORULE** Rule '%s' does not exist, cannot %s a non-existent rule

### **Explanation:**

This message is displayed when the ACL name specified could not be found.

### **Recommended Action:**

Check the ACL name for correctness.

## Chapter 33

## Multicast Error Messages

This chapter describes the error messages for the Multicast facility.

### **Error Messages**

### %MULTICAST-E-BADADDR Bad Address: '%s'

### **Explanation:**

This message is displayed if the IP address specified does not correspond to a configured interface.

### **Recommended Action:**

Verify the interface IP address.

### %MULTICAST-E-BADGRP Bad Group Address: '%s'

### **Explanation:**

This message is displayed if the multicast group specified is not a valid Group D address, for example, 224.0.0.0 to 239.255.255.255.

### **Recommended Action:**

Verify the Group IP address.

### %MULTICAST-E-IFNOTFOUND <interface ip\_address/name>: no such interface address

### **Explanation:**

This message appears when a nonexistent multicasting interface name or IP address has been specified.

#### **Recommended Action:**

Verify IP address and name.

### **%MULTICAST-E-MEMORY** Could not allocate memory

### **Explanation:**

This message is displayed when multicast service is unable to allocate system memory.

### **Recommended Action:**

Contact Enterasys Technical Support.

### %MULTICAST-E-NOCHILD Unable to create '%s' task

#### **Explanation:**

This message is displayed when the system is unable to create the DVMRP task.

#### **Recommended Action:**

Contact Enterasys Technical Support.

### **%MULTICAST-E-NOIGMP** Igmp Not Running

### **Explanation:**

This message is displayed when the DVMRP task is not running.

### **Recommended Action:**

Verify DVMRP service.

### **%MULTICAST-E-SYSERR** System Error in setting Static Group

#### **Explanation:**

This message is displayed when an internal system error occurred while trying to configure a static group.

Contact Enterasys Technical Support.

### %MULTICAST-E-VPORT Port Not in Vlan: '%s'

### **Explanation:**

This message is displayed when the port specified does not belong to the corresponding interface's VLAN.

### **Recommended Action:**

Verify specified port.

## Chapter 34

## **NAT Error Messages**

This chapter describes the error messages for the Network Address Translation (NAT) facility.

### **Informational Messages**

%NAT-I-CLNDYN Please wait while NAT removes the bindings and cleans up the existing NAT flows for these bindings...

### **Explanation:**

NAT is removing the bindings and the flows for this dynamic binding.

### **Recommended Action:**

Informational message. No action necessary.

### %NAT-I-DYNCR NAT Dynamic binding created for local-acl: <acl\_name> and global pool

### **Explanation:**

A dynamic address binding has been created with the specified local ACL pool and the global pool.

### **Recommended Action:**

## %NAT-I-DYNRM NAT Dynamic binding removed for local-acl: <acl\_name> and global pool

### **Explanation:**

Dynamic address binding is removed with the negation of the dynamic binding command.

#### **Recommended Action:**

Informational message. No action necessary.

### %NAT-I-DYNSESSTO Dynamic session time out for NAT set to: <value> (min)

### **Explanation:**

The time-out for dynamic address bindings is set to the specified value.

#### **Recommended Action:**

Informational message. No action necessary.

### %NAT-I-FLOWAGING NAT flow aging time-out is set to: <value> (min)

### **Explanation:**

Flow aging for NAT is set to the specified value.

### **Recommended Action:**

Informational message. No action necessary.

### %NAT-I-FTPPRT FTP port for NAT set to:

### **Explanation:**

The FTP control port for NAT is set to the specified value.

### **Recommended Action:**

Informational message. No action necessary.

### %NAT-I-FTPTO FTP session time-out for NAT set to: <value> (min)

### **Explanation:**

The FTP session time-out for NAT is set to the specified value.

Informational message. No action necessary.

## %NAT-I-INITDYN Please wait while NAT dynamic initializes the dynamic pools and cleans up any existing flows...

#### **Explanation:**

NAT is initializing the dynamic binding.

#### **Recommended Action:**

Informational message. No action necessary.

## %NAT-I-STCR NAT Static binding created between local-ip: <ip\_address> and global-ip: <ip\_address> with protocol:

### **Explanation:**

A static address binding has been created between the specified local and global addresses with the specified protocol (IP, TCP, or UDP).

#### **Recommended Action:**

Informational message. No action necessary.

# %NAT-I-STRM NAT Static binding removed between local-ip range: <ip\_address-ip\_address:port(if any)> and global-ip range: <ip\_address-ip\_address:port(if any)> with protocol:

#### **Explanation:**

Static address binding is removed.

### **Recommended Action:**

Informational message. No action necessary.

### **Error Messages**

### %NAT-E-COMPILE NAT support was not included at compile time.

### **Explanation:**

NAT is not supported in this release.

Contact Enterasys Technical Support.

### %NAT-E-DYNGBLLSTMAL NAT AllocateGlobalList - malloc error

### **Explanation:**

Internal error.

#### **Recommended Action:**

Contact Enterasys Technical Support.

## %NAT-E-DYNGBLTOLCL The Global pool does not correspond to the Local acl pool: <acl\_name> it is binded for

### **Explanation:**

The global pool that the user specified does not correspond to the local pool.

### **Recommended Action:**

Check the correspondence of the local ACL pool and the global pool.

## %NAT-E-DYNGBLUSED Given global IP is already being used with Local Acl pool <acl\_name>

### **Explanation:**

The global address pool is already defined for dynamic address binding with the specified ACL.

### **Recommended Action:**

Specify a different global address pool for dynamic address binding with the specified ACL.

### %NAT-E-HWCOMP Slot: <slot\_number> is not NAT compliant

### **Explanation:**

The hardware detected for the slot is not NAT compliant. New hardware is required for NAT.

### **Recommended Action:**

## %NAT-E-IFBOUND Could not get the modules for interface: <interface\_name>

#### **Explanation:**

NAT could not get the modules attached to this interface.

#### **Recommended Action:**

Contact Enterasys Technical Support.

## %NAT-E-IFHWCOMP Slot: <slot\_number> of interface: <interface\_name> is not NAT compliant

#### **Explanation:**

The slot of the interface has a line card which is not NAT compliant. New hardware is needed for NAT.

#### **Recommended Action:**

Contact Enterasys Technical Support.

# %NAT-E-IFPRTDSTBASED The interface: <interface\_name> has port: <port\_number> of slot: <slot\_number> which is set to destination based routing. This is not allowed with NAT

#### **Explanation:**

Destination based routing ports are not allowed with NAT.

#### **Recommended Action:**

Remove destination based routing from the port.

# %NAT-E-IFPRTHSTMODE The interface: <interface\_name> has port: <port\_number> of slot: <slot\_number> which is set to destination based routing. This is not allowed with NAT

#### **Explanation:**

Destination based routing ports are not allowed with NAT.

#### **Recommended Action:**

Remove destination based routing from the port.

#### **%NAT-E-IPADDRMSK** Not a valid address (broadcast address)

#### **Explanation:**

The specified address is not a valid IP address.

#### **Recommended Action:**

Specify a valid IP address.

#### %NAT-E-IPLIST Not a valid IP list

#### **Explanation:**

The specified list of IP addresses is not valid.

#### **Recommended Action:**

Specify a valid IP list.

#### %NAT-E-LCLACLNF Local acl set: <acl> not found

#### **Explanation:**

The ACL specified for the local address pool does not exist.

#### **Recommended Action:**

Specify a valid ACL.

### %NAT-E-LCLACLPROTO Local ACL's protocol should be IP

#### **Explanation:**

The ACL specified for the local address pool is not an IP ACL.

#### **Recommended Action:**

Specify an IP ACL.

## %NAT-E-MATCHIF NAT found that the local acl is defined previously without any matching interface. This is not allowed with NAT dynamic

#### **Explanation:**

You can specify multiple global pools for the same local-acl pool if you have more than one connection to the Internet on different interfaces. You must specify the interface to be used in all the commands that use that local-acl pool.

#### **Recommended Action:**

Specify a matching interface in all the configuration commands that use this local-acl pool.

#### %NAT-E-MAXGBL %s

#### **Explanation:**

With NAT dynamic, you can specify a maximum of 64K global addresses.

#### **Recommended Action:**

Specify no more than 65536 global addresses.

#### %NAT-E-MAXOVRGBL %s

#### **Explanation:**

With NAT dynamic overload, you can specify a maximum of 255 global addresses.

#### **Recommended Action:**

Specify no more than 255 global addresses.

### %NAT-E-NOSUCHIF Invalid interface: <interface\_name>

#### **Explanation:**

The specified interface does not exist.

#### **Recommended Action:**

Specify a valid interface.

### %NAT-E-SLOTEMP Slot: <slot\_number> is empty

#### **Explanation:**

There is no line card in the slot.

#### **Recommended Action:**

Check the slot that you have specified.

### %NAT-E-STLCLEXSITS A mapping for the local-ip already exists

#### **Explanation:**

The specified local address is already being used for a static address binding.

#### **Recommended Action:**

Specify a different local address for the static address binding.

## %NAT-E-STLCLGBL IP address: <ip\_address> found both in local and global

#### **Explanation:**

The same IP address is specified for both the local and global address binding.

#### **Recommended Action:**

Specify a different address for either the local or global address binding.

### **%NAT-E-STPRT** Ports cannot be used with protocol ip

#### **Explanation:**

The local-port or global-port parameters can only be used if tcp or udp is specified for the protocol in this static address binding.

#### **Recommended Action:**

Specify either tcp or udp for the protocol for the static address binding.

### %NAT-E-STRNG Range of local and global ip should be same

#### **Explanation:**

There are different numbers of IP addresses in the local and global ranges.

#### **Recommended Action:**

You need to give exactly the same number of IP addresses in the local and global ranges.

### %NAT-E-STRNGMAX Range of local and global ip should be less than 5000

#### **Explanation:**

You cannot specify more than 5000 IP addresses in the range.

#### **Recommended Action:**

Reduce the range to 5000 or less.

## Chapter 35

## NetFlow Error Messages

This chapter describes the error messages for the NetFlow facility.

### **Informational Messages**

#### **%NETFLOW-I-START started NETFLOW Service**

#### **Explanation:**

NetFlow has been started

#### **Recommended Action:**

Informational message, no action necessary.

### %NETFLOW-I-STOP stopped NetFlow Service

#### **Explanation:**

NetFlow Service has been stopped.

#### **Recommended Action:**

Informational message, no action necessary.

### %NETFLOW-I-UPDATE updated NetFlow Service

#### **Explanation:**

NetFlow configuration has been updated.

#### **Recommended Action:**

Informational message, no action necessary.

### **Warning Messages**

## **%NETFLOW-W-NO\_SEND** Could not send NetFlow information to NetFlow collectors

#### **Explanation:**

Attempts were made to send the NetFlow information to a NetFlow server but failed.

#### **Recommended Action:**

Check your network connection via ping or traceroute.

### %NETFLOW-W-WORK\_CREATED worker thread already created

#### **Explanation:**

This messages indicates that an internal error occurred.

#### **Recommended Action:**

Contact Enterasys Technical Support.

### **Error Messages**

### %NETFLOW-E-CALLBACK\_FAIL callback failed

#### **Explanation:**

This message indicates that an internal error occurred.

#### **Recommended Action:**

Contact Enterasys Technical Support.

### %NETFLOW-E-CREATE\_TASK NUE\_Create\_Task failed: %s

#### **Explanation:**

This message indicates that a system error occurred.

#### **Recommended Action:**

Contact Enterasys Technical Support.

## **%NETFLOW-E-DECREASE\_MEMORY** NetFlow must be off before decreasing the NetFlow memory value

#### **Explanation:**

You cannot change the NetFlow memory configuration if NetFlow is enabled.

#### **Recommended Action:**

Negate or *comment out* "NetFlow enable" before you change the memory size. Then add or *comment in* "netflow enable."

### %NETFLOW-E-DIS\_TIMER unable to disable timer: %d

#### **Explanation:**

This message indicates that an internal error occurred.

#### **Recommended Action:**

Contact Enterasys Technical Support.

### **%NETFLOW-E-EN\_TIMER** unable to enable timer: **%d**

#### **Explanation:**

This message indicates that an internal error occurred.

#### **Recommended Action:**

Contact Enterasys Technical Support.

## %NETFLOW-E-INVALID\_STATE invalid state in work loop, ignored, netflow\_status=%d mask=%x

#### **Explanation:**

This message indicates that an internal error occurred.

#### **Recommended Action:**

Contact Enterasys Technical Support.

### %NETFLOW-E-NO\_CALLBACK no callback for timer: %d

#### **Explanation:**

This message indicates that an internal error occurred.

#### **Recommended Action:**

Contact Enterasys Technical Support.

## **%NETFLOW-E-NO\_SERVER** cannot change configuration if a server is not configured

#### **Explanation:**

A NetFlow server was not configured.

#### **Recommended Action:**

Configure a server using the NetFlow set server command.

## **%NETFLOW-E-NO\_START** cannot start **NETFLOW** Service if a server is not configured

#### **Explanation:**

A NetFlow server was not configured.

#### **Recommended Action:**

Configure a server using the NetFlow set server command.

### %NETFLOW-E-NO\_TIMERS no timers available

#### **Explanation:**

This message indicates that an internal error occurred.

#### **Recommended Action:**

Contact Enterasys Technical Support.

## **%NETFLOW-E-RMONENABLED, Cannot start NetFlow Service if RMON Professional is set.**

#### **Explanation:**

NetFlow cannot run as long as RMON Professional is set.

#### **Recommended action:**

Disable RMON or do not configure RMON Professional. You cannot configure NetFlow Service and RMON Professional together because RMON Professional clears counters that NetFlow monitors.

## **%NETFLOW-E-SET\_TEG\_FLAG NUE\_Set\_TEG\_Flag failed for Process**Work Event

#### **Explanation:**

This message indicates that an internal error occurred.

#### **Recommended Action:**

Contact Enterasys Technical Support.

### %NETFLOW-E-TIMER\_FAIL NU\_Create\_Timer failed: %s

#### **Explanation:**

This message indicates that an internal error occurred.

#### **Recommended Action:**

Contact Enterasys Technical Support.

## Chapter 36

## Netstat Error Messages

This chapter describes the error messages for the Netstat facility.

### **Error Messages**

## %NETSTAT-E-NLIST Unknown error during NLIST - please contact Technical Support

#### **Explanation:**

This message appears when an internal system error has occurred.

#### **Recommended Action:**

Contact Enterasys Technical Support for information.

## %NETSTAT-E-NONLIST No NLIST found - please contact Technical Support

#### **Explanation:**

This message appears when an internal system error has occurred.

#### **Recommended Action:**

Contact Enterasys Technical Support for information.

## %NETSTAT-E-RTDUMP Internal Error while dumping the route table dump

#### **Explanation:**

This message is displayed when an internal system error has occurred.

#### **Recommended Action:**

Contact Enterasys Technical Support for information.

## %NETSTAT-E-RTDUMPALLOC Could not allocate *<number>* bytes for the route table dump

#### **Explanation:**

This message appears when an internal system error has occurred.

#### **Recommended Action:**

Contact Enterasys Technical Support for information.

## %NETSTAT-E-RTDUMPSIZ Internal Error while estimating route table dump size

#### **Explanation:**

This message is displayed when an internal system error has occurred.

#### **Recommended Action:**

Contact Enterasys Technical Support for information.

## Chapter 37

## Network Interface Driver Error Messages

This chapter describes the error messages for the Network Interface Driver facility.

### **Error Messages**

## %NI-E-DIAGQ Couldn't create DIAGNOSTIC Queue, sts=0x<hex\_number>, qptr=0x<hex\_number>

#### **Explanation:**

This message appears when the system failed to allocate resources for a queue used in diagnostics.

#### **Recommended Action:**

Increase Control Module memory. If problem persists, contact Enterasys Technical Support.

### %NI-E-FBQ Couldn't initialize Free Buffer Queue

#### **Explanation:**

This message appears when the system could not properly initialize the free buffer queue.

#### **Recommended Action:**

Contact Enterasys Technical Support to resolve the problem.

### **Warning Messages**

### %NI-W-BAD\_PORT Tried to reassemble packets for a wrong port type

#### **Explanation:**

This message appears when the NI driver tries to reassemble packets from ports that do not support oversized packets.

#### **Recommended Action:**

Contact Enterasys Technical Support.

### **Fatal Messages**

### %NI-F-BADPRIO bad priority '<number>' in request

#### **Explanation:**

This message appears when the Control Module encountered an unknown priority in one of the packets.

#### **Recommended Action:**

Contact Enterasys Technical Support.

## %NI-F-FREEQFULL free buffer is unexpectedly full at priority '<number>'

#### **Explanation:**

This message appears when the network interface asic's (NIA) free buffer queue was corrupted.

#### **Recommended Action:**

Contact Enterasys Technical Support.

### %NI-F-HISRFAIL failed to create driver HISR, sts=0x<hex\_number>

#### **Explanation:**

This message appears when the system failed to allocate resources for interrupt handling routines.

#### **Recommended Action:**

Increase Control Module memory. If problem persists, contact Enterasys Technical Support.

### %NI-F-LISRFAIL failed to register driver LISR, sts=0x<hex\_number>

#### **Explanation:**

This message appears when the system failed to allocate resources for interrupt handling routines.

#### **Recommended Action:**

Increase Control Module memory. If problem persists, contact Enterasys Technical Support.

### %NI-F-NOSTKMEM not enough memory to allocate HISR stack

#### **Explanation:**

This message appears when the system failed to allocate resources for interrupt handling routines.

#### **Recommended Action:**

Increase Control Module memory. If problem persists, contact Enterasys Technical Support.

### %NI-F-QSENDFAIL queue send failed, sts=0x<hex\_number>

#### **Explanation:**

This message appears when the Control Module was unable to send another packet due to a problem with the NIA send queue.

#### **Recommended Action:**

Contact Enterasys Technical support.

## Chapter 38

## NoSuppress (WAN) Error Messages

This chapter describes the error messages for the NoSuppress facility used by the WAN software.

### **Informational Messages**

### %NOSUPPRESS-I-DOWN frame-relay|ppp on port <port> is down

#### **Explanation:**

The specified port is operationally down. This could be due to no cable being connected, the port was disabled by the user, or the frame relay or PPP connection has been lost.

#### **Recommended Action:**

Informational message. No action required.

### %NOSUPPRESS-I-MP\_DOWN PPP on <bundle> is up

#### **Explanation:**

The specified MLP bundle has gone down. All of the ports in the bundle are closed.

#### **Recommended Action:**

### %NOSUPPRESS-I-MP\_UP PPP on <bundle> is up

#### **Explanation:**

The specified MLP bundle has been opened (i.e., negotiation successfully completed). At least one port in the bundle is opened.

#### **Recommended Action:**

Informational message. No action required.

## %NOSUPPRESS-I-PPP\_MP\_PROTOCOL\_DOWN IP|IPX on <bundle> is down

#### **Explanation:**

The specified PPP protocol has closed the connection for the specified MLP bundle.

#### **Recommended Action:**

Informational message. No action required.

### %NOSUPPRESS-I-PPP\_MP\_PROTOCOL\_UP IP|IPX on <bundle> is up

#### **Explanation:**

The PPP protocol has been opened (i.e., negotiations successfully completed) for the specified MLP bundle.

#### **Recommended Action:**

Informational message. No action required.

## %NOSUPPRESS-I-PPP\_PROTOCOL\_DOWN IP|IPX|Bridging on port <port> is down

#### **Explanation:**

The specified PPP protocol has closed the connection for the specified port.

#### **Recommended Action:**

## **%NOSUPPRESS-I-PPP\_PROTOCOL\_UP IP|IPX|Bridging on port** <*port>* is up

#### **Explanation:**

The specified PPP protocol has been opened (i.e. negotiation successfully completed) for the specified port.

#### **Recommended Action:**

Informational message. No action required.

## %NOSUPPRESS-I-PPP\_UNKNOWN\_PROTOCOL\_DOWN ppp protocol <number> on port port> is down

#### **Explanation:**

An unknown protocol with the given protocol number is down on the specified port.

#### **Recommended Action:**

Informational message. No action required.

### 

#### **Explanation:**

An unknown protocol with the given protocol number is up on the specified port.

#### **Recommended Action:**

Informational message. No action required.

### %NOSUPPRESS-I-UP frame-relay|ppp on port <port> is up

#### **Explanation:**

The specified port is operationally up. Either frame relay or PPP was able to establish a connection.

#### **Recommended Action:**

### %NOSUPPRESS-I-VC\_DOWN VC < number > on port < port > is down

#### **Explanation:**

The message appears when the specified VC on the port is down.

#### **Recommended Action:**

Informational message. No action required.

## %NOSUPPRESS-I-VC\_RANGE\_DOWN VCs < number > through < number > on port < port > are down

#### **Explanation:**

The message appears when all of the VCs in the range have gone down. This takes the place of individual "down" messages for each VC.

#### **Recommended Action:**

Informational message. No action required.

## %NOSUPPRESS-I-VC\_RANGE\_UP VCs < number > through < number > on port < port > are up

#### **Explanation:**

The message appears when all of the VCs in the range have come up. This takes the place of individual "up" messages for each VC.

#### **Recommended Action:**

Informational message. No action required.

### %NOSUPPRESS-I-VC\_UP VC < number > on port < port > is up

#### **Explanation:**

The message appears when the specified VC on the port is up.

#### **Recommended Action:**

## Chapter 39

## NTP Error Messages

This chapter describes the error messages for the NTP (Network Time Protocol) facility.

### **Informational Messages**

### %NTP-I-TIMESYNC Time synchronized to *<time>*

#### **Explanation:**

This message appears when the XP successfully synchronizes its clock with an NTP server when the user executes the **ntp synchronize** command.

#### **Recommended Action:**

Informational message. No action necessary.

### **Warning Messages**

## %NTP-W-CNOTIMEZONE Time will not be set until timezone is configured; use 'clock timezone' to configure

#### **Explanation:**

This warning message appears when the user is in Common CLI mode and attempts to configure an NTP server without first configuring the local timezone.

#### **Recommended Action:**

Configure the local timezone in Common CLI mode using the Configuration mode command **clock timezone**.

## %NTP-W-NOTIMEZONE Time will not be set until timezone is configured; use 'system set timezone' to configure

#### **Explanation:**

This warning message appears when the user attempts to configure an NTP server without first configuring the local timezone.

#### **Recommended Action:**

Configure the local timezone using the Configuration mode command system set timezone.

#### %NTP-W-UNKWNHOST Unknown host: <hostname>

#### **Explanation:**

This message appears when the XP is unable to resolve the NTP server's hostname.

#### **Recommended Action:**

Check to make sure you typed in the correct NTP server name or DNS is configured correctly to resolve the name.

### **Error Messages**

### %NTP-E-BADSRCIP No such interface address: <ip-address>

#### **Explanation:**

This message appears when the user specifies a source IP address for NTP requests that doesn't belong to any known interface address on the XP. The source IP address for NTP is configured using the **ntp set server source** command.

#### **Recommended Action:**

Make sure the source IP address is one of the XP's interfaces.

## %NTP-E-CNOTIMEZONE Timezone is not set; use 'clock timezone' to configure

#### **Explanation:**

This message appears when the user is in Common CLI mode and the XP attempts to synchronize time with a NTP server but the local timezone information is not configured.

#### **Recommended Action:**

Configure the local timezone in Common CLI mode using the Configuration mode command **clock timezone**.

### %NTP-E-NORESPONSE No response from NTP server

#### **Explanation:**

The XP is not getting a response from the NTP server to synchronize its clock.

#### **Recommended Action:**

Check to make sure the NTP server is reachable from the XP.

## %NTP-E-NOTIMEZONE Timezone is not set; use 'system set timezone' to configure

#### **Explanation:**

This message appears when the XP attempts to synchronize time with a NTP server but the local timezone information is not configured.

#### **Recommended Action:**

Configure the local timezone using the Configuration mode command system set timezone.

### %NTP-E-SETTIME Unable to set system time

#### **Explanation:**

This message appears in the following situations:

- If the XP receives an NTP response packet with invalid time information. This usually means that the server is not ready to synchronize time with a client. For example, the NTP server just started or lost its connection with its peer or its next NTP server.
- If the user inputs invalid timezone or time offset information using the Configuration mode command "system set timezone."

#### **Recommended Action:**

If this error occurred because the NTP server just started, wait a few minutes for the server to stabilize. The message should disappear once the NTP server is responding correctly. If this error occurred because of using the command "system set timezone," check to make sure that you entered valid timezone or time offset information.

## %NTP-E-STRATUM Bad stratum < number>, NTP server not ready to synchronize

#### **Explanation:**

The XP received an NTP response with a bad stratum. This usually means that the server is not ready to synchronize time with a client, for example, the NTP server just started or lost its connection with its peer or its next stratum NTP server.

#### **Recommended Action:**

If this error occurs because the NTP server just started, wait a few minutes for the NTP server to stabilize. The message should disappear once the NTP server is responding correctly.

#### %NTP-E-UNKWNHOST Unknown host: %s

#### **Explanation:**

This message appears when the XP attempts to synchronize time with an NTP server but the XP is unable to resolve the NTP server's hostname.

#### **Recommended Action:**

Check to see that the correct NTP server name is entered and DNS is configured correctly.

### %NTP-E-VERSION, NTP version '%d' not supported

#### **Explanation:**

The XP received an NTP response packet with an invalid version number (i.e., smaller than 1 or larger than 3). This may result from the NTP server starting or by a corrupted packet received during transmission.

#### **Recommended Action:**

Wait a few minutes for the server to stabilize or try a different NTP server. If the problem persists, contact Enterasys Technical Support.

## Chapter 40

## OSPF Error Messages

This chapter describes the error messages for the Open Shortest Path First facility.

### **Informational Messages**

### **%**OSPF-I-RECFG Reconfiguring the router to restart OSPF.

#### **Explanation:**

This message informs the user that the XP routing process is being reinitialized to reconfigure OSPF.

#### **Recommended Action:**

Informational message. No action required.

### **Error Messages**

### %OSPF-E-AREAEXISTS Area < area\_name > already exists.

#### **Explanation:**

An OSPF area was defined multiple times (e.g. "area backbone" and "area 0.0.0.0")

#### **Recommended Action:**

Remove one of the extra area definitions.

### **%OSPF\_E\_AREAIFOVFL** No memory for creating interface in area.

#### **Explanation:**

This error message is displayed when the command to add a OSPF interface failed due to a memory allocation error.

#### **Recommended Action:**

Try re-executing the command. If this message displays repeatedly, contact Enterasys Technical Support.

#### %OSPF-E-AREANOTFOUND Area < area name > is not a known area.

#### **Explanation:**

An OSPF command refers to an undefined area.

#### **Recommended Action:**

Modify the command so that it refers to an existing area, or create the undefined area.

### %OSPF-E-AREAOVFL No more free areas max < number > current < number >

#### **Explanation:**

The maximum number of areas has been reached.

#### **Recommended Action:**

If possible, remove unused areas.

# **%OSPF-E-BACKBONENOTCFGNumber** of areas (*<number>*) with valid config greater than 1 but there are no virtual links or backbone with valid configuration.

#### **Explanation:**

An OSPF virtual link has been configured. There must be at least 2 valid areas configured (backbone and one or more non-backbone areas).

#### **Recommended Action:**

Verify configuration of OSPF areas.

### **%OSPF-E-BBONEZEROINTFSZero** interfaces (including virtual links) in backbone area.

#### **Explanation:**

No interfaces have been added into the backbone (0.0.0.0) area.

#### **Recommended Action:**

Add at least one interface to the backbone (0.0.0.0) area.

#### **%**OSPF-E-DESTEXISTS Destination *<name>* exists.

#### **Explanation:**

This message appears when someone tries to add an OSPF-Monitor destination that already exists.

#### **Recommended Action:**

If you want to change the authentication key associated with an existing destination, then delete the existing destination and add the destination again with the new key.

If you want to query an OSPF router with a different authentication key, then simply specify the destination and authentication-key with the **ospf-monitor** command.

#### **%OSPF-E-DESTMALLOC** Malloc failed for dest *<name>*.

#### **Explanation:**

The OSPF monitor command failed due to a memory allocation error.

#### **Recommended Action:**

Try the command again. If problem persists, contact Enterasys Technical Support.

#### **%OSPF-E-EXIT OSPF task terminated at < number >**

#### **Explanation:**

This error message appears when the XP terminates an OSPF task and is unable to automatically rectify the problem through reinitialization/reconfiguration.

#### **Recommended Action:**

Ensure that the OSPF task in question is valid; that OSPF has been enabled for the XP; and that the XP has an appropriate router identification number.

## %OSPF-E-FLTCHKFAIL Problem with LSA hash (id=0x<hex\_number> hash=0x<hex\_number>) at <number>.

#### **Explanation:**

This error message appears when an OSPF Link State Advertisement fails its checksum validation.

#### **Recommended Action:**

Contact Enterasys Technical Support.

## %OSPF-E-HASHPROB Problem with LSA hash (id=0x<hex\_number> hash=0x<hex\_number>) at <number>.

#### **Explanation:**

This error message appears when the XP experiences an internal error while computing the checksum for an OSPF Link State Advertisement.

#### **Recommended Action:**

Contact Enterasys Technical Support.

## %OSPF-E-IFEXISTS Interface <interface\_name> exists in area <area\_name>.

#### **Explanation:**

An interface has been configured that already exists in the specified area.

#### **Recommended Action:**

Verify interface name and re-enter command.

### %OSPF-E-IFNEXISTS < interface\_name > is not a known OSPF interface.

#### **Explanation:**

An OSPF parameter has been configured for an interface that does not exist.

#### **Recommended Action:**

Verify interface name and re-enter command.

## **%OSPF-E-IFNOTFOUND** *<interface\_name>* is not a known interface in area *<area\_name>*.

#### **Explanation:**

An OSPF parameter has been configured for an interface that does not exist.

#### **Recommended Action:**

Verify interface name and re-enter command.

### **%OSPF-E-IMPBBONEFAIL** Failed to implicitly create the backbone area.

#### **Explanation:**

This error message appears when the XP experiences an internal error while attempting to implicitly create a backbone area.

#### **Recommended Action:**

Contact Enterasys Technical Support.

## **%**OSPF-E-INSUFFAREASFORVLINK Vlinks present. Number of areas (*<number>*) with valid configuration less than 2.

#### **Explanation:**

An OSPF virtual link has been configured. There must be at least 2 valid areas configured (backbone and one or more non-backbone areas).

#### **Recommended Action:**

Verify configuration of OSPF areas.

## **%**OSPF-E-INVASTAG AS Path tag (*<number>*) greater than 4095. tag\_value and as options ignored.

#### **Explanation:**

This message appears when a tag value is out-of-range. A tag value must be between 0 and 4095, inclusive.

#### **Recommended Action:**

Adjust the tag value.

### **%OSPF-E-INVCFG OSPF** cannot run because of invalid configuration.

#### **Explanation:**

This message appears when OSPF could not be started. A more detailed message is also displayed explaining the cause of the failure.

#### **Recommended Action:**

Refer to the more detailed message.

## %OSPF-E-INVMD5KEY Invalid MD5 key < key\_name > (len=<number>, max=<number>).

#### **Explanation:**

This message appears when the MD5 key assigned to one of the OSPF interfaces is invalid.

#### **Recommended Action:**

Make sure that the length of the key is within the valid range.

## %OSPF-E-INVSIMPLEKEY Invalid simple key < key\_name > (len=<number>, max=<number>).

#### **Explanation:**

This message appears when the simple key assigned to one of the OSPF interfaces is invalid.

#### **Recommended Action:**

Make sure that the length of the key is within the valid range.

#### **%OSPF-E-INVTRANSAREA** Transit area cannot be the backbone area.

#### **Explanation:**

An OSPF virtual link was misconfigured. The transit area defined is invalid (it cannot be the backbone area).

#### **Recommended Action:**

Select an area different from the backbone as the virtual link's transit-area.

## %OSPF-E-MCASTFAIL Registration of address < address > failed for interface < interface\_name >.

#### **Explanation:**

This error message appears when the XP's routing process fails to register addresses necessary for OSPF.

#### **Recommended Action:**

Contact Enterasys Technical Support.

### **%OSPF\_E\_MD5KIDNOTSPEC MD5** key id not specified. Key id <*num>* used.

#### **Explanation:**

This error is displayed when the MD5 key ID to be used with OSPF interface is not specified. The system will select a value.

#### **Recommended Action:**

It is difficult to control which ID will be selected by the system. It is better to specify the key ID with interface configuration.

### **%**OSPF-E-MD5NOTSUPP Authentication type MD5 not supported for OSPF.

#### **Explanation:**

This error message appears when the XP attempts to perform authentication using MD5, but MD5 is not currently supported for OSPF.

#### **Recommended Action:**

Contact Enterasys Technical Support.

## %OSPF-E-NBMANBREXISTS NBMA Nbr <*NBMA\_name*> already exists for interface <*interface\_name*>.

#### **Explanation:**

Multiple instances of the same NBMA neighbor have been added to an interface.

#### **Recommended Action:**

Remove one of the duplicate NBMA neighbors.

## **%OSPF-E-NBMANBROVFLNo more free nbma nbrs (max < number > current < number > ) in interface < interface\_name > .**

#### **Explanation:**

The maximum number of NBMA neighbors that can be added to an interface has been reached.

#### **Recommended Action:**

If possible, remove unused NBMA neighbors from the interface.

## %OSPF-E-NBRNOTFOUND <*NBMA\_name*> is not a known nbma neighbor for interface <*interface\_name*>.

#### **Explanation:**

Attempting to remove an NBMA neighbor from an interface. However, there aren't any records of this particular neighbor.

#### **Recommended Action:**

If this message displays repeatedly, contact Enterasys Technical Support.

## %OSPF-E-NETNOTFOUND < network\_name > is not a known network in area < area\_name >.

#### **Explanation:**

Trying to disassociate a network from an area. However, the area has no previous knowledge about this network.

#### **Recommended Action:**

If this message displays repeatedly, contact Enterasys Technical Support.

### %OSPF-E-NETWKOVFL No memory for creating networks in area.

#### **Explanation:**

The maximum number of networks that can be added to an area has been reached.

#### **Recommended Action:**

If possible, remove unused networks.

### **%OSPF-E-NETWORKEXISTS** Network *<network\_name>* already exists in area *<number>*.

#### **Explanation:**

Multiple instances of the same network were added to an area.

#### **Recommended Action:**

Remove one of the duplicate add network commands.

## **%**OSPF-E-NOAUTHTYPENo authentication-method specified for interface (*<name>*) or area (*<number>*). No authentication being used.

#### **Explanation:**

In the case of OSPF, the user has the choice of specifying the authentication-method (Simple, MD5, None) in one of the following ways:

- At the Area and Interface level.
- At the Area level but not at the Interface level.
- At the Interface level but not at the Area level.

If an authentication-method is *not* specified at either the Area Level or the Interface Level, and an authentication-key is specified, then this message is displayed. The XP would proceed with the configuration as though the authentication were not needed.

#### **Recommended Action:**

If you want to have authentication, then an authentication-method needs to be specified in one of the ways mentioned above.

#### **%OSPF-E-NOROUTERID** Router ID is not defined.

#### **Explanation:**

This error message appears when the XP attempts to use a router identification number that is undefined or otherwise invalid. Normally, the XP will automatically derive the correct identification number from one of the IP addresses associated with an active network interface. If it is unable to do so, then this message will appear.

#### **Recommended Action:**

If no network interfaces are in an active state and the OSPF task exists, specify the router ID explicitly then resume normal operation.

#### **%OSPF-E-NOSUCHTASK OSPF task does not exist.**

#### **Explanation:**

This error message appears when the XP encounters an OSPF task that is undefined.

#### **Recommended Action:**

Ensure that the OSPF task in question is valid; that OSPF has been enabled for the XP; and that the XP has an appropriate router identification number.

## **%**OSPF-E-NOTSTUBBBONE Backbone cannot be a stub area. Stub option ignored.

#### **Explanation:**

This error message is displayed when the user attempts to set up the XP as a stub area when it is already [part of] the backbone.

#### **Recommended Action:**

Ensure that you are specifying the correct stub attribute for the correct backbone area and re-enter the command(s) for the appropriate area.

## **%OSPF-E-NOVALIDAREA** No OSPF Areas with valid configuration. Number of areas configured (*<number>*).

#### **Explanation:**

This message appears when the user could not start OSPF because all areas were misconfigured.

#### **Recommended Action:**

A more detailed error message is also displayed for each area's misconfiguration. Refer to the more detailed messages.

## %OSPF-E-NUMOFBIFERR Number of ifs mismatch (bcast < number > nbcast < number > tot < number > in area < area\_number >.

#### **Explanation:**

The software component that manages OSPF area resources has detected an internal error.

#### **Recommended Action:**

If this message displays repeatedly, contact Enterasys Technical Support.

## %OSPF-E-NUMOFNBIFERR Number of ifs mismatch (bcast < number > nbcast < number > tot < number > in area < area\_number > .

#### **Explanation:**

The software component that manages OSPF area resources has detected an internal error.

#### **Recommended Action:**

If this message displays repeatedly, contact Enterasys Technical Support.

### **%**OSPF-E-OBJMISS OSPF object to be displayed must be specified.

#### **Explanation:**

Insufficient information provided while executing the **ospf show** CLI command.

#### **Recommended Action:**

Choose a valid option while executing the **ospf show option** command.

## **%**OSPF-E-ONEKEYONLY Current MD5 implementation supports only one key. Key <name> is being used.

#### **Explanation:**

This message is displayed when multiple MD5 keys are encountered.

#### **Recommended Action:**

Contact Enterasys Technical Support.

### **%OSPF-E-RTRIDCHANGED Router ID changed.**

#### **Explanation:**

This error message informs the user that the router identification number has changed. Normally, the XP will automatically derive the correct identification number from one of the IP addresses associated with an active network interface. If it is unable to do so, then this message will appear.

#### **Recommended Action:**

If no network interfaces are in an active state and the OSPF task exists, specify the router ID explicitly, then resume normal operation.

### **%OSPF-E-RTRIFOVFL** No memory for creating interface.

#### **Explanation:**

This error message is displayed when the command to add a OSPF interface failed due to a memory allocation error.

#### **Recommended Action:**

Try re-executing the command. If this message displays repeatedly, contact Enterasys Technical Support.

## %OSPF-E-SHOSTEXISTS Stub host < name > already exists in area < area\_number > .

#### **Explanation:**

Multiple instances of the same stub-host have been added to an area.

#### **Recommended Action:**

Remove one of the duplicate stub-host commands.

## %OSPF-E-SHOSTNOTFOUND <stub-host\_name> is not a known stub host in area <area\_name>.

#### **Explanation:**

Attempting to remove a stub-host from an area. However, there aren't any records of the stub-host in this area.

#### **Recommended Action:**

If this message displays repeatedly, contact Enterasys Technical Support.

## %OSPF-E-SHOSTOVFL No more free stub hosts (max < number > cur < number >) in area < area\_number >

#### **Explanation:**

The maximum number of stub hosts that can be added to an area has been reached.

#### **Recommended Action:**

If possible, remove unused stub-hosts from the area.

# **%OSPF-E-TRANSAREANOTFOUND** Transit area *<area\_name>* is not a known area.

#### **Explanation:**

An OSPF virtual link was misconfigured. The transit area defined is invalid.

#### **Recommended Action:**

Select a valid transit-area when defining the virtual-link.

# **%**OSPF-E-TSKDELETED OSPF Task is in deleted state (flags=0x%x)

#### **Explanation:**

This message is displayed when the user enters one of the OSPF show commands but the OSPF task is not running. The OSPF task may not be running because of one of the following reasons.

- OSPF is not enabled on the box.
- The OSPF configuration is invalid.
- Because the router-id was not explicitly specified, and there are no interfaces whose state is up.

#### **Recommended Action:**

Depending on the reason for the non-existence of the OSPF task, the user would have to rectify one of the three causes.

# %OSPF-E-VLINKEXISTS VLink with nbr <name> trans\_area <area\_name> already exists (id <name>).

## **Explanation:**

Multiple virtual links using the same transit-area and going to the same neighbor have been configured.

#### **Recommended Action:**

Remove one of the duplicate virtual links, or specify a different transit-area/neighbor.

# %OSPF-E-VLINKIDEXISTS VLink with id < name > already exists (trans\_area < area\_number > nbr < name > ).

### **Explanation:**

Multiple virtual links using the same id have been created.

#### **Recommended Action:**

Use a unique id per virtual link.

# **%OSPF-E-VLINKNOTFOUND** Virtual link with id *<name>* is not found.

#### **Explanation:**

The software component that manages OSPF area resources has detected an internal error.

#### **Recommended Action:**

If this message displays repeatedly, contact Enterasys Technical Support.

# **%OSPF-E-VLINKOVFL** No more free virtual links (max <*number>* cur <*number>*).

# **Explanation:**

The maximum number of virtual links that can be configured has been reached.

### **Recommended Action:**

If possible, remove unused virtual links.

# %OSPF-E-ZEROAREAS No OSPF Areas configured.

# **Explanation:**

This message appears when a user attempted to start OSPF without any configured areas.

### **Recommended Action:**

Configure at least one OSPF area before starting.

# %OSPF-E-ZEROINTFSNo interfaces configured in area (<area\_number>). Area (<area\_number>) ignored.

## **Explanation:**

An OSPF area was defined, but there aren't any interfaces associated with it.

### **Recommended Action:**

Remove unused OSPF area, or add interfaces to it.

# IP Policy Error Messages

This chapter describes the error messages for the IP policy facility.

# **Informational Messages**

# %PBR-I-CREATED Policy < name > has been successfully created for ACL(s) < acl list >

## **Explanation:**

The IP policy has been created for the specified ACL(s).

## **Recommended Action:**

Informational message. No action necessary.

# %PBR-I-DELETED Policy < name > has been successfully deleted for ACL(s) < acl list >

#### **Explanation**:

The IP policy has been deleted for the specified ACL(s).

### **Recommended Action:**

Informational message. No action necessary.

# %PBR-I-INTERFACE Policy < name > has been successfully attached to/attached from < interface > interface

## **Explanation:**

The IP policy has been applied to the specified interface.

#### **Recommended Action:**

Informational message. No action necessary.

# **%PBR-I-NOALL** No policy applied to all IP interfaces

### **Explanation:**

There is no policy that is applied to all IP interfaces.

## **Recommended Action:**

Informational message. No action necessary.

# %PBR-I-PINGER\_ADD Adding addresses for policy <name> to pinger <string>

# **Explanation:**

Pinger has been enabled for this policy.

## **Recommended Action:**

Informational message. No action necessary.

# **Error Messages**

# %PBR-E-ACLEXISTS Profile <acl> already exists in policy <name>

### **Explanation:**

The specified ACL is already part of this policy. Multiple instances of the same ACL are not allowed.

### **Recommended Action:**

Check the ACL name.

# **%PBR-E-ACLNOTFOUND Rule** *<acl>* not present

## **Explanation:**

The specified ACL is not found.

#### **Recommended Action:**

Check the ACL name and make sure it exists.

# **%PBR-E-APPLIED** Policy has other commands attached -- negate these commands first

### **Explanation:**

The policy that is being negated has other commands applied to it. This policy cannot be deleted before the other applied commands.

### **Recommended Action:**

Negate the other commands that are applied to this policy before deleting this policy.

# %PBR-E-INVLD\_IPADDR Invalid IP address < address > specified

### **Explanation:**

The IP address specified is invalid.

#### **Recommended Action:**

Specify a valid IP address.

# %PBR-E-IPONLY Policy can be applied to IP ACLs only -- ignoring <acl>

## **Explanation:**

Only IP ACLs can be specified for the policy.

## **Recommended Action:**

Specify an IP ACL.

# %PBR-E-NOMEM Processing error -- out of memory <string>

### **Explanation:**

The system is out of memory.

#### **Recommended Action:**

Expand existing memory and try again. If problem persists, contact Enterasys Technical Support.

# **%PBR-E-NONIPIF** Cannot apply policy to non IP interface < name >

#### **Explanation:**

The interface to which the policy is being applied is a non-IP interface.

#### **Recommended Action:**

Apply the policy to an IP interface.

# **%PBR-E-NOPOLICY:** No Policy applied to interface %s

#### **Explanation:**

There is no policy applied to the interface

#### **Recommended Action:**

Use the correct interface name.

# %PBR-E-NOSUCHIF Interface < name > does not exist

# **Explanation:**

The specified interface does not exist.

### **Recommended Action:**

Check the interface name and make sure it exists.

# %PBR-E-NOSUCHRULE Could not find policy <name>

## **Explanation:**

The specified policy name does not exist.

# **Recommended Action:**

Make sure that the policy name is valid.

# **%PBR-E-POLICYEXISTS:** Load Policy for %s already set to %s --- negate previous policy

#### **Explanation:**

Cannot change the load policy of a policy without negating the policy

#### **Recommended Action:**

Negate the policy and re-apply with the new load policy

# %PBR-E-TOOMANY Maximum of < number > next-hops can be specified

### **Explanation:**

Too many next hops are specified.

## **Recommended Action:**

A maximum of four next hops can be specified in a single instance of the next hop list. Make sure that four or fewer next hops are specified.

# %PBR-E-TOOMANYACLS Maximum of <number> ACLs can be specified

### **Explanation:**

Too many ACLs are specified.

#### **Recommended Action:**

A maximum of 20 ACLs can be specified in a single policy statement. Make sure that less than 20 ACLs are specified.

# Ping Error Messages

This chapter describes the error messages for the Ping facility.

# **Error Messages**

%PING-E-BADVALUE invalid value (must be between *<number>* and *<number>*)

### **Explanation:**

This message is displayed when the user specified a value that is out of range.

#### **Recommended Action:**

Type the value within the range specified in this error message.

# POLICY Error Messages

This chapter describes the error messages for the POLICY facility.

# **Warning Messages**

# **%POLICY-W-PROTOMETIGN Invalid metric value** (*<number>*) for *<address>* is ignored.

## **Explanation:**

This message is displayed when the user specifies a metric for the export-source or filter that does not coincide with the given protocol. The metric assignment has been ignored.

#### **Recommended Action:**

If you desire a different behavior on the export-source or filter in question, re-enter the command with a metric that coincides with the given protocol.

# **Error Messages**

# %POLICY-E-ASPATHALLOCFAIL Malloc failed for aspath.

## **Explanation:**

This error message is displayed when the XP routing process is unable to allocate the necessary memory for autonomous system path (Aspath) specification.

#### **Recommended Action:**

Contact Enterasys Technical Support.

# **%POLICY-E-ASPATHNULL AS Path is null.**

## **Explanation:**

An internal error has occurred in the XP routing process.

#### **Recommended Action:**

Contact Enterasys Technical Support.

# %POLICY-E-ATTRIBUTEEXISTS Attribute < name > exists in attribute list < name >.

# **Explanation:**

An attribute of the same type and value already exists in the indicated Attribute List.

### **Recommended Action:**

Delete the existing attribute entry from the indicated Attribute List and add the updated attribute entry.

# **%POLICY-E-ATTRIBUTEOVFL** No more free attributes max *<number>* current *<number>* in list *<name>*

## **Explanation:**

The maximum number of entries is already present in an attribute list.

### **Recommended Action:**

Delete an existing attribute entry from the indicated Attribute List and add the new attribute entry.

# %POLICY-E-ATTRLISTIDEXIST Attribute list < name > already exists.

### **Explanation:**

An attempt was made to create an Attribute List with an identifier that is the same as an existing Attribute List.

## **Recommended Action:**

Delete the existing attribute list or give the new attribute list a different identifier.

# **%POLICY-E-ATTRLISTNOTFOUND Attribute list with id** *<number>* not found.

### **Explanation:**

A reference was made to a non-existent attribute list.

#### **Recommended Action:**

Create a new attribute list and add the needed entries into it.

# %POLICY-E-ATTRLISTOVFL No more free attribute lists max < number > current < number >

#### **Explanation:**

Maximum number of attribute lists have already been created.

#### **Recommended Action:**

Delete an existing attribute list. Add the new attribute list.

# **%POLICY-E-BGPEXPDSTEXIST: BGP Export destination %s and %s have identical contents**

### **Explanation:**

Two BGP Export destinations are of the same kind.

## **Recommended Action:**

Use the previously defined BGP Export Destination.

# %POLICY-E-BGPIMPSRCIDEXIST, BGP import sources <name1> and <name2> have identical contents.

# **Explanation:**

This error message is received when trying to create two bgp import sources for one autonomous system.

#### **Recommended Action:**

Remove one of the commands from the configuration.

# **%POLICY-E-EXPDSTIDEXIST Export destination** *<name>* already exists.

### **Explanation:**

Multiple export destination policies have been created, and at least 2 of them were assigned the same identifier.

#### **Recommended Action:**

Use a unique identifier for each export destination entry.

# **%POLICY-E-EXPDSTNOTFOUND Export destination** *<name>* not found.

#### **Explanation:**

A routing policy command refers to an invalid (non-existent) export-destination identifier.

### **Recommended Action:**

Select a valid identifier.

# **%POLICY-E-EXPDSTOVFL** No more free export destinations max < number > current < number >

## **Explanation:**

The maximum number of export-destination policy entries has been reached.

## **Recommended Action:**

If possible, remove unused export-destination policy entries.

# **%POLICY-E-EXPPOLICYOVFL** No more free export policies (max < number > current < number > ).

## **Explanation:**

The maximum number of export policies has been reached.

### **Recommended Action:**

If possible, remove unused export policy entries.

# **%POLICY-E-EXPSRCFLTROVFL** No more free route filters for this exported source max *<number>*

#### **Explanation:**

The maximum number of route filters being exported from a single source (e.g. from RIP) has been reached

#### **Recommended Action:**

If possible, remove unused route filters.

# %POLICY-E-EXPSRCIDEXIST Export source < name > already exists.

## **Explanation:**

Multiple export-source policies have been created, and at least 2 of them were assigned the same identifier.

### **Recommended Action:**

Use a unique identifier for each export-source entry.

# **%POLICY-E-EXPSRCNOTFOUND Export source** *<name>* not found.

### **Explanation:**

A routing policy command refers to an invalid (non-existent) export-source identifier.

### **Recommended Action:**

Select a valid identifier.

# %POLICY-E-EXPSRCOVFL No more free export sources max < number > current < number >

### **Explanation:**

The maximum number of export-source policy entries has been reached.

## **Recommended Action:**

If possible, remove unused export-source policy entries.

# %POLICY-E-FILTERIDEXIST Route Filter < name > already exists.

# **Explanation:**

Multiple route filters using the same identifier have been configured.

#### **Recommended Action:**

Use a unique identifier per route filter entry.

# **%POLICY-E-FILTERNOTFOUND Filter with id** <*name>* not found.

## **Explanation:**

A routing policy command refers to an invalid (non-existent) filter identifier.

#### **Recommended Action:**

Select a valid filter identifier.

# %POLICY-E-FILTEROVFL No more free filters max < number > current < number >

# **Explanation:**

The maximum number of route filters that can be configured has been reached.

### **Recommended Action:**

Add multiple routes/networks to a single filter. When the maximum number of routes that can be added to one filter is reached, then create a new filter and add new routes to the new filter.

# %POLICY-E-FILTRDSRCOVFL No more free export-sources for this policy max <number> current <number>

# **Explanation:**

The maximum number of export-source policy entries has been reached.

### **Recommended Action:**

If possible, remove unused export-source policy entries.

# %POLICY-E-IMPFLTNOTFOUND Implicit filter < name > not found

# **Explanation:**

This error message is displayed when the user attempts to specify an implicit filter name that is unrecognizable or undefined.

# **Recommended Action:**

Ensure that you are specifying the appropriate filter name and/or the syntax is correct.

# **%POLICY-E-IMPFLTROVFL** No more free implicit filters max *<number>* current *<number>*

#### **Explanation:**

The maximum number of implicit filters that can be configured has been reached.

#### **Recommended Action:**

Add multiple routes/networks to a single filter. When the maximum number of routes that can be added to one filter is reached, then create a new implicit filter and add new routes to the new implicit filter.

# **%POLICY-E-IMPPOLICYOVFL** No more free import policies max <*number>* current <*number>*

## **Explanation:**

The maximum number of import policies has been reached.

### **Recommended Action:**

If possible, remove unused import policy entries.

# **%POLICY-E-IMPSRCFLTROVFL** No more free route filters for this imported source max *<number>* current *<number>*.

## **Explanation:**

The maximum number of route filters being imported from a single source (e.g., from RIP) has been reached.

#### **Recommended Action:**

If possible, remove unused route filters.

# **%POLICY-E-IMPSRCIDEXIST Import source** *<name>* already exists.

### **Explanation:**

Multiple import sources have been created. At least two of them were assigned the same identifier.

### **Recommended Action:**

Use a unique identifier when creating import sources.

# **%POLICY-E-IMPSRCNOTFOUND Import source** *< name > not found.*

## **Explanation:**

A routing policy command refers to an invalid (non-existent) import-source identifier.

#### **Recommended Action:**

Select a valid identifier.

# %POLICY-E-IMPSRCOVFL No more free import sources max < number > current < number > .

### **Explanation:**

The maximum number of import-source policy entries has been reached.

## **Recommended Action:**

If possible, remove unused import-source policy entries.

# %POLICY-E-INVEXPPLCYIDX Invalid export policy index (max <number> index <number>).

# **Explanation:**

An internal error has occurred in the XP routing process.

## **Recommended Action:**

Contact Enterasys Technical Support.

# %POLICY-E-INVFLTRDSRCIDX Invalid filtered-source index (max <number> index <number>).

#### **Explanation:**

An internal error has occurred in the XP routing process.

### **Recommended Action:**

Contact Enterasys Technical Support.

# %POLICY-E-INVIMPFLTIDX Invalid implicit filter index (max <number> index <number>).

#### **Explanation:**

An internal error has occurred in the XP routing process.

#### **Recommended Action:**

Contact Enterasys Technical Support.

# %POLICY-E-INVIMPFLTRIDX Invalid source-filter index (max < number > index < number >).

## **Explanation:**

An internal error has occurred in the XP routing process.

#### **Recommended Action:**

Contact Enterasys Technical Support.

# %POLICY-E-INVIMPPLCYIDX Invalid import policy index (max < number > index < number >).

### **Explanation:**

An internal error has occurred in the XP routing process.

## **Recommended Action:**

Contact Enterasys Technical Support.

# %POLICY-E-INVPROTOMET: Invalid metric value used (%d) for %s

#### **Explanation:**

The value of metric used is beyond the bounds allowed by the protocol.

### **Recommended Action:**

Use a metric value which is allowed by the protocol.

# %POLICY-E-INVSRCFLTRIDX Invalid source-filter index (max < number > index < number >).

### **Explanation:**

The maximum number of route filters that can be configured has been reached.

#### **Recommended Action:**

Add multiple routes/networks to a single filter. When the maximum number of routes that can be added to one filter is reached, then create a new filter and add new routes to the new filter.

# %POLICY-E-NETWKOVFL No more free networks max < number > current < number > in filter < name >

# **Explanation:**

The maximum number of networks that can be added to a filter has been reached.

#### **Recommended Action:**

Create a new filter and then add the desired network to the new filter.

# %POLICY-E-NETWORKEXISTS Network < network\_name > exists in filter < filter\_name >.

## **Explanation:**

Multiple networks have been added to a filter. Some of the configured networks are duplicates.

## **Recommended Action:**

Remove one of the duplicate networks.

# **%POLICY-E-NOASNUMEXPDST AS number required for exporting routes to BGP. Routes will not be exported to BGP.**

## **Explanation:**

This error message is displayed when the user attempts to export routes to BGP with an undefined or otherwise invalid AS number association.

#### **Recommended Action:**

Ensure that you have associated a valid AS number with the routes you wish to export to BGP, then try again.

# **%POLICY-E-NOASNUMEXPSRC AS number required for exporting BGP routes. BGP routes will not be exported.**

### **Explanation:**

This error message is displayed when the user attempts to export BGP routes with an undefined or otherwise invalid AS number association.

#### **Recommended Action:**

Ensure that you have associated a valid AS number with the BGP routes you wish to export, then try again.

# **%POLICY-E-NOTRSVDCOMM** Community $0x < hex\_vlaue >$ is not a reserved community.

### **Explanation:**

Community attribute values in the ranges 0x0000FFFF-0x00000000 and 0xFFFFFFFF-0xFFFF0000 are reserved. Specified community is not a reserved community.

#### **Recommended Action:**

Enter a valid value for a reserved community.

# %POLICY-E-NUMOFEXPFLTERR Numof export filters mismatch (max < number > cur < number >).

### **Explanation:**

The software component that manages policy resources has detected an internal error.

#### **Recommended Action:**

If message displays repeatedly, contact Enterasys Technical Support.

# %POLICY-E-NUMOFEXPPLCYERR Numof export policy mismatch (max < number > cur < number >).

#### **Explanation:**

The software component that manages policy resources has detected an internal error.

## **Recommended Action:**

If message displays repeatedly, contact Enterasys Technical Support.

# **%POLICY-E-OSPFEXPDSTEXIST: OSPF Export destination %s and %s** have identical contents

### **Explanation:**

Two OSPF Export destinations are of the same kind.

#### **Recommended Action:**

Use the previously defined OSPF Export Destination.

# %POLICY-E-OSPFIMPSRCIDEXIST, OSPF import sources <name1> and <name2> have identical contents.

## **Explanation:**

This error message is received when trying to create two ospf import sources without specifying distinct tags.

### **Recommended Action:**

Remove one of the commands from the configuration.

# **%POLICY-E-RIPEXPDSTEXIST: RIP Export destination %s and %s have identical contents**

## **Explanation:**

Two RIP Export destinations are of the same kind.

## **Recommended Action:**

Use the previously defined RIP Export Destination.

# %POLICY-E-RIPIMPSRCIDEXIST, RIP import sources <name1> and <name2> have identical contents.

### **Explanation:**

This error message is received when trying to create two rip import sources for one interface.

### **Recommended Action:**

Remove one of the commands from the configuration.

# %POLICY-E-RSVDCOMMWKN Reserved community 0x<hex\_value> is Well Known.

## **Explanation:**

The reserved community value specified is well known.

### **Recommended Action:**

Use the well-known community option to specify well-known communities.

# Phy\_POLL Error Messages

This chapter describes the error messages for the Phy\_POLL facility.

# **Fatal Messages**

# %PHY\_POLL-F-EVWAIT event wait failed with error '%d'

# **Explanation:**

The specified event failed.

#### **Recommended Action:**

Contact Enterasys Technical Support.

# %PHY\_POLL-F-TMRCREATFAIL timer creation failed with error '%d'

### **Explanation:**

The timer creation failed.

## **Recommended Action:**

Contact Enterasys Technical Support.

# $\mbox{\ensuremath{\%}PHY\_POLL-F-TMRSTARTFAIL}\ \ \, failed to start timer '0x%x', error '%d'$

# **Explanation:**

The indicated event failed to start the timer.

## **Recommended Action:**

Contact Enterasys Technical Support.

# **PPP Messages**

This chapter describes the error messages for the Point-to-Point Protocol (PPP) facility.

# **Informational Errors**

# 

## **Example:**

PPP debug has been turned off on port so.4.2

# **Explanation:**

This is an informational message. It is displayed when PPP debugging is enabled or disabled on POS port.

#### **Recommended Action:**

Informational message. No action required.

# 

### **Example:**

Port so.3.1: PPP event NETWORK LAYER UP for protocol IP.

#### **Explanation**:

This is an informational message. It is displayed when the PPP protocol running on a POS port receives an event. For example, it is displayed when the PPP IPCP protocol layer receives the Network Layer Up event.

#### **Recommended Action:**

Informational message. No action required.

# **Error Messages**

# 

#### **Explanation:**

PPP could not initialize a POS port due to insufficient memory.

#### **Recommended Action:**

Note message and contact Enterasys Technical Support.

# %PPP-E-BINDFAILED-Could not bind PPP protocol to port

### **Explanation:**

PPP failed to bind the PPP protocol to a POS port, due to an internal error.

## **Recommended Action:**

Note message and contact Enterasys Technical Support.

# %PPP-E-NOMEM-Could not allocate memory while initializing PPP on port ort-name>

#### **Example:**

Could not allocate memory while initializing PPP on port so.5.1

#### **Explanation:**

PPP could not initialize a POS port due to insufficient memory.

### **Recommended Action:**

Note message and contact Enterasys Technical Support.

# **%PPP-E-NOPORTCONFIG-** No PPP Port Configuration on port *<port-name>*

#### **Explanation:**

This error message is displayed when a PPP control packet is received on a port which is not configured for PPP.

#### **Recommended Action:**

Note message and contact Enterasys Technical Support.

# 

#### **Explanation:**

This error message is displayed when the system attempts to initialize PPP on a port which has been removed on a system.

### **Recommended Action:**

This message is not expected and is included as an extra precaution. Note message and contact Enterasys Technical Support.

# **%PPP-E-NOPORTFORPPP-** Attempting to set up PPP on port port-number> which does not exist.

# **Explanation:**

This error message is displayed when the system attempts to initialize PPP on a port which has been removed on a system.

#### **Recommended Action:**

This message is not expected and is included as an extra precaution. Note message and contact Enterasys Technical Support.

# %PPP-E-NOPORTFORPROTO-Attempting to bring up col-name> on port col-name>

### **Explanation:**

This error message is displayed when a PPP event is received on a port which has been removed from the system.

#### **Recommended Action:**

Note message and contact Enterasys Technical Support.

# %PPP-E-OUTOFBUFFERS- PPP could not allocate a network buffer

#### **Explanation:**

This error message is displayed when PPP fails to obtain a network buffer required by it to transmit a PPP packet.

### **Recommended Action:**

Contact Enterasys Technical Support.

# %PPP-E-QFULL-Failed to send message to PPP queue. Reason: queue full.

### **Explanation:**

This error message represents an internal error in PPP processing.

### **Recommended Action:**

Note message and contact Enterasys Technical Support.

# %PPP-E-QSENDFAILED- Failed to send message to PPP queue. Reason: <code in hexadecimal>

#### **Explanation:**

This error message represents an internal error in PPP processing.

#### **Recommended Action:**

Note message and contact Enterasys Technical Support.

# %PPP-E-RCVDLOOPBACK-Received looped-back packet on port port-name>

## **Explanation:**

This error message is displayed when a loopback connection is detected on a POS port by the PPP protocol.

## **Recommended Action:**

Please check the port for inadvertent loopback configuration.

# PTY Error Messages

This chapter describes the error messages for the PTY facility.

# **Warning Messages**

%PTY-W-EVGBAD PTY read or write tasks woke up but the event bits were not set.

### **Explanation:**

Tasks woke up but corresponding event bits were not set.

#### **Recommended Action:**

Contact Enterasys Technical Support.

# **%PTY-W-OVERFLOW** pty ring overflowed while interrupts were disabled

#### **Explanation:**

Output was lost because interrupts were disabled.

#### **Recommended Action:**

Enable interrupts.

# **Fatal Messages**

# %PTY-F-EVGCREAT failed to create driver event group, sts=0x%x

# **Explanation:**

Memory resources unavailable.

## **Recommended Action:**

Release memory resources.

# %PTY-F-EVGGET failed to get events, sts=0x%x

# **Explanation:**

Memory resources unavailable.

#### **Recommended Action:**

Release memory resources.

# %PTY-F-EVGSET failed to set events, sts=0x%x

### **Explanation:**

Memory resources unavailable.

#### **Recommended Action:**

Release memory resources.

# %PTY-F-RINGGONE ring buffer vanished

## **Explanation:**

Memory resources unavailable.

### **Recommended Action:**

Release memory resources.

# QOS Error Messages

This chapter describes the error messages for the Quality of Service facility.

# **Informational Messages**

# %QOS-I-MATCHINGENTRY Matching entry with equal priority exists

### **Explanation:**

This message appears when a matching flow exists with the same priority.

#### **Recommended Action:**

Informational message. No action necessary.

# %QOS-I-NOENTRY Entry does not exist

### **Explanation:**

This message appears when a matching flow does not exist.

## **Recommended Action:**

Informational message. No action necessary.

# %QOS-I-NOOP No action taken.

## **Explanation:**

This message appears when no action was taken.

#### **Recommended Action:**

Informational message. No action necessary.

# **%QOS-I-PRECEDENCEDEFAULT** Precedence fields set to default

### **Explanation:**

Precedence fields set to default settings profile.

## **Recommended Action:**

Informational message. No action necessary.

# **Warning Messages**

# %QOS-W-NOREDSUPPORT RED is not supported on ports <port\_names>

#### **Explanation**:

RED is not supported on the specified ports.

#### **Recommended Action:**

Obtain hardware that supports RED.

# %QOS-W-VCNOTALLOWED VC is not allowed on this command

## **Explanation:**

You cannot specify a VC when specifying a WAN port for this command.

## **Recommended Action:**

Specify a WAN port without any VCs.

# **Error Messages**

# %QOS-E-DSTNETWORKNOTSPCFYDSpecify a destination network for the destination mask

### **Explanation:**

This message appears when a destination network was not specified for the destination mask to apply.

### **Recommended Action:**

Specify a destination network for the destination mask.

# **%QOS-E-FLOWEXISTS** Another policy with same flow specifications already exists

## **Explanation:**

Another policy with the same flow specification exists

### **Recommended Action:**

None.

# %QOS-E-IFNOTFOUND <interface\_name>: no such interface

### **Explanation:**

This message appears when the specified interface does not exist.

#### **Recommended Action:**

Create the interface before specifying it.

# **%QOS-E-IPDSTMODEON** IP destination based mode is on, qos profiles will not be set

#### **Explanation:**

IP destination based mode is on, QOS profile will not be set. This is because source ip address or sockets are specified in the QOS profile.

### **Recommended Action:**

Specify a QOS profile without sockets and source ip address.

# **%QOS-E-IPHOSTFLOWMODEON** IP host flow based mode is on, qos profiles will not be set

### **Explanation:**

IP host flow based mode is on, QOS profile will not be set. This is because sockets are specified in the QOS profile.

#### **Recommended Action:**

Specific a QOS profile without sockets.

# **%QOS-E-IPXDSTMODEON** IPX destination based mode is on, qos profiles will not be set

### **Explanation:**

IPX destination based mode is on, QOS profile will not be set. This is because source socket or source network is specified in the QOS profile.

### **Recommended Action:**

Specify a QOS profile without sockets and source network address.

# **%QOS-E-MAXQLEMINQ** Maximum queue threshold is less than minimum queue threshold.

## **Explanation:**

The value entered for WRED max-queue-threshold is less than the value selected for the minqueue-threshold.

#### **Recommended Action:**

Enter the correct values.

# %QOS-E-NEGATEBWALLOC Negate the line QOS set weighted-fair control <number> high <number> medium <number> low <number> for port <port> before negating this line.

### **Explanation:**

The command line **QOS** set queueing-policy weighted-fair cannot be negated.

#### **Recommended Action:**

Negate the line **QOS set weighted-fair control** *<number>* **high** *<number>* **medium** *<number>* **low** *<number>* before negating the line **QOS set queueing-policy weighted-fair**.

### %QOS-E-NOMEM processing error - insufficient memory

#### **Explanation:**

This message appears when QOS is unable to allocate memory.

#### **Recommended Action:**

Try deleting old flows before trying to create new ones.

### %QOS-E-NOREDSUPPORT RED is not supported on any of the ports

#### **Explanation:**

RED is not supported on the port.

#### **Recommended Action:**

Get hardware that supports RED.

### %QOS-E-NOTANIPINTF Not an IP interface

#### **Explanation:**

The interface specified for the QOS IP flow is not an IP interface.

#### **Recommended Action:**

Specify an IP interface for the QOS IP flow.

### %QOS-E-NOTANIPXINTF Not an IPX interface

#### **Explanation:**

The interface specified for the QOS IPX flow is not an IPX interface.

#### **Recommended Action:**

Specify an IPX interface for the QOS IPX flow.

# %QOS-E-NOTINL4BDGVLAN Port port\_name does not belong to an L4 bridged VLAN. Cannot apply QOS to it.

#### **Explanation:**

The indicated port is not a member of a Layer 4 bridging VLAN.

#### **Recommended Action:**

Remove the port from the port list.

### %QOS-E-NOTIPVLAN Port '%s' does not belong to an IP vlan

#### **Explanation:**

Port is not a member of an IP vlan, but is specified as a part of an IP QOS profile.

#### **Recommended Action:**

Add the port to an IP vlan.

### %QOS-E-NOTIPXVLAN Port '%s' does not belong to an IPX vlan

#### **Explanation:**

Port is not a member of an IPX vlan, but is specified as a part of an IPX QOS profile.

#### **Recommended Action:**

Add the port to an IPX vlan.

### %QOS-E-SAME\_PRECE No two fields can have the same precedence.

#### **Explanation:**

Two of the fields entered for 'set qos precedence' command have the same priority.

#### **Recommended Action:**

Enter different precedence for each field.

### **%QOS-E-SPCFYFLOWFIELDS Specify flow fields**

#### **Explanation:**

This message appears when no flow fields were specified.

#### **Recommended Action:**

Specify at least one flow field.

# **%QOS-E-SRCNETWORKNOTSPCFYDSpecify** a source network for the source mask

#### **Explanation:**

This message appears when a source network was not specified for the source mask to apply.

#### **Recommended Action:**

Specify a source network for the source mask.

### %QOS-E-VCNOTALLOWED VC is not allowed on this command

#### **Explanation:**

You cannot specify a VC when specifying a WAN port for this command.

#### **Recommended Action:**

Specify a WAN port without any VCs.

# %QOS-E-WFQNOTENABLED Weighted Fair Queuing policy not enabled on port

#### **Explanation:**

This message appears when the Weighted Fair Queuing policy was not enabled on the specified port.

#### **Recommended Action:**

Enable the Weighted Fair Queuing policy before setting bandwidth.

# **%QOS-E-WFQVALUESINCORRECTWeighted Fair Queuing bandwidth** allocation values incorrect

#### **Explanation:**

This message appears when the Weighted Fair Queuing bandwidth allocation values are incorrect.

#### **Recommended Action:**

The bandwidth allocation for the control, high, medium, and low queues should total 100.

# **%QOS-E-WRONGPRIOVALUE 1Q priority cannot be applied to interface**

#### **Explanation:**

This message appears when an invalid 802.1q priority is specified using the CLI.

#### **Recommended Action:**

Correct the CLI-specified priority value.

# Chapter 48

# RARPD Error Messages

This chapter describes the error messages for the RARPD facility.

### **Informational Messages**

### **%RARPD-I-MAPNOTFOUND** No mapping found for:

<hardware\_address>:<IP\_address>

#### **Explanation:**

An RARP request came to the XP and no mapping was found that mapped the hardware address to an IP address.

#### **Recommended Action:**

Informational message. No action required.

# %RARPD-I-REPLY Reply sent on interface: %s, to %02X%02X%02X:%02X%02X%02X, IP address: %s, server-ip: %d.%d.%d.%d

#### **Explanation:**

This message appears when the XP replies to an RARP request, for example when it found a mapping and sent a reply.

Informational message. No action required.

### **Warning Messages**

### %RARPD-W-BADETHERSIP Bad ip address entry in ethers file: %

#### **Explanation:**

If an ethers file exists on the boot flash, RARPD will read it. The ethers file consists of hardware address to ip-mappings. If there is a bad IP address, for example the format of it is wrong, this message is displayed.

#### **Recommended Action:**

Make sure the ethers file is correct.

### %RARPD-W-BADETHERSMAC Bad mac address entry in ethers file: %s

#### **Explanation:**

If an ethers file exists on the boot flash, RARPD will read it. The ethers file consists of hardware address to ip-address mappings. If there is a bad hardware address, for example the format of it is wrong, this message is displayed.

#### **Recommended Action:**

Make sure the ethers file is correct.

# %RARPD-W-IFNOTENABLED rarp request received from %02X%02X%02X:%02X%02X%02X on non-RARPD enable interface: %s

#### **Explanation:**

An RARP request was received by the XP on an interface in which RARPD is not enabled.

#### **Recommended Action:**

Enable RARP on the specific IP interfaces or all IP interfaces as part of the configuration.

# %RARPD-W-NOHWADDR Hardware address, %02X%02X%02X:%02X%02X%02X, already deleted.

#### **Explanation:**

When deleting or negating an rarpd add hardware-address, this warning appears if the hardware address was not found in the internal list of added entries.

#### **Recommended Action:**

Verify that the current mappings are correct 'rarpd show mappings.'

### **Error Messages**

## **%RARPD-E-ALLCONFIGURED** Command not allowed. RARPD enabled on all interfaces.

#### **Explanation:**

This error message is displayed when RARPD is already enabled on all interfaces and an attempt is made to enable it on an additional interface.

#### **Recommended Action:**

Either negate the line where RARPD has been enabled on all interfaces and reapply to all interfaces (or to a single interface).

# **%RARPD-E-ALLNOTALLOWED** Command not allowed because RARPD is already enabled on at least one interface.

#### **Explanation:**

This error message is displayed if RARPD is already enabled on at least one interface and an attempt is made to enable RARPD on all interfaces.

#### **Recommended Action:**

Negate the command just attempted, then negate the existing RARPD set interface commands. Once all RARPD set interface commands are negated, you may enter the RARPD set interface all command.

#### %RARPD-E-IFNOTFOUND Interface not found or not IP interface.

#### **Explanation:**

This error message is displayed when, the user is trying to set RARPD on an IP interface and the interface either doesn't exist, or it is not an IP interface. RARP operates on IP interfaces only.

Verify that the interface being set is an IP interface.

### %RARPD-E-NOMEM Unable to add new mapping. Not enough memory.

#### **Explanation:**

This error message is displayed when the user is trying to add an RARP mapping via the CLI and/or the ethers file and there isn't any memory left on the XP.

#### **Recommended Action:**

Release memory used by other facilities where possible.

### %RARPD-E-SANITYCHK Failed rarp sanity check.

#### **Explanation:**

This error message is displayed when there is an error in the original RARP packet.

#### **Recommended Action:**

Contact Enterasys Technical Support.

# Chapter 49

# Rate Limit Error Messages

This chapter describes the error messages for the rate limit facility.

### **Informational Messages**

# %RL-I-CREATED Rate limit policy < name > has been successfully created for ACL(s) < acl list >

#### **Explanation:**

The rate limit policy has been created for the specified ACL(s).

#### **Recommended Action:**

Informational message. No action necessary.

# %RL-I-DELETED Rate limit policy <name> has been successfully deleted for ACL(s) <acl list>

#### **Explanation:**

The rate limit policy has been deleted for the specified ACL(s).

#### **Recommended Action:**

Informational message. No action necessary.

# %RL-I-INTERFACE Rate limit policy < name > has been successfully attached to/attached from < interface > interface

#### **Explanation:**

The rate limit policy has been applied to the specified interface.

#### **Recommended Action:**

Informational message. No action necessary.

# %RL-I-LL\_CREATED Port level rate limit policy '%s' has been successfully created.

#### **Explanation:**

Port level rate limit policy successfully created.

#### **Recommended Action:**

Informational message. No action necessary.

# %RL-I-LL\_DELETED Port level rate limit policy '%s' has been successfully deleted.

#### **Explanation:**

Port level rate limit policy successfully deleted.

#### **Recommended Action:**

Informational message. No action necessary.

### %RL-I-NOALL No Rate limit policy applied to all IP interfaces

#### **Explanation:**

There is no rate limit policy that is applied to all IP interfaces.

#### **Recommended Action:**

Informational message. No action necessary.

# %RL-I-VLAN\_CREATED Vlan rate limit policy <name> has been successfully created for VLAN <name>.

#### **Explanation:**

Informational message only.

#### **Recommended Action:**

No action necessary.

# %RL-I-VLAN\_DELETED Vlan rate limit policy <name> has been successfully deleted for VLAN <name>.

#### **Explanation:**

Informational message only.

#### **Recommended Action:**

No action necessary.

### **Warning Messages**

# %RL-W-IPONLY Rate limit policy can be applied to IP ACLs only -- ignoring <acl list>

#### **Explanation:**

One or more specified ACLs are not IP ACLs.

#### **Recommended Action:**

Specify IP ACLs only.

## **Error Messages**

### %RL-E-ACLNOTFOUND Rule <acl> not present

#### **Explanation:**

The specified ACL is not found.

#### **Recommended Action:**

Check the ACL name and make sure it exists.

## **%RL-E-ALREADY\_APPLIED** The policy is already applied to the interface

#### **Explanation:**

A rate limiting policy being applied to an interface is already applied to the same interface. A policy is applied to an interface explicitly using CLI command.

#### **Recommended Action:**

Make sure that the policy or one of its children policies is not applied to the interface to which the policy is being applied.

### %RL-E-AGGRSUPPORTED Module on which Interface exists supports Aggregate rate limiting, you must use this instead of flow-aggregate

#### **Explanation:**

The module on which the interface exists supports Aggregate rate limiting. When the hardware supports Aggregate rate limiting, you may not implement a Flow-aggregate rate limiting policy.

#### **Recommended Action:**

Create and apply an Aggregate rate limiting policy for this interface.

## **%RL-E-APPLIED** Rate limit policy has other commands attached -- negate these commands first

#### **Explanation:**

The rate limit policy that is being negated has other commands applied to it. This policy cannot be deleted before the other applied commands.

#### **Recommended Action:**

Negate the other commands that are applied to this policy before deleting this policy.

# %RL-E-APS\_PROTECTION Port level rate limit policy cannot be specified on APS Protection port(s) port<>. Please specify only the APS Working port(s).

#### **Explanation**:

Port level rate limiting is not allowed on APS Protection port(s).

#### **Recommended Action:**

Use the APS Working port(s) for the policy.

### %RL-E-BADINTF Parent applied on a port not in this interface

#### **Explanation:**

One of the parent policies, of the policy being applied on an interface, is a link level policy configured on a port that is not in the interface to which this policy is being applied. If a child policy having link level as parent is being applied to an interface then port, on which the link level policy is configured, should be in the interface on which child policy is being applied.

#### **Recommended Action:**

Make sure that if this policy has a parent policy as link level policy or parent's parent is a link level policy then that policy is configured on a port that is in the interface to which this policy is being applied.

# %RL-E-BKTA\_INUSE Input Port Level Rate Limiting resources are in use by Aggregate Rate Limiting policies on modules *<module\_name>*. Please detach some aggregate policies from the modules.

#### **Explanation:**

Resources needed for input port level rate limiting are being used by aggregate rate limiting policies on the specified modules.

#### **Recommended Action:**

Detach some aggregate policies from the modules.

## %RL-E-BKTUSED All resources (bucket) required by the policy <name> are in use.

#### **Explanation:**

Resources needed, for this aggregate or default rate limiting policy to work, are already in use by some other rate limit policy.

#### **Recommended Action:**

Resources are shared among various link level and aggregate rate limit policies. If the resource is already in use then new aggregate or default rate limit policy can not be made to work. Please read Rate Limiting documentation to learn more about how it works and what its restrictions are.

### %RL-E-CHILDEXISTS One or more children of this policy exist

#### **Explanation:**

A rate limiting policy being deleted already has an existing child. All children policies need to be deleted before a policy can be deleted.

Make sure that you delete all the children policies of this policy before deleting this policy.

# **%RL-E-CHILDRATE\_ERR** Incorrect rate. It should be less than or equal to parent's rate minus the sum of all peer's rate

#### **Explanation:**

A child rate limiting policy is being created with a rate limit that is more than (parent's rate - sum of all peer's rate). Sum of rates of all children of the same policy should be less than or equal to parent's rate.

#### **Recommended Action:**

Make sure that the rate of policy being created is less than or equal to (parent's rate - sum of all peer's rate). Set rate of this policy so that when added to other children of the parent policy does not exceed rate of the parent policy.

# %RL-E-DSTMODE One of the ACLs in this policy has src socket, dst socket or src address specified and *<interface>* has a port in Destination Flow Mode.

#### **Explanation:**

Filters cannot be applied to ports in IP destination flow mode.

#### **Recommended Action:**

Change the mode for the offending port(s).

## %RL-E-DUPLICATE Policy policy\_name<already exists with the same acl and action.</pre>

#### **Explanation:**

A duplicate policy was detected and the command was ignored.

#### **Recommended Action:**

Negate the duplicate policy.

### %RL-E-HASAPARENT This policy already has <name> as a parent.

#### **Explanation:**

A Flow level rate limit policy that is being assigned a parent, already has a parent. A policy can have only one parent.

Do not assign a parent to this flow level policy as it already has one.

# %RL-E-HSTMODE One of the ACLs in this policy has src socket or src address specified and *<interface>* has a port in Host Flow Mode.

#### **Explanation:**

Filters cannot be applied to ports in IP host flow mode.

#### **Recommended Action:**

Change the mode for the offending port(s).

%RL-E-INAGGRMODE Cannot change rate limiting mode to 'Per Flow' (default mode) as there are Input Port Level policies or Aggregate rate limiting policies attached to interface/ports on modules <module\_name>. Please delete them before changing the mode.

#### **Explanation:**

There are input port level policies or aggregate rate limiting policies attached to interface(s)/port(s) on the specified modules, so the rate limiting mode cannot be changed to per flow.

#### **Recommended Action:**

Remove the port level policy/aggregate rate limit from the interface(s)/port(s).

# %RL-E-INFLOWMODE Cannot change rate limiting mode to 'Aggregate' as there are Per Flow rate limiting policies configured. Please delete them before changing the mode.

#### **Explanation:**

The XP currently has some 'Per Flow' rate limiting policies configured and user is trying to change the mode. This is not allowed. Before changing the mode, all the policies in current mode should be deleted.

#### **Recommended Action:**

Delete all 'Per Flow' rate limiting policies before changing the mode to 'Aggregate'.

# **%RL-E-INTF\_ERROR** Please check that interface <name> is working correctly

#### **Explanation:**

Interface, to which a rate limiting policy is being applied, is not working properly.

#### **Recommended Action:**

Make sure that the interface, to which this policy is being applied, is up and working properly.

# %RL-E-INVALIDTYPE Policy policy\_name> already exists as a different type.

#### **Explanation:**

A policy cannot be redefined to a different type.

#### **Recommended Action:**

Use a unique name for the new policy.

### %RL-E-LEVEL\_ERR Parent policy for default policy should be at level 1

#### **Explanation:**

A default policy is being created with a parent policy that is not at level 1. Only policies that are at level 1 or root can be parent of a default policy.

#### **Recommended Action:**

Make sure that the parent policy, of this default policy, is a level 1 or a root policy.

### %RL-E-LL\_EXISTS Rate limit policy <name> already exists

#### **Explanation:**

User is trying to create a rate limit policy using a name by which another policy already exists.

#### **Recommended Action:**

Make sure that the name used for the new rate limit policy is not the same as that of another rate limit policy.

# %RL-E-MORECHAN Aggregate or Default rate limit policy can not be applied on interface that spans across multiple channels.

#### **Explanation:**

Aggregate and default rate limit policies can not be applied to an interface that is configured on vlan or ports that are on more than one channel (slots).

#### **Recommended Action:**

Make sure that the interface, to which a policy is being applied, is configured on a vlan or ports that are on the same slot.

# %RL-E-NO\_AGGR\_ON\_TRUNK Aggregate rate limiting not allowed on trunk port *<port>*.

#### **Explanation:**

Aggregate rate limiting is not allowed on trunk ports.

#### **Recommended Action:**

Remove the port from the smart trunk.

# %RL-E-NOAGGRAPPLY Aggregate rate limiting policy can not be applied to all interfaces.

#### **Explanation:**

An aggregate rate limiting policy can not be applied to all IP interfaces. It can be applied to only a specific IP interface.

#### **Recommended Action:**

Make sure that you are not applying an aggregate rate limiting policy to all IP interfaces.

# **%RL-E-NOAGGRPARENT** One of the parents is aggregate rate limiting policy and can not be applied to all interfaces

#### **Explanation:**

Parent or parent's parent policy of the policy being applied to all interfaces is an aggregate rate limiting policy and can not be applied to all interfaces. Aggregate policies can not be applied to all interfaces.

#### **Recommended Action:**

If a policy is being applied to an interface then make sure that its parent or its parent's parent is not an aggregate rate limiting policy.

# %RL-E-NOAGGRSUPPORT Modules, <module\_name> do not have support for Aggregate Rate Limiting.

#### **Explanation:**

The specified modules do not support aggregate rate limiting.

#### **Recommended Action:**

Use per flow based rate limiting if appropriate.

## **%RL-E-NODEFAPPLY** Default rate limiting policies can not be applied to all interfaces.

#### **Explanation:**

A default rate limiting policy can not be applied to all IP interfaces.It can be applied to only a specific IP interface.

#### **Recommended Action:**

Make sure that you are not applying a default rate limiting policy to all IP interfaces.

#### %RL-E-NOINTF No interfaces exist.

#### **Explanation:**

There are no IP interfaces configured in the system.

#### **Recommended Action:**

When a rate limit policy is applied to ALL interfaces, make sure that at least one IP interface exists.

### %RL-E-NOMEM Processing error -- out of memory <string>

#### **Explanation:**

The system is out of memory.

#### **Recommended Action:**

Expand existing memory and try again. If problem persists, contact Enterasys Technical Support.

# %RL-E-NONIPIF Cannot apply rate limit policy to non IP interface <name>

#### **Explanation:**

The interface to which the rate limit policy is being applied is a non-IP interface.

Apply the rate limit policy to an IP interface.

### %RL-E-NOPARENT No parent to take remaining rate from

#### **Explanation:**

A default rate limiting policy is being created without a parent. Default policies need to have parents to borrow the remaining rate from.

#### **Recommended Action:**

Specify a parent policy for the default policy being created.

### %RL-E-NOPOLICY No rate limit policy applied to interface < name >

#### **Explanation:**

No rate limit policy is applied to the specified interface.

#### **Recommended Action:**

Specify an interface to which a rate limit policy is applied.

#### %RL-E-NOPORTINFO No information for interface < name >

#### **Explanation:**

There is no information available for the specified interface.

#### **Recommended Action:**

Make sure that the interface exists.

# **%RL-E-NOPORTSVLAN** There are no ports currently tied to vlan <name>.

#### **Explanation:**

User is trying to apply a vlan rate limit policy to a vlan that has no ports tied to it.

#### **Recommended Action:**

Make sure that the specified vlan has active ports tied to it.

#### %RL-E-NOSUCHIF Interface < name > does not exist

#### **Explanation:**

The specified interface does not exist.

#### **Recommended Action:**

Check the interface name and make sure it exists.

# %RL-E-NOSUCHMODULE Invalid or unoccupied module number specified: <module\_number>.

#### **Explanation:**

The specified module number is invalid or contains no module.

#### **Recommended Action:**

None.

### %RL-E-NOSUCHRULE Could not find rate limit policy < name >

#### **Explanation:**

The specified rate limit policy name does not exist.

#### **Recommended Action:**

Make sure that the rate limit policy name is valid.

#### %RL-E-NOSUCHVLAN Vlan <name> does not exist.

#### **Explanation:**

The specified VLAN is not found.

#### **Recommended Action:**

Check the VLAN name and make sure it exists.

# %RL-E-NOTINAGGRMODE Modules on which Interfaces/Ports exist are not in 'Aggregate' Rate Limiting mode. To change the mode use the 'system enable aggregate-rate-limiting' command.

#### **Explanation:**

Modules for aggregate rate limited interfaces must be in aggregate rate limiting mode.

Use the 'system enable aggregate-rate-limiting' command.

# %RL-E-NOTAGGRORFLOW Policy < name > is not an aggregate or a flow or a default policy

#### **Explanation:**

Rate limiting policy that is being applied to an interface is not an aggregate or a flow or a default policy. Only these type of policies can be applied to an interface.

#### **Recommended Action:**

Make sure that the policy being applied to an interface is one of the above types.

# %RL-E-NOTAPARENT Policy < name > can not be a parent. Only aggregate and input link level policies can be parents.

#### **Explanation:**

In hierarchical rate limiting, policies that can become parents are either aggregate policies or input link level policies.

#### **Recommended Action:**

Make sure that policy specified as parent is either of the two types.

# %RL-E-NOTINFLOWMODE System is not in 'Per Flow' Rate Limiting mode. To change the mode negate 'system enable aggregate-rate-limiting' command.

#### **Explanation:**

The XP is currently not in 'Per Flow' mode of rate limiting. There are two modes of rate limiting: 'Per Flow' and 'Aggregate'. In 'Per Flow' XP does rate limiting on per flow basis and in 'Aggregate' mode XP does Port Level and Aggregate rate limiting. This error is given if user tries to crete Per Flow rate limiting policies when in 'Aggregate' rate limiting mode.

#### **Recommended Action:**

Change XP's rate limiting mode to 'Per Flow' by negating the command 'system enable aggregate-rate-limiting.' 'Per Flow' mode is the default mode.

# %RL-E-NOTINLINKMODE System is not in 'Aggregate' rate limiting mode. To change the mode use 'system enable aggregate-rate-limiting command.

#### **Explanation:**

The XP is currently not in 'Aggregate' mode of rate limiting. This error would be given when user tries to create Aggregate or Input Port Level rate limiting policies while the XP is in 'Per Flow' mode. There are two rate limiting modes. 'Per Flow' which is default and does per flow rate limiting. The other 'Aggregate' mode does Aggregate and Input Port Level rate limiting. To create Aggregate or Input Port Level rate limiting policies user should first change the rate limiting mode to 'Aggregate'.

#### **Recommended Action:**

Before creating any Aggregate or Input Port Level rate limiting policies, change the XP's rate limiting mode to 'Aggregate' by using 'system enable aggregate-rate-limiting' command.

### %RL-E-NOTLINKLEVEL Policy <name> is not a Link Level Policy

#### **Explanation:**

User is trying to display a non link level rate limit policy using rate-limit show link-level policy-name <name> command.

#### **Recommended Action:**

Make sure that policy name given in the command is a link level policy.

# **%RL-E-PARENT\_MORECHAN** One of the parents can not be applied on interface that spans across multiple channels.

#### **Explanation:**

A rate limit policy, whose parent or parent's parent is an aggregate or default policy, is being applied to an interface that is configured on a vlan or ports that belong to more than one channels (slots). Aggregate and default rate limit policies can not be applied to an interface that is configured on a vlan or ports that are on different channels (slots).

#### **Recommended Action:**

Make sure that if one of the parents of this policy, is an aggregate or default policy, then the interface to which this policy is being applied, is not configured on a vlan or ports that belong to different channels (slots).

# %RL-E-PORTBKTUSED Rate limiting resources for ports *<name>* are already in use. Ignoring all.

#### **Explanation:**

Resource needed, for a link level policy to work, is already in use by some other rate limit policy. Ignoring all the ports in the command.

#### **Recommended Action:**

Resources are shared among various link level and aggregate rate limit policies. If the resource is already in use then new link level policy can not be configured. Please read Rate Limiting documentation to learn more about how it works and what its restrictions are.

# **%RL-E-PORTLEVEL\_ALREADYDISABLED** Input Port Level Rate Limiting is already disabled on modules *<module\_name>*.

#### **Explanation:**

Input port level rate limiting is already disabled for the specified module.

#### **Recommended Action:**

None.

# %RL-E-PORTLEVELPOLICIES Cannot disable Input Port Level Rate Limiting as there are Input port level policies on modules <module\_name>.

#### **Explanation:**

Cannot disable input port level rate limiting because there are port level policies on the modules.

#### **Recommended Action:**

Remove the input port level rate limiting policies before disabling input port level rate limiting.

## **%RL-E-PORTNOTINVLAN Port <port-name>** is not a member of vlan <name>.

#### **Explanation:**

User is trying to create a vlan rate limit policy on a port that is not currently tied to the specified vlan.

#### **Recommended Action:**

Make sure the specified port is a member of the specified vlan.

### %RL-E-RATE\_UNAVAIL No rate available with parent

#### **Explanation:**

A default rate limiting policy is being create wherein all of the rate of the parent policy is already consumed by other children of the parent policy.

#### **Recommended Action:**

Reduce rate of one of the children policies of the parent policy that is being made parent of this default policy.

### %RL-E-TOOMANYACLS Too many acls specified

#### **Explanation:**

Too many ACLs are specified.

#### **Recommended Action:**

A maximum of 20 ACLs can be specified in a single rate limit policy statement. Make sure that less than 20 ACLs are specified.

### %RL-E-VLANNOTL4BDG Vlan <name> is not in L4 bridging mode.

#### **Explanation:**

User is trying to create a vlan rate limit policy using a vlan that does not have L4 bridging enabled on it.

#### **Recommended Action:**

Make sure that the vlan, to which the policy is being applied, has L4 bridging enabled.

### %RL-E-VRL\_EXISTS Vlan rate limit policy <name> already exists.

#### **Explanation:**

User is trying to create a vlan rate limit policy using a name by which another policy already exists.

#### **Recommended Action:**

Make sure that the name used for the new vlan rate limit policy is not the same as that of another vlan rate limit policy.

# %RL-E-WRONG\_RATE Hardware rate restriction, 10/100: min=1.5M, max=100M; Gig min=6M, max=1G; for ports '%s'

#### **Explanation:**

The rate given for the policy does not fall within the restrictions for the specified port(s). Due to a hardware restriction in SIPP v2.0 and v2.1, rate limiting on cards containing these asics is restricted to a range of 1.5M - 100M for 10/100 and 6M - 1G for Gig.

#### **Recommended Action:**

Confine rate limiting to these ranges.

# Chapter 50

# **RCP Error Messages**

This chapter describes the error messages for the RCP facility.

### **Informational Messages**

### %RCP-I-STATUS RCP <status\_code>

#### **Explanation:**

This message appears to display the status of the RCP data transfer.

#### **Recommended Action:**

Informational message. No action necessary.

### %RCP-I-TRANS Nothing to transfer from < name>

#### **Explanation:**

This message appears when there was nothing in the active or transient database to transfer.

#### **Recommended Action:**

Informational message. No action necessary.

## %RCP-I-XFERRATE <string> <number> bytes in <number>.<number> seconds

#### **Explanation:**

This message appears to display the rate of data transfer.

Informational message. No action necessary.

### **Warning Messages**

# %RCP-W-DIFF\_USERNAME TACACS username < name > differs from the CLI username < name >, using TACACS username.

#### **Explanation:**

This error message appears when the user specifies an RCP username that is different from the original TACACS or RADIUS login username.

#### **Recommended Action:**

This warning message is merely informational, letting you know that the XP will use the specified TACACS/RADIUS username rather than the RCP username. No action is required unless you wish to specify a different name.

#### %RCP-W-INVLD Invalid <username>: <username>

#### **Explanation:**

This message appears when the username entered contains illegal characters (non\_alphanumeric characters except '-' and '\_').

#### **Recommended Action:**

Verify the username.

### %RCP-W-NORESP No response from <server\_name>

#### **Explanation:**

This message appears when the RCP server stops responding.

#### **Recommended Action:**

Verify operation of RCP server.

### **Error Messages**

### %RCP\_E\_ALLUSE RCMD: All sockets are in use

#### **Explanation:**

This message is displayed when the RCP connection failed because all the sockets allocated for RCP are in use.

#### **Recommended Action:**

Try again. If this message displays repeatedly, contact Enterasys Technical Support.

### %RCP-E-BADFILE Bad file name: <filename>

#### **Explanation:**

This message appears when a bad file name is given to be copied.

#### **Recommended Action:**

Check the file name.

### %RCP-E-BADRCPURL Bad RCP URL '<url\_type>:/ /<url\_name>'

#### **Explanation:**

This message appears when the RCP command (URL form) contains an invalid format.

#### **Recommended Action:**

Check the format and try again.

### **%RCP-E-BADTARGET Ambiguous Target**

#### **Explanation:**

This message appears when you passed bad parameters for copying.

#### **Recommended Action:**

Check parameters and try again.

### %RCP-E-CONN RCMD: Could not connect to address: <address>

#### **Explanation:**

This message appears when the XP could not connect to the RCP server.

The RCP server is busy, try again later.

#### **%RCP-E-CONNECTION** Lost connection *<number>*

#### **Explanation:**

This message appears when you lost the connection with the RCP server while transferring data.

#### **Recommended Action:**

Check if the RCP server is responding. If it is responding, try again.

### %RCP-E-CTRL Error in control packet <string>

#### **Explanation:**

This message appears when an internal protocol error occurred.

#### **Recommended Action:**

Please try RCP again.

### %RCP-E-FILE Could not <string> file <filename>

#### **Explanation:**

This message appears when the XP could not open a file on the local file system for writing.

#### **Recommended Action:**

Check permissions and file system space available.

### %RCP-E-FORMAT <filename> name format error <error\_type>

#### **Explanation:**

This message appears when a file name contains a colon (:).

#### **Recommended Action:**

Remove the colon (:) from the file name.

### %RCP-E-FSTAT File (<filename>) not found

#### **Explanation:**

This message appears when the local file to be copied could not be found on the file system.

Check if file exists, or file name is correct.

### %RCP-E-NAME < filename > not specified

#### **Explanation:**

This message appears when the file to be copied was not specified.

#### **Recommended Action:**

Give the name of the file to be transferred.

#### %RCP-E-PERM Permission denied

#### **Explanation:**

This message appears when the user does not have access to copy files on the remote or local file system.

#### **Recommended Action:**

Use the correct user name and/or check permissions on the server.

### %RCP-E-PROTO Protocol error: <error\_type>

#### **Explanation:**

This message appears when some RCP protocol error occurred.

#### **Recommended Action:**

Please try RCP again.

#### %RCP-E-RCMD rcmd failed

#### **Explanation:**

This message appears when the XP could not establish connection with the RCP server. This could be caused if the server is not present, there is no route to the server, server does not respond.

#### **Recommended Action:**

Verify that we have a route to the server, and the server is responding.

### **%RCP-E-REMOTE** Remote error <*error\_type>*

#### **Explanation:**

This message appears when some error occurred on the RCP server. Mostly this should occur if the file specified on the RCP server does not exist, or there were permission problems. The error should be printed out along with the message.

#### **Recommended Action:**

Check if file exists on the RCP server and/or permissions are OK.

### %RCP-E-SOCK RCMD: Socket: <message>

#### **Explanation:**

This message is displayed when the RCP connection failed because of an error in socket.

#### **Recommended Action:**

Try again. If this message displays repeatedly, contact Enterasys Technical Support.

### %RCP-E-TXFR Error while transferring data

#### **Explanation:**

This message appears when some error occurred during data transfer (TCP broken pipe).

#### **Recommended Action:**

Verify server is responding, and try again.

### %RCP-E-UNKNOWN\_SERV Unknown service: '<service-name>'/tcp

#### **Explanation:**

Port for the specified TCP service could not be found. You should never see this message.

#### **Recommended Action:**

Contact Enterasys Technical Support.

### %RCP-E-UNREACH Host < host\_name > unreachable

#### **Explanation:**

This message appears when we do not have a route to the RCP server.

Check if the RCP server is reachable.

### %RCP-E-WRITE RCMD: Write (setting up stderr): <message>

#### **Explanation:**

This message is displayed when there is an error writing to the RCP socket.

#### **Recommended Action:**

Try again.

# Chapter 51

# RDISC Error Messages

This chapter describes the error messages for the RDISC facility.

## **Error Messages**

### %RDISC-E-ADDREXISTS: Address < address > already exists

#### **Explanation:**

The address has already been added to the rdisc configuration.

#### **Recommended Action:**

Specify a different address.

#### %RDISC-E-ADDRNOTFOUND: <address> is not a known address

#### **Explanation:**

The address that has been specified does not exist.

#### **Recommended Action:**

Check the address and try again.

### **%RDISC-E-ADDROVFL:** No memory for creating addresses

#### **Explanation:**

The maximum number of addresses that can be configured for RDISC has been reached or the system is out of memory. (By default, all addresses on an RDISC-enabled interface are included in router advertisements.)

#### **Recommended Action:**

Delete any addresses that should not be included in router advertisements.

# %RDISC-E-BADADVLIFETIME: Advertisement lifetime - invalid value (must be between *<number>* and *<number>*).

#### **Explanation:**

The configured value of the Advertisement Lifetime parameter exceeds the operation limits.

#### **Recommended Action:**

Use a value that is within the specified range.

# %RDISC-E-BADMAXINTERVAL: Maximum advertisement interval invalid value (must be between < number > and < number >).

#### **Explanation:**

The configured value of the Maximum Advertisement Interval parameter exceeds the operation limits.

#### **Recommended Action:**

Use a value that is within the specified range.

# **%RDISC-E-BADMININTERVAL:** Minimum advertisement interval invalid value (must be between *<number>* and *<number>*).

#### **Explanation:**

The configured value of the Minimum Advertisement Interval parameter exceeds the operation limits.

#### **Recommended Action:**

Use a value that is within the specified range.

### %RDISC-E-IFEXISTS: Interface < name > already exists.

#### **Explanation:**

The interface name has already been added to the rdisc configuration.

#### **Recommended Action:**

Specify a different interface name.

#### %RDISC-E-IFNOTFOUND: < name > is not a known interface.

#### **Explanation:**

The interface name that has been specified does not exist.

#### **Recommended Action:**

Check the name and try the again.

### **%RDISC-E-IFOVFL:** No memory for creating interfaces

#### **Explanation:**

The maximum number of interfaces that can be configured for RDISC has been reached or the system is out of memory.

#### **Recommended Action:**

Delete any interfaces on which router advertisement does not need to be enabled.

### %RDISC-E-INVCFG: RDISC cannot run because of invalid configuration

#### **Explanation:**

You have specified conflicting RDISC parameters in the configuration.

#### **Recommended Action:**

Correct the configuration and restart RDISC.

#### %RDISC-E-NOSUCHTASK: RDISC Task does not exist

#### **Explanation:**

RDISC has not started.

#### **Recommended Action:**

Start RDISC using the 'rdisc start' command.

### %RDISC-E-OBJMISS: RDISC object to be displayed must be specified

#### **Explanation:**

No RDISC object was specified with the 'rdisc show' command.

#### **Recommended Action:**

Specify an address or an interface name along with the show command.

### **%RDISC-E-TSKDELETED:** RDISC Task is in deleted state (flags=0x)

#### **Explanation:**

RDISC has not started. Flags indicate the state of the task:

bit 1 = waiting for accepts

bit2 = waiting for connects

bit 3 = task has been deleted

bit4 = low priority reads enabled.

#### **Recommended Action:**

Start RDISC using the 'rdisc start' command.

## Chapter 52

## Resolver Error Messages

This chapter describes the error messages for the Resolver facility.

### **Informational Messages**

## %RES-I-BADARCRD gethostbyaddr: A record of <name>!= PTR record [<name>]

#### **Explanation:**

This message appears when the host address is not found.

#### **Recommended Action:**

Check to make sure DNS is configured properly.

## %RES-I-QUERY1 gethostby\*.getanswer: asked for "<name>", got "<name>"

#### **Explanation:**

This message appears when an informational message denoting QUERY1 has been received.

#### **Recommended Action:**

Informational message. No action necessary.

## %RES-I-QUERY3gethostby\*.getanswer: asked for "<name> <name> <name>", got type "<name>"

#### **Explanation:**

This message appears when an informational message denoting QUERY3 has been received.

#### **Recommended Action:**

Informational message. No action necessary.

### **Error Messages**

### %RES-E-BADAF bad address family '<number>'

#### **Explanation:**

This message appears when you have entered a bad address family.

#### **Recommended Action:**

Check to make sure DNS is configured properly.

### %RES-E-BADQTYPE bad query type '<number>'

#### **Explanation:**

This message appears when you have entered a bad query type.

#### **Recommended Action:**

Check to make sure DNS is configured properly.

### %RES-E-BASE64 output is not in base-64

#### **Explanation:**

This message appears when the output from DNS is not base-64.

#### **Recommended Action:**

Check to make sure DNS is configured properly.

### %RES-E-FAILED DNS resolver failed: <name>(<name>)

#### **Explanation:**

This message appears when the Domain Name Server resolver failed.

#### **Recommended Action:**

Check name for DNS. Check to make sure DNS is configured properly.

## Chapter 53

## **RIP Error Messages**

This chapter describes the error messages for the Routing Information Protocol facility.

### **Error Messages**

### %RIP-E-IFEXISTS Interface <interface\_name> already exists.

#### **Explanation:**

A RIP parameter has been configured for an interface that does not exist.

#### **Recommended Action:**

Use a valid interface.

### %RIP-E-IFNOTFOUND <interface\_name > is not a known interface.

#### **Explanation:**

A RIP parameter has been configured for an interface that does not exist.

#### **Recommended Action:**

Use a valid interface.

## %RIP-E-IFOVFL No more free interfaces max < number > current < number >.

#### **Explanation:**

The maximum number of interfaces that can be added to RIP has been reached.

#### **Recommended Action:**

If possible, remove unused interfaces.

#### %RIP-E-NOSUCHTASK RIP Task does not exist.

#### **Explanation:**

The user attempted to display RIP information. However, RIP is not running.

#### **Recommended Action:**

Either RIP has not been started, or RIP was started but the routing configuration is invalid. Refer to error messages that were displayed after the configuration changes were made active.

### %RIP-E-OBJMISS RIP object to be displayed must be specified.

#### **Explanation:**

Insufficient information provided while executing the **rip show** CLI command.

#### **Recommended Action:**

Choose a valid option while executing the **rip show option** command.

### %RIP-E-SGWAYEXISTS Source Gateway < name > already exists.

#### **Explanation:**

A RIP source-gateway has been defined multiple times.

#### **Recommended Action:**

Remove the duplicate source-gateway entries.

## %RIP-E-SGWAYOVFL No more free source gateways max < number > current < number >.

#### **Explanation:**

The maximum number RIP source-gateways that can be configured has been reached.

#### **Recommended Action:**

If possible, remove unused source-gateways.

### %RIP-E-TGWAYEXISTS Trusted Gateway < name > already exists.

#### **Explanation:**

A RIP trusted-gateway has been defined multiple times.

#### **Recommended Action:**

Remove the duplicate trusted-gateway entries.

## %RIP-E-TGWAYOVFL No more free trusted gateways max < number > current < number >.

#### **Explanation:**

The maximum number RIP trusted-gateways that can be configured has been reached.

#### **Recommended Action:**

If possible, remove unused source-gateways.

### %RIP-E-TSKDELETED RIP Task is in deleted state

(flags=0x<hex\_value>)

#### **Explanation:**

The user attempted to display RIP information. However, RIP is not running.

#### **Recommended Action:**

RIP was started but the routing configuration is invalid. Refer to error messages that were displayed after the configuration changes were made active.

## Chapter 54

## RMON Error Messages

This chapter describes the error messages for the Remote Network Monitoring facility.

**Note:** See the SNMP chapter for additional RMON messages.

### **Informational Messages**

## %RMON-I-ADD\_MEM A total of < number > bytes has been allocated for RMON

#### **Explanation:**

The number of bytes of memory shown is allocated to RMON.

#### **Recommended Action:**

Informational message. No action required.

#### %RMON-I-DISABLED RMON has been disabled.

#### **Explanation:**

RMON has been disabled on the XP.

#### **Recommended Action:**

Informational message. No action required.

#### %RMON-I-ENABLED RMON has been enabled.

#### **Explanation:**

RMON is enabled on the XP.

#### **Recommended Action:**

Informational message. No action required.

### %RMON-I-IS\_DISABLED RMON is disabled.

#### **Explanation:**

RMON must be enabled. By default, RMON is disabled on the XP.

#### **Recommended Action:**

Issue the rmon enable command.

### %RMON-I-LITE\_DEF Lite default tables have been enabled.

#### **Explanation:**

Default control tables for the Lite group are enabled.

#### **Recommended Action:**

Informational message. No action required.

### %RMON-I-LITE\_DEL\_DEF Lite default tables have been deleted.

#### **Explanation:**

Default control tables for the Lite group have been turned off and collected data has been dropped from the tables.

#### **Recommended Action:**

You can create more precise control table rows from the management station or by using CLI commands.

## **%RMON-I-LITE\_NON\_DEF Manual CLI Lite commands have been enabled.**

#### **Explanation:**

RMON is enabled with Lite groups.

#### **Recommended Action:**

Informational message. No action required.

#### **%RMON-I-LITE\_OFF** Lite has been disabled.

#### **Explanation:**

RMON Lite groups have been disabled.

#### **Recommended Action:**

Informational message. No action required.

## %RMON-I-MARKED\_DEL RMON additional RMON memory has been marked for deletion.

#### **Explanation:**

Memory has been freed from RMON. When memory is marked for deletion, it is returned to the system.

#### **Recommended Action:**

Informational message. No action required.

### %RMON-I-PRO\_DEF Professional default tables have been enabled.

#### **Explanation:**

Default control tables for the Professional group are enabled.

#### **Recommended Action:**

Informational message. No action required.

### %RMON-I-PRO\_DEL\_DEF Professional default tables have been deleted.

#### **Explanation:**

Default control tables for the Professional group have been turned off and collected data has been dropped from the tables.

#### **Recommended Action:**

You can create more precise control table rows from the management station or by using CLI commands.

## %RMON-I-PRO\_NON\_DEF Manual CLI Professional commands have been enabled.

#### **Explanation:**

RMON is enabled with Professional groups.

#### **Recommended Action:**

Informational message. No action required.

### %RMON-I-PRO\_OFF Professional has been disabled.

#### **Explanation:**

RMON Professional groups have been disabled.

#### **Recommended Action:**

Informational message. No action required.

#### %RMON-I-STD DEF Standard default tables have been enabled.

#### **Explanation:**

Default control tables for the Standard group are enabled.

#### **Recommended Action:**

Informational message. No action required.

### %RMON-I-STD\_DEL\_DEF Standard default tables have been deleted.

#### **Explanation:**

Default control tables for the Standard group have been turned off and collected data has been dropped from the tables.

#### **Recommended Action:**

You can create more precise control table rows from the management station or by using CLI commands.

## %RMON-I-STD\_NON\_DEF Manual CLI Standard commands have been enabled.

#### **Explanation:**

RMON is enabled with Standard groups.

#### **Recommended Action:**

Informational message. No action required.

### %RMON-I-STD\_OFF Standard has been disabled.

#### **Explanation:**

RMON Standard groups have been disabled.

#### **Recommended Action:**

Informational message. No action required.

### **Warning Messages**

## %RMON-W-BUCKETS < name > index < number > - < number > buckets out of < number > were allocated.

#### **Explanation:**

Buckets are used in history tables to collect a serial of data (number of buckets) over a certain interval.

#### **Recommended Action:**

No action required.

## %RMON-W-CONTROL\_INDEX < group > Control Index < number > does not exist. Cannot add index entry.

#### **Explanation:**

Configuring the RMON Host-Top-N group requires that you specify an index for the Host table, while configuring the Al-Matrix-Top-N and NL-Matrix-Top-N groups require that you specify an index for the HL-Matrix table. The index specified does not exist.

#### **Recommended Action:**

Check the index that you specified for the Host or HL-Matrix table. If necessary, you must configure the index entry in the Host or HL-Matrix table first.

#### **%RMON-W-LITE\_OFF RMON Lite is disabled.**

#### **Explanation:**

The RMON groups Alarm, Event, History, and Etherstats are disabled. RMON will not gather data for these groups.

#### **Recommended Action:**

Make sure that you want these groups disabled.

## %RMON-W-MAX\_ROWS Cannot add < name > row for port < port > - maximum number of rows < number > reached.

#### **Explanation:**

A maximum of 65535 rows can be specified for the RMON group.

#### **Recommended Action:**

Do not configure more than 65535 rows for the group.

## **%RMON-W-MEM\_RANGE** Memory requested is less than presently allocated. Restart RMON to take effect.

#### **Explanation:**

The memory allocation specified with the rmon set memory command is less than the amount of memory allocated when RMON was enabled.

#### **Recommended Action:**

Restart RMON to use the new memory allocation.

### 

#### **Explanation:**

The index number uniquely identifies a row in a table. Some RMON commands refer to other commands by the index number.

#### **Recommended Action:**

Check the RMON configuration.

## **%RMON-W-RMON\_MEM, RMON memory max'ed out. You may want to add more memory to RMON.**

#### **Explanation**

RMON has reached its maximum allocated memory and can not fill any more entries in its tables.

#### Recommended action

Allocate more memory with the RMON set memory command, limit the number of entries in the tables, or reduce the number of ports that you are collecting data on. Verify the memory with the RMON show status command.

## %RMON-W-OID\_BIND Cannot add <name> index <number> row - could not bind oid for ifIndex <number>.

#### **Explanation:**

The index number uniquely identifies a row in a table. Some RMON commands refer to other commands by the index number.

#### **Recommended Action:**

Check the RMON configuration.

### %RMON-W-PRO\_OFF RMON Professional is disabled.

#### **Explanation:**

The RMON 2 groups are disabled. RMON will not gather data for these groups.

#### **Recommended Action:**

Make sure that you want these groups disabled.

### %RMON-W-REBOOT\_NOW RMON coldBoot command accepted from <name>.

#### **Explanation:**

The XP has accepted a reboot request via SNMP from the specified host IP system.

#### **Recommended Action:**

No action required.

#### %RMON-W-SNMPOFF SNMP is disabled. Cannot turn on RMON.

#### **Explanation:**

SNMP must be enabled for RMON to function.

#### **Recommended Action:**

Enable SNMP.

### %RMON-W-STD\_OFF RMON Standard is disabled.

#### **Explanation:**

The RMON groups Host, Matrix, Matrix-Top-N, Filter, and Channel are disabled. RMON will not gather data for these groups.

#### **Recommended Action:**

Make sure that you want these groups disabled.

### **Error Messages**

## %RMON-E-ALIGN Request for unaligned memory of size <number> bytes rounded up.

#### **Explanation:**

Internal error.

#### **Recommended Action:**

Contact Enterasys Technical Support.

## %RMON-E-DS\_BIND Cannot add <name > index <number > row - could not bind data source ifIndex <number >.

#### **Explanation:**

A system error occurred.

#### **Recommended Action:**

Contact Enterasys Technical Support.

## **%RMON-E-ENABLE\_FAILURE** Cannot enable RMON without enabling either Lite, Std, or Pro.

#### **Explanation:**

You must configure the Lite, Standard, or Professional RMON groups before enabling RMON.

#### **Recommended Action:**

Specify an rmon set lite|standard|professional command in your configuration.

### %RMON-E-FILTER\_ID\_EXISTS Filter Id < number >, is already taken.

#### **Explanation:**

The specified filter ID is already being used.

#### **Recommended Action:**

Use a different identifier when creating the filter.

### %RMON-E-FILTER\_ID\_NOTEXISTS Filter Id < number >, does not exist.

#### **Explanation:**

The specified filter ID does not exist.

#### **Recommended Action:**

Check the existing filters for the correct ID.

## %RMON-E-INVALID\_OID Object identifier is not an integer or doesn't exist. Index: <number>

#### **Explanation:**

A command attempted to set a control for a port that does not exist.

#### **Recommended Action:**

Check the object identifier and make sure that it references an existing port.

## **%RMON-E-NETFLOWENABLED**, Cannot set RMON Professional if NETFLOW Service is enabled.

#### **Explanation:**

This error message appears when you try to configure the XP with RMON Professional and NetFlow Service is enabled, or when you try to enable RMON when RMON Professional is configured and NetFlow is enabled.

#### **Recommended action:**

Disable NetFlow Service. You cannot configure NetFlow Service and RMON Professional together because RMON Professional clears counters that NetFlow monitors.

## %RMON-E-NOMEM Reached max of <*number*> Meg, <?> - Index(<*index*>).

#### **Explanation:**

The XP is out of memory and RMON cannot get what it needs.

#### **Recommended Action:**

Use the system show capacity memory command to see memory usage.

### %RMON-E-NOSYSMEM No more memory available on system.

#### **Explanation:**

The system is out of memory and RMON cannot get what it needs.

#### **Recommended Action:**

Use the system show capacity memory command to see memory usage.

### %RMON-E-PROTOCOL Protocol < name >, not found.

#### **Explanation:**

The probe does not support the requested protocol in the protocol directory.

#### **Recommended Action:**

Use the rmon show protocol-directory to see supported protocols.

## **%RMON-E-SYNTAX\_ERR** A Syntax Error occurred while specifying an RMON filter.

#### **Explanation:**

There was a syntax error in the command to specify an RMON filter.

#### **Recommended Action:**

Check and correct the configuration command to specify a filter.

## %RMON-E-TMR\_BIND Cannot add < name > index < number > row - timerbind call failed.

#### **Explanation:**

A system error has occurred.

#### **Recommended Action:**

Contact Enterasys Technical Support.

## Chapter 55

## Serial Input/Output Driver Error Messages

This chapter describes the error messages for the Serial Input/Output port of a control module. These messages could apply to either the front panel serial port or the internal debug serial port.

### **Fatal Messages**

### %SIO-F-EVGBAD unexpected events seen, expected 0x%x, seen 0x%x

#### **Explanation:**

Unexpected events seen while waiting for serial i/o device to either read or write.

#### **Recommended Action:**

Contact Enterasys Technical Support

### %SIO-F-EVGCREAT failed to create driver event group, sts=0x%x

#### **Explanation:**

Failed to create an event flag group for blocking reads to make scanf() and getchar() work correctly by blocking until data is available. Failure occurred during initialization of the serial port i/o driver.

#### **Recommended Action:**

Check control module's serial port.

### %SIO-F-EVGGET failed to get events, sts=0x%x

#### **Explanation:**

Failed to retrieve events from serial i/o devices. Either waiting for transmit or device write.

#### **Recommended Action:**

Contact Enterasys Technical Support

#### %SIO-F-EVGSET failed to set events, sts=0x%x

#### **Explanation:**

Failed to set flags or events during serial i/o high level interrupt service routine or while writing to physical interface chip.

#### **Recommended Action:**

Contact Enterasys Technical Support

### %SIO-F-HISRFAIL failed to create driver HISR, sts=0x%x

#### **Explanation:**

Failed to create high level interrupt service routine for serial i/o port, either front panel serial port[0] or debug serial port[1].

#### **Recommended Action:**

Contact Enterasys Technical Support

### %SIO-F-LISRFAIL failed to register driver LISR, sts=0x%x

#### **Explanation:**

Failed to register low level interrupt service routine while initializing serial i/o driver.

#### **Recommended Action:**

Contact Enterasys Technical Support

### %SIO-F-NOBUFMEM not enough memory to allocate typeahead buffer

#### **Explanation:**

Couldn't allocate memory for the serial i/o queue.

#### **Recommended Action:**

Check control module's serial port. Review system memory requirements.

### %SIO-F-NOSTKMEM not enough memory to allocate stack

#### **Explanation:**

Could not allocate memory for the high level interrupt service routine's stack. Failure occurred during initialization of the serial port i/o driver.

#### **Recommended Action:**

Check control module's serial port. Review system memory requirements.

## Chapter 56

## Serial (WAN) Error Messages

This chapter describes the error messages for the Serial facility used by the WAN software.

### **Informational Messages**

## **%SERIAL-I-FRCOMP\_UP Compression is up on port** *<port>* vc *<number>*

#### **Explanation:**

The message appears when Frame Relay compression (FRF.9) was successfully negotiated and is now up.

#### **Recommended Action:**

Informational message. No action required.

## **%SERIAL-I-PPP\_SHUTDOWN PPP on port** *<port>* was shutdown due to ECP negotiation failure

#### **Explanation:**

The PPP encryption protocol (ECP) was not successfully negotiated on the specified port. Instead of sending unencrypted traffic over the link, the link is shut down.

#### **Recommended Action:**

Check the ECP configuration.

### **Warning Messages**

## **%SERIAL-W-CTL\_PKT\_LOOPBACK** frame-relay LMI|PPP LCP packet was looped back on port *<port>*

#### **Explanation:**

A frame relay LMI packet or a PPP Link Control Protocol packet on the specified port was looped back.

#### **Recommended Action:**

If this message appears only a few times immediately following boot up, no action is required. If this message continues to appear, check the CSU/DSU connection with the specified port to ensure it is not in loopback mode.

### **%SERIAL-W-DEC\_DRIVER** <*text*>

#### **Explanation:**

Generic warning message from the serial card's ethernet driver.

#### **Recommended Action:**

If this message appears repeatedly, contact Enterasys Technical Support.

### %SERIAL-W-EGRESS\_DEC\_SEND dec\_send (wan to xp) failed

#### **Explanation:**

The WAN card could not send a packet to the main XP.

#### **Recommended Action:**

If this message appears repeatedly, contact Enterasys Technical Support.

### **%SERIAL-W-EGRESS\_ERROR\_INARP** egress: inarp error

#### **Explanation:**

Could not resolve the inarp request.

#### **Recommended Action:**

If this message appears, one should check for IP or IPX addresses on both local and remote routers.

# %SERIAL-W-EGRESS\_ERROR\_INARP\_ADDR error: src and dst address are not on the same network(src <name>, dst <name>, netmask <number>)

#### **Explanation:**

This message appears when local and peer IP addresses configured for a VC or PPP port are on different subnets.

#### **Recommended Action:**

Check configuration to make sure local IP address is correct.

## %SERIAL-W-EGRESS\_FR\_FORMAT egress; wrong PDU format from vc <number> on port <name>

#### **Explanation:**

WAN card received packets with unrecognized protocol data unit format.

#### **Recommended Action:**

Check if the peer router is sending out packets using RFC1483 encapsulation.

## **%SERIAL-W-EGRESS\_FR\_NLPID** egress: invalid nlpid(**%**x) or proto from vc <*number>*

#### **Explanation:**

Egress path received a packet with invalid nlpid of protocol ID.

#### **Recommended Action:**

Check if the peer router is sending out packets using RFC1483 encapsulation.

## %SERIAL-W-EGRESS\_FR\_OUI egress: invalid fr oui from vc < number > on port < port >

#### **Explanation:**

Egress path has received a packet with invalid organization unique ID of frame relay header.

#### **Recommended Action:**

Check if the peer router is sending out packets using RFC1483 encapsulation.

## %SERIAL-W-EGRESS\_FR\_PID egress: invalid fr L3 pid(%x0 from vc <number> on port <port>

#### **Explanation:**

Egress path has received a frame relay packet with unrecognized protocol ID.

#### **Recommended Action:**

Check if the peer router is sending out packets using RFC1483 encapsulation.

## %SERIAL-W-EGRESS\_FR\_VC\_DISABLED egress: VC < number > is not up on port < port >

#### **Explanation:**

Frame relay VC is operationally/administratively disabled.

#### **Recommended Action:**

Enable the frame relay VC or check if LMI is running.

## %SERIAL-W-EGRESS\_FR\_VC\_NOTCONF egress: VC < number > is not configured on port < name >

#### **Explanation:**

This message appears when receiving packets on a non-configured VC.

#### **Recommended Action:**

Configure the frame relay VC.

## %SERIAL-W-EGRESS\_MAC\_TYPE egress: invalid MAC type on port <name>

#### **Explanation:**

Incoming packet does not have the 802.3 MAC type.

#### **Recommended Action:**

Check if the peer router is sending out packets using RFC1483 encapsulation.

### **%SERIAL-W-EGRESS\_PORT\_DISABLED egress: PPP port is not up**

#### **Explanation:**

PPP port is operationally or administratively disabled.

#### **Recommended Action:**

Enable the PPP port or check LCP/NCP.

## %SERIAL-W-EGRESS\_PPP\_MP\_PID egress: received mlp frames on port <*name*> which is not configured for mlp, discarding

#### **Explanation:**

The egress data path is not configured for MLP, but received an MLP packet.

#### **Recommended Action:**

Check the configuration.

## **%SERIAL-W-EGRESS\_PPP\_PID** egress: invalid PPP proto id(**%**x) on port <*name*>

#### **Explanation:**

Received packets with unrecognized PPP protocol ID.

#### **Recommended Action:**

Check if the peer router is sending out packets using RFC1483 encapsulation.

# %SERIAL-W-EGRESS\_ERROR\_INARP\_DSTADDR inarp error: could not find any L3 entry which is on the same subnet as the given peer address(<ipaddr>)

#### **Explanation:**

Could not find L3 address which is on the same subnet as specified in the inarp request.

#### **Recommended Action:**

Check local and remote router's L3 address.

# %SERIAL-W-EGRESS\_ERROR\_INARP\_IPX\_ADDR error: src and dst address(<ipxaddr>) are not on the same network(src <ipxaddr>, dst <ipxaddr>)

#### **Explanation:**

This message appears when local and peer IPX addresses configured for a VC or PPP port are on different subnets.

#### **Recommended Action:**

Make sure both local and peer addresses are on the same network.

## %SERIAL-W-EGRESS\_ERROR\_INARP\_RESOLVE inarp error: peer address(<ipaddr>) is the same as local address(<ipaddr>)

#### **Explanation:**

This message appears when the source address of inarp request/response is the same as the local address.

#### **Recommended Action:**

Make sure both local and peer addresses are on the same network.

### **%SERIAL-W-HDLC\_DRIVER** <*text*>

#### **Explanation:**

Generic warning message from the serial card's HDLC driver.

#### **Recommended Action:**

If this message appears repeatedly, contact Enterasys Technical Support.

#### **%SERIAL-W-HIFN\_DRIVER** <*text*>

#### **Explanation:**

Generic warning message from the serial card's HIFN driver.

#### **Recommended Action:**

If this message appears repeatedly, contact Enterasys Technical Support.

## **%SERIAL-W-PORT\_CABLE\_BAD Port** <*name>*: External clocks are unstable: Try reseating the cable

#### **Explanation:**

The external clock supplied to the serial card is unstable.

#### **Recommended Action:**

Try reseating the serial cable. If problem persists, contact Enterasys Technical Support.

## **%SERIAL-W-PPPSHIM\_DUP\_IPADDR** ppp shim: Cannot update peer IP address on port *<port>*: local and peer addresses are the same

#### **Explanation:**

During IP PPP negotiation, the IP addresses for the local and peer routers are the same.

#### **Recommended Action:**

Check the configuration.

## **%SERIAL-W-PPPSHIM\_NO\_DST** ppp shim: Cannot update peer IP|IPX address on port *<port>*: peer does not have an address

#### **Explanation:**

During PPP IP/IPX negotiation for the specified port, the peer did not supply its IP/IPX address.

#### **Recommended Action:**

Statically specify peer IP/IPX address on the **interface create** CLI command for the specified port.

# %SERIAL-W-PPPSHIM\_SUBNET\_MISMATCH ppp shim: Cannot update peer IP address on port *<port>*: not on same subnet as source(src *<ipaddr>*, dst *<ipaddr>*)

#### **Explanation:**

During PPP IP negotiation for the specified port, the local and peer IP addresses were not on the same subnet.

#### **Recommended Action:**

Check the configuration. Both the XP and the peer should be on the same IP subnet.

### **Error Messages**

## **%SERIAL-E-CLI\_ERROR\_SEND\_FAIL** cli command was not sent to due to IPC failure

#### **Explanation:**

Failed to communicate with WAN module.

#### **Recommended Action:**

Attempt to execute CLI command again. If command fails, hotswap the WAN module. If problem persists, contact Enterasys Technical Support.

## **%SERIAL-E-CLI\_MAX\_COMPENCR cli:** Reached maximum number of ports/vc's with compression/encryption.

#### **Explanation:**

The maximum number of ports/vc's with compression and/or encryption enabled has been exceeded.

#### **Recommended Action:**

Disable encryption and/or compression on some vc's or ports until you are below the limit. The command "frame-relay|ppp show stats port <*port*>" can be used to see whether or not it is disabled on a port.

## **%SERIAL-E-CLI\_VCCOMP** cli: port %d vc %d already has compression enabled.

#### **Explanation:**

Attempt to apply compression on a vc with compression already enabled.

#### **Recommended Action:**

Check the configuration to ensure that there is no duplication of enabling compression. For example, you would see this message if you have set compression on se.5.1.100 and then you try and save the command "frame-relay set payload-compress ports se-5.1.(100-105)." Warning: if you get this message, the command that you tried to save may not have been executed. You may wish to use "frame-relay show stats port<*port*>" to check which vc's have compression enabled or disabled.

## **%SERIAL-E-EGRESS\_FR\_DEC\_FAIL** egress: failed to forward from vc <*number>* on port <*name>*

#### **Explanation:**

Frame relay packet received can't be forwarded.

#### **Recommended Action:**

Contact Enterasys Technical Support.

## **%SERIAL-E-EGRESS\_PPP\_DEC\_FAIL** egress: failed to forward on port <name>

#### **Explanation:**

PPP packet received can't be forwarded.

#### **Recommended Action:**

Contact Enterasys Technical Support.

## **%SERIAL-E-IPC\_SEND\_FAILED IPC send failed in routine** *<name>* with code *<number>*

#### **Explanation:**

XP failed to communicate with WAN module.

#### **Recommended Action:**

Hotswap the WAN module.

# %SERIAL-E-IPDSTADDR\_REUSE\_PORT peer address < ip-address > is already used by interface on slot: < number > port: < port > and can't be reassigned to slot: < number >, port: < port >

#### **Explanation:**

This message appears when trying to assign the same IP peer address to different ports.

#### **Recommended Action:**

Use different peer addresses for different interfaces.

# %SERIAL-E-IPDSTADDR\_REUSE\_VC peer address < ip-address > is already used by interface on slot: < number > port: < port > and can't be reassigned to slot: < number > , port: < port > , vc: < number >

#### **Explanation:**

This message appears when trying to assign the same IP peer address to different frame relay VCs.

#### **Recommended Action:**

Use different peer addresses for different interfaces.

%SERIAL-E-IPXDSTADDR\_REUSE\_PORT peer address < ipx-address > is already used by interface on slot: < number > port: < port > and can't be reassigned to slot: < number > , port: < port >

#### **Explanation:**

This message appears when trying to assign the same IPX peer address to different ports.

#### **Recommended Action:**

Use different peer addresses for different interfaces.

%SERIAL-E-IPXDSTADDR\_REUSE\_VC peer address < ipx-address > is already used by interface on slot: < number > port: < port > vc: < number > and can't be reassigned to slot: < number >, port: < port >, vc: < number >

#### **Explanation:**

This message appears when trying to assign the same IPX peer address to different frame relay VCs.

#### **Recommended Action:**

Use different peer addresses for different interfaces.

### **%SERIAL-E-MLP\_PORT\_SET** port %d is a member of %s which already has %s enabled.

#### **Explanation:**

The message appears when you try to set a feature (such as encryption) on a port, but the feature is already enabled on the bundle which contains that port.

#### **Recommended Action:**

Check the configuration to ensure that a feature is enabled only once on a port.

## **%SERIAL-E-MLPASSEMBLY** received a new frame on *<port>* before the previous frame was assembled

#### **Explanation:**

The frame cannot be assembled because one or more fragments were lost.

#### **Recommended Action:**

None.

## %SERIAL-E-MLPCREATIONFAILED failed to create mp group (<group>) since slot <slot> can only have <number> mp groups

#### **Explanation:**

An attempt was made to create more MP groups than the number of available physical ports.

#### **Recommended Action:**

Check the configuration and make sure that the number of MP bundles are less than the number of physical ports on the module.

## **%SERIAL-E-PHY\_PORT\_SET** %s member port %d already has %s enabled.

#### **Explanation:**

An attempt was made to enable a feature on a bundle which contains a port with that feature already enabled. You can enable features only once on a port.

#### **Recommended Action:**

Check the configuration and make sure that if you want to enable a feature on a bundle (e.g., compression or encryption), the bundle does not contain ports with that feature already enabled.

## **%SERIAL-E-SAMEADDR** local address (%s) and peer address (%s) are the same.

#### **Explanation:**

An attempt was made to use the same address for the local address and the peer address.

#### **Recommended Action:**

Check the configuration and make sure that the peer address and local address on the WAN interface are not the same.

## **%SERIAL-E-WAN\_FRVLAN** port (%d) vc (%d) could not be added to vlan (%d) since it is already assigned to vlan (%d).

#### **Explanation:**

An attempt was made to add a frame relay port and vc to a vlan when it was already assigned to a different vlan.

#### **Recommended Action:**

Check the configuration and make sure that the frame relay port is assigned to only one vlan. The vlan show command can be used to see which vlan the port is assigned to.

### %SERIAL-E-WAN\_NO\_MEM can't allocate memory on wan card

#### **Explanation:**

Ran out of memory on WAN card.

#### **Recommended Action:**

Contact Enterasys Technical Support.

## **%SERIAL-E-WAN\_PPPVLAN** port (%d) could not be added to vlan (%d) since it is already assigned to vlan (%d).

#### **Explanation:**

An attempt was made to add a ppp port to a vlan when it was already assigned to a different vlan.

#### **Recommended Action:**

Check the configuration and make sure that the ppp port is assigned to only one vlan. The vlan show command can be used to see which vlan the port is assigned to.

# Chapter 57

# SmartTRUNK Error Messages

This chapter describes the error messages for the SmartTRUNK facility.

## **Informational Messages**

### %STRNK-I-CREATED SmartTRUNK(s) < name > are successfully created

#### **Explanation:**

This message is displayed when a SmartTRUNK has been successfully created.

#### **Recommended Action:**

Informational message. No action necessary.

## %STRNK-I-PORTSADDED Ports port\_name> added to SmartTRUNK

#### **Explanation:**

This message is displayed when ports have been added to a SmartTRUNK.

#### **Recommended Action:**

Informational message. No action necessary.

## **%STRNK-I-PORTSREMOVED Ports** < port\_name > removed from SmartTRUNK < name >

#### **Explanation:**

This message is displayed when ports have been removed from a SmartTRUNK.

#### **Recommended Action:**

Informational message. No action necessary.

#### %STRNK-I-REMOVED SmartTRUNK < name > removed

#### **Explanation:**

This message is displayed when a SmartTRUNK has been removed.

#### **Recommended Action:**

Informational message. No action necessary.

## %STRNK-I-STATUS SmartTRUNK status change detected: st.<name> - <status>

#### **Explanation:**

This message is displayed when a SmartTRUNK operational status has changed.

#### **Recommended Action:**

Informational message. No action necessary.

## **Warning Messages**

## %STRNK-W-ADDED Port port\_name> already part of SmartTRUNK

#### **Explanation:**

This error message is displayed when the user attempts to add a port to a SmartTRUNK and the port is already a member of the same SmartTRUNK.

#### **Recommended Action:**

Verify the port specified is not a member of the specified SmartTRUNK.

## **%STRNK-W-AGINGERROR SmartTRUNK** <*name>* aged out due to <*string>*, probable misconfiguration

#### **Explanation:**

This message is displayed when the Hunt Group protocol receives an invalid control message or does not receive a hello message within a specific period. The SmartTRUNK is brought down as a result of this.

#### **Recommended Action:**

Check connection and remote switch state.

## %STRNK-W-INVLD Received ctrl pkt on <port\_name> port <port\_number> not part of hunt group

#### **Explanation:**

This message is displayed when a SmartTRUNK control packet was received on a SmartTRUNK port which does not have the Hunt Group protocol enabled.

#### **Recommended Action:**

Verify SmartTRUNK has Hunt Group protocol enabled.

## %STRNK-W-MISCONFIG SmartTRUNK < name > misconfigured on port <port\_name >

#### **Explanation:**

This message is displayed when SmartTRUNK is misconfigured, e.g. 2 ports of a SmartTRUNK are connected to 2 different remote switches. Seen only if the Hunt Group protocol is enabled.

#### **Recommended Action:**

Verify SmartTRUNK connections/configuration.

# %STRNK-W-TIMEOUTIGNORED Timeout <seconds> ignored for SmartTRUNKs <name> as no protocol is enabled, using default timeout of 1 second

#### **Explanation:**

This message is displayed when the timeout is specified for a SmartTRUNK in a no-protocol mode.

#### **Recommended Action:**

No action required, timeout is ignored.

## **Error Messages**

### **%STRNK-E-CREATEQ Error creating LGRP queue**

#### **Explanation:**

This message is displayed when a queue for the link group cannot be created due to lack of resources.

#### **Recommended Action:**

Contact Enterasys Technical Support.

## %STRNK-E-DIFFGRP Port(s) port\_name> already part of a different SmartTRUNK

#### **Explanation:**

This error message is displayed when the user attempts to add a port to a SmartTRUNK and the port is already a member of an existing SmartTRUNK group.

#### **Recommended Action:**

Verify the port specified is not a member of another SmartTRUNK.

## %STRNK-E-DIFFHASH Hash Function for port\_name is different than%s

#### **Explanation:**

The hash mode of this mode does not match that of the other ports belonging to the SmartTRUNK.

#### **Recommended Action:**

Check the has mode of the ports belonging to the SmartTRUNK and set the port's hash mode appropriately.

## **%STRNK-E-DIFFMEDIA** Media type of port '<*port\_name*> does not match that of all other ports

#### **Explanation:**

The media type of the port being added is not the same as the media type of the other ports belonging to the SmartTRUNK.

Check the media type of the ports belonging to the SmartTRUNK and use the appropriate media type.

## **%STRNK-E-DIFFNEGOTIATION Port** <code>port\_name></code> auto-negotiation setting does not match %s setting

#### **Explanation:**

The auto negotiation setting of the port being added is not the same as that of the other ports in the same trunk.

#### **Recommended Action:**

Change the auto negotiation setting of the port to that of the other ports in the SmartTRUNK.

## %STRNK-E-DIFFSPEED Port speed of port\_name does not match speed of other STRNK ports

#### **Explanation:**

The speed of the port being added is to the same as that of the other ports already part of the SmartTRUNK.

#### **Recommended Action:**

Check the speed of the ports belonging to the SmartTRUNK and use a port of the appropriate speed.

## %STRNK-E-DISABLED SmartTRUNK is disabled, cannot transmit data

#### **Explanation:**

This message is displayed when a SmartTRUNK has been administratively disabled or all ports of a SmartTRUNK are inactive.

#### **Recommended Action:**

Enable SmartTRUNK or check for misconfiguration of SmartTRUNK.

## **%STRNK-E-DUPX Port** *<port\_name>* is not full-duplex, cannot add to SmartTRUNK

#### **Explanation:**

The port being added to the SmartTRUNK should be full duplex. A half duplex port cannot be added to the SmartTRUNK.

Check the settings of the port and make it full duplex.

### %STRNK-E-EXISTS SmartTRUNK < name > already exists

#### **Explanation:**

This message is displayed when the SmartTRUNK being created already exists.

#### **Recommended Action:**

Verify the name of the SmartTRUNK being created.

### **%STRNK-E-FAILED SmartTRUNK(s)** < name > could not be created

#### **Explanation:**

This message is displayed when an error is encountered while creating a SmartTRUNK because system memory is insufficient.

#### **Recommended Action:**

Upgrade memory on Control Module.

### %STRNK-E-FAILREGMCASTADDR Failed to register multicast address

#### **Explanation:**

The register groupcast call to the kernel failed.

#### **Recommended Action:**

Contact Enterasys Technical Support.

### **%STRNK-E-MCASTREG** Cannot register huntgroup mcast address

#### **Explanation:**

This message is displayed when the link group task is unable to register the hunt group multicast address.

#### **Recommended Action:**

Contact Enterasys Technical Support.

### **%STRNK-E-NEGFAILED SmartTRUNK(s) < name > could not be deleted**

#### **Explanation:**

This message is displayed when a SmartTRUNK is being deleted and if the SmartTRUNK has member ports on it or the SmartTRUNK has other actions created on it.

#### **Recommended Action:**

Remove all member ports. Verify no other action is present on the SmartTRUNK.

### %STRNK-E-NOMEM Out of memory, cannot transmit control packets

#### **Explanation:**

The link group task cannot allocate memory.

#### **Recommended Action:**

Contact Enterasys Technical Support.

## **%STRNK-E-NON\_ENET Cannot add non ethernet port** to SmartTRUNK

#### **Explanation:**

This message is displayed when a non ethernet port, WAN HSSI or Serial, is added to a SmartTRUNK. SmartTRUNK only supports Ethernet, Fast Ethernet or Gigabit Ethernet ports.

#### **Recommended Action:**

Verify the port being added to a SmartTRUNK is an ethernet port.

## **%STRNK-E-OTHERCMDS** Remove other commands for *<name>* before deleting SmartTRUNK

#### **Explanation:**

This message is displayed when SmartTRUNK is deleted and there are actions on SmartTRUNK that have not been removed.

#### **Recommended Action:**

Remove command enable on SmartTRUNK before negating SmartTRUNK.

## %STRNK-E-PORTSATTACHED Remove member ports from <name> before deleting SmartTRUNK

#### **Explanation:**

This message is displayed when a SmartTRUNK is deleted before the member ports are deleted.

#### **Recommended Action:**

Delete ports from SmartTRUNK before deleting SmartTRUNK.

#### **%STRNK-E-STNOTFOUND SmartTRUNK** <*name>* not found

#### **Explanation:**

This message is displayed when a non-existent SmartTRUNK is specified for any SmartTRUNK command.

#### **Recommended Action:**

Verify SmartTRUNK has been created.

### %STRNK-E-TIMER Cannot create STRNK global timer

#### **Explanation:**

The timer call to the kernel failed.

#### **Recommended Action:**

Contact Enterasys Technical Support.

## %STRNK-E-XMTQFULL Cannot send packet, transmit Q full

#### **Explanation:**

This message is displayed when the queue for sending control packets is full and SmartTRUNK control packets cannot be transmitted.

#### **Recommended Action:**

None.

# Chapter 58

# SNMP Error Messages

This chapter describes the error messages for the Simple Network Management Protocol facility.

## **Information Messages**

### %SNMP-I-DS\_REGISTERED RMON Data Source registered.

#### **Explanation:**

RMON data source is registered on the XP.

#### **Recommended Action:**

Informational message. No action required.

## $\% SNMP\text{-}I\text{-}DS\_UNREGISTERED\ RMON\ Data\ Source\ un\text{-}registered.}$

#### **Explanation:**

RMON data source is un-registered on the XP.

#### **Recommended Action:**

Informational message. No action required.

### %SNMP-I-ENABLED SNMP Agent enabled

#### **Explanation:**

The SNMP Agent on the XP has started.

#### **Recommended Action:**

Informational message. No action required.

### %SNMP-I-RMON\_ENABLED RMON agent enabled.

#### **Explanation:**

RMON is enabled on the XP.

#### **Recommended Action:**

Informational message. No action required.

## %SNMP-I-SENT\_TRAP Sending SNMPv1 trap < trap > to management station

#### **Explanation:**

The SNMP Agent sent the specified Trap to the Management Station.

#### **Recommended Action:**

Informational message. No action required.

## **Warning Messages**

### %SNMP-W-GENERAL\_WARNING <General warning message>

#### **Explanation:**

The SNMP Agent detected an unexpected condition while processing a request or sending a trap.

#### **Recommended Action:**

Contact Enterasys Technical Support

### **%SNMP-W-RMON\_DISABLED RMON Agent resource allocation failure.**

#### **Explanation:**

RMON agent resource allocation has failed.

#### **Recommended Action:**

Contact Enterasys Technical Support.

## %SNMP-W-RMON\_MEM, RMON memory max'ed out. You may want to add more memory to RMON.

#### **Explanation**

RMON has reached its maximum allocated memory and can not fill any more entries in its tables.

#### **Recommended action**

Allocate more memory with the RMON set memory command, limit the number of entries in the tables, or reduce the number of ports that you are collecting data on. Verify the memory with the RMON show status command.

## **Error Messages**

### %SNMP-E-ADD\_COMM\_FAIL Add community failed reason=<reason>

#### **Explanation:**

Adding an SNMP community failed.

#### **Recommended Action:**

Verify that the community string is correct and reenter command.

### %SNMP-E-ADD\_TARGET\_FAIL Add target failed reason=<reason>

#### **Explanation:**

Adding an SNMP target failed.

#### **Recommended Action:**

Verify that the target parameters are correct and reenter command.

## **%SNMP-E-DS\_REG\_FAILED Internal Error Data Source NOT registered.**

#### **Explanation:**

The XP is out of memory and RMON cannot get what it needs.

#### **Recommended Action:**

Use the system show capacity memory command to see memory usage.

### **%SNMP-E-GENERAL\_ERROR** < General error message>

#### **Explanation:**

The SNMP Agent detected an error while processing a request or sending a trap.

#### **Recommended Action:**

Contact Enterasys Technical Support

## **%SNMP-E-MIB\_LOCKED** <mib-name> is locked and cannot be enabled or disabled

#### **Explanation:**

User attempted to disable a MIB which controls access to the SNMP agent. This is not allowed.

#### **Recommended Action:**

Select a different MIB name.

### %SNMP-E-MIB\_NOT\_IMPLEMENT <mib-name> is not implemented

#### **Explanation:**

User attempted to disable/enable a MIB which in not implemented.

#### **Recommended Action:**

Select a different MIB name and try the command again.

## **%SNMP-E-NO\_ENABLED\_TARGETS** No configured managers are enabled to receive SNMPv1 traps

#### **Explanation:**

Even though an agent has been configured to send SNMP Traps to a manager, a trap cannot be sent by the XP because the configuration has them all disabled.

#### **Recommended Action:**

Enable the Management Station to receive SNMPv1 traps in the config file.

### **%SNMP-E-NO\_TARGETS** No managers defined to receive SNMPv1 traps

#### **Explanation:**

The SNMP Agent cannot send a Trap because the user did not define a Management Station to receive the trap.

#### **Recommended Action:**

Specify a Management Station to receive SNMPv1 traps.

## **%SNMP-E-REM\_COMM\_FAIL** Remove community failed reason=<reason>

#### **Explanation:**

Removing an SNMP community failed.

#### **Recommended Action:**

Verify that the community string is correct and reenter command.

### %SNMP-E-REM\_TARGET\_FAIL Remove target failed reason=<reason>

#### **Explanation:**

Removing an SNMP target failed.

#### **Recommended Action:**

Verify that the target parameters are correct and reenter command.

## %SNMP-E-STOPTIMER Internal Error stop timer failed code <number>

#### **Explanation:**

This message is displayed when a system software error has occurred.

Contact Enterasys Technical Support.

### %SNMP-E-TRAP send trap pdu to host "<host\_name>" failed: <error>

#### **Explanation:**

This message is displayed when a system software error has occurred.

#### **Recommended Action:**

Check your network connection via ping or traceroute.

### %SNMP-E-TRAP\_DISABLED This trap type has been disabled

#### **Explanation:**

The specified trap cannot be sent because this trap type has been disabled.

#### **Recommended Action:**

Enable the sending of this trap type in the configuration file.

## **%SNMP-E-WRITECONFIG Internal Error writing startup file code** < number >

#### **Explanation:**

This message is displayed when a system software error has occurred.

#### **Recommended Action:**

Contact Enterasys Technical Support.

# Chapter 59

# Packet-Over-Sonet Error Messages

This chapter describes the error messages for the Packet-Over-Sonet facility.

## **Informational Messages**

## %SONET-I-SONETAPS\_SWITCH %s EVENT CAUSED AN APS SWITCH FROM %s TO %s

#### **Explanation:**

This is an informational message which is displayed when an external event causes the Automatic Protection Switching (APS) function to switch from the working port to the protection port.

#### **Recommended Action:**

Informational message. No action required.

## **Warning Messages**

### %SONET-W-GCASTRLSE Cannot release gcast entry %d

#### **Explanation:**

This message is displayed as a result of an internal error

Contact Enterasys Technical Support.

## **Error Messages**

## **%SONET-E-APS\_CFG\_INVALID** The working port and protecting port cannot be the same.

#### **Explanation:**

This message is displayed when a user tries to configure a port as both a protecting port and a working port.

#### **Recommended Action:**

Check to see that the port being configured is the one intended.

## **%SONET-E-APS\_CFG\_PRESENT** Invalid port %s. This port is already configured as '%s'

#### **Explanation:**

This message is displayed when a command tries to configure a port as a protecting port, but the port has already been configured as an APS working port (or vice versa).

#### **Recommended Action:**

The command probably specified a different port than was intended. Please check the port being configured and make sure that it is the one intended.

## %SONET-E-APS\_HIGHERPRIO Bridge request <string> was not executed. Higher Priority requests exists on port port>

#### **Explanation:**

This error message is displayed when an attempt to execute an APS Bridge request on a port and the port already has a higher priority bridge request on it.

#### **Recommended Action:**

This may be a temporary condition. Retry.

### 

## applicable only to the Protecting port. Negate the other commands or apply them to the Protecting port *<port>*.

#### **Explanation:**

This message is displayed when configuring APS. The port that is being configured as a Working port has conflicting commands in the config.

#### **Recommended Action:**

Negate those commands or reapply those commands to the Protecting port.

## **%SONET-E-APS\_INVALIDOPER Invalid bridge request'**<a href="mailto:string">string</a> on port <port\_number>

#### **Explanation:**

This error message is displayed when an attempt to execute an APS Bridge request on a port that was not configured for APS was made.

#### **Recommended Action:**

Call Enterasys Technical Support.

### **%SONET-E-APS\_MISMATCH** Unable to configure APS.

#### **Explanation:**

This message is displayed when configuring APS. The port being configured has some other command that has been applied. The Protecting port inherits the configurative values from the Working port.

#### **Recommended Action:**

Negate the commands that have been applied to the Protecting port and apply them on the Working port.

**%SONET-E-APS\_PROTSW\_EXISTS** A protection switch command already exists on the **%s** port -- **%s**. The protection switch command can only be applied to either the working port or the protecting port at any given time.

#### **Explanation:**

A protection switch command already exists on either the working port or the protecting port.

If you want to change the port to which you applied a protection switch, you must first disable the switch, then can apply it to the new port.

## **%SONET-E-APS\_SINGLEPORT** Option '%s' requires a single Sonet port

#### **Explanation:**

This message appears when multiple ports are specified as working or protecting ports.

#### **Recommended Action:**

For APS, only one port can be specified in a given command.

## **%SONET-E-APS\_UNAVAILABLE** Error initializing EPT table. APS was not configured on port %s

#### **Explanation:**

This message appears as a result of an internal error while configuring APS.

#### **Recommended Action:**

Note message and actions performed which caused it, and contact Enterasys Technical Support.

# **%SONET-E-OPTIONNOTALLOWEDONPORT** Port **%s**, this option is not allowed for this type of port.

#### **Explanation:**

The operation attempted is not allowed for ports of this type.

#### **Recommended Action:**

Check to see that the port on which you attempted the operation is the port you intended.

## **%SONET-E-SONET\_APSPROTONLY** This option requires a port that has been already configured as a Protecting port.

#### **Explanation:**

This message is displayed when a certain APS command has specified a port and the port is not already configured as a Protecting port.

Configure the port as a Protecting port or apply the command on a port that has been configured as a Protecting port.

### **%SONET-E-VALUE\_TOO\_LONG** Value in CLI command is too long

#### **Explanation:**

The value specified for CIRCUIT ID is too long.

#### **Recommended Action:**

Specify a value of 64 characters or less.

## **Fatal Messages**

### **%SONET-F-SONET\_NOMEM Memory allocation failed: %s**

#### **Explanation:**

The router has run out of memory.

#### **Recommended Action:**

Call Enterasys Technical Support.

# Chapter 60

# **SR Error Messages**

This chapter describes the error messages for the SR facility.

## **Informational Messages**

## %SR-I-CLOCK\_TEMPOKAY Clock card temperature is within %s

#### **Explanation:**

The temperature of the clock card is within tolerance.

#### **Recommended Action:**

None.

### **%SR-I-CPU0\_TEMPOKAY CM-0** temperature is within %s

#### **Explanation:**

The temperature of the control module in slot 0 is within tolerance.

#### **Recommended Action:**

None.

## %SR-I-CPU1\_TEMPOKAY CM-1 temperature is within %s

#### **Explanation:**

The temperature of the control module in slot 1 is within tolerance.

None.

### **%SR-I-FABRIC1\_TEMPOKAY Fabric-1 card temperature is within %s**

#### **Explanation:**

The temperature of the fabric-1 card is within tolerance.

#### **Recommended Action:**

None.

### %SR-I-FABRIC2\_TEMPOKAY Fabric-2 card temperature is within %s

#### **Explanation:**

The temperature of the fabric-2 card is within tolerance.

#### **Recommended Action:**

None.

### **%SR-I-SLOT\_TEMPOKAY Slot %d temperature is within %s**

#### **Explanation:**

The temperature of the specified module is within tolerance.

#### **Recommended Action:**

None.

## **Warning Messages**

## **%SR-W-CLOCK\_TEMPTOOHIGH** Clock card temperature has exceeded **%s**

#### **Explanation:**

The temperature of the clock card is too high.

#### **Recommended Action:**

Turn off equipment. Verify that the room temperature is not greater than the allowed maximum of 104 F. Contact Enterasys Technical Support.

### %SR-W-CPU0\_TEMPTOOHIGH CM-0 temperature has exceeded %s

#### **Explanation:**

The temperature of the control module in slot 0 is too high.

#### **Recommended Action:**

Turn off equipment. Verify that the room temperature is not greater than the allowed maximum of 104 F. Contact Enterasys Technical Support.

### %SR-W-CPU1\_TEMPTOOHIGH CM-1 temperature has exceeded %s

#### **Explanation:**

The temperature of the control module in slot 1 is too high.

#### **Recommended Action:**

Turn off equipment. Verify that the room temperature is not greater than the allowed maximum of 104 F. Contact Enterasys Technical Support.

## **%SR-W-FABRIC1\_TEMPTOOHIGH Fabric-1 card temperature has** exceeded **%s**

#### **Explanation:**

The temperature of the clock card is too high.

#### **Recommended Action:**

Turn off equipment. Verify that the room temperature is not greater than the allowed maximum of 104 F. Contact Enterasys Technical Support.

## **%SR-W-FABRIC2\_TEMPTOOHIGH Fabric-2 card temperature has exceeded %s**

#### **Explanation:**

The temperature of the clock card is too high.

#### **Recommended Action:**

Turn off equipment. Verify that the room temperature is not greater than the allowed maximum of 104 F. Contact Enterasys Technical Support.

### %SR-W-QSENDFULL queue full

#### **Explanation:**

This message is displayed when an internal error has occurred.

#### **Recommended Action:**

Contact Enterasys Technical Support.

### %SR-W-RESTART\_TIMER\_FAILED Debounce, NUE\_Restart\_

#### **Explanation:**

An internal error has occurred.

#### **Recommended Action:**

Contact Enterasys Technical Support.

### %SR-W-SLOT\_TEMPTOOHIGH Slot %d temperature has exceeded %s

#### **Explanation:**

The temperature of the specified module is too high.

#### **Recommended Action:**

Turn off equipment. Verify that the room temperature is not greater than the allowed maximum of 104 F. Contact Enterasys Technical Support.

### %SR-W-SPURIOUSINT spurious interrupt, unknown reason

#### **Explanation:**

This message is displayed when something interrupts system operation. This message is often caused by thermal conditions.

#### **Recommended Action:**

Check for fan failure.

### **%SR-W-START\_TIMER\_FAILED Debounce, NUE\_Start\_Timer**

#### **Explanation:**

An internal error has occurred.

Contact Enterasys Technical Support.

### %SR-W-STOP\_TIMER\_FAILED Debounce, NUE\_Stop\_Timer

#### **Explanation:**

An internal error has occurred.

#### **Recommended Action:**

Contact Enterasys Technical Support.

### %SR-W-WAIT\_TEG\_EVENTS Debounce, NUE\_Wait\_For\_TEG\_Events

#### **Explanation:**

An internal error has occurred.

#### **Recommended Action:**

Contact Enterasys Technical Support.

## **Error Messages**

### %SR-E-DIAGQ Couldn't create DIAGNOSTIC Queue

#### **Explanation:**

An internal error has occurred.

#### **Recommended Action:**

Contact Enterasys Technical Support.

## **Fatal Messages**

## %SR-F-CREATE\_TIMER\_FAILED NU\_Create\_Simple\_Timer failed, sts=%d

#### **Explanation:**

An internal error has occurred.

Contact Enterasys Technical Support.

### %SR-F-HISRFAIL failed to create driver HISR, sts=%d

#### **Explanation:**

An internal error has occurred.

#### **Recommended Action:**

Contact Enterasys Technical Support.

### %SR-F-LISRFAIL failed to register driver LISR, sts=%d

#### **Explanation:**

An internal error has occurred.

#### **Recommended Action:**

Contact Enterasys Technical Support.

### **%SR-F-NOSTKMEM** not enough memory to allocate HISR stack

#### **Explanation:**

An internal error has occurred.

#### **Recommended Action:**

Contact Enterasys Technical Support.

### %SR-F-QSENDFAIL queue send failed, sts=%d

#### **Explanation:**

An internal error has occurred.

#### **Recommended Action:**

Contact Enterasys Technical Support.

# Chapter 61

# STATIC Error Messages

This chapter describes the error messages for the STATIC facility.

## **Error Messages**

## **%STATIC-E-DUPLICATEGWAYS** Route to destination %s has gateway <*name*> specified multiple times.

#### **Explanation:**

This message is displayed when the command to add a static route failed because duplicate gateways are specified with gate-list option.

#### **Recommended Action:**

Do not specify duplicate gateway addresses in gate-list option.

### %STATIC-E-GLISTALLOCFAIL Calloc failed for Gateway List.

#### **Explanation:**

The command to add a static route failed due to a memory allocation error.

#### **Recommended Action:**

Try re-executing the command. If problem persists, contact Enterasys Technical Support.

### %STATIC-E-GLISTEXISTS Gateway List exists with this static route.

#### **Explanation:**

This error message is displayed when the user attempts to specify a static route for a Gateway List, but the given static route already exists.

#### **Recommended Action:**

Specify a different static route and/or associated Gateway List.

### **%STATIC-E-GWAYALLOCFAIL** Calloc failed for Gateway.

#### **Explanation:**

The command to add a static route failed due to a memory allocation error.

#### **Recommended Action:**

Try re-executing the command. If problem persists, contact Enterasys Technical Support.

### **%STATIC-E-GWAYEXISTS** Gateway exists with this static route.

#### **Explanation:**

This error message is displayed when the user attempts to specify a static route for a Gateway but the given static route already exists.

#### **Recommended Action:**

Specify a different static route and/or associated Gateway.

## **%STATIC-E-GWAYIFLISTEXISTS** Gateway or Interface list option specified with this static route.

#### **Explanation:**

This error message is displayed when the user attempts to specify a static route with interface or gateway option but the given static route already exists with either intf-list or gate-list option.

#### **Recommended Action:**

Specify a different static route or remove the existing route with intf-list or gate-list option and later add static route with interface or gateway option.

### %STATIC-E-GWAYNULL Nonexistent Gateway for static route.

#### **Explanation:**

The software component that manages static route resources has detected an internal error.

#### **Recommended Action:**

If message displays repeatedly, contact Enterasys Technical Support.

## **%STATIC-E-GWAYREACHEN0** Gateway *<name>* for the default route is only reachable through en0 interface.

#### **Explanation:**

This message is displayed when the command to add a static route failed because the gateway is reachable only through the en0 interface.

#### **Recommended Action:**

Specify the proper gateway address. The gateway should be reachable through an interface other than en0.

#### %STATIC-E-IFLISTALLOCFAIL Calloc failed for Interface List.

#### **Explanation:**

The command to add a static route failed due to a memory allocation error.

#### **Recommended Action:**

Try re-executing the command. If problem persists, contact Enterasys Technical Support.

#### %STATIC-E-IFLISTEXISTS Interface List exists with this static route.

#### **Explanation:**

This error message is displayed when the user attempts to specify a static route for an Interface List, but the given static route already exists.

#### **Recommended Action:**

Specify a different static route and/or associated Interface List.

## **%STATIC-E-ILLGWAYVAL** Gateway address cannot be zero or multicast address.

#### **Explanation:**

This message is displayed when the command to add a static route failed because of invalid gateway address.

#### **Recommended Action:**

Specify the proper gateway address. It should not be zero or a multicast address.

#### %STATIC-E-INTFALLOCFAIL Calloc failed for Interface.

#### **Explanation:**

The command to add a static route failed due to a memory allocation error.

#### **Recommended Action:**

Try re-executing the command. If problem persists, contact Enterasys Technical Support.

#### **%STATIC-E-INTFEXISTS** Interface exists with this static route.

#### **Explanation:**

This error message is displayed when the user attempts to specify a static route for an interface, but the given static route already exists.

#### **Recommended Action:**

Specify a different static route and/or associated interface.

#### %STATIC-E-INTFNULL Nonexistent Interface for static route.

#### **Explanation:**

The software component that manages static route resources has detected an internal error.

#### **Recommended Action:**

If message displays repeatedly, contact Enterasys Technical Support.

## **%STATIC\_E\_MAXGATESXCEEDED** Maximum number of gateways <*number>* exceeded.

#### **Explanation:**

This message is displayed when the command to add a static route failed because the number of maximum gateways for gate-list option is exceeded.

#### **Recommended Action:**

Specify gateways only up to maximum gateways in gate-list option.

## **%STATIC\_E\_MAXINTFSXCEEDED Maximum number of interfaces** < number > exceeded.

#### **Explanation:**

This message is displayed when the command to add a static route failed because the number of maximum interfaces for intf-list option is exceeded.

#### **Recommended Action:**

Specify interfaces only up to maximum interfaces in intf-list option.

## **%STATIC-E-ROUTEEXISTS Static route to network** *<name>* already exists.

#### **Explanation:**

A static route has been added multiple times.

#### **Recommended Action:**

Remove the duplicate static route entries.

## **%STATIC-E-ROUTENOTFOUND Static route to destination** *<name>* not found.

#### **Explanation:**

The software component that manages static route resources has detected an internal error.

#### **Recommended Action:**

If message displays repeatedly, contact Enterasys Technical Support.

## **%STATIC-E-ROUTEOVFL** No more free routes max *<number>* current *<number>*.

#### **Explanation:**

The maximum number of static routes that can be configured has been reached.

#### **Recommended Action:**

If possible, remove unused static routes.

## **%STATIC-E-SNGLGWAYIFEXISTS** Gateway or Interface option specified with this static route.

#### **Explanation:**

This error message is displayed when the user attempts to specify a static route with intf-list or gate-list option but the given static route already exists with either interface or gateway option.

#### **Recommended Action:**

Specify a different static route or remove the existing route with interface or gateway option and later add static route with gate-list or intf-list option.

# Chapter 62

# **STP Error Messages**

This chapter describes the error messages for the STP facility.

## **Informational Messages**

## %STP-I-BPDU\_FILTER BPDU filter on port <number> has been <"disabled" or "enabled">

#### **Explanation:**

This message is displayed to inform the user whether the BPDU filter on the given port has been enabled or disabled.

#### **Recommended Action:**

This message is displayed for the user's benefit. No action is required.

### %STP-I-PORT\_STATUS Port status change detected: <number> - <text>

#### **Explanation:**

The link state of the port has changed.

#### **Recommended Action:**

This message is displayed for the user's benefit. No action is required.

### **%STP-I-STP\_VERSION STP version changed to <version>**

#### **Explanation:**

This message is displayed when the STP version is changed.

#### **Recommended Action:**

No action is required.

## **Warning Messages**

## %STP-W-BADMLPTYPE Attempt to create MLP on unknown module type = <type>

#### **Explanation:**

This message is displayed when an MLP bundle is being created on an unknown WAN module.

#### **Recommended Action:**

Verify that the WAN module in question supports MLP. Contact Enterasys Technical Support.

### %STP-W-NOWAN Spanning Tree is not supported on WAN modules.

#### **Explanation:**

You cannot enable STP on a WAN port because it is not a supported operation. However, other ports entered will be added to the spanning tree.

#### **Recommended Action:**

None.

## **%STP-W-NOWAN\_FILTER BPDU filtering is not supported on WAN modules.**

#### **Explanation:**

This message is displayed because you cannot filter out BPDUs on WAN modules. However, other ports entered will have filtering enabled.

#### **Recommended Action:**

None.

### **%STP-W-PORTSTATE** port state value '<*number>*' not valid

#### **Explanation:**

This message is displayed when the port state is not valid.

#### **Recommended Action:**

Verify port's operational state.

## %STP-W-RSTPNOWAN RSTP is not supported on WAN ports. Please disable RSTP first.

#### **Explanation:**

This message is displayed when the user attempts to add a WAN port to a spanning tree running RSTP.

#### **Recommended Action:**

Disable RSTP and retry this command. Otherwise, only the non-WAN ports will be added to the spanning tree.

## **Error Messages**

# %STP-E-APS\_ENABLED It is invalid to Enable/Configure STP on cportnumber> as it is configured as a Protecting port. If you wish, you may enable/configure STP on the Working port cportnumber>

#### **Explanation:**

This message is displayed when the user attempts to enable STP on a protecting port.

#### **Recommended Action:**

Negate the command and configure STP on the working port instead.

## %STP-E-BADMLPSLOT Attempt to create MLP on an invalid slot = <number>

#### **Explanation:**

This message is displayed when the user attempts to create an MLP bundle on an invalid module.

#### **Recommended Action:**

Correct the module number and try again.

# **%STP-E-BADWANPROTO Spanning Tree not supported for the WAN protocol on port %s**

#### **Explanation:**

STP is not supported for the WAN protocol specified.

#### **Recommended Action:**

None.

### %STP-E-CANTADDDFLT Cannot add DEFAULT vlan to spanning tree

#### **Explanation:**

This message is displayed when the user tries to create a PVST instance on the default VLAN.

#### **Recommended Action:**

A PVST instance cannot be created on the default VLAN. The default VLAN has a default spanning tree associated with it.

### %STP-E-CMDDEPRECATED This command is deprecated. <text>

#### **Explanation:**

This message is displayed when a deprecated STP command is called.

#### **Recommended Action:**

None.

# %STP-E-COSTSETCANTDELLG Port cost is set for the *<text>*, negate the stp port cost and then delete the *<text>*.

#### **Explanation:**

This message is displayed when the port cost has been set on a SmartTRUNK and the user tries to delete the SmartTRUNK.

#### **Recommended Action:**

Negate the port set cost command before deleting the SmartTRUNK.

# **%STP-E-COSTSETCANTDELMLP** Port cost is set for the MLP bundle, negate the stp port cost and then delete the MLP bundle.

#### **Explanation:**

This message is displayed when the user tries to remove an MLP bundle with STP port cost assigned.

#### **Recommended Action:**

Negate the "stp set port" command and try again.

### %STP-E-CREATEQ error creating '<name>' queue - error=<error\_code>

#### **Explanation:**

This message is displayed when there was an error creating STP queue.

#### **Recommended Action:**

The error could be due to a lack of resources (-32) or an invalid event was specified (-8).

# %STP-E-DFLTNOTALWD User STP facility for accessing default spanning tree

### **Explanation:**

This message is displayed when PVST config facility is used to access the default spanning tree.

#### **Recommended Action:**

Use the STP config facility to access the default spanning tree.

# %STP-E-DFLTSTPCFLCT One or more access ports in the vlan <name> have default stp enabled the spanning tree first.

#### **Explanation:**

This message is displayed when the user tries to create a PVST instance for a VLAN with STP already enabled.

#### **Recommended Action:**

Disable STP on all of the VLAN ports and try again.

### **%STP-E-EVENTWAIT** error in wait for events

#### **Explanation:**

This message is displayed when any of the resources required for the full operation of the STP protocol could not be created.

#### **Recommended Action:**

This error could be because the STP timer could not be created or the bridge group management address could not be registered or the BPDUs receive queue could not be created. This could be due to a lack of resources. Contact Enterasys Technical Support.

### %STP-E-FAILREGMGMTADDR failed to register bridge group address

#### **Explanation:**

This message is displayed when bridge group address is not registered.

#### **Recommended Action:**

This error is due to an invalid bridge management group address or VLAN or port number.

### %STP-E-IPCFAIL IPC failure with module '%d' - '%s'

#### **Explanation:**

Control Module fails to communicate with the WAN module. This usually happens if the firmware loaded does not support WAN.

#### **Recommended Action:**

Contact Enterasys Technical Support.

# %STP-E-MCASTREG error registering multicast address - error = <*error\_code*>

#### **Explanation:**

This message is displayed when the bridge group management address could not be registered.

#### **Recommended Action:**

The error could be due to the registration table being full (-51) or the address is not a multicast address (-55).

## %STP-E-MISMATCH Port < number > cannot be added to < st.number > because of attribute mismatch

#### **Explanation:**

The current mode or status of a port will not permit it to be added to a smarttrunk. A common cause of this problem is all ports being put into the administrative *down* state when the XP boots without a startup configuration file.

#### **Recommended Action:**

This problem can be fixed in one of two ways. First, you can configure something such as name and location on the XP and then reboot. Second, you can issue a 'port disable <number>' command from config mode, save this to the active config, and then negate it. This will bring the port into the administratively *up* state, after which you can continue with the smarttrunk configuration.

### %STP-E-MPNOTFOUND MLP bundle <mp-number> not found

#### **Explanation:**

This message is displayed when the specified MLP bundle cannot be found.

#### **Recommended Action:**

Create the MLP bundle specified before trying the command again.

# %STP-E-NOFLOWFORCESTP Can't enable flow-bridging-mode and force-STP-state simultaneously on port <*number>*

### **Explanation:**

This error message is displayed when the user attempts to issue the **stp force** command for a port that is already assigned flow-bridging-mode.

#### **Recommended Action:**

Remove the port from the flow-bridging-mode and then issue the **stp force** command for the desired port.

## %STP-E-NOMEM processing error - insufficient memory

#### **Explanation:**

This message is displayed when memory could not be allocated.

#### **Recommended Action:**

Contact Enterasys Technical Support.

### **%STP-E-NOPVST** Unable to access STP port information

#### **Explanation:**

This message is displayed when the STP task is not able to determine the STP information for the port.

#### **Recommended Action:**

Check that the port is correct. Contact Enterasys Technical Support.

# %STP-E-NOSTP STP should be enabled on port < number > for force-STP-state to succeed

#### **Explanation:**

This error message is displayed when the user attempts to issue the **stp force** command for a port that has not had STP enabled.

#### **Recommended Action:**

Enable STP on the desired port and then issue the **stp force** command for the port.

## **%STP-E-NOSUCHPVST** The Spanning Tree for vlan *<name>* does not exist

#### **Explanation:**

This message is displayed when a PVST instance does not exist for the specified VLAN.

#### **Recommended Action:**

Check the VLAN name for correctness, if a spanning tree instance has not been created for the desired VLAN, create one.

### %STP-E-NOSUCHVLAN VLAN '<name>' does not exist

#### **Explanation:**

This error message is displayed when the user attempts to specify an invalid VLAN name.

### **Recommended Action:**

Ensure that you are properly specifying a valid VLAN name and try again.

## **%STP-E-NOTMEMBOFPVST** The Port is not a member of this spanning tree

#### **Explanation:**

This message is displayed when the user is trying to configure STP parameters for a port which does not belong to the PVST instance specified.

#### **Recommended Action:**

Either the port or the PVST instance specified is incorrect. Adjust parameters as appropriate.

### %STP-E-NOTMEMOFVLAN Port is not a member of vlan < name >

#### **Explanation:**

This message is displayed when the user tries to enable PVST on a port for a particular VLAN and the port is not part of the VLAN.

#### **Recommended Action:**

Check that the command is correct and try again.

### **%STP-E-NOVC** Unable to access VC information

#### **Explanation:**

No VC information can be found in STP-enabled WAN ports, possibly due to internal errors.

#### **Recommended Action:**

Verify that the VC in question is set up correctly. Contact Enterasys Technical Support if problem persists.

### %STP-E-NOWAN Spanning Tree is not supported on WAN modules

#### **Explanation:**

You cannot enable STP on a WAN port because it is not a supported operation.

#### **Recommended Action:**

None.

## **%STP-E-NOWAN\_FILTER BPDU** filtering is not supported on WAN modules.

#### **Explanation:**

Command fails because BPDU filtering is not supported on WAN ports.

#### **Recommended Action:**

None.

# %STP-E-PORTDISABLEDBYMGMT Unable to set vlan <*VLAN\_name*> to state <*state\_name*> because port is administratively disabled

#### **Explanation:**

This error message is displayed when the user attempts to issue the **stp force** command on a given port that had been previously disabled by the network administrator using a "port disable" command.

#### **Recommended Action:**

Negate (delete) the "port disable" designation on the desired port and then issue the **stp force** command to set the port state.

## %STP-E-PORTNO port no ''rort\_number>' is invalid

#### **Explanation:**

This message is displayed when the port number is invalid.

#### **Recommended Action:**

Verify that the port exists before trying again.

# %STP-E-PRISETCANTDELLG Priority is set for the <text>, negate stp set priority and then delete the <text>

#### **Explanation:**

This message is displayed when the user has configured a priority for the SmartTRUNK and tries to delete the SmartTRUNK.

#### **Recommended Action:**

Negate the port set priority command before deleting the SmartTRUNK.

# **%STP-E-PRISETCANTDELMLP** Priority is set for the MLP bundle, negate stp set priority and then delete the MLP bundle.

#### **Explanation:**

This message is displayed when the user tries to remove an MLP bundle with port priority assigned.

#### **Recommended Action:**

Negate the "stp set port" command and try again.

### %STP-E-PROTIDINV Invalid Protocol ID

#### **Explanation:**

This message is displayed when a BPDU with an invalid protocol identifier (i.e., a non-zero protocol identifier) is received.

#### **Recommended Action:**

Make sure other bridges are running STP and the packets received are not corrupted.

## %STP-E-PVST\_RSTPENBLD Please disable RSTP on this spanning tree first

### **Explanation:**

This message is displayed when the user attempts to remove the spanning tree instance when it is running RSTP.

#### **Recommended Action:**

Disable RSTP before deleting the spanning tree instance.

## %STP-E-PVSTENBLD Disable STP on all ports for this spanning tree first

#### **Explanation:**

This message is displayed when the user tries to delete ports from a VLAN or when the user tries to negate the PVST create command on a VLAN, while PVST is enabled on some of the ports belonging to the VLAN.

#### **Recommended Action:**

Disable PVST on the ports before negating any of the above commands.

## **%STP-E-RSTPNOWAN RSTP** is not supported on WAN ports. Please disable RSTP first.

#### **Explanation:**

This message is displayed when the user attempts to add a WAN port to a spanning tree running RSTP.

#### **Recommended Action:**

Disable RSTP and retry this command.

# %STP-E-RSTPWANEXISTS Cannot enable RSTP when WAN exists. Please remove all WAN ports from the spanning tree first.

#### **Explanation:**

This message is displayed when the user attempts to enable RSTP on a spanning tree with WAN ports.

#### **Recommended Action:**

Remove all WAN ports from the spanning tree before enabling RSTP.

# %STP-E-STATESETCANTDELLG < text> state has been administratively disabled, negate the disabled line and then delete the < text>.

### **Explanation:**

This message is displayed when the SmartTRUNK state has been administratively disabled and the user tries to delete the SmartTRUNK.

#### **Recommended Action:**

Negate the disabled command before deleting the SmartTRUNK.

# %STP-E-STATESETCANTDELMLP MLP bundle state has been administratively disabled, negate the disabled line and then delete the MLP bundle.

#### **Explanation:**

This message is displayed when the user tries to remove an MLP bundle disabled by management.

#### **Recommended Action:**

Negate the corresponding "port disable" command and try again.

### %STP-E-STNOTFOUND <3> <text> <port\_number> not found

#### **Explanation:**

This message is displayed when the STP task cannot find the SmartTRUNK specified.

#### **Recommended Action:**

Check the SmartTRUNK instance specified and try the command again.

## %STP-E-STPSETCANTDELLG STP is enabled on <text>, negate the stp enable command and then delete the <text>.

#### **Explanation:**

This message is displayed when STP is enabled on a SmartTRUNK and the user tries to delete the SmartTRUNK.

#### **Recommended Action:**

Disable STP on the SmartTRUNK and then negate the SmartTRUNK.

### %STP-E-STPSETCANTDELMLP STP is enabled on MLP bundle, negate the STP enable command and then delete the MLP bundle.

### **Explanation:**

This message is displayed when the user tries to remove an MLP bundle with STP still configured on it.

#### **Recommended Action:**

Negate the "stp enable" command and try again.

### %STP-E-STRTTIMER error starting '<stp>' timer - error=<error\_code>

#### **Explanation:**

This message is displayed when the STP timer could not be started.

#### **Recommended Action:**

The STP timer was not created and therefore could not be started.

## %STP-E-TIMER error creating '<stp>' timer - error=<error\_code>

#### **Explanation:**

This message is displayed when an STP timer could not be created.

The error could be due to a lack of resources (-32) or an invalid parameter was passed to the timer creation routine (-13).

# %STP-E-UNABLETOSETSTATE Unable to set vlan <*VLAN\_name>* to state <*state\_name>*

#### **Explanation:**

This error message is displayed when the user attempts to issue the **stp force** command on a port to which this sort of assignment has already been made. (The new **stp force** designation cannot overwrite the old one.)

#### **Recommended Action:**

Negate (delete) the original **stp force** command and then try to set the appropriate state for the given port again.

# %STP-E-VCPRI The parameter '<number>' exceeds valid VC priority range between 0, and 15 inclusive

#### **Explanation:**

This message is displayed when the VC priority specified is greater than 15.

#### **Recommended Action:**

Try again with a VC priority value of less than 16.

### %STP-E-VNAMINVALID Vlan Name < name > is Invalid

#### **Explanation:**

This message is displayed when the VLAN name supplied in the command is invalid.

#### **Recommended Action:**

Check the VLAN name for correctness and try the command again.

### %STP-E-WANEEPTFAIL WAN EEPT program failure with module '<number>' - error = <error-code>

#### **Explanation:**

This is an internal error.

Contact Enterasys Technical Support.

### %STP-E-XMTQFULL unable to send frame xmit queue full

### **Explanation:**

This message is displayed when the STP BPDUs could not be sent. This could be because the transmit queue is full or there is indication that the STP frame is to be dropped.

### **Recommended Action:**

None.

# Chapter 63

# **SYS Error Messages**

This chapter describes the error messages for the SYS facility.

## **Informational Messages**

## **%SYS-I-ACTIVEBKPLANE** switching fabric in slot *<number>* is currently active

#### **Explanation:**

This message shows which switching fabric on an XP is currently active.

#### **Recommended Action:**

Follow the error message output for an appropriate resolution to the problem.

## %SYS-I-ADDFAILED Image '<name>' not added

#### **Explanation:**

This message is displayed when the system is unable to add the specified XP system address.

#### **Recommended Action:**

Follow the error message output for an appropriate resolution to the problem.

### %SYS-I-ARPADDED, ARP: entry added for <ipaddress>

### **Explanation:**

This message is displayed when an ARP entry is added from the "Config" mode.

Informational message. No action necessary.

### %SYS-I-BKPLANEINSERTED < name > module inserted in slot < number >

#### **Explanation:**

This message appears when a switching fabric is hotswapped into the XP-8600.

#### **Recommended Action:**

Informational message. No action required.

# %SYS-I-BKPLANEOFFLINED < name > module in slot < number > off-lined by operator

### **Explanation:**

This message appears when a switching fabric is hotswapped out of the XP-8600.

#### **Recommended Action:**

Informational message. No action required.

## %SYS-I-BKPLANEREMOVED < name > module removed from slot < number >

#### **Explanation:**

This message appears when a switching fabric is hotswapped out of the XP-8600.

#### **Recommended Action:**

Informational message. No action required.

### %SYS-I-BOOTADDED Image '<name>' added

#### **Explanation:**

This message appears when the specified XP system image has been successfully added to the external flash.

#### **Recommended Action:**

Informational message. No action required.

## **%SYS-I-CFGTOBACKUP** Configuration file updated on backup control module

#### **Explanation:**

The Configuration file has been updated on the Backup Control Module.

#### **Recommended Action:**

None.

# **%SYS-I-CFGUPDATED** configuration file updated from active control module in slot *<slot\_id>*

#### **Explanation:**

This message applied to the Backup Control Module. It indicates that the configuration file on the Backup Control Module was updated from the Primary Control module in the other slot.

#### **Recommended Action:**

None.

# %SYS-I-CHS\_BACKUP\_OK <0> <0> image successfully chosen on Backup CM

#### **Explanation:**

This message is displayed when you have successfully chooses an image on the backup control module for the next reboot.

#### **Commands:**

To choose an image on the backup control module only use:

system image choose <imagename> backup-cm

To choose same image on both the primary and backup control modules.

system image choose <imagename>

#### **Recommended Action:**

None.

# %SYS-I-CHS\_NONE\_BACKUP\_OK <0> <0> Backup CM-no image chosen for reboot

#### **Explanation:**

This message is displayed when you have successfully chosen no image on the backup control module for the next reboot.

#### **Commands:**

To choose no image on the backup control module only use:

system image choose none backup-cm

To choose no image on both the primary and backup control modules.

system image choose none

#### **Recommended Action:**

None.

# %SYS-I-CHS\_NONE\_PRIMARY\_OK <0> <0> Primary CM-no image chosen for reboot

### **Explanation:**

This message is displayed when you have successfully chosen no image on the primary control module for the next reboot.

#### **Commands:**

To choose no image on the primary control module only use:

system image choose none backup-cm

To choose no image on both the primary and backup control modules.

system image choose none

#### **Recommended Action:**

None.

# %SYS-I-CHS\_PRIMARY\_OK <0> <0> image successfully chosen on Primary CM

#### **Explanation:**

This message is displayed when you have successfully chooses an image on the primary control module for the next reboot.

#### **Commands:**

To choose an image on the primary control module only use:

 $system\ image\ choose\ {\it < imagename}{\it >}\ primary-cm$ 

To choose same image on both the primary and backup control modules.

system image choose <imagename>

### **Recommended Action:**

None.

# %SYS-I-DEL\_BACKUP\_OK <0> <1> system image %s deleted from Backup CM

#### **Explanation:**

This message is displayed when you have successfully deleted an image on the backup control module.

#### **Commands:**

To delete image on backup control module, use:

system image delete <imagename> backup-cm

To delete same image from both the primary and backup control modules, use: system image delete <i magename>

#### **Recommended Action:**

None.

## **%SYS-I-DELETED\_DIRECTORY\_ONLY** <0> <1> directory %s was deleted.

#### **Explanation:**

This message is displayed when an image has not been correctly added to the flash card of either the primary or backup control modules. For example, this happens when the XP is accidentally powered off during a "system image add" process. If this happens an imagename is resident on the flash card that contains no actual image data. This image will NOT appear under the "system image list" commands. But if you try to add the same image again, the add will fail and a message appears saying "That image is already present".

#### **Recommended Action:**

Delete the empty imagename using the system image delete <imagename> command.

### %SYS-I-DSCVMOD discovered '<name>' module in slot <number>

#### **Explanation:**

This message specifies the type of hardware module detected during the XP's startup sequence.

#### **Recommended Action:**

Informational message. No action required.

### %SYS-I-FANSOKAY system fans are operational

### **Explanation:**

This is an informational message only.

None.

### **%SYS-I-FLASHCRD** Mounting *<number> MB* Flash card

#### **Explanation:**

This message indicates that the XP is attempting to mount an external PCMCIA Flash Module.

#### **Recommended Action:**

Informational message. No action required.

### %SYS-I-FLASHMNTD < number > MB Flash card mounted

#### **Explanation:**

This message indicates that the XP has successfully mounted a PCMCIA Flash Module.

#### **Recommended Action:**

Informational message. No action required.

# %SYS-I-HOTSWAP\_INQUEUED Hotswap busy, request for hotswap - in slot 12 queued

#### **Explanation:**

This message appears when you attempt to hotswap a module while another module is being hotswapped.

#### **Recommended Action:**

Informational message. No action required.

## %SYS-I-HOTSWAPIN module in slot < number > is hotswapped in

#### **Explanation:**

This message appears when a module is hotswapped in to the XP.

#### **Recommended Action:**

Informational message. No action required.

### **%SYS-I-HOTSWAPOUT** module in slot *<number>* is hotswapped out

#### **Explanation:**

This message when a module is hotswapped out of the XP. The module can be hotswapped out either by pushing the hotswap button on the module or by issuing the system hotswap out command.

#### **Recommended Action:**

Informational message. No action required.

### %SYS-I-INITPORT initialized slot < number >, port < number >

#### **Explanation:**

This message indicates that the specified port in the given slot number has been initialized.

#### **Recommended Action:**

Informational message. No action required.

### %SYS-I-INITSLOTS Initializing system slots - please wait

#### **Explanation:**

This message is displayed when the XP is initializing the system slots.

#### **Recommended Action:**

Informational message. No action required.

### %SYS-I-INITSYS initializing system <name>

#### **Explanation:**

This message is displayed when the XP is initializing.

#### **Recommended Action:**

Informational message. No action required.

### %SYS-I-MODPROBE Detecting installed media modules - please wait

#### **Explanation:**

This is an informational message only.

None.

### %SYS-I-MULTICPU additional CPU Module(s) detected in slot: < number >

#### **Explanation:**

This message appears when the XP has detected an additional CPU module.

#### **Recommended Action:**

Informational message. No action required.

### %SYS-I-NETSTART network interfaces are now enabled

#### **Explanation:**

This message indicates that the network interfaces are up and the XP is ready to send and receive traffic.

#### **Recommended Action:**

Informational message. No action required.

## **%SYS-I-NEWBAUD** Console baud rate changing from *<number>* to *<number>*

### **Explanation:**

This message indicates that the XP console's baud rate has assumed a new value.

#### **Recommended Action:**

Informational message. No action required.

### %SYS-I-NOBOOTIMAGES No boot images available

#### **Explanation:**

This message informs the user that there is no XP boot image stored in the current PCMCIA Flash card.

#### **Recommended Action:**

Informational message. No action required.

## **%SYS-I-NOPWRSPLY** power supply in slot *<slot>* not present or not turned on

#### **Explanation:**

This is an informational message only.

#### **Recommended Action:**

None.

# %SYS-I-PORT\_AUTONEG Port < number > - Speed: < number > - Duplex: < number > - Auto-Negotiation: < number > - Input Encap: < number >

#### **Explanation:**

This message displays the autonegotiating characteristics (if any exist) for the given port.

#### **Recommended Action:**

Informational message. No action required.

### **%SYS-I-PWROKAY** power supply in slot *<slot>* is operational

#### **Explanation:**

This is an informational message only.

#### **Recommended Action:**

None.

### %SYS-I-PWRSPLY

#### **Explanation:**

This message indicates which power supply is present or not present, whether it is ON or OFF, Over Temperature, or not and Over Current or not.

### **Recommended Action:**

Depending on the content of the message, you may need to replace the power supply.

### %SYS-I-SLAVECPU Redundant CPU Module going into standby mode

#### **Explanation:**

This message only appears on the console of the slave CPU. It identifies the slave CPU as working in standby mode.

Informational message. No action required.

## %SYS-I-SYSIMGTOBACKUP <0> <0> system image sent to backup control module.

#### **Explanation:**

This message is displayed when the system image sent to backup control module

- The following CLI commands can be used to perform the indicated system image copy:
  - To add the system image to the backup control module only:
     system image add <tftp server ip address> <imagename> backup-cm
  - To add a system image to both the primary control module and the backup control module:
     system image add <tftp server ip address> <imagename> or
     system image add tftp://<tftp server ip address>/<imagename>

#### **Recommended Action:**

Before you send another command to the backup control module, please wait for the final message. After the image is successfully downloaded to the backup control module, the following final message is sent to the console of the primary control module, i.e., the CLI, by the backup control: "System image stored on backup control module- complete."

## %SYS-I-TEMPOKAY system temperature is within operating parameters

#### **Explanation:**

This is an informational message only.

#### **Recommended Action:**

None.

## %SYS-I-WAN\_SYNCH\_SUCCESS Successfully synchronized with WAN card on channel <number>

#### **Explanation:**

This message appears when the Control Module on the XP communicates successfully with the specified WAN module during system initialization.

#### **Recommended Action:**

Informational message. No action required.

## **Warning Messages**

# **%SYS-W-CLI\_ERROR\_SEND\_FAIL** cli command was not sent to slot **%d** due to IPC failure: **%s**

#### **Explanation:**

Communication between the Main CPU module and the WAN module failed.

#### **Recommended Action:**

Re-enter cli command. If problem persists, contact Enterasys Technical Support.

# %SYS-W-CLI\_NO\_WAN\_PROTO No protocol specified for port port set' command to specify the WAN encapsulation

#### **Explanation:**

No protocol specified for the port.

#### **Recommended Action:**

Use the port set command to specify the WAN port encapsulation protocol.

# %SYS-W CLI\_NON\_PPP\_PORT card <id> port port\_number is not a PPP port

### **Explanation:**

An unrecognized opcode was received.

#### **Recommendation:**

Retry the command. If problem persists, contact Enterasys Technical Support.

## **%SYS-W-CLI\_NON\_WAN\_PORT Port** < port > is not a wan port

#### **Explanation:**

Not a WAN port.

#### **Recommended Action:**

Specify a WAN port.

## %SYS-W-CLI\_RECV\_FAIL error on receiving msg from wan card, err code <code>

#### **Explanation:**

There was an error receiving a message from the wan card.

#### **Recommendation:**

Retry the command. If problem persists, contact Enterasys Technical Support.

# **%SYS-W-CLI\_RECVQ\_FAIL** create receive queue failed, can't receive msg from wan card

#### **Explanation:**

Creation of the receive queue failed.

#### **Recommendation:**

Retry the command. If problem persists, contact Enterasys Technical Support.

## **%SYS-W-CLI\_WAN\_WRONG\_PPP\_PORT\_NAME** Wrong PPP port name

#### **Explanation:**

The wrong PPP port was specified.

#### **Recommended Action:**

Specify the correct PPP port name.

### %SYS-W-HEAP75FULL heap is at 75 percent of maximum usage

#### **Explanation:**

System is running low on DRAM.

#### **Recommended Action:**

Upgrade the amount of DRAM DIMM memory to the next highest recommended amount.

## %SYS-W-HEAP85FULL heap is at 85 percent of maximum usage

#### **Explanation:**

System is running low on DRAM.

Upgrade the amount of DRAM DIMM memory to the next highest recommended amount.

### %SYS-W-HEAP95FULL heap is at 95 percent of maximum usage

#### **Explanation:**

System is running low on DRAM.

#### **Recommended Action:**

Upgrade the amount of DRAM DIMM memory to the next highest recommended amount.

## **%SYS-W-HEAPDEPLETED** heap depleted, requested %d but returning %d

### **Explanation:**

Cannot allocate enough memory for request.

#### **Recommended Action:**

Upgrade to next higher amount of system memory if problem persists.

### %SYS-W-IPC\_FAILURE ipc failure, slot <*slot\_id*> port <*port*>

#### **Explanation:**

An IPC failure indicates that the card in the specified slot had a hardware fault.

#### **Recommendation:**

Verify that the card is seated properly in the chassis. If problem persists the card needs to be replaced.

# %SYS-W-L3CANTADDFLOW All the flows in the hash bin %d are No Age or Control going to the CPU.

#### **Explanation:**

Flows are installed into the L3 table via a hashing function. Hashing the flow will point to a slot with bins. If all the bins in a slot are full, the oldest one is bumped out to make room. If all the bins are full of entries that are intended to be permanent for any number of reasons, you will see this error.

#### **Recommended Action:**

There are several options:

Remove unwanted static entries that hash to the specified bin.

Clear the L3 table.

Change the hashing function so that the slot will not keep getting hit.

### %SYS-W-L4BDG L4 bridging configuration error: receive <string> packet

#### **Explanation:**

The Control Module received a non-IP/IPX packet. The packet has been dropped.

#### **Recommended Action:**

If this message appears repeatedly, contact Enterasys Technical Support.

# %SYS-W-NIAFREETMOUT network interface not responding to packet free requests

### **Explanation:**

Control Module may have a hardware problem.

#### **Recommended Action:**

Configure the system to run diagnostics, then reboot. Note the diagnostics messages. If any NIA failures are detected, the Control Modules may be bad and need replacing.

# **%SYS-W-NIAXMTMOUT** network interface not responding to packet transmit requests

#### **Explanation:**

Control Module may have a hardware problem.

#### **Recommended Action:**

Configure the system to run diagnostics, then reboot. Note the diagnostics messages. If any NIA failures are detected, the Control Modules may be bad and need replacing.

# %SYS-W-NOBKPLANES One or more module are required to operate system

#### **Explanation:**

There are no module installed.

#### **Recommended Action:**

Install modules.

# **%SYS-W-NO\_COMP** module *<module>* in slot *<slot>* does not support compression

#### **Explanation:**

The specified module does not support compression.

#### **Recommendation:**

Retry the command. If problem persists, contact Enterasys Technical Support.

# %SYS-W-NO\_ENCR module <*id*> in slot <*slot\_id*> does not support encryption

#### **Explanation:**

The specified module does not support encryption.

#### **Recommendation:**

Contact Enterasys Technical Support.

### **%SYS-W-NOCONFIG** no configuration file

### **Explanation:**

This message appears when the XP cannot detect any startup configuration file.

#### **Recommended Action:**

Ensure that a startup configuration file exists and that the XP is able to access that file.

# %SYS-W-NOENHCAP < facility > capability not available for <system\_name >

#### **Explanation:**

The requested facility is not available.

#### **Recommended Action:**

Contact Enterasys Technical Support.

# %SYS-W-NOPASSWD no password for <system\_name>, use 'system set password' to add one

#### **Explanation:**

This is simply a warning informing the user that the system has no security.

#### **Recommended Action:**

Enter Configure mode and set a system password using the 'system set password' command.

### **%SYS-W-NOSPEEDDUPLEX** cannot set speed/duplex on 1 Gig Port.

#### **Explanation:**

Speed and duplex settings are not individually configurable on gigabit ethernet ports.

#### **Recommended Action:**

If you want to turn off auto-negotiation on gigabit ethernet ports and set port to full duplex and 1000 Mbits speed, turn off auto-negotiation on the port. This is also useful when connected to a buffered repeater.

## %SYS-W-NOSPEEDFIBER cannot set speed to 10Mbits on 100Mbit Fiber Port

#### **Explanation:**

This message appears when the user attempts to assign a 10 Mbits speed to a 100Mbits fiber port.

#### **Recommended Action:**

This message is merely a warning that such an action cannot be performed. No action, aside from ensuring that a speed of 100Mbits has been assigned to the given fiber port, is required.

### %SYS-W-ONLYLANPORTALLOWED Only Lan port names are allowed.

#### **Explanation:**

Only LAN port names are allowed.

### **Recommended Action:**

Specify a LAN port name.

## **%SYS-W-ONLYPHYPORTALLOWED Only physical port names are allowed**

#### **Explanation:**

Only physical port names are allowed.

#### **Recommended Action:**

Specify a physical port.

### %SYS-W-PWRFAIL power supply in slot <*slot\_number*> has failed.

#### **Explanation:**

This message is displayed when the power supply fails.

#### **Recommended Action:**

Replace the power supply.

### %SYS-W-RMON\_RX RMON queue empty: enabling updates

#### **Explanation:**

The RMON receive queue is enabled.

#### **Recommended Action:**

None.

### %SYS-W-RMON\_TX RMON queue failed: disabling updates

#### **Explanation:**

The RMON transmit queue has failed.

### **Recommended Action:**

Contact Enterasys Technical Support.

### %SYS-W-RTCIVTIME real-time clock had bad time - clock has been reset

#### **Explanation:**

This message appears when the real-time clock has become corrupted or otherwise invalid. The time will be reset back to 0.

This message is for the user's benefit. No action is required.

## %SYS-W-WAN\_TOD\_RECEIVE\_FAIL error on receiving msg from wan card, error code <code>

### **Explanation:**

There was an error receiving an error message.

#### **Recommended Action:**

If problem persists, contact Enterasys Technical Support.

# %SYS-W-WAN\_TOD\_RECVQ\_FAIL create queue failed, cannot receive msg from wan card

#### **Explanation:**

The create queue has failed and message can not be received from the WAN card.

#### **Recommended Action:**

Contact Enterasys Technical Support.

## %SYS-W-WAN\_TOD\_SEND\_FAIL WAN TOD msg not sent due to IPC failure

#### **Explanation:**

A WAN TOD message was not sent due to an IPC failure.

#### **Recommended Action:**

Contact Enterasys Technical Support.

# $\%SYS\text{-}W\text{-}WAN\_TOD\_TMR\_FAIL$ create timer failed, cannot periodically update time on WAN card

#### **Explanation:**

The create timer failed.

### **Recommended Action:**

Contact Enterasys Technical Support.

## **%SYS-W-WAN\_TOD\_WAIT\_FAIL WAN TOD event with unsuccessful status**

#### **Explanation:**

A WAN TOD event was unsuccessful.

#### **Recommended Action:**

Contact Enterasys Technical Support.

# **%SYS-W-WANPORTOUTOFRANGE** The specified port *<port>* is out of range

#### **Explanation:**

Port is out of range.

#### **Recommended Action:**

Specify a port that is within range.

## **Error Messages**

## **%SYS-E-ADD\_IMAGE\_BACKUP\_FAIL** Failure to add image to Backup CM.

### **Explanation:**

This message is displayed when the image has not been added to the backup control module.

#### **Recommended Action:**

Try to added the image to the backup control module again.

# **%SYS-E-ATMCELLMAPPINGNOTSUPPORTED Port set failed, cell mapping value not valid for this PHY type.**

#### **Explanation:**

You can not set cell mapping on this type of port.

#### **Recommended Action:**

Specify an appropriate port.

# **%SYS-E-ATMFRAMINGNOTSUPPORTED Port set failed on port** *<port>* framing value not valid for this PHY type.

#### **Explanation:**

You can not set framing on this type of port.

#### **Recommended Action:**

Specify an appropriate port.

# **%SYS-E-ATMMEDIANOTSUPPROTED Port set failed on port** <*port*> media type can only be set on MMF, SMF, UTP PHYs.

#### **Explanation:**

You can not set media on this type of port.

#### **Recommended Action:**

Specify an appropriate port.

## **%SYS-E-ATMPORTINFAILURE** Port *<port>* experienced previous failure.

#### **Explanation:**

This port has failed port diagnostics. Either its PHY has been removed, or there is a hardware failure.

#### **Recommended Action:**

If this occurs and the PHY is present, contact Enterasys Technical Support.

# %SYS-E-ATMSCRAMBLENOTSUPPORTED Port set failed, scramble value not valid for this PHY type.

#### **Explanation:**

You can not set scramble value on this type of port.

#### **Recommended Action:**

Specify an appropriate port.

# **%SYS-E-BACKUP\_NO\_SUCH\_IMAGE <0> <1> Backup CM-no** image named %s

#### **Explanation:**

This message appears when you try to delete a non-existent image with the system image delete command.

#### **Commands:**

To delete an image from the backup control module, use:

system image delete <imagename> backup-cm

To delete an image from both the primary and backup control modules, use:

system image delete <imagename>

#### **Recommended Action:**

You should run the system image list command to see the available images and then choose a name from those displayed. It is important to note the difference between the name of the image (displayed in the left column of system image list) and the version number of the image (displayed in parentheses in the right column). The image \*name\* should be used with the system image delete command.

# %SYS-E-BAD\_IPP\_MEM Bad IPP Memory at 0x<hex\_value> on channel <number>

### **Explanation:**

Module in slot number corresponding to channel number has failed.

### **Recommended Action:**

Replace line card module.

## %SYS-E-BAD\_OPP\_MEM Bad OPP Memory at 0x<hex\_value> on channel <number>

#### **Explanation:**

Module in slot number corresponding to channel number has failed.

#### **Recommended Action:**

Replace line card module.

# **%SYS-E-BAD\_PORT\_MEM Bad Memory at 0x<hex\_value> on port** <port\_number>

#### **Explanation:**

Specified port has failed diagnostics.

#### **Recommended Action:**

Replace line card module.

### %SYS-E-BADADDR Bad IP address: <IP\_address> ignored

#### **Explanation:**

This error message appears when the user attempts to specify an invalid IP address.

#### **Recommended Action:**

Ensure that the specified IP address is correct and that it is being referenced with the proper syntax.

# %SYS-E-BADCHKSUM Bad CRC in CPU received packet (srcCEPs=0x<hex\_value>)

### **Explanation:**

Control Module may have a hardware problem.

#### **Recommended Action:**

Configure the system to run diagnostics, then reboot. Note the diagnostics messages. If any NIA failures are detected, the Control Modules may be bad and need replacing.

### %SYS-E-BADDEVICE Bad device name: '<name>'

#### **Explanation:**

This error message appears when the user attempts to access the XP's file system with an illegal device name.

#### **Recommended Action:**

Use one of the valid device names ("bootflash", "slot0", or "slot1") to access the file system.

## **%SYS-E-BADURL** bad URL specified: *<URL>*

#### **Explanation:**

This error message appears when the user specifies an invalid or otherwise illegal URL.

Ensure that the URL being referenced is correct and has been specified using the appropriate syntax.

### %SYS-E-BAUDFAIL < name>: Failed to change baud rate

#### **Explanation:**

This message appears when the system set terminal baud command was run to change the baud rate of the serial management console port, but the system was unable to set the baud rate to the value requested.

#### **Recommended Action:**

This message probably indicates a programming error because the CLI parser checks the baud rate for validity before trying to change the serial port. In general, it indicates that the serial hardware cannot run at the requested baud rate.

## %SYS-E-CHS\_BACKUP\_FAIL> <0> <0> failure to choose image on Backup CM

#### **Explanation:**

The system is unable to choose the image on the backup control module.

#### **Commands**

To choose an image on the backup control module, use:

system image choose <imagename> backup-cm

To choose an image for both the primary and backup control modules, use: system image choose <imagename>

#### **Recommended Action:**

Contact Enterasys Technical Support.

## %SYS-E-CHS\_PRIMARY\_FAIL> <0> <0> failure to choose image on PRIMARY CM

#### **Explanation:**

The system is unable to choose the image on the primary control module for the next reboot.

#### **Commands**

To choose an image on the primary control module, use:

system image choose <imagename> primary-cm

To choose an image for both the primary and backup control modules, use:

system image choose <imagename>

Contact Enterasys Technical Support.

## **%SYS-E-CLI\_FR\_SERVICE\_REUSED** service profile (%s) is being used for frame relay circuits

#### **Explanation:**

This message appears when a PPP service profile cannot be created because the name is already used by a frame relay service.

#### **Recommended Action:**

Select another name for the PPP service.

## %SYS-E-CM3\_50\_INVALID, Control Module (CM3) 'CPU-Esprit', is not supported on xp 8000 systems with a backplane jumpered for 50Mhz.

#### **Explanation:**

The control module is not supported.

#### **Recommended Action:**

Either remove all CM3 control modules or jumper the backplane for 62.5Mhz. The jumper is located behind the Power Supply(PS1). For 62.5Mhz, move the jumper to the top two pins.

## **%SYS-E-CONNREFUSED** telnet: Unable to connect to remote host: : connection refused

#### **Explanation:**

This message appears when a user on an XP issues the "telnet" command to establish a telnet connection with a remote system but the remote system refuses the connection.

#### **Recommended Action:**

Check the remote system to determine why it isn't accepting telnet connections.

## %SYS-E-DELETE\_IMAGE\_BACKUP\_FAIL <0> <1> image (%s) delete from Backup CM failed

#### **Explanation:**

This message is displayed when an attempt to delete an image from the backup control module fails.

#### **Commands**

To list images on the primary control module, use: system image delete <imagename> backup-cm
To list images on both the primary and backup control modules, use: system image delete <imagename>

#### **Recommended Action:**

Retry making sure you are specifying the correct imagename.

## **%SYS-E-DELETING\_CHOSEN\_IMAGE** <0> <1> you cannot delete the image %s.

#### **Explanation:**

This message appears when you attempt to delete an image from the PCMCIA Flash Module that has been chosen as the image for the XP to load on the next reboot. You are prevented from performing this operation.

#### **Recommended Action:**

First use either the **system image choose** *<imagename*> command to choose a new image or the **system image choose none** command to have no image chosen. Once you have done this, you may then delete the image.

### %SYS-E-FACADD error adding facility '<name>'

#### **Explanation:**

System resources are limited and the SYS system facility failed to initialize.

#### **Recommended Action:**

Increase system memory and if problem persists, contact Enterasys Technical Support.

### **%SYS-E-FLASH\_WRITEPROTECTED** external FLASH card is writeprotected, please remove protection and reboot

#### **Explanation:**

This message is displayed when the external Flash card is detected with the write-protection on.

#### **Recommended Action:**

Remote the write-protection, reinstall the Flash card and reboot the system.

## %SYS-E-FLASHMNTFAIL < number > MB Flash card could not be mounted

#### **Explanation:**

This message appears at boot time when the flash card cannot be mounted.

#### **Recommended Action:**

This message may indicate that this type of card is not supported, or that the write-protect switch is turned on, or that the file system contained in the flash card is corrupt. Reboot the XP using the same flash card. If problem persists, obtain a new flash card or contact Enterasys Technical Support.

### **%SYS-E-HOTSWAP\_EMPTY** slot <*slot\_id>* is empty

#### **Explanation:**

This message is displayed when you are trying to hotswap out of an empty slot.

#### **Recommended Action:**

Hotswapping out of an empty slot is not possible.

### %SYS-E-HOTSWAP\_OCC slot <slot\_id> is already occupied

#### **Explanation:**

This message is displayed when you are trying to hotswap into a slot that is already occupied.

#### **Recommended Action:**

Hotswapping into an occupied slot is not possible.

### **%SYS-E-HOTSWAPI\_MASTER** can not hotswap in the Active CPU

#### **Explanation:**

This message is displayed when you are trying to hotswap in the active CM module.

#### **Recommended Action:**

This action is not allowed.

## **%SYS-E-HOTSWAPIN** module in slot *<slot\_id>* is unrecognized or unsupported

#### **Explanation:**

The module in the specified slot is not recognized or is unsupported.

#### **Recommended Action:**

Contact Enterasys Technical Support.

### **%SYS-E-HOTSWAPO\_MASTER** can not hotswap out the Active CPU

#### **Explanation:**

This message is displayed when you are trying to hotswap out the active CM module.

#### **Recommended Action:**

This action is not allowed.

## $SYS-E-HSSI_NOCLOCK$ Invalid HSSI card revision (rev. 1.x) for clock option

#### **Explanation:**

This message appears when the HSSI card revision does not support the clock option listed.

#### **Recommended Action:**

Choose another clock option.

## **%SYS-E-ILLEGALCOPY** Copying from *<source>* to *<destination>* is not allowed

#### **Explanation:**

This error message appears when the user attempts to perform an illegal copy operation from the specified source to the given destination.

#### **Recommended Action:**

Ensure that the copy source and destination are compatible.

### %SYS-E-IMAGE\_CANTSET nvram error setting <image\_name>

#### **Explanation:**

This message appears when the system image choose command was unable to record the user's choice of which image should be used at next boot.

#### **Recommended Action:**

This message indicates file system corruption or a hardware failure. Contact Enterasys Technical Support.

## %SYS-E-IMAGES\_LIST\_MULTIPLE <0> <0> image list: another user is listing the images. Please wait and try again.

#### **Explanation:**

This message appears when more than one user is trying to list the images from a PCMCIA Flash Module. Only one user at a time can perform this operation.

#### **Recommended Action:**

Wait and try again.

### %SYS-E-INVLDMOD Invalid Module in slot <slot\_id>.

#### **Explanation:**

This message is displayed when the firmware detected unrecognized hardware.

#### **Recommended Action:**

Make sure that the firmware version is compatible with the hardware.

#### %SYS-E-IO %s: %s: I/O error

#### **Explanation:**

This message is displayed when the system is unable to close a file descriptor.

#### **Recommended Action:**

Contact Enterasys Technical Support.

### %SYS-E-IVCPUMODULE CPU module type < name > unrecognized

#### **Explanation:**

This error message appears when the XP detects an unrecognized CPU module in the system.

Contact Enterasys Technical Support with a description of the circumstances, your system configuration, and the text of this error message.

## %SYS-E-LIST\_IMAGES\_BACKUP\_FAIL <0> <0> failure to list images on Backup CM.

#### **Explanation:**

This message is displayed when a list command of the images on the backup control module fails.

#### **Commands**

To list images on the backup control module, use:

system image list backup-cm

To list images on both the primary and backup control modules, use:

system image list all

#### **Recommended Action:**

Contact Enterasys Technical Support.

## %SYS-E-LIST\_IMAGES\_PRIMARY\_FAIL <0> <0> failure to list images on Primary CM.

#### **Explanation:**

This message is displayed when a list command of the images on the primary control module fails.

#### **Commands**

To list images on the primary control module, use:

system image list primary-cm

To list images on both the primary and backup control modules, use:

system image list all

#### **Recommended Action:**

Contact Enterasys Technical Support.

## **%SYS-E-MACASSIGNED Requested MAC** *<MAC\_address>* already assigned

#### **Explanation:**

This error message appears when the user attempts to specify a MAC address that is already in use.

#### **Recommended Action:**

Specify a different, unused MAC address.

## **%SYS-E-MACNOTOWNED Attempting to free unassigned MAC** *<MAC\_address>*

#### **Explanation:**

This error message appears when the user attempts to specify a MAC address that does not "belong" to the XP.

#### **Recommended Action:**

Ensure that the specified MAC address is correct and the XP has "ownership" of that address.

### %SYS-E-MEM 95% of heap memory used

#### **Explanation:**

This condition may occur when you deploy the XP with a configuration that uses many Layer-2 MAC addresses, Layer-3 flows, routing table entries, and ports with RMON/RMON2 enabled.

#### **Recommended Action:**

Enterasys Networks recommends a Control Module memory upgrade.

## %SYS-E-MEMUSESTATS Printing memory stats because no memory available

#### **Explanation:**

This message appears when the XP does not have sufficient memory. The per-task memory will print to the screen. The system then produces the %SYS-F-HEAPEMPRY error message on page 510.

#### **Recommended Action:**

Enterasys Networks recommends a Control Module memory upgrade.

# %SYS-E-MIXED\_MEDIA\_OPTS Mixed Media option specified for port does not support the option or you have specified a mix of different media ports.

#### **Explanation:**

Mixed Media option specified for port does not support the option or you have specified a mix of different media ports.

#### **Recommended Action:**

Retry the command and specify the appropriate ports.

## **%SYS-E-MODULE\_CRASH\_DUMP** Crash dump from module **%d** is as follows

#### **Explanation:**

This error message appears when a crash dump is specific to a module.

#### **Recommended Action:**

Check module and reboot router.

## %SYS-E-MULTIPLEUSERS <0> <0> another user is adding, choosing or removing an image. Please wait and try again.

#### **Explanation:**

This message appears when more than one user is trying to add, choose, or delete images. Only one user at a time can perform these operation.

#### **Recommended Action:**

Wait and try again.

### %SYS-E-NIAQBROKE Network receive queue error

#### **Explanation:**

Control Module may have a hardware problem.

#### **Recommended Action:**

Configure the system to run diagnostics, then reboot. Note the diagnostics messages. If any NIA failures are detected, the Control Modules may be bad and need replacing.

### %SYS-E-NOBACKUPCM no backup CPU Module detected in system

#### **Explanation:**

This message is displayed when you are trying to copy data to the backup CM module when the system doe not have a backup CM module.

#### **Recommended Action:**

None.

### **%SYS-E-NOBUFS %s: %s:** no buffer space available

#### **Explanation:**

This message appears if memory is allocated in the buffer and no space is available.

#### **Recommended Action:**

Upgrade memory.

### **%SYS-E-NODEVICE** No device specified: '<name>'

#### **Explanation:**

This error message appears when a required device name has not been appropriately specified by the user in relation to a given command.

#### **Recommended Action:**

Ensure that you have specified a valid, required device name in association with the given command.

### %SYS-E-NOENHCAP < capability > capability not available

#### **Explanation:**

The specified capability is not available on the present version of hardware.

#### **Recommended Action:**

To use the capability, upgrade the hardware.

## **%SYS-E-NOFLASHCARD** external FLASH card not present (or write-protect switch is ON)

#### **Explanation:**

This message is displayed when the system does not detect a Flash card.

#### **Recommended Action:**

Make sure a Flash card is properly installed.

### %SYS-E-NOHOTSWAP System Hotswap not supported

#### **Explanation:**

This message is displayed when you are trying to issue a hotswap command on a system where hotswap is not supported.

This action is not allowed.

### **%SYS-E-NOMEM %s: %s: insufficient memory**

#### **Explanation:**

This message appears when required memory is unavailable.

#### **Recommended Action:**

Upgrade memory.

### %SYS-E-NOMSG %s: %s: no message of desired type

#### **Explanation:**

Mibget getmsg did not return expected message while reading GateD kernel's routing table.

#### **Recommended Action:**

Contact Enterasys Technical Support.

## **%SYS-E-NOTENABLED** Device configuration only permitted from enabled mode

#### **Explanation:**

This message appears when a user attempts to enter Configure mode from Diagnostic mode.

#### **Recommended Action:**

The user must first leave Diagnostic mode and enter enabled mode with the enable command. Only then can the user enter Configure mode with the config command.

### **%SYS-E-PORTBUSPARITY** Port bus parity error

#### **Explanation:**

Control Module may have a hardware problem.

#### **Recommended Action:**

Configure the system to run diagnostics, then reboot. Note the diagnostics messages. If any NIA failures are detected, the Control Modules may be bad and need replacing.

## %SYS-E-PORTBUSWRITE Port bus write error at address 0x<hex\_value>

#### **Explanation:**

Control Module may have a hardware problem.

#### Recommended Action:

Configure the system to run diagnostics, then reboot. Note the diagnostics messages. If any NIA failures are detected, the Control Modules may be bad and need replacing.

## %SYS-E-PRIMARY\_NO\_SUCH\_IMAGE <0> <1> Primary CM-no image named %s

#### **Explanation:**

This message appears when you try to delete a non-existent image with the system image delete command.

#### **Commands:**

To delete an image from the primary control module, use:

system image delete <imagename> primary-cm

To delete an image from both the primary and backup control modules, use:

system image delete <imagename>

#### **Recommended Action:**

The user should run the system image list command to see the available images and then choose a name from those displayed. It is important to note the difference between the name of the image (displayed in the left column of system image list) and the version number of the image (displayed in parentheses in the right column). The image \*name\* should be used with the system image delete command.

### %SYS-E-PROTO %s: %s: protocol error

#### **Explanation:**

Mibget returned protocol error while reading GateD Kernel's routing table.

#### **Recommended Action:**

Contact Enterasys Technical Support.

## **%SYS-E-RAT\_FULL MAC** address %s could not be added to the Router MAC Table of Port %s

#### **Explanation:**

Routing Address Table (RAT) for the given port was full and the mac address could not be added to the table. There may be too many interfaces created with unique mac addresses. VRRP could also be installing too many entries into the RAT.

#### **Recommended Action:**

Check how many interfaces are created with unique mac addresses. Check VRRP configuration. The RAT can be viewed with 'debug 12 rat port xxx' command.

## %SYS-E-REDPARAMEQUAL maximum red threshold needs to be greater than minimum red threshold

#### **Explanation:**

Random Early Discard (RED) parameters in PPP or Frame Relay configurations have incorrect thresholds.

#### **Recommended Action:**

Check PPP or Frame Relay configurations on WAN card.

### %SYS-E-SETDSTIME Unable to set daylight saving time

#### **Explanation:**

This message is displayed if an error occurs while setting daylight saving time.

#### **Recommended Action:**

Set time manually with the 'system set date' command. If problem persists, contact Enterasys Technical Support.

### %SYS-E-SETTIME Daylight saving time was unable to set system time

#### **Explanation:**

System received an error trying to set the real time clock.

#### **Recommended Action:**

Set time manually with the 'system set date' command. If problem persists, contact Enterasys Technical Support.

## **%SYS-E-SOCKETSETTYPEMISMATCH Slot %d, The Socket Set upper channel and lower channel cards are different types.**

#### **Explanation:**

This message appears when there are two cards of dissimilar type in the same socket set carrier module.

#### **Recommended Action:**

Contact Enterasys Technical Support.

## **%SYS-E-SOCKETSETUPRCHNLSYNCFAIL** The Socket\_Set upper channel sync fails, hotswap out slot **%d**.

#### **Explanation:**

This message appears when the socket carrier module has only the lower channel in use, there is no card in the upper channel, and upper channel carrier channel sync logic has failed to sync up correctly. The carrier module will be hot swapped by software.

#### **Recommended Action:**

If problem persists, contact Enterasys Technical Support.

### **%SYS-E-SRCFILE** missing source filename

#### **Explanation:**

This error message appears when the user attempts to conduct a file copy operation, but no source filename has been specified.

#### **Recommended Action:**

Ensure that the appropriate source filename is included in the command sequence.

### **%SYS-E-UNKNOWN\_MODE** Unknown mode set for deep hashing -- **%s**

#### **Explanation:**

System became confused about which hashing mode is being set.

#### **Recommended Action:**

Contact Enterasys Technical Support.

### %SYS-E-UNKNOWNURL Unrecognized URL: <*URL*>

#### **Explanation:**

This error message appears when the XP encounters an unrecognizable URL.

#### **Recommended Action:**

Ensure that the specified URL is correct.

#### %SYS-E-UNKWNHOST unknown host '<name>'

#### **Explanation:**

This error message appears when the XP is unable to resolve the specified hostname's IP address.

#### **Recommended Action:**

Ensure that DNS is working correctly and that the specified hostname is correct.

#### %SYS-E-VFSBADINUSECNT %s: %s: invalid in-use count

#### **Explanation:**

This message appears when you attempt to modify the configuration on the XP. The file system where you store the Startup configuration file is corrupted and must be reformatted to fix the problem.

#### **Recommended Action:**

1. Record your current configuration information (it will be lost when you reboot your system or when you reformat the file system).

**Note:** If your system contains a PCMCIA module, a backup copy of your Startup configuration should have been stored on it so this step may not be necessary.

- 2. Reboot the XP. During the Boot Firmware initialization, press the Escape key to stop the System Firmware from booting. (Typically, the Boot Firmware waits two seconds for user interruption before starting to boot the System Firmware.)
- 3. At the Boot Firmware's CLI prompt, enter the following:

xp-boot> umount xp-boot> erasevfs xp-boot> mount -i xp-boot> boot

## % SYS-E-VFSBADVERSION vfs\_initialize\_pcmcia: flash mount: bad VFS version - file system erased?

#### **Explanation:**

While trying to initialize the PCMCIA Flash Module, an illegal version number was detected. This is usually due to an erased PCMCIA Flash Module.

#### **Recommended Action:**

Use the boot image prompt command "pcmount -i" to initialize the PCMCIA Flash Module.

### % SYS-E-VFSCORRUPT error while attempting to repair file system

#### **Explanation:**

While attempting to fix a problem detected by the file system verify, an error was detected. The file system is corrupt and cannot be fixed.

#### **Recommended Action:**

Use the boot image prompt (XP-boot) commands "erasepcvfs" and "pcmount -i" to initialize the PCMCIA Flash Module.

### %SYS-E-VFSDISKCREATE %s: %s error initializing disk

#### **Explanation:**

This message appears when an error creating a native file in the virtual file system occurs.

#### **Recommended Action:**

Call Enterasys Technical Support.

### **%SYS-E-VFSDISKOPEN %s: %s error opening disk**

#### **Explanation:**

This message appears when an error opening a native file in the virtual file system occurs.

#### **Recommended Action:**

Call Enterasys Technical Support.

### %SYS-E-VFSDISKREAD %s: %s error reading disk

#### **Explanation:**

This message appears when an error seeking/reading native file in the virtual file system occurs.

Call Enterasys Technical Support.

### %SYS-E-VFSDISKWRITE %s: %s error writing disk

#### **Explanation:**

This message appears when an error seeking/writing native file in the virtual file system occurs.

#### **Recommended Action:**

Call Enterasys Technical Support.

### %SYS-E-VFSENTRYFREED file system block freed during verify

#### **Explanation:**

While verifying the VFS, a bad block was detected and fixed automatically.

#### **Recommended Action:**

Informational message only, no action necessary.

#### **%SYS-E-VFSFILECLOSE** %s: %s file close failed

#### **Explanation:**

This message appears when an error closing native file in the virtual file system occurs.

#### **Recommended Action:**

Call Enterasys Technical Support.

### %SYS-E-VFSFILESYSFULL %s: %s: file system is full

#### **Explanation:**

System could not find any more space on the virtual file system.

#### **Recommended Action:**

Delete some files to make space. Upgrade to larger storage device.

### %SYS-E-VFSINTFLASHBAD %s: %s: internal flash corrupted

#### **Explanation:**

Internal permanent flash memory is corrupted.

Should happen only during bootup. If rebooting does not help, boot to the boot prompt by using the ESC key while booting. Must be connected to console port to get the boot prompt. Use the commands: 'umount' to unmount the file system, 'erasevfs' to reset the internal flash, or 'mount-i' to remount the clean file system (the -i option reinitializes the file system).

### **%SYS-E-VFSMODECONFLICT** %s: %s: conflicting mode for file open

#### **Explanation:**

Virtual file system is trying to perform an operation on a file with conflicting modes (e.g., read/write on a compressed file).

#### **Recommended Action:**

Call Enterasys Technical Support.

## %SYS-E-XBARTMOUT Transmit timeouts to Xbar (destCEPs=0x<hex\_value>)

#### **Explanation:**

Control Module may have a hardware problem.

#### **Recommended Action:**

Configure the system to run diagnostics, then reboot. Note the diagnostics messages. If any NIA failures are detected, the Control Modules may be bad and need replacing.

### %SYS-E-XFERBACKUP Data transfer to backup control module failed

#### **Explanation:**

XP is unable to transfer the configuration file to the backup CM module.

#### **Recommended Action:**

Contact Enterasys Technical Support.

### **Fatal Messages**

## %SYS-F-2MANYCPUS too many CPUs, detected < number >, architectural limit < number >

#### **Explanation:**

More than the architectural number of redundant Control Modules were detected.

#### **Recommended Action:**

Remove all extra Control Modules.

### %SYS-F-BAD\_NIA\_MEM Bad Memory at 0x<hex\_value> on NIA

#### **Explanation:**

Control Module may have a hardware problem.

#### **Recommended Action:**

Configure the system to run diagnostics, then reboot. Note the diagnostics messages. If any NIA failures are detected, the Control Modules may be bad and needs replacing.

## %SYS-F-BADADDRFLUSH cache flush with bad virtual address, '0x<hex\_value>'

#### **Explanation:**

This message appears when the CPU was flushing a bad virtual address and the TLB may be corrupt.

#### **Recommended Action:**

System will reboot. Ensure all line cards, CPU, fan, and backplane are seated well. Run diagnostics on the system to ensure there are no system problems. If problem persists, contact Enterasys Technical Support.

## %SYS-F-BADBLK memory free failed - block '0x<hex\_value>' address is invalid (<number>)

#### **Explanation:**

Software problems in the memory management software.

#### **Recommended Action:**

Report problem to Enterasys Technical Support.

## %SYS-F-BADFREEBLK memory corrupted - block '<hex\_value>' on free list clobbered (0x<hex\_value>,<number>,<number>)

#### **Explanation:**

Software problems in the memory management software.

#### **Recommended Action:**

Report problem to Enterasys Technical Support.

## %SYS-F-BADMEMREG memory block '0x<hex\_value>' is not in a valid memory region

#### **Explanation:**

Software problems in the memory management software.

#### **Recommended Action:**

Report problem to Enterasys Technical Support.

## **%SYS-F-BADNETBUF** bad buffer '0x<hex\_value>' from network interface

#### **Explanation:**

This message appears when the network interface chip on the Control Module accessed an invalid memory location.

#### **Recommended Action:**

System will reboot. Ensure all line cards, CPU, fan, and backplane are seated well. Run diagnostics on the system to ensure there are no problems with the Control Module card. If problem persists, contact Enterasys Technical Support.

## %SYS-F-BADSLOT CPU is in an invalid slot < number > - must be in slot < number >

#### **Explanation:**

This message appears when the Control Module (CPU) is in an invalid slot.

#### **Recommended Action:**

Move the Control Module (CPU) to the appropriate slot. System will reboot.

## %SYS-F-BLKFREE memory free failed - block '0x<hex\_value>' is already free (<number>) (by: 0x<hex\_value> 0x<hex\_value> 0x<hex\_value>)

#### **Explanation:**

Software problems in the memory management software.

#### **Recommended Action:**

Report problem to Enterasys Technical Support.

## %SYS-F-BLKNOALLOC memory block '0x<hex\_value>' should have been allocated

#### **Explanation:**

Software problems in the memory management software.

#### **Recommended Action:**

Report problem to Enterasys Technical Support.

## %SYS-F-BUSERR bus error due to '<*error*>', at virtual address 0x<*hex\_value*>

#### **Explanation:**

This message appears when a system bus error has occurred.

#### **Recommended Action:**

System will reboot. Ensure all line cards, CPU, fan, and backplane are seated well. Run diagnostics on the system to ensure there are no system problems. If problem persists, contact Enterasys Technical Support.

### %SYS-F-CLI\_ERROR\_MEM\_FAIL cli malloc has failed

#### **Explanation:**

Failed to allocate enough memory for command line interface process.

#### **Recommended Action:**

Upgrade system memory.

## **%SYS-F-CODEIVSEQ** invalid code sequencing in file *<filename>*, line *<number>*

#### **Explanation:**

This message appears when there is a problem creating VLAN for subnets.

#### **Recommended Action:**

System will reboot. If problem persists, contact Enterasys Technical Support.

### %SYS-F-FATALSYS <text>: fatal system error

#### **Explanation:**

This fatal error message appears when the XP experiences a system error from which it is unable to recover, resulting in a "crash".

#### **Recommended Action:**

Contact Enterasys Technical Support.

### **%SYS-F-HEAPEMPTY** insufficient heap memory

#### **Explanation:**

System is running low on DRAM.

#### **Recommended Action:**

Upgrade the amount of DRAM DIMM memory to the next highest recommended amount.

### %SYS-F-IVSYSTEM unrecognized or invalid system '<number>'

#### **Explanation:**

This message appears when The system ID is invalid.

#### **Recommended Action:**

The backplane ID is not valid for this version of Control Module and Software. Contact Enterasys Technical Support.

## %SYS-F-L2DBLALLOC L2 entry 0x<hex\_value>, allocated twice on port <number>

#### **Explanation:**

This message appears when an L2 table entry was erroneously allocated twice on the same port.

System will reboot. Run diagnostics on the system to ensure there are no memory problems with the L2 table. If problem persists, contact Enterasys Technical Support.

#### %SYS-F-L2IVLDVLAN invalid VLAN ID '<number>'

#### **Explanation:**

This message appears when an invalid VLAN ID was passed to the L2 software drivers.

#### **Recommended Action:**

System will reboot. Run diagnostics on the system to ensure there are no memory problems with the L2 table. If problem persists, contact Enterasys Technical Support.

## %SYS-F-L3DBLALLOC L3 entry 0x<hex\_value>, allocated twice on channel <number>

#### **Explanation:**

This message appears when an L3 table entry was erroneously allocated twice on the same channel.

#### **Recommended Action:**

System will reboot. Run diagnostics on the system to ensure there are no memory problems with the L3 table. If problem persists, contact Enterasys Technical Support.

## %SYS-F-L3DBLFREE L3 entry 0x<hex\_value>, freed twice on channel <number>

#### **Explanation:**

This message appears when an L3 table entry was erroneously deleted twice on the same channel.

#### **Recommended Action:**

The system will reboot. Run diagnostics on the system to ensure there are no memory problems with the L3 table. If problem persists, contact Enterasys Technical Support.

## %SYS-F-L3HASHADRBAD bad entry address of 0x<hex\_value> in segment 0x<hex\_value>

#### **Explanation:**

This message appears when an L3 table pointer got corrupted.

System will reboot. Run diagnostics on the system to ensure there are no memory problems with the L3 table. If problem persists, contact Enterasys Technical Support.

## %SYS-F-L3HASHBAD bad hash value of 0x<hex\_value> in segment 0x<hex\_value>

#### **Explanation:**

This message appears when a bad hash value was computed for an L3 table entry.

#### **Recommended Action:**

System will reboot. Run diagnostics on the system to ensure there are no memory problems with the L3 table. If problem persists, contact Enterasys Technical Support.

## %SYS-F-L3TBLBAD entry to be deleted 0x<hex\_value>, not found on channel <number>, bucket <number>

#### **Explanation:**

This message appears when an L3 table entry was requested to be deleted on a channel and not found.

#### **Recommended Action:**

System will reboot. Run diagnostics on the system to ensure there are no memory problems with the L3 table. If problem persists, contact Enterasys Technical Support.

## %SYS-F-MEMCORRUPT memory block '0x<hex\_value>' has been corrupted

#### **Explanation:**

Software problems in the memory management software.

#### **Recommended Action:**

Report problem to Enterasys Technical Support.

#### %SYS-F-MEMHDRBAD malloc header size '<number>' is invalid

#### **Explanation:**

Software problems in the memory management software.

Report problem to Enterasys Technical Support.

## %SYS-F-MEMHDRIDX malloc block '0x<hex\_value>' header index '<number>' is invalid

#### **Explanation:**

Software problems in the memory management software.

#### **Recommended Action:**

Report problem to Enterasys Technical Support.

%SYS-F-READFAILURE Problem reading slot *<slot\_number>* likely due to removing a line card without pushing the hotswap button, not letting a hot swap complete before removing the line card, a low power condition, or a power supply problem.

#### **Explanation:**

An external error has been detected.

#### **Recommended Action:**

Press the Hot Swap button or use the "system hotswap out" command to hot swap out line cards before removing them, allow hot swap operations on line cards to complete before removing them, verify the power cable is fully plugged into the power supply, and replace faulty power supplies. If the slot number printed out is the lowest numbered slot with a line card in it then the problem was most likely a power problem.

## %SYS-F-TEMPFANSFAIL fan failure has caused overheating - system shutting down

#### **Explanation:**

This message is displayed when the fan has failed. The system is shutting down to prevent damage to the hardware.

#### **Recommended Action:**

Repair or replace the fan.

## Chapter 64

## Syslog Error Messages

This chapter describes the error messages for the Syslog facility.

### **Informational Messages**

### **%SYSLOG-I-EMPTY** Syslog buffer is empty.

#### **Explanation:**

This message appears when there is no local syslog output from the buffer for the user to view.

#### **Recommended Action:**

Informational message. No action required.

### **Warning Messages**

**%SYSLOG-W-NOBUFFER Syslog buffer is empty because syslog server is not defined.** 

#### **Explanation:**

This error message appears when the local syslog buffer is empty as a result of no syslog server having been defined for the XP.

Configure a syslog server using the system set syslog server command.

### **%SYSLOG-W-UNKWNHOST** Cannot resolve syslog server '<*name*>'.

#### **Explanation:**

This error message appears when the XP is unable to resolve the hostname of the given syslog server into its IP address.

#### **Recommended Action:**

Specify the syslog server using its existing IP address and/or ensure that the XP is able to resolve the syslog server's hostname.

### **Error Messages**

## **%SYSLOG-E-SENDMSG** failed to contact syslog server '<*name*>': <*name*>

#### **Explanation:**

This message appears when the syslog server is unreachable.

#### **Recommended Action:**

Ensure the syslog server is reachable if not on the system.

## **%SYSLOG-E-SOCKET\_OPEN\_FAILED** socket open failed in error log task

#### **Explanation:**

This message appears when a socket fails to open when sending error messages to the syslog server.

#### **Recommended Action:**

Contact Enterasys Technical Support.

## **Fatal Messages**

## %SYSLOG-F-ERRORLOG\_Q\_CREATE\_FAILED errlog Q create failed, '%s': %dSENDMSG failed to contact syslog server '<name>': <name>

#### **Explanation:**

This message appears when a queue to receive error messages fails to be created.

#### **Recommended Action:**

Contact Enterasys Technical Support.

## Chapter 65

## T1T3CLI Error Messages

This chapter describes the error messages for the T1T3CLI facility.

### **Informational Messages**

### %T1T3CLI-I-SERVICENONFR service%s is not frame relay service

#### **Explanation:**

This message is displayed when the user tries to assign a non-Frame Relay service to a Frame Relay port.

#### **Recommended Action:**

Make sure that the service is a Frame Relay service.

### %T1T3CLI-I-SERVICENONPPP service%s is not PPP service

#### **Explanation:**

This message is displayed when the user tires to assign a non-PPP service to a PPP port.

#### **Recommended Action:**

Make sure that the service is a PPP service.

### **Warning Messages**

## %T1T3CLI-W-MLPVLANADDFAIL vlan add port command failed on %s, starting clean-up

#### **Explanation:**

This message is displayed when adding a multilink PPP port to a specified VLAN fails.

#### **Recommended Action:**

None.

## %T1T3CLI-W-VLANADDFAIL vlan add port command failed on wan slot %d port %d, starting clean-up

#### **Explanation:**

This message is displayed when adding a WAN port to a specified VLAN fails.

#### **Recommended Action:**

None.

### **Error Messages**

### %T1T3CLI-E-HASLINKS mlp(%s) still has ppp ports joined

#### **Explanation:**

This error message is displayed when removing an MLP bundle fails because it has PPP ports attached to it.

#### **Recommended Action:**

Remove the PPP links from the MLP bundle and try again.

## **%T1T3CLI-E-MLPPHYPORT** %s is part of mlp group, please use mlp port name instead.

#### **Explanation:**

This error message is displayed when a physical port is part of an MLP bundle, MLP port names should be used in commands such as vlan add port and interface create.

None.

### %T1T3CLI-E-MLPPHYMLP %s already belongs to %s

#### **Explanation:**

This error messages is displayed when trying to add a physical port to more than one MLP bundle.

#### **Recommended Action:**

Use MLP port name instead of physical port name.

### %T1T3CLI-E-MLPPORTEXIST %s already exists

#### **Explanation:**

This error message is displayed when trying to create an MLP bundle that already exists.

#### **Recommended Action:**

None.

## **%T1T3CLI-E-MLPPORTNOTEXIST** %s does not exist, please use ppp create-mlp command first

#### **Explanation:**

This message is displayed when trying to delete PPP port that does not exist.

#### **Recommended Action:**

None.

## %T1T3CLI-E-MLPPORTUSED physical port(s) used by configuration command.

#### **Explanation:**

This error message is displayed when the specified physical ports that are being added into an MLP bundle is used by a configuration command.

#### **Recommended Action:**

When adding a physical port to an MLP bundle, this physical port's name is specified in commands such as vlan add port and interface create. Please negate those commands and try again.

### %T1T3CLI-E-MLPSLOT mlp(%s) and port(%s) are not configured for the same slot

#### **Explanation:**

This error message is displayed when trying to add a port to an MLP bundle that is connected to another slot.

#### **Recommended Action:**

Make sure that the port being added to the bundle is on the same slot.

### %T1T3CLI-E-MLPVLAN mlp(%s) is already on vlan(%s)

#### **Explanation:**

This error message is displayed when trying to add an access MLP port fails because the specified port is already on a VLAN. You can not add an MLP port to more than one VLAN.

#### **Recommended Action:**

Make sure that an access MLP port is added to only one VLAN per protocol.

## %T1T3CLI-E-VCALREADYEXIST frame-relay create vc command failed for %s since they are already created

### **Explanation:**

This error message is displayed when creating a Frame Relay PVC fails because the PVC already exists.

#### **Recommended Action:**

None.

## Chapter 66

## Telnet Error Messages

This chapter describes the error messages for the Telnet facility.

### **Warning Messages**

### %TELNETD-W-BADPASSWD bad password from <name>

#### **Explanation:**

This message is displayed when a user enters a bad password over a telnet connection. It includes the IP address of the host making the connection.

#### **Recommended Action:**

This may indicate that a user at the specified host is trying to break into the router by guessing at the password. You should check to see who is logged in to that host. Ask them not to attempt to break into your router. You can disallow telnet access from a specified host with the **ACL?** command.

### %TELNETD-W-IDLE\_TIMEOUT Telnet console idle time-out

#### **Explanation:**

This message is displayed when the idle time has expired and session %d was shutdown.

#### **Recommended Action:**

Use the "system set idle-time-out telnet 30" command to set the idle time-out value to 30 minutes. The default idle time-out value is 5 minutes.

### %TELNETD-W-LOGINFAIL repeated login failures from < name >

#### **Explanation:**

This message is displayed when a user enters a bad password (multiple times) over a telnet session multiple times. It includes the IP address of the host making the connection.

#### **Recommended Action:**

This message may indicate that a user at the specified host is trying to break in to the router by guessing at the password. You should check to see who is logged in to that host. Ask them not to attempt to break into the router. You can disallow telnet access from a specific host using the **ACL**? command.

## **Error Messages**

### %TELNETD-E-IOCTL ioctl(<number>) failed, errno = <number>

#### **Explanation:**

System resources are limited and the Telnet request for system IOCTL failed.

#### **Recommended Action:**

Increase system memory and if problem persists, contact Enterasys Technical Support.

# Chapter 67

# TFTP Error Messages

This chapter describes the error messages for the Trivial File Transfer Protocol facility.

### **Informational Messages**

### %TFTP-I-XFERRATE < name > < number > bytes in < number > . < number > seconds

### **Explanation:**

This message is displayed to denote the transfer rate of the TFTP.

### **Recommended Action:**

Informational message. No action required.

### **Error Messages**

### %TFTP-E-BADTFTPURL Bad TFTP URL '<url\_type>:/ /<url\_name>'

### **Explanation:**

This message is displayed when the TFTP URL is bad.

#### **Recommended Action:**

Ensure you have the correct format to get to the file on the TFTP server. For example, tftp://10.50.88.100/qa/img8.

### %TFTP-E-CREATETASK TFTP server could not create a child task: %i

### **Explanation:**

This message indicates that there is a system failure.

### **Recommended Action:**

Contact Enterasys Technical Support.

### %TFTP-E-GETFILENAME Could not parse the incoming TFTP request

### **Explanation:**

The file name is longer than the packet size specified in an incoming TFTP request packet. This may be caused by a corrupted TFTP request packet.

#### **Recommended Action:**

If problem persists, contact Enterasys Technical Support.

### %TFTP-E-INVALIDFILE TFTP server could not open file '%s'

### **Explanation:**

TFTP server could not open the file specified in an incoming TFTP request packet. This may be caused by an incorrect format of the filename sent by the TFTP client or by a corrupted TFTP request packet. The message should disappear once a filename with correct format is sent by the TFTP client.

### **Recommended Action:**

If problem persists, contact Enterasys Technical Support.

### %TFTP-E-NORESPONSE No response from server: <name>

#### **Explanation:**

This message is displayed when there was no response from the TFTP server.

#### **Recommended Action:**

Check the IP address. Ensure you have a route. Attempt to ping the TFTP server to ensure you have a route to it.

### %TFTP-E-REMOTE Remote error < number>: < name>

### **Explanation:**

This message is displayed when the TFTP server had an error.

#### **Recommended Action:**

Verify the TFTP server is up and functioning. Also, ensure the file exists and has correct protections.

# %TFTP-E-SESSIONDENIED New TFTP server session denied -- Too many sessions

### **Explanation:**

There are too many TFTP server sessions on the XP.

### **Recommended Action:**

Terminate an existing TFTP session or wait until an existing TFTP session is finished.

### %TFTP-E-SESSIONENDED TFTP server session ended prematurely: %i

### **Explanation:**

TFTP server terminates the session with TFTP client if not able to open the local file specified by the client, or not able to receive or send file to the client. This can happen if the server cannot find the local file specified by the client. The message should disappear once the correct file name is sent by the client.

#### **Recommended Action:**

If problem persists, contact Enterasys Technical Support.

### %TFTP-E-TASKENDED TFTP server task died prematurely

### **Explanation:**

This message indicates that there is a system failure.

### **Recommended Action:**

Contact Enterasys Technical Support.

# Chapter 68

# Traceroute Error Messages

This chapter describes the error messages for the Traceroute facility.

### **Error Messages**

# %TR-E-BADVALUE invalid value (must be between < number > and < number > ).

### **Explanation:**

This message appears when there was a bad entry.

### **Recommended Action:**

Enter valid entry between suggested values.

### %TR-E-NOMEM processing error - insufficient memory

### **Explanation:**

This message appears when system resources are limited.

### **Recommended Action:**

Increase system resources with more memory. If problem persists, contact Enterasys Technical Support.

### %TR-E-UNKWNHOST unknown host '<host\_name>'

### **Explanation:**

This message appears when the hostname could not be resolved.

### **Recommended Action:**

Ensure you have a valid hostname and the DNS is working.

# Chapter 69

# Unicast Error Messages

This chapter describes the error messages for the Unicast facility.

### **Informational Messages**

## **%UNICAST-I-NETSPECFIXED** Network specification changed to (*<IP\_address/mask>*).

### **Explanation:**

An IP routing command expected a network IP address as a parameter. The mask was misconfigured by the user and therefore modified so that the command could successfully execute.

### **Recommended Action:**

Other messages are also displayed providing more detailed information about the misconfiguration.

### **Warning Messages**

### **%UNICAST-W-INVNETSPEC Non-masked bits not zero (**<*IP\_address*>).

### **Explanation:**

An IP routing command expected a network IP address as a parameter. The non-masked portion of the IP address was misconfigured (should be all zeros).

#### **Recommended Action:**

Modify the network IP address parameter.

### **Error Messages**

### %UNICAST-E-IFEXISTS Interface <interface\_name > already exists.

### **Explanation:**

This message appears when you attempt to create a RIP interface which already exists.

### **Recommended Action:**

Verify interface name and re-enter command.

### %UNICAST-E-IFNOTFOUND <interface\_name> is not a known interface.

### **Explanation:**

A routing option was applied to a non-existent interface.

#### **Recommended Action:**

Select a valid interface.

### **%UNICAST-E-IFOVFL** No more free interfaces max *<number>* current *<number>*.

### **Explanation:**

The number of interfaces that can participate in IP routing has been reached.

### **Recommended Action:**

Contact Enterasys Technical Support.

# %UNICAST-E-INVBETENDS Lower limit of mask (<number>) is greater than upper limit (<number>).

#### **Explanation**:

While defining a route filtering policy, the between option was misconfigured.

### **Recommended Action:**

Reconfigure the lower and upper limits for the between option.

### **%UNICAST-E-INVBETLOWEND** Lower limit of mask (*<number>*) is mask than specified mask len (*<number>*).

### **Explanation:**

While defining a route filtering policy, the *between* option was misconfigured. There is a conflict between the network's mask length and the lower limit defined by *between*.

#### **Recommended Action:**

Reconfigure the lower limit for the between option.

### %UNICAST-E-INVBETWEENOPT Invalid between option.

### **Explanation:**

While defining a route filtering policy, the between option was misconfigured.

#### **Recommended Action:**

Reconfigure the lower and upper limits for the between option.

### **%UNICAST-E-INVCONFIG Gated is waiting for valid configuration.**

### **Explanation:**

The current configuration contains invalid commands or is missing required commands that prevented the GateD task from starting.

#### **Recommended Action:**

Other error messages describe the misconfiguration in more detail.

### **%UNICAST-E-INVMASKLEN Masklen (**<*number>*) specified is greater than 32.

### **Explanation:**

While defining a route filtering policy, the *between* option was misconfigured. There is a conflict between the network's mask length and the range defined by the *between* option.

### **Recommended Action:**

Make sure that both the lower and upper limits are numerical values equal or lower than 32.

### **%UNICAST-E-MARTIANEXISTS** Martian *<martian\_name>* already exists.

### **Explanation:**

Duplicate martian addresses have been configured.

#### **Recommended Action:**

Remove one of the duplicate martians.

### %UNICAST-E-MARTIANNOTFOUND < name > is not a known martian.

### **Explanation:**

The software component that manages martian addresses has detected an internal error.

### **Recommended Action:**

If message displays repeatedly, contact Enterasys Technical Support.

### **%UNICAST-E-MARTIANOVFL** No more free martians max *<number>* current *<number>*.

### **Explanation:**

The maximum number of martian addresses that can be configured has been reached.

### **Recommended Action:**

If possible, remove unused martians.

### **Fatal Errors**

### %UNICAST-F-NOSPAWN Failed to spawn Gated (status < number > ).

### **Explanation:**

The Gated task could not be spawned.

### **Recommended Action:**

Restart the system. If problem persists, contact Enterasys Technical Support.

# Chapter 70

# VLAN Error Messages

This chapter describes the error messages for the VLAN facility.

### **Informational Messages**

# %VLAN-I-ACCESSCHNG Port <port\_list> successfully changed to <port\_type>.

### **Explanation:**

This message is displayed when the specified ports were successfully changed to be trunk ports (or access ports).

### **Recommended Action:**

Informational message. No action necessary.

# %VLAN-I-ADDPORTS Adding ports cylan\_name[<vlan\_id</pre>]

### **Explanation:**

This message is displayed when the system is in the process of adding the specified ports to the specified VLAN.

### **Recommended Action:**

# %VLAN-I-ADDSUCCESS < number\_of\_ports > < port\_list > successfully added to VLAN < vlan\_name >

### **Explanation:**

This message is displayed when at the completion of the vlan add ports command.

#### **Recommended Action:**

Informational message. No action necessary.

## %VLAN-I-CREATED VLAN <*vlan\_name*> created with VLAN ID <*vlan\_id*>

### **Explanation:**

This message is displayed when a VLAN was created successfully.

### **Recommended Action:**

Informational message. No action necessary.

# %VLAN-I-IFMTUCHANGED The MTU of the interface <interface\_name > changed to <MTU >

### **Explanation:**

This message appears when the maximum transmission unit of an interface has changed as a result of adding or removing port(s) from a VLAN.

### **Recommended Action:**

Informational message. No action necessary.

### %VLAN-I-L4BDGSTATE L4-Bridging %s on Vlan %d (\$s).

### **Explanation:**

This message is an informational message which displays the state of the L4 Bridging function with respect to a VLAN.

### **Recommended Action:**

## **%VLAN-I-MULTIADDPORTS Adding ports** // vlan\_name through <vlan\_name</pre>

### **Explanation:**

This message is displayed when ports are added to multiple VLANs.

#### **Recommended Action:**

Informational message. No action necessary.

# %VLAN-I-MULTICREATED VLANS < vlan\_name > through < vlan\_name > successfully created. To add ports to multiple VLANS, use "vlan multi-add ports" command.

### **Explanation:**

This message is displayed when multiple VLANs are created.

#### **Recommended Action:**

Informational message. No action necessary.

# %VLAN-I-MULTIREMOVED VLANS <*vlan\_name*> through <*vlan\_name*> successfully removed.

### **Explanation:**

This message is displayed when multiple VLANs are removed.

#### **Recommended Action:**

Informational message. No action necessary.

# %VLAN-I-MULTIRMPORTS Removing ports vlan\_name> through <vlan\_name>

### **Explanation:**

This message is displayed when ports are removed from multiple VLANs.

### **Recommended Action:**

### %VLAN-I-REMOVED VLAN <*vlan\_name*> successfully removed.

### **Explanation:**

This message is displayed when a VLAN was negated (removed) successfully.

#### **Recommended Action:**

Informational message. No action necessary.

# %VLAN-I-RMPORTS Removing ports cylan\_name[<vlan\_id</pre>]

### **Explanation:**

This message is displayed when the system is in the process of removing the specified ports from the specified VLAN.

#### **Recommended Action:**

Informational message. No action necessary.

### **Warning Messages**

# %VLAN-W-ADDFAILURE < number\_of\_ports > < port\_list > could not be added to VLAN < vlan\_name >

### **Explanation:**

This message is displayed when the specified ports could not be added to the VLAN. This could happen if they already belong to another VLAN and are access ports.

#### **Recommended Action:**

Check to see if the ports belong to another VLAN.

# **%VLAN-W-APS\_PROTECTINGPORT** <1> Some ports (%s) could not be added because they are configured as APS Protecting Ports

### **Explanation:**

This message is displayed when an attempt is made to add ports which are functioning as protecting ports to a VLAN that does not contain the working port.

### **Recommended Action:**

Do not add an APS protecting port to any VLAN. It will implicitly be added to all the VLANs to which the corresponding APS working port belongs.

# %VLAN-W-IFSETMTU The interface <interface\_name> MTU could not be changed successfully as a result of adding port(s) to the VLAN <vlan\_name> (<function>)

### **Explanation:**

This message appears when the maximum transmission unit of an interface could not be changed when adding ports to the VLAN.

#### **Recommended Action:**

# %VLAN-W-MULTIADDFAILURE Failure to add <vlan\_name>

### **Explanation:**

This message is displayed when ports are unable to be added to the VLAN.

#### **Recommended Action:**

Contact Enterasys Technical Support.

# %VLAN-W-NATCONFIGURED <1> Some ports (%s) could not be added because NAT is configured on the interface connected to this vlan and the line cards do not support the NAT feature. Please upgrade the line cards

### **Explanation:**

Network Address Translation (NAT) is not supported on all line cards. This message is displayed when ports on a line card which does not support NAT are being added to a vlan which requires them to support NAT.

### **Recommended Action:**

Contact Enterasys Technical Support to upgrade the line card.

# %VLAN-W-NOHWSUPPORT <2> Some ports (%s) could not be added because the modules do not support %s

### **Explanation:**

This message is displayed when an attempt is made to add ports belonging to a line card to a VLAN which requires a specific functionality which is not supported by the line card. (For example, L4 Bridging).

#### **Recommended Action:**

Contact Enterasys Technical Support to upgrade the line card.

### %VLAN-W-WAN\_NEGATE\_FAILED vlan add negation failed on wan card

### **Explanation:**

Ports on a WAN module could not be removed from a VLAN.

#### **Recommended Action:**

Contact Enterasys Technical Support.

### **Error Messages**

## %VLAN-E-ADDFAILURE < number > port(s) < port\_list > could not be added to VLAN < VLAN\_name >

### **Explanation:**

This message is displayed when none of the specified ports could be added to the given VLAN. This usually occurs when the user tries to assign access ports to a VLAN which are already part of another VLAN.

### **Recommended Action:**

Remove the desired ports from the VLAN to which they are currently assigned, then reassign them to the new VLAN.

# %VLAN-E-APS\_PROTECTINGPORT Some ports (%s) could not be added because they are configured as APS Protecting Ports

### **Explanation:**

This message is displayed when an attempt is made to add ports which are functioning as protecting ports to a VLAN that does not contain the working port.

### **Recommended Action:**

Do not add an APS protecting port to any VLAN. It will implicitly be added to all the VLANs to which the corresponding APS working port belongs.

# %VLAN-E-ATMBADMUX VLAN contains an ATM VC port with encap type of vc-mux. Only one protocol can be associated with this type of port.

### **Explanation:**

An ATM VC with encap type vc-mux sends no protocol information over the wire. Because the protocol is determined from the VC, only IP or IPX can be configured over a vlan or port that contains an ATM VC in vc-mux encap mode. This error appears when you attempt to add a port with encap type of vc-mux to a vlan that has both IP and IPX interfaces configured.

### **Recommended Action:**

See that only one protocol is associated with this type of port.

# %VLAN-E-BADNAME\_L3VLAN Only VLANs created implicitly by the system may begin with "sys\_". Please select another name.

### **Explanation:**

This message is displayed when a user chose a name that began with "SYS\_". Names beginning with "SYS\_" are reserved.

### **Recommended Action:**

Select another name.

### %VLAN-E-BADNAME\_RSVD The VLAN name <*vlan\_name*> conflicts with a reserved name. Please select another name.

### **Explanation:**

VLAN names beginning with "SYS\_" are reserved, as are other names such as "Default".

#### **Recommended Action:**

Use a different name for the VLAN.

### **%VLAN-E-BADNAME\_TOOBIG The VLAN name cannot exceed 32** characters. Please select another name.

### **Explanation:**

This message is displayed when the VLAN name exceeds 32 characters.

### **Recommended Action:**

Select another name which does not exceed 32 characters.

### **%VLAN-E-BADNAME\_VLAN\_ALNUM VLAN names must begin with an alphanumeric character. Please select another name.**

### **Explanation:**

This message is displayed when the user is trying to create a VLAN with a name that begins with a non-alphanumeric character, such as an underscore. This is not allowed.

#### **Recommended Action:**

Use a VLAN name which begins with an alphanumeric character (A-Z, a-z, 0-9).

### %VLAN-E-BADNAME\_WS The VLAN name must have at least 1 nonwhitespace character. Please select another name.

### **Explanation:**

This message is displayed when the user is trying to name a VLAN with a name that consists only of tabs and spaces. This is not allowed.

### **Recommended Action:**

Use a name which has alphanumeric characters.

### %VLAN-E-BOUND <*vlan\_name*> is bound to a layer 3 (IP/IPX) interface. Please delete the interface first.

### **Explanation:**

This message is displayed when the user is trying to delete a VLAN which is bound to an IP or IPX interface. The interface must be deleted first, before the VLAN can be deleted.

#### **Recommended Action:**

Delete all layer 3 interfaces to which this VLAN is bound. Then the VLAN can be deleted.

# **%VLAN-E-CMDNOTAPPLY** Make port trunk/access port command does not apply to T1/T3 card

#### **Explanation:**

This message is displayed when the user specifies a WAN (HSSI or Serial) port is to be a trunk or access port.

### **Recommended Action:**

WAN (HSSI/Serial) ports cannot be made trunk or access ports.

### %VLAN-E-DFLTSTPCFLCT One or more ports being added have default stp enabled on them and this conflicts with the pvst instance on the vlan

### **Explanation:**

This message appears when ports with default STP enabled are being added to a VLAN with a PVST instance.

#### **Recommended Action:**

Do not add ports with STP enabled to a VLAN with a PVST instance.

### %VLAN-E-DUPNAME <*vlan\_name*> already exists. Please use another name.

### **Explanation:**

This message is displayed when the user is trying to create a VLAN with the same name as a VLAN which has already been created.

### **Recommended Action:**

Use a different name for the VLAN being created.

### %VLAN-E-DUPVID VLAN ID <id\_number> already exists. Please use a different VLAN ID.

### **Explanation:**

This message is displayed when the user is trying to create a VLAN with a VLAN ID that is already being used by another VLAN.

#### **Recommended Action:**

Use another VLAN ID for the VLAN being created.

# %VLAN-E-FORBIDDEN Port(s) ''can not be added to vlan '<vlan\_name>' as they are forbidden from being added to the vlan

#### **Explanation:**

This message appears when an attempt is made to add ports to the VLAN that are forbidden from being added to the VLAN.

### **Recommended Action:**

Remove the port(s) from the VLAN forbid command and then add the ports to the VLAN.

# %VLAN-E-FORBIDDEN\_LIST Vlan '<*vlan\_name*>' contains list of forbidden ports. Please remove them before removing the vlan

### **Explanation:**

This message appears when an attempt is made to delete a VLAN that contains forbidden ports.

#### **Recommended Action:**

Negate the VLAN forbid command and try removing the VLAN again.

## %VLAN-E-GVRP\_VLAN Vlan <*vlan\_name*> is dynamically created via GVRP and ports can not be added to it statically

### **Explanation:**

This message appears when you add ports to a VLAN created by GVRP.

#### **Recommended Action:**

VLANs created dynamically by GVRP cannot have ports statically added to them.

## %VLAN-E-L4BDGCONFIGERR Non-IP/IPX traffic not supported for L4-Bridging - Vlan <*vlan-id*>

### **Explanation:**

Non-IP/IPX traffic is currently permitted for the specified VLAN. Only IP/IPX traffic is allowed on a VLAN for which Layer 4 bridging is enabled.

### **Recommended Action:**

Reconfigure the VLAN for IP-only, IPX-only or IP/IPX-only.

# %VLAN-E-L4BDGNOTALLOW L4 Bridging not supported by Module <string> in slot <number>

### **Explanation:**

The specified module does not provide Layer 4 bridging capability. This message is displayed when ports on a line card which does not support L4 Bridging are being added to a vlan which has been configured as an L4 Bridging VLAN.

### **Recommended Action:**

Contact Enterasys Technical Support to upgrade the line card.

## **%VLAN-E-L4BDGONVLAN Disable L4-Bridging on Vlan %d (%s)** before removing VLAN.

### **Explanation:**

This message is displayed when an attempt is made to delete a VLAN which has L4 Bridging configured on it.

### **Recommended Action:**

L4 Bridging must first be disabled on the VLAN which is to be deleted. Once this is done, the VLAN can be safely deleted.

# %VLAN-E-MEMBERS Port(s) ''<port\_list>' are already members of vlan '<vlan\_name>' and can not be forbidden from being added to the vlan

### **Explanation:**

This message appears when an attempt is made to forbid ports from a VLAN that are already members of the VLAN.

#### **Recommended Action:**

Remove the ports from the VLAN and then execute the VLAN forbid command again.

### %VLAN-E-MULTI\_NOT\_REMOVED Failure to remove < num > VLANS

### **Explanation:**

This message is displayed when multiple VLANs cannot be removed.

#### **Recommended Action:**

VLANS with ports cannot be removed. Make sure all ports are removed from all of the VLANS and try again.

## %VLAN-E-MULTIADDFAILURE Failure to add volan\_name>

### **Explanation:**

This message is displayed when ports cannot be added to multiple VLANs.

### **Recommended Action:**

Contact Enterasys Technical Support.

# %VLAN-E-NATCONFIGURED Some ports (%s) could not be added because NAT is configured on the interface connected to this vlan and the line cards do not support the NAT feature. Please upgrade the line cards

### **Explanation:**

Network Address Translation (NAT) is not supported on all line cards. This message is displayed when ports on a line card which does not support NAT are being added to a vlan which requires them to support NAT.

#### **Recommended Action:**

Contact Enterasys Technical Support to upgrade the line card.

### 

### **Explanation:**

An access port can belong to at most one VLAN per protocol type (IP/IPX/bridged-protocol). A trunk port may belong to any number of VLANs. When changing a port from a trunk port to an access port, if the trunk port belongs to too many VLANs, this message is displayed.

#### **Recommended Action:**

It is recommended that the port be removed from all VLANs before being converted to an access port. Then it can be added to the desired VLAN(s).

### %VLAN-E-NOCREATE Failed to create VLAN <vlan name>.

#### **Explanation:**

An internal error occurred while creating a VLAN.

#### **Recommended Action:**

Contact Enterasys Technical Support.

# %VLAN-E-NOHWSUPPORT Some ports (%s) could not be added because the line cards do not support the protocols defined over this vlan. Please upgrade the line cards.

#### **Explanation:**

Network Address Translation (NAT) is not supported on all line cards. This message is displayed when ports on a line card which does not support NAT are being added to a vlan which requires them to support NAT.

#### **Recommended Action:**

Contact Enterasys Technical Support to upgrade the line card.

### %VLAN-E-NOMEM Command failed because system has run out of memory.

### **Explanation:**

This message is displayed when the XP has run out of free memory.

#### **Recommended Action:**

Add more memory to the XP Control Module.

# **%VLAN-E-NOMLTPL** One or more ports being added do not support IPX multiple encap, defined on the attached interface.

### **Explanation:**

Multiple IPX encapsulations are not supported on all line cards. This message is displayed when ports on a line card that does not support multiple IPX encapsulations are being added to a vlan which requires them to support multiple IPX encapsulations.

#### **Recommended Action:**

Contact Enterasys Technical Support to upgrade the line card.

### %VLAN-E-NOMULTICREATE Failure to create VLAN <vlan\_name>

### **Explanation:**

This message is displayed when multiple VLANs cannot be created.

### **Recommended Action:**

Contact Enterasys Technical Support.

# %VLAN-E-NOREMOVE VLAN <*vlan\_name*> cannot be removed because it contains ports. Please remove all ports in this VLAN before removing the VLAN.

### **Explanation:**

A VLAN must have all ports removed from it before the VLAN can be removed.

#### **Recommended Action:**

Negate all commands which add ports to the VLAN before negating the VLAN.

### **%VLAN-E-NOREMOVEFROMDEFAULTVLAN Ports cannot be removed from the default VLAN.**

### **Explanation:**

This error message is displayed when the user attempts to remove a port from the default VLAN when the port does not belong to any other VLAN.

### **Recommended Action:**

Do not attempt to remove a port from the default VLAN if it does not belong to any other VLAN.

### %VLAN-E-NOSUCHVLAN VLAN '<vlan\_name>' does not exist

### **Explanation:**

This message is displayed when the user is trying to remove a VLAN which does not exist.

### **Recommended Action:**

Check the VLAN name and try again.

### %VLAN-E-NOT\_REMOVED < vlan\_name > could not be removed.

### **Explanation:**

This message is displayed when the user is trying to delete a reserved VLAN, or a VLAN which does not exist.

#### **Recommended Action:**

Check the name of the VLAN; do not try to remove reserved VLANs.

### 

### **Explanation:**

This message is displayed when you try to add an access port to multiple VLANs.

### **Recommended Action:**

Make the port a trunk port and execute the command again.

### %VLAN-E-PVSTEXSTS PVST instance exists on this vlan. Please negate the PVST instance before deleting the vlan.

### **Explanation:**

This message is displayed when an attempt is made to delete a VLAN which has Per-VLAN Spanning Tree (PVST) configured on it.

### **Recommended Action:**

PVST must first be disabled on the VLAN which is to be deleted. Once this is done, the VLAN can be safely deleted.

## **%VLAN-E-PVSTENBLD PVST** is enabled on some ports in %s, please disable pvst first

### **Explanation:**

Ports cannot be removed from a VLAN without first disabling PVST on them.

### **Recommended Action:**

Disable PVST on the ports to be removed from the VLAN, and then remove the ports from the VLAN.

### **%VLAN-E-STARTID\_TOOBIG** The start ID must be smaller than the end ID

### **Explanation:**

This message is displayed when multiple VLANs are being created and the start ID is greater than or equal to the end ID.

#### **Recommended Action:**

Make sure the start ID is less than the end ID and execute the command again.

### **%VLAN-E-STNOTFOUND SmartTRUNK st.**<*number>* not found.

### **Explanation:**

This message is displayed when the SmartTRUNK specified does not exist.

### **Recommended Action:**

Verify SmartTRUNK.

# Chapter 71

# IP Redundancy (VRRP) Error Messages

This chapter describes the error messages for the IP Redundancy (VRRP) facility.

### **Informational Messages**

%IPRED-I-ADJUST\_WARMUP reset warm-up period for virtual router <id\_number> on interface <interface\_name> (<warmup\_period> secs remaining)

#### **Explanation:**

This message appears when the warm-up period for a Virtual Router defined on an interface is changed.

### **Recommended Action:**

Informational message. No action necessary.

# %IPRED-I-CONFIGUPDATE updated config for virtual router <id\_number> on interface <interface\_name>

### **Explanation:**

This message appears when the Virtual Router configuration on an interface has changed.

### **Recommended Action:**

Informational message. No action necessary.

# %IPRED-I-START\_WARMUP virtual router <id\_number> on interface <interface\_name> will start once the warm-up period expires (<warmup\_period> secs remaining)

### **Explanation:**

This message appears when a Virtual Router defined on an interface comes up. It indicates the warm-up period has started.

### **Recommended Action:**

Informational message. No action necessary.

### %IPRED-I-STATE <event>, <old\_state>-><new\_state>, I/F <Interface name>, vid <router ID>

### **Explanation:**

This message appears for the following events: Startup (Startup), Shutdwn (Shutdown), Adv Tmr (Advertise Timer), Mas Dwn (Master down timer), Rcv ZPP (Received zero priority packet), Rcv EPP (Received equal priority packet), Rcv HPP (Received higher priority packet), Rcv LPP (Received lower priority packet), and Int Dwn (Interface Down). Old\_state/new\_state can be M (Master), B (Backup), or I (Initialize).

### **Recommended Action:**

Informational message. No action necessary.

# %IPRED-I-VR\_CREATED successful creation of virtual-router <id\_number> on interface <interface\_name>

### **Explanation:**

This message appears when a Virtual Router has been successfully added on an interface.

#### **Recommended Action:**

## %IPRED-I-VR\_IPADDED added IP address <IP\_address > to virtual-router <id\_number > on interface <interface\_name >

### **Explanation:**

This message appears when an IP address has been added to a Virtual Router defined on an interface.

#### **Recommended Action:**

Informational message. No action necessary.

# %IPRED-I-VR\_IPREMOVED removed IP address <IP\_address > from virtual-router <id\_number> on interface <interface\_name>

### **Explanation:**

This message appears when an IP address has been removed from a Virtual Router defined on an interface.

### **Recommended Action:**

Informational message. No action necessary.

### %IPRED-I-VR\_REMOVE\_DONE successful shutdown and deletion of virtual-router <id number> on interface <interface\_name>

### **Explanation:**

This message appears when deletion of a Virtual Router from an interface has succeeded.

### **Recommended Action:**

Informational message. No action necessary.

# %IPRED-I-VR\_STARTED started virtual-router <id\_number> on interface <interface\_name>

#### **Explanation:**

This message appears when a Virtual Router has been initialized on an interface.

#### **Recommended Action:**

## %IPRED-I-VR\_STOPPED stopped virtual-router <id\_number> on interface <interface\_name>

### **Explanation:**

This message appears when a Virtual Router has been halted on an interface.

#### **Recommended Action:**

Informational message. No action necessary.

### 

### **Explanation:**

This message appears when the warm-up period has expired for a Virtual Router defined on an interface.

#### **Recommended Action:**

Informational message. No action necessary.

### **Warning Messages**

# %IPRED-W-INVALID\_EVENT received invalid event (VRRP state=<state name> event=<event name> interface=<name> vrId=<ID number> code=<ID>)

### **Explanation:**

This message appears when a Virtual Router receives one of the following unrecognized events: Startup (Startup), Shutdwn (Shutdown), Adv Tmr (Advertise Timer), Mas Dwn (Master down timer), Rcv ZPP (Received zero priority packet), Rcv EPP (Received equal priority packet), Rcv HPP (Received higher priority packet), Rcv LPP (Received lower priority packet), and Int Dwn (Interface Down). State can be M (Master), B (Backup), or I (Initialize).

#### **Recommended Action:**

No action necessary.

### %IPRED-W-MSG\_RX IPRED queue received unrecognized message <ID>

#### Explanation

This message appears when receiving an unrecognized message from the IP RED task queue.

#### **Recommended Action:**

No action necessary.

### %IPRED-W-MSG\_TX send message to IPRED queue failed (<function name> - <ID>)

### **Explanation:**

This message appears when the sending of a message to the IP RED task queue fails.

#### **Recommended Action:**

No action necessary.

## %IPRED-W-TMR\_MISSING timer expired - info not found (<name> - <ID>)

### **Explanation:**

This message is usually displayed when a VRRP state transitions and can be ignored. However, if it's displayed repeatedly, follow the recommended action below.

#### **Recommended Action:**

Stop the currently configured VRRP Virtual Routers (negate the **vrrp start** CLI commands), and then re-start them.

### **Error Messages**

# %IPRED-E-ADDRMASK invalid subnet (interface <interface\_name>, virtual-router <id\_number>)

### **Explanation:**

This error message appears when the mask given to an IP address associated with a Virtual Router is invalid.

### **Recommended Action:**

Correct the network mask and re-execute the CLI command.

## **%IPRED-E-AUTHKEY** a key is required for the type of authorization selected (interface *<interface\_name>*; virtual-router *<id\_number>*)

### **Explanation:**

This error message appears when a Virtual Router has been configured to one of several authorization types that require a key. However, the "key" parameter/option is missing.

#### **Recommended Action:**

Ensure that you have properly configured a "key" for the Virtual Router referred to in the error message.

### %IPRED-E-BAD\_AF interface < interface\_name > is not an IP interface

### **Explanation:**

The message appears when the interface added to a Virtual Router is not an IP interface.

#### **Recommended Action:**

Verify interface is an IP interface.

### %IPRED-E-CONFIGCMD remove config parameters currently applied to virtual-router <id\_number> on interface <interface\_name>

### **Explanation:**

This message appears when the user attempts to remove a Virtual Router from the system. However, CLI commands referring to (or dependent upon) the existence of the Virtual Router in question still exist.

#### **Recommended Action:**

Remove all CLI commands that refer to this Virtual Router.

## %IPRED-E-DUPL\_CFG / sparameter name parameter already configured - ignoring (interface <interface\_name</pre>; virtual-router <id\_number</pre>)

### **Explanation:**

This message appears when the same parameter is configured more than once with conflicting values.

### **Recommended Action:**

Be sure to remove any extra configuration CLI commands.

## %IPRED-E-DUPLICATE virtual-router <id\_number> already exists on interface <interface\_name>

### **Explanation:**

This message appears when a Virtual Router has been applied to an interface and a Virtual Router already exists on the specified interface.

#### **Recommended Action:**

Verify the Virtual Router configuration.

### %IPRED-E-EN0 en0 is not a valid interface

### **Explanation:**

This message appears when en0 is added to a Virtual Router. en0 is not a valid interface.

### **Recommended Action:**

Do not specify en0 as a Virtual Router interface.

### %IPRED-E-GET\_SEMA4 failed acquiring sema4 (retCode < number >)

### **Explanation:**

This message appears when there is an internal error acquiring a semaphore.

#### **Recommended Action:**

Contact Enterasys Technical Support.

# %IPRED-E-IF\_MISMATCH IP address < IP\_address > is currently in use by interface < interface\_name >

#### **Explanation:**

This message appears when an address is associated with a Virtual Router. However, the IP address is currently in use on the XP on a different interface from the one where the Virtual Router has been configured.

### **Recommended Action:**

Verify that the Virtual Router configuration is correct.

### **%IPRED-E-IOCTL** ioctl operation failed (*<function>*)

### **Explanation:**

This message appears when an internal I/O control procedure failed in the specified function.

#### **Recommended Action:**

Contact Enterasys Technical Support.

# %IPRED-E-KEYLEN invalid key length (<number>). Maximum length = 8 characters (interface\_name>; virtual-router <id\_number>)

### **Explanation:**

This message appears when the user attempts to configure an authorization key with an illegal length.

#### **Recommended Action:**

Redefine the length of the authorization key, ensuring that the value is within the guideline specified in the error message text.

### **%IPRED-E-MALLOC** malloc failed (<*function>*)

### **Explanation:**

Error encountered while allocating memory in the specified function.

#### **Recommended Action:**

Contact Enterasys Technical Support.

# %IPRED-E-MANY\_IPADDRS remove associated IP addresses before removing virtual-router <id\_number> on interface <interface\_name>

### **Explanation:**

This error message appears when the user attempts to remove a Virtual Router from the system that still has IP addresses associated with it.

### **Recommended Action:**

Be sure to remove all of the associated IP addresses before removing the Virtual Router.

### %IPRED-E-MISCONFIG at least 1 option to configure is required

### **Explanation:**

This error message appears when the user attempts to select a Virtual Router to which a number of options are to be applied. However, at this time, no options are defined for the Virtual Router.

### **Recommended Action:**

Verify the Virtual Router configuration.

# %IPRED-E-NETMASK invalid netmask (interface < interface\_name >, virtual-router < id\_number >)

### **Explanation:**

This error message appears when the mask given to an IP address associated with a Virtual Router is invalid.

### **Recommended Action:**

Correct the network mask and re-execute the CLI command.

### %IPRED-E-NO\_MCAST interface < name > does not support IP multicasts

### **Explanation:**

This error message appears when the user attempts to create a Virtual Router on an interface that does not support multicast IP addresses.

### **Recommended Action:**

Select a valid interface for the Virtual Router.

# %IPRED-E-NOADDRS at least 1 associated IP address is required (interface <interface\_name>; virtual-router <id\_number>)

### **Explanation:**

This error message appears when the user attempts to start a Virtual Router without having first associated an IP address with the Virtual Router.

### **Recommended Action:**

Be sure to associate an IP address with the Virtual Router before attempting to restart it.

### **%IPRED-E-NOSOCKET** socket operation failed

### **Explanation:**

This message appears when there is an internal error creating a socket.

#### **Recommended Action:**

Contact Enterasys Technical Support.

### %IPRED-E-NOSUCHIF invalid interface <interface\_name>

### **Explanation:**

This message appears when an invalid interface has been added to a Virtual Router.

### **Recommended Action:**

Verify that the interface is valid.

### %IPRED-E-NOSUCHIP IP address not found (interface <interface\_name>; virtual-router <id\_number>)

### **Explanation:**

This message appears when an invalid IP address has been added to a Virtual Router.

### **Recommended Action:**

Verify the IP address is valid.

# %IPRED-E-NOSUCHVR virtual router <id\_number> not found on interface <interface\_name>

### **Explanation:**

This message appears when the user attempts to configure an option for a Virtual Router that has not yet been created.

### **Recommended Action:**

Configure a Virtual Router before attempting to assign any options to it.

### %IPRED-E-OWNER virtual-router <id\_number> on interface <interface\_name> has to be the address owner of ALL or NONE of the

## associated IP addresses. The following IP addresses cause a conflict: *<IP* address>

#### **Explanation:**

This message appears when multiple IP addresses have been associated with a Virtual Router.

#### **Recommended Action:**

Remove the IP address that causes a conflict.

Note:

The IP addresses assigned to a Virtual Router must either all match the IP addresses of the interface where the Virtual Router has been configured, or must all be different from the interface IP address.

## %IPRED-E-PRIORITY invalid priority assigned to virtual-router <id\_number> on interface <interface\_name> <explanation>

#### **Explanation:**

This message appears when a Virtual Router priority has been configured incorrectly.

#### **Recommended Action:**

Reconfigure the priority as stated in the "explanation" portion of the message text.

%IPRED-E-RAT\_FULL failed adding virtual-MAC to port /s table - too many virtual-routers with unique IDs defined. Virtual-router <id\_number> on interface <interface\_name> will be shut down. When error condition is fixed, restart the virtual-router (negate vrrp start command; exit CLI config; start again)

#### **Explanation:**

This message appears when there are too many Virtual Routers defined on a port.

#### **Recommended Action:**

Remove some of the Virtual Routers on the port and restart the Virtual Router (negate vrrp start command; exit CLI config; start again).

### %IPRED-E-RECVFROM recvfrom() failed with errno < number>

#### **Explanation:**

Internal error receiving VRRP packet.

#### **Recommended Action:**

Contact Enterasys Technical Support.

#### %IPRED-E-REL\_SEMA4 failed releasing sema4 (retCode < number >)

#### **Explanation:**

This message appears when there is an internal error releasing a semaphore.

#### **Recommended Action:**

Contact Enterasys Technical Support.

### **%IPRED-E-RXD\_VRRP\_PKT** *<explanation>*

#### **Explanation:**

This message appears when a VRRP packet with conflicting information is received.

#### **Recommended Action:**

The "explanation" portion of the message text describes what portion of the received packet is incorrect. It may also display the IP address of the router responsible for generating the invalid/conflicting VRRP packets. Ensure that the local and remote routers both have an identical configuration for the Virtual Router.

## %IPRED-E-SEND\_ARP sending ARP packet failed (interface <interface\_name>; virtual-router <id\_number>)

#### **Explanation:**

This message appears when the virtual-router interface fails to send an ARP to it's associated IP addresses.

#### **Recommended Action:**

Contact Enterasys Technical Support.

### %IPRED-E-SEND\_VRRP detected interface down

#### **Explanation:**

This message appears when the XP attempts to transmit a VRRP packet on an interface which is not currently "up."

#### **Recommended Action:**

Verify that the interface is "up" before attempting to resend the VRRP packet.

#### **%IPRED-E-SETSOCK** setsockopt() operation failed (<option>)

#### **Explanation:**

This message appears when there is an internal error setting a socket option.

#### **Recommended Action:**

Contact Enterasys Technical Support.

# %IPRED-E-START\_RAT\_FULL could not start virtual-router <id\_number> on interface <interface\_name>. Too many virtual-routers with unique IDs defined. Port port\_name>'s Router MAC Table could overflow

#### **Explanation:**

This message appears when trying to start a Virtual Router and there are too many Virtual Routers defined on a port.

#### **Recommended Action:**

Remove some of the Virtual Routers on the port and start the Virtual Router again.

## %IPRED-E-STARTCMD remove 'start' command currently applied to virtual-router <id number> on interface <interface\_name>

#### **Explanation:**

This message appears when the user attempts to remove a Virtual Router. However, a CLI **start** command referring to the Virtual Router about to be removed still exists.

#### **Recommended Action:**

Be sure to remove the CLI start command in question before removing the Virtual Router.

### **%IPRED-E-TIMER** timer creation failed (<function> - retCode <number>)

#### **Explanation:**

This message appears when there is an internal error creating a timer in the specified function.

#### **Recommended Action:**

Contact Enterasys Technical Support.

## **Fatal Messages**

### **%IPRED-F-CREATE\_QUE** failed creating queue (retCode < number>)

#### **Explanation:**

This message appears when there is an internal error creating the queue on which to receive messages.

#### **Recommended Action:**

Contact Enterasys Technical Support.

### %IPRED-F-CREATE\_SEMA4 failed creating sema4 (retCode < number>)

#### **Explanation:**

Internal error creating semaphore to protect internal data structures.

#### **Recommended Action:**

Contact Enterasys Technical Support.

## Chapter 72

# Web Cache Error Messages

This chapter describes the error messages for the web cache facility.

## **Informational Messages**

## %WC-I-BYPASS\_LIST Bypass list < list> for web caching < name>

#### **Explanation:**

Hosts for which HTTP requests are not redirected for the caching policy.

#### **Recommended Action:**

Informational message. No action necessary.

## %WC-I-CREATED Web caching < name > has been successfully created for server group < group >

#### **Explanation:**

The cache group has been created.

#### **Recommended Action:**

Informational message. No action necessary.

## %WC-I-DELETED Web caching *<name>* has been successfully deleted for server group *<group>*

#### **Explanation:**

The cache group has been deleted.

#### **Recommended Action:**

Informational message. No action necessary.

## %WC-I-INTERFACE Policy < name > has been successfully attached to/attached from < interface > interface

#### **Explanation:**

The caching policy has been applied to the specified interface.

#### **Recommended Action:**

Informational message. No action necessary.

### %WC-I-USER\_LIST User list < list> for web caching < name>

#### **Explanation:**

List of clients for the web caching policy.

#### **Recommended Action:**

Informational message. No action necessary.

## **Error Messages**

### %WC-E-ACLNOTFOUND Rule <acl> not present

#### **Explanation:**

The specified ACL is not found.

#### **Recommended Action:**

Check the ACL name and make sure it exists.

## **%WC-E-APPLIED Policy has other commands attached -- negate these commands first**

#### **Explanation:**

The policy that is being negated has other commands applied to it. This policy cannot be deleted before the other applied commands.

#### **Recommended Action:**

Negate the other commands that are applied to this policy before deleting this policy.

## %WC-E-EXCEEDED Total number of servers specified *<number>* exceeded maximum capacity *<maximum>*

#### **Explanation:**

The number of servers specified exceeds the maximum allowed (128).

#### **Recommended Action:**

A maximum of 128 servers can be part of a cache group. Make sure that there are no more than 128 servers specified for the cache group.

## **%WC-E-IFAPPLIED** Interface *<name>* has a cache applied -- cannot apply multiple cache blocks to an interface

#### **Explanation:**

A caching policy is already applied to the specified interface.

#### **Recommended Action:**

Compare the applied caching policy with the new policy. To apply the new policy to the interface, first delete the already-applied policy from the interface.

### %WC-E-INCORRECT\_LIST IP list specified is invalid

#### **Explanation:**

The list of IP addresses is specified in an incorrect format.

#### **Recommended Action:**

Specify the IP address list in the format "ip-addr1... ip-addr4".

## **%WC-E-INCORRECT\_RANGE IP range specified should have only 2 elements "start IP address end IP address"**

#### **Explanation:**

The range of IP addresses is specified in an incorrect format.

#### **Recommended Action:**

Specify the IP address range in the format "start-IP end-IP".

## %WC-E-INVALID Range or list specified not in correct format e.g. range "lower-IP-address higher-IP address"

#### **Explanation:**

The IP address range or list is specified in an incorrect format.

#### **Recommended Action:**

Check the command syntax and specify the range or list in the correct format.

### **%WC-E-IPONLY Policy can be applied to IP ACLs only -- ignoring** <acl>

#### **Explanation:**

Only IP ACLs can be specified for the policy.

#### **Recommended Action:**

Specify an IP ACL.

### %WC-E-NOCACHE Could not find cache < name >

#### **Explanation:**

The specified cache is not found.

#### **Recommended Action:**

Check the cache name and make sure it exists.

## %WC-E-NOMEM Processing error -- out of memory <string>

#### **Explanation:**

The system is out of memory.

#### **Recommended Action:**

Expand existing memory and try again. If problem persists, contact Enterasys Technical Support.

### %WC-E-NONIPIF Cannot apply policy to non IP interface < name >

#### **Explanation:**

The interface to which the policy is being applied is a non-IP interface.

#### **Recommended Action:**

Apply the policy to an IP interface.

#### %WC-E-NOSUCHIF Interface < name > does not exist

#### **Explanation:**

The specified interface does not exist.

#### **Recommended Action:**

Check the interface name and make sure it exists.

#### %WC-E-NOSVRLIST Could not find server list < list > for cache < name >

#### **Explanation:**

The specified server group name does not exist in the specified cache group.

#### **Recommended Action:**

Check the server group name and make sure it exists.

### %WC-E-SVRLIST\_EXISTS Server list < list> already exists

#### **Explanation:**

The specified server group name already exists in the specified cache group. Duplicate server names are not allowed.

#### **Recommended Action:**

Verify the server group name. No further action necessary.

# Appendix A

# **Undocumented Error Messages**

Table 1 contains a list undocumented messages. It is unlikely that you will see one of these messages displayed within the syslogs. Most of the undocumented messages are for Enterasys internal use or are artifacts. If you have concerns about any of the undocumented messages, contact Enterasys Technical Support..

#### **Table 1: Undocumented Error Messages**

%AARP-E-AARP\_18 During the input processing of an ARP packet, the router did not have memory available to make an ARP cache entry for the given protocol.

%AARP-E-AARP\_30 No ARP network table exists for this network.

%AARP-I-AARP\_50 An ARP packet of the type indicated has just arrived for processing. Operation type %d. Hardware address space %d. Protocol type %d. Network index number %d. Network type %s. Network Port number %d.

%ACL-E-HWNOTSFR Slot %d of interface '%s' is not SFR compliant.

% ACL-E-NOCEPINFO Could not get cep info for interface '%s'.

%ARE-E-ADDPORT Unable to add port(s) to interface %s.

%ARE-E-AREERROR Error from ARE module %d -- %s.

%ARE-E-ATTACHVLAN Unable to attach vlan %s to interface %s.

%ARE-E-BADCMD IPC command %x for protocol %x does not exist.

% ARE-E-BADMODULE Invalid module number % d entered.

% ARE-E-BADMSGID Bad incoming IPC message ID. (is %x should be %x).

 $\%\,ARE\text{-}E\text{-}BADOUTPUT$  An packet was illegally sent to interface  $\%\,s.$ 

% ARE-E-BADPROTO Protocol value %x not found/supported.

% ARE-E-BADREQUEST Received a bad image load request from ARE module %d.

% ARE-E-BADSIZE Bad incoming IPC message size. (is %x should be %x).

 $\%\,ARE\text{-}E\text{-}BADSOURCE$  Incoming IPC message not from an ARE module.

 $\%\,ARE\text{-E-CMDERR}$  IPC command  $\%\,x$  for protocol  $\%\,x$  returned a error of  $\%\,x$  .

% ARE-E-CONFIGLOCK Unable to lock the configuration database for ARE module %d.

% ARE-E-CONFIGSEM Error creating a configuration semaphore for the ARE module configuration mode.

%ARE-E-CPU\_MOD\_CACHE\_MEM Elite cpu cache memory test failed.

%ARE-E-CPU\_MOD\_UCACHE\_MEM Elite cpu un-cache memory test failed.

% ARE-E-ERRORRSP Error sending an IPC response packet (%x).

% ARE-E-ERRORSND Error sending an IPC message (%x).

%ARE-E-GEN %s

% ARE-E-HASCONFIG Before changing the protocol enabled on module %d, first negate all CLI commands in its database.

% ARE-E-HASPROTO ARE module %d already has a protocol enabled on it.

% ARE-E-HELLOMAX The ARE in slot %d is dead. (did not respond to %d HELLO packets).

% ARE-E-INITMAX The ARE in slot %d is dead.

%ARE-E-L2ADD Error bringing up port %s for interface %s.

 $\%\,ARE\text{-E-LOSTHB}$  Lost the heartbeat from the ARE in slot  $\%\,d.$ 

% ARE-E-MEMORY\_ALIASING Memory error 0x%08lx ; Possible aliasing with: 0x%08lx

%ARE-E-MEMORY\_BYTE\_MISMATCH Memory mismatch 0x%08lx; Read 0x%x; Expected 0x%x

%ARE-E-MEMORY\_INACCESSIBLE Memory inaccessible beginning @ 0x%08lx -- will generate fatal exception

%ARE-E-MEMORY\_MISMATCH Memory mismatch 0x%08lx; Read 0x%08lx; Expected 0x%08lx

% ARE-E-MULTIPROTO The protocol is already enabled on ARE module %d.

%ARE-E-NOIMAGE Error finding an image for the ARE module in slot %d. It will be shut down.

 $\%\,ARE\text{-E-NONBUF}$  Unable to allocate memory for an HELLO packet.

%ARE-E-NOPROTO Protocol %s has not been enabled on any ARE module.

% ARE-E-NORESPONSE Response time-out. No response back from ARE module.

% ARE-E-NOSERVICE IPC command %x for protocol %x has no service function.

%ARE-E-NOTACTIVE ARE module %d is not active.

% ARE-E-NOTAHB Unknown ARE heartbeat packet.

 $\% ARE-E-NOTVER\ A\ HELLO\ RESPONSE\ packet\ of\ version\ \% d\ was\ received\ (expected\ version\ \% d).$ 

% ARE-E-SYSNOTVALID An ARE module was detected in an invalid system.

%ARE-F-BADQPTR elite\_queue\_send() received a bad queue pointer %x

% ARE-F-CAUSEFATAL Main system requested a fatal error. Going down now!

% ARE-I-ARESTARTED Initializing Advanced Routing Engine module %d. Please wait.....

% ARE-I-BOARDALIVE ARE module %d is ready for operation.

% ARE-I-CONFIGEMPTY The configuration for ARE module %d is empty.

%ARE-I-MEM\_INFO %s: %s

%ARE-W-ALREADYUP A unexpected HELL0/RESPONSE packet was received from a live board.

%ARE-W-L2REMOVE Unable to remove the L2 entry on port %s.

% ARE-W-NOTCHANGED No changes were made to the configuration for ARE module %d.

%ARE-W-PROMDONE A message from the ARE module %d bootprom programmer: %s.

% ARE-W-STARTHS Hotswap for ARE module %d. Shutting down the module...

% ARE-W-UNEXPECTPKT A unexpected HELLO/RESPONSE packet was received.

% ARP-E-CLRTEGFAIL NUE\_Set\_TEG\_Flag failed (0x%x).

% ARP-E-CNTRLTMRFAIL NU\_Control\_Timer failed (0x%x).

% ARP-E-RESETTMRFAIL NU\_Reset\_Timer failed (0x%x).

% ARP-E-SETTEGFAIL NUE\_Set\_TEG\_Flag failed (0x%x).

% ARP-E-WAITTEGFAIL Wait\_For\_TEG failed (0x%x).

%ARP-W-HOSTUNREACH %s: no route to host. ARP entry will be added when the route becomes available.

%ATALK-E-BADADDR Bad Appletalk address %s.

% ATALK-E-BADADDRNET Network %d is not with the cable range %d-%d.

% ATALK-E-BADNETRANGE AppleTalk cable range %d-%d is invalid.

% ATALK-E-BADNODE AppleTalk node %i is invalid.

%ATALK-E-BADRTMPNET Incoming RTMP packet conflicts with the configured cable range for interface %s.

 $\%\,ATALK\text{-E-DELZONE}$  Error deleting zone  $\%\,s$  from interface  $\%\,s.$ 

% ATALK-E-NETFILTERED A network filter is conflicting with the preexisting cable range for interface %s.

 $\%\,ATALK-E-NETOVERLAP\,\,Cable\,\,range\,\,\%d-\%d\,\,overlaps\,\,the\,\,preexisting\,\,range\,\,\%d-\%d.$ 

%ATALK-E-NETRANGECOUNT Only one continuous AppleTalk cable range is allowed. Range %d-%d will be used.

% ATALK-E-NOINTF AppleTalk interface %s does not exist.

% ATALK-E-NOVALIDADDR Unable to find a unique node address on this cable range.

 $\%ATALK\text{-}E\text{-}RESETTMRFAIL\ \%s:}$  Error resetting timer failed (0x%x).

%ATALK-E-SETCR Error setting cable range %d-%d on interface %s.

% ATALK-E-SETNODE Error setting AppleTalk node %d on interface %s.

% ATALK-E-SETTEGFAIL Error setting task event. Return status(0x%x). Flag ID %d.

% ATALK-E-SETZONE Error setting zone %s on interface %s.

% ATALK-E-ZIPNAMESIZE AppleTalk zone name %s is too large.

% ATALK-E-ZONEEXISTS Zone %s already exists on interface %s.

% ATALK-F-CREATEQ Unable to create a packet queue for task (%s).

%ATALK-F-CREATETASK %s: Could not create task. (0x%x).

% ATALK-F-CREATETMRFAIL %s: NUE\_Create\_Timer failed (0x%x).

% ATALK-F-DELBADNET Attempted to delete a non-existent net.

 $\%\,ATALK\text{-}F\text{-}DELTIMERFAIL\ \%\,s:$  Unable to stop a timer (%x).

% ATALK-F-STARTTIMER %s: NUE\_Start\_Timer failed (0x%x).

% ATALK-F-TASKEND %s: Task ended prematurely.

% ATALK-I-CHANGEADDR Address %u-%u for interface %s was changed to %u-%u.

%ATALK-I-CHANGECABLE Operating cable range %d-%d for interface %s was changed to %u-%u.

%ATALK-I-NEWADDR New address %u-%u was selected for interface %s.

%ATALK-I-NEWZONE The default zone for interface %s was set to %s.

%ATALK-W-CHANGEDEFAULT Zone %s is no longer the default zone for interface %s.

%ATALK-W-NEWDEFAULT Zone %s has been registered as the default zone for interface %s.

%ATM\_DIAG-E-ACLATTACHED An ACL is attached to this interface.\n\tPlease detach ACL '%s' from interface '%s' first.

% ATM\_DIAG-E-ADDRESS\_ERROR Invalid address was entered.

% ATM\_DIAG-E-ADDRESS\_ERROR Invalid address was entered.

 $\%ATM\_DIAG-E-BADMTU \ The \ specified \ MTU-\%d-is \ too \ large. \ Please \ select \ a \ smaller \ value \ and \ try \ again.$ 

%ATM\_DIAG-E-BADPORT The specified port - port number %d - is illegal. Please check the port name and try again.

%ATM\_DIAG-E-BADVLAN The specified VLAN - %s - does not exist. Please check the name of the VLAN and try again.

 $\%ATM\_DIAG-E-BCAST0HOST\ Invalid\ IP\ address,\ \%s,\ is\ a\ broadcast\ address.$ 

%ATM\_DIAG-E-BCAST1HOST Invalid IP address, %s, is a broadcast address.

%ATM\_DIAG-E-CANNOTBRINGUP Interface %s has not been configured with any IP or IPX addresses. Please configure it before bringing it up.

% ATM\_DIAG-E-CANNOTNEGATE Interface %s cannot be negated because addresses have been configured for it using \"interface add\" commands. Please negate the appropriate \"interface add\" commands before negating the \"interface create\" command.

%ATM\_DIAG-E-CANTCREATEIF Unknown error creating interface %s!

%ATM\_DIAG-E-CMD %s expected an argument, didn't get one

 $\%ATM\_DIAG-E-DIAG\_RCV\_PKT\_MALLOC\_FAILED\ Malloc\ reports\ there\ is\ no\ more\ available\ memory.$ 

%ATM\_DIAG-E-DIFFSUBNET local address(%s) and peer address(%s) are not on the same subnet.

%ATM\_DIAG-E-EXISTS Interface %s has already been created. Please use another name for the interface.

%ATM\_DIAG-E-IFNONE No %s interfaces found.

%ATM\_DIAG-E-IFNOTIP An IP address cannot be configured on interface %s, because the interface does not support IP.

%ATM\_DIAG-E-IFVLANEXISTS There is already an %s interface called %s on VLAN %s. A VLAN can be bound to only one L3 interface for each protocol.

% ATM\_DIAG-E-IPADDREXISTS The IP address %s is already configured on interface %s.

%ATM\_DIAG-E-MACCONFLICT The MAC address %s conflicts with another MAC address %s already being used by another interface on this port. Only one MAC address can be configured per port, per protocol.

%ATM\_DIAG-E-MISSINGPORTVLANOPTIONS You must supply either the port or the vlan to be used with this interface.

%ATM\_DIAG-E-MOD\_PHY\_GET\_FAILURE Mod-Phy Get failed to return SUNI chip type.

%ATM\_DIAG-E-MOD\_PHY\_GET\_FAILURE Mod-Phy Get failed to return SUNI chip type.

%ATM\_DIAG-E-MOD\_PHY\_PATH\_FAILURE Slot %d Port %d, Mod-Phy SUNI CSR 0x%08x, Exp 0x%08x, Rcv 0x%08x.

%ATM\_DIAG-E-MOD\_PHY\_PATH\_FAILURE Sys Port %d, Mod-Phy SUNI CSR 0x%08x, Exp 0x%08x, Rcv 0x%08x.

% ATM\_DIAG-E-NOMAC The MAC address, %s, is being used by the en0 10base-T interface on the CPU module and is reserved. Please use another MAC address.

%ATM\_DIAG-E-NAME %s is not a valid host or network address

% ATM\_DIAG-E-NAMETOOLONG The interface name %s is too long. The name cannot be longer than %d characters.

% ATM\_DIAG-E-NO\_PORTLIST\_AVAIL No Port was specified by the user.

% ATM\_DIAG-E-NO\_PORTLIST\_AVAIL No Port was specified by the user.

%ATM\_DIAG-E-NOEXIST Interface %s does not exist. Please check the name and try again.

%ATM\_DIAG-E-NOSUCHIF Interface %s was not found or is not configured with any '%s' addresses.

 $\%\,ATM\_DIAG\text{-}E\text{-}NOSUCHPORT$  Port doesn't exist on this system.

%ATM\_DIAG-E-NOVCLFOUND VCL at.%d.%d.%d.%d is not created.

% ATM\_DIAG-E-PKT\_DATA\_BUFF\_TOO\_SMALL Packets must contain at least 32 bytes of data.

%ATM\_DIAG-E-PKT\_DATA\_BUFF\_TOO\_SMALL Packets must contain at least 32 bytes of data.

 $\% ATM\_DIAG-E-PKT\_TEST\_CHECK\_PKT\_COUNT \ Sys \ Port \ \% d, \ Sent \ \% d, \ Received \ \% d.$ 

 $\%ATM\_DIAG-E-PKT\_TEST\_DATA\_MISCOMPARE\ Addr\ 0x\%08x, Exp\ 0x\%08x, Rcv\ 0x\%08x.$ 

 $\%\,ATM\_DIAG\text{-}E\text{-}PKT\_TEST\_FAILURE$  More on this later.

%ATM\_DIAG-E-PKT\_TEST\_INCORRECT\_LEN Exp %d, Rcv %d.

% ATM\_DIAG-E-PKT\_TEST\_PKT\_DIDNT\_ARRIVE Sys Port %d, Packet number %d.

%ATM\_DIAG-E-PKT\_TEST\_PORT\_NOT\_UP Sys Port %d.

 $\%ATM\_DIAG-E-PKT\_TEST\_RCVD\_EXTRA\_PKT\ Sys\ Port\ \%d.$ 

%ATM\_DIAG-E-PKT\_TEST\_SEND\_PKT\_FAILED SendPkt status = FAILED. Sys Port %d, PVC %d, %d bytes.

%ATM\_DIAG-E-PKT\_TEST\_SEND\_PKT\_FAILED SendPkt status = FAILED. Sys Port %d, PVC %d, %d bytes.

%ATM\_DIAG-E-PKT\_TEST\_SET\_STATE\_FAILED Sys Port %d, User Handle Index %d, 0x%08x.

%ATM\_DIAG-E-PKT\_TEST\_SET\_STATE\_FAILED Sys Port %d, User Handle Index %d.

%ATM\_DIAG-E-PKT\_TEST\_VC\_OPEN\_FAILED Sys Port %d.

%ATM\_DIAG-E-PKT\_TEST\_VC\_OPEN\_FAILED Sys Port %d.

%ATM\_DIAG-E-PKT\_TEST\_WRONG\_LENGTH Incorrect length from packet. Sys Port %d, Exp'd %d, Rcv'd %d.

% ATM\_DIAG-E-PORTHASVLAN Port %s already belongs to VLAN %s. Please use the -vlan- option of the -interface create- command instead of the -port- option.

%ATM\_DIAG-E-PROTNOTSUPP VLAN %s does not support the %s protocol. Please check the VLAN name and try again.

% ATM\_DIAG-E-QOSATTACHED A QOS flow definition is attached to interface %s. Please negate the QOS commands applied to this interface.

%ATM\_DIAG-E-RANGE\_ERROR End address must be greater than Start address.

% ATM\_DIAG-E-RANGE\_ERROR End address must be greater than Start address.

%ATM\_DIAG-E-RESERVEDIF Interface %s is a reserved interface and cannot be created. However, you can add addresses to the interface using the \_interface add\_ command.

%ATM\_DIAG-E-SUBNETEXISTS The address %s belongs to a subnet which is already configured on this system.

%ATM\_DIAG-E-TSHOP\_CSR\_ADDR\_FAILURE Slot %d Port %d, CSR 0x%08x, Exp 0x%08x, Rcv 0x%08x.

%ATM\_DIAG-E-TSHOP\_CSR\_ADDR\_FAILURE Sys Port %d, CSR 0x%08x, Exp 0x%08x, Rcv 0x%08x.

 $\%ATM\_DIAG-E-TSHOP\_CSR\_DATA\_FAILURE\ Slot\ \%d\ Port\ \%d,\ CSR\ 0x\%08x,\ Exp\ 0x\%08x,\ Rcv\ 0x\%08x.$ 

%ATM\_DIAG-E-TSHOP\_CSR\_DATA\_FAILURE Sys Port %d, CSR 0x%08x, Exp 0x%08x, Rcv 0x%08x.

 $\%ATM\_DIAG-E-TSHOP\_MEM\_ADDR\_FAILURE\ \%s\ Slot\ \%d\ Port\ \%d,\ Addr\ 0x\%08x,\ Exp\ 0x\%08x,\ Rev\ 0x\%08x.$ 

 $\%ATM\_DIAG-E-TSHOP\_MEM\_ADDR\_FAILURE~\%s~Sys~Port~\%d,~Addr~0x\%08x,~Exp~0x\%08x,~Rcv~0x\%08x.$ 

 $\%ATM\_DIAG-E-TSHOP\_MEM\_FAILURE\ Slot\ \%d\ Port\ \%d,\ Addr\ 0x\%08x,\ Exp\ 0x\%08x,\ Rev\ 0x\%08x.$ 

 $\%ATM\_DIAG-E-TSHOP\_MEM\_FAILURE\ Sys\ Port\ \%d,\ Addr\ 0x\%08x,\ Exp\ 0x\%08x,\ Rcv\ 0x\%08x.$ 

%ATM\_DIAG-E-TSHOP\_RD\_RANGE\_ERROR Number of ToolShop CSRs to be read is too high.

%ATM\_DIAG-E-TSHOP\_RD\_RANGE\_ERROR Number of ToolShop CSRs to be read is too high.

%ATM\_DIAG-E-UNKNOWN\_SUNI\_TYPE Slot %d Port %d, Unrecognized SUNI chip type.

%ATM\_DIAG-E-UNKNOWN\_SUNI\_TYPE Unrecognized SUNI chip type on Local Port %d.

%ATM\_DIAG-I-CSR\_REQUIRED %s.

%ATM\_DIAG-I-INCORRECT\_PKT\_ID Exp %d, Rcv %d.

%ATM\_DIAG-I-MAC\_ADDRSS\_DUMP Slot %d, Port %d.

%ATM\_DIAG-I-MEM\_ADDRSS\_TEST oc3 ToolShop SDRAM Address test on Slot %d, Port %d, from 0x%08x to 0x%08x, on %s.

%ATM\_DIAG-I-MEM\_ADDRSS\_TEST oc3 ToolShop SDRAM Address test on Slot %d, Port %d,\n from 0x%08x to 0x%08x, on %s.

%ATM\_DIAG-I-MEM\_MACHO\_\_TEST oc3 ToolShop SDRAM Marching Ones test on Slot %d, Port %d, from 0x%08x to 0x%08x, on %s.

 $\%ATM\_DIAG-I-MEM\_MACHO\_\_TEST\ oc3\ ToolShop\ SDRAM\ Marching\ Ones\ test\ on\ Slot\ \%d, Port\ \%d, \\ n\ from\ 0x\%08x\ to\ 0x\%08x, on\ \%s.$ 

%ATM\_DIAG-I-MEM\_STRESS\_TEST oc3 ToolShop SDRAM Stress test on Slot %d, Port %d, from 0x%08x to 0x%08x, on %s.

%ATM\_DIAG-I-MEM\_STRESS\_TEST oc3 ToolShop SDRAM Stress test on Slot %d, Port %d,\n from 0x%08x to 0x%08x, on %s.

%ATM\_DIAG-I-MEM\_ZEROES\_TEST

%ATM\_DIAG-I-MEM\_ZEROES\_TEST

%ATM\_DIAG-I-MODPHY\_SUN\_TEST oc3 Mod-Phy SUNI Path test on Slot %d, Port %d.

%ATM\_DIAG-I-MODPHY\_SUN\_TEST oc3 Mod-Phy SUNI Path test on Slot %d, Port %d.

%ATM\_DIAG-I-PHY\_NOT\_PRESENT %s.

%ATM\_DIAG-I-PKT\_LENGTH\_TEST oc3 Various Length Packet test on Slot %d, Port %d.

%ATM\_DIAG-I-PKT\_QUICK\_TEST oc3 VPI VCI Range Packet test on System Port Number %d.

%ATM\_DIAG-I-PKT\_QUICK\_TEST oc3 VPI VCI Range Packet test on System Port Number %d.

%ATM\_DIAG-I-PKT\_RANGES\_TEST oc3 VPI VCI Range Packet test on Slot %d, Port %d.

%ATM\_DIAG-I-PKT\_RANGES\_TEST oc3 VPI VCI Range Packet test on Slot %d, Port %d.

 $\% ATM\_DIAG-I-PKT\_SIMULT\_TEST\ oc 3\ Simultaneous\ Packet\ and\ Memory\ test\ on\ Slot\ \%d,\ Port\ \%d.$ 

%ATM\_DIAG-I-PKT\_SIMULT\_TEST oc3 Simultaneous Packet and Memory test on Slot %d, Port %d.

%ATM\_DIAG-I-TEST\_LOOP\_COUNT %s PASSED, Loop number %d.

%ATM\_DIAG-I-TEST\_LOOP\_COUNT %s, Loop number %d

%ATM\_DIAG-I-TLSHOP\_CSR\_TEST oc3 ToolShop CSRs test on Slot %d, Port %d.

 $\%ATM\_DIAG-I-TLSHOP\_CSR\_TEST\ oc3\ ToolShop\ CSRs\ test\ on\ Slot\ \%d,\ Port\ \%d.$ 

 $\%ATM\_DIAG\text{-}I\text{-}TOO\_MANY\_PAKETS \ You \ selected \ too \ many \ VPIs \ and/or \ VCIs.$ 

 $\%\,ATM\_DIAG\text{-I-TOO\_MANY\_PAKETS}\,\,You\,\,selected\,\,too\,\,many\,\,VPIs\,\,and/or\,\,VCIs.$ 

%ATM\_DIAG-I-VALUE\_REQUIRED %s.

%ATM\_DIAG-W-WAN\_CREATE\_FAILED interface creation failed on slot %d port %d

%ATM\_DIAG-W-WAN\_NEGATE\_FAILED interface negation failed on slot %d port %d

 $\%ATM\_PVC\text{-}E\text{-}INVALID\_DEFINE\_OBJECT\ Unexpected\ atm\ define\ object:\ \%s$ 

%ATM\_PVC-E-INVALID\_QOS\_OPTION Unsupported QoS option.

%ATM\_PVC-E-INVALID\_SRV\_CAT\_OPTION The Service Category %s is not supported

%ATM\_PVC-E-MODIFY\_FAILED PVC modify failed with status %d

%ATM\_PVC-E-NO\_AVAIL\_BW Bandwidth not available on link, free: %d

%ATM\_PVC-E-NO\_AVAIL\_QOS\_DEFINE Maximum QoS Definitions exceeded

% ATM\_PVC-E-NO\_CHANGE\_ENCAP Cannot change the PVC encapsulation

%ATM\_PVC-E-NO\_CHANGE\_SRV\_CLS Cannot change the Service Class

% ATM\_PVC-E-NO\_PORTLIST\_AVAIL A portlist was not found in the command options

%ATM\_PVC-E-NO\_PVC\_FOUND Cannot modify PVC on slot %d vpi %d vci %d

%ATM\_PVC-E-NO\_RESOURCES\_AVAIL XP reporting no memory resources

%ATM\_PVC-E-PVC\_MAX\_EXCEEDED Port has maximum PVCs defined. Max = %d

%ATM\_PVC-E-QOS\_NAME\_NOT\_FOUND The QoS Definition name %s was not found

% ATM\_PVC-E-UNKNOWN\_DEFINE\_CMD ATM define command not recognized

%ATM\_PVC-E-VCI\_OUT\_OF\_RANGE VCI %d is beyond supported VCI max %d

%ATM\_PVC-E-VPI\_OUT\_OF\_RANGE VPI %d is beyond supported VPI max %d

% ATM\_PVC-W-FIXING\_MBS\_OPTION MBS set, QoS not VBR. Clearing MBS value.

%ATM\_PVC-W-FIXING\_SCR\_OPTION SCR set, QoS not VBR. Clearing SCR value.

%ATM-E-ATMFRAMINGNOTSUPPORTED <0> <2> Port set failed on port at.%d.%d, framing value not valid for this PHY type.

%ATM-E-ATMMEDIANOTSUPPORTED <0> <2> Port set failed on port at.%d.%d, media type can only be set on MMF, SMF, UTP PHYs.

%ATM-E-ATMPORTINFAILURE <0> <2> Port at.%d.%d experienced previous failure. Please repair.

%ATM-E-ATMSCRAMBLENOTSUPPORTED <0> <2> Port set failed on port at.%d.%d, scramble value not valid for this PHY type.

%ATM-E-BIGDTIMEOUTINIT Channel %d, time-out while waiting for Bit 0 in BigD Xlnx Init register to be 1.

% ATM-E-REG\_MULTI\_ADDR Could not register the ATM Multicast Address.

%ATM-E-RSVDSRVNAME Service name is reserved, please choose another name. // ATM PVC message area.

 $\%ATM-E-SRVDEFINUSE < 0 > < 3 > Service \ definition \ on \ at. \%d. \%d \ still \ in \ use \ by \ \%d \ VPL(s) \ or \ VCL(s).$ 

 $\%ATM-E-SRVDEFPORTREMOVE < 0> < 3> Service \ \% s \ not found on \ at. \% d. \% d. \ Negate \ failure.$ 

%ATM-E-VPLSRVDEFMODIFY <0> <5> Replaced SrvDef %s on at.%d.%d.%d with SrvDef %s.

%ATM-I-VCLSRVDEFMODIFY <0> <6> Replaced SrvDef %s on at.%d.%d.%d.%d with SrvDef %s.

% ATM-I-VPLALREADYOPEN <0> <2> VPI %d on local ATM port %d already open.

%BGP-E-BADEXTLCPRFGR Localpref can only be used with Internal, IGP or Routing groups not with external group %s.

%BGP-E-BADHSTLOCALPREF LocalPref option for internal peer host %s should be the same as used in the group %s.

%BGP-E-BADINTVAL Interfaces may only be specified for (internal) routing groups. %s is not of group type routing

%BGP-E-BADLOCALPREF if localpref is set on one internal peer group, it must be set on all internal peer groups. LocalPref is not configured for %s group.

%BGP-E-GENWRKINPROGR Sorry; Work in progress and not completed; // // Errors related to Peer Groups //

%BGP-E-GROUPEXISTS Group with Id %s also has type %s and as %d.

 $\mbox{\rm \%BGP-E-HOSTNOTFOUND}$  Peer host  $\mbox{\rm \%s}$  not found in peer group  $\mbox{\rm \%s}.$ 

%BGP-E-HSTNOTESTABLISH Peer host %s connection is not established yet. // // Errors related to Peer-Group Allowed Networks. //

| %BGP-E-TMPFILEFAIL Failed to create temp, parse file |
|------------------------------------------------------|

%BGP-E-PARSEERROR %s

%CDP-E-AUTH\_ERROR Received CDP packet has invalid authentication code

%CDP-E-CREATEQ error creating  $'\%\,s'$  queue - error= $\%\,d$ 

%CDP-E-EVENTWAIT error in wait for events

%CDP-E-INVALID\_VERSION CDP packet received with unsupported version

%CDP-E-MCASTREG error registering multicast address - port=%d

%CDP-E-NOMEM processing error - insufficient memory

%CDP-E-NONETBUFS unable to send frame no net buffer port %d

%CDP-E-NOWAN CDP is not supported on WAN modules.

%CDP-E-PARSE\_ERROR Received CDP packet could not be parsed

%CDP-E-STPTIMER error stopping '%s' timer - error=%d

%CDP-E-STRTTIMER error starting '%s' timer - error=%d

%CDP-E-TIMER error creating '%s' timer - error=%d

%CDP-E-XMTQFULL unable to send frame xmit queue full port %d

%CDP-I-CDP\_RECEIVE Received CDP packet on port %s with eth type %d

%CDP-I-CDP\_RECEIVE1 Received CDP packet on port %d with eth type %d

%CDP-I-CDP\_SEND Sent CDP packet on port '%s'

% CDP-I-NEIGHBOR\_ADD Added new %s neighbor with neighbor port '%s'

%CDP-I-NEIGHBOR\_ADD1 Added new %s neighbor with neighbor port '%d'

%CDP-I-NEIGHBOR\_AGE Neighbor with neighbor port '%s' aged out

%CDP-I-NEIGHBOR\_AGE1 Neighbor with neighbor port '%d' aged out

%CDP-I-NEIGHBOR\_DEL Neighbor with neighbor port '%s' deleted

 $\%CDP\text{-}I\text{-}NEIGHBOR\_DEL1$  Neighbor with neighbor port '%d' deleted

 $\% CDP\text{-I-NEIGHBOR\_UPDATE Neighbor entry with neighbor port: } '\% s' \ updated$ 

%CDP-I-NEIGHBOR\_UPDATE1 Neighbor entry with neighbor port: '%d' updated

%CDP-W-NOWAN CDP is not supported on WAN modules.

%CLI-E-FDDI\_ONLY This command requires a FDDI port

% CLI-E-IVMODULE invalid or unoccupied module number specified:  $'\%\,s'$ 

% CLI-E-IVNUMTOOHI  $'\%\,s'$  is higher than the acceptable range  $(\%\,d\text{-}\%\,d)$ 

%CLI-E-IVNUMTOOLOW '%s' is lower than the acceptable range (%d-%d)

%CLI-E-IVVPIRANGE VPI range '%s' is illegal

| %CLI-E-NO_VCI VCI specification is not allowed |
|------------------------------------------------|
| %CLI-E-NO_VPI VPI specification is not allowed |

%CLI-E-NOPOS POS port not allowed for this command

%CLI-E-POS\_ONLY This command requires a POS port

%CLI-E-SONET\_ONLY This command requires a SONET port

%CLI-E-VPIRANGEBAD VPI range '%s', syntax error

%CLI-F-NOKWYDS internal error - no keywords available

%CLI-I-MONITOR\_OFF Terminal monitor disabled

%CLI-I-MONITOR\_ON Terminal monitor enabled

%COMMON-E-BADMOVE Source and Destination are the same

%COMMON-E-INMLP Port '%s' is part of MLP bundle multilink%d

%COMMON-E-INTERNAL Internal error

%COMMON-E-INTRUNK Port '%s' is part of %s %s%d

%COMMON-E-INVALIDENCRYPT Invalid password encryption '%s'

%COMMON-E-NOTFOUND Command number '%d' not found

%COMMON-E-USERMODE Failed to enter '%s' mode

%COMMON-E-WRONGAL You can only add entries to access list '%d' in this editing session

%COMMON-I-ALNOCHANGE No change was made to access list, exiting...

%CONS-E-CONTROL\_TIMER NU\_Control\_Timer failed with status %d

%CONS-E-CREATE\_TIMER NU\_Create\_Timer failed with status %d

%CONS-E-DELETE\_TIMER NU\_Delete\_Timer failed with status %d

%CONS-E-INPUT2LONG input is longer than %d characters

 $\%CONS\text{-}E\text{-}RESET\_TIMER\ NU\_Reset\_Timer\ failed\ with\ status\ \%d$ 

 $\%CONS\mbox{-I-DISABLE}$  All ports have been disabled

%CONS-I-NOJOY Unable to load %s

%CONS-I-PORT\_INVALID cfgport %s not valid

%CONS-I-PORT\_MISSING cfgport not set

%CONS-I-PORT\_NOLINK %s No link

 $\% CONS\mbox{-}I\mbox{-}SMARTBOOT$  No configuration found, Attempting tftp

%CONS-I-TFTP\_DONE tftp of %s complete

%CONS-W-BOOTADDR bootaddr not set

%CONS-W-CFGSOURCE cfgsource not set

%CONS-W-GATEWAY gateway not set

%CONS-W-IDLE\_TIMEOUT Serial console idle time-out

%CONS-W-NETADDR netaddr not set

%CONS-W-NETMASK netmask not set

%DDT-E-AT\_MODULE AT Module (Slot %i): FAILED

%DDT-E-BOARD\_DETECT Bad Board Detect (Slot %i)

%DDT-E-BP\_GE\_MODULE Backplane GE Module (Slot %i) : FAILED

%DDT-E-BP\_GMAC\_6KBP\_LOOPBACK (Slot %i, Port %i): Backplane GMAC 6000BP Loopback: FAILED

%DDT-E-CMTS\_BCM3033\_REG (Slot %i): BCM-3033 Register Test: FAILED

%DDT-E-CMTS\_BCM3137\_REG (Slot %i): BCM-3137 Register Test: FAILED

%DDT-E-CMTS\_BCM3210\_INT\_LB (Slot %i): BCM-3210 Internal Loopback Test: FAILED #endif /\* CMTS\_SUPPORT \*/

%DDT-E-CMTS\_BCM3210\_LED (Slot %i): BCM-3210 LED Test: FAILED

 $\mbox{\ensuremath{\%}DDT-E-CMTS\_BCM3210\_REG}$  (Slot  $\mbox{\ensuremath{\%}i)}$ : BCM-3210 Register Test: FAILED

%DDT-E-CMTS\_BCM3210\_TS\_CNTR (Slot %i): BCM-3210 Time Stamp Counter Test: FAILED

%DDT-E-CMTS\_CPU\_TESTS CMTS PROM-Based Tests (Slot %i): FAILED

 $\% DDT\text{-}E\text{-}CMTS\_ETHER\_REG \ (Slot \ \%i): CMTS \ Ethernet \ Controller \ Registers \ Test: FAILED$ 

%DDT-E-CMTS\_EXT\_LB (Slot %i) : CMTS Ethernet XBAR Loopback : FAILED

%DDT-E-CMTS\_EXTN\_BUFFER\_RAM (Slot %i): External Buffer RAM Test: FAILED

%DDT-E-CMTS\_EXTN\_KEY\_RAM (Slot %i): External Key RAM Test: FAILED

%DDT-E-CMTS\_EXTN\_MAP\_RAM (Slot %i): External Map RAM Test: FAILED

%DDT-E-CMTS\_GALILEO\_REG\_TEST (Slot %i) : CMTS Galileo Registers Test : FAILED

%DDT-E-CMTS\_GALILEO\_TIMER\_TEST (Slot %i) : CMTS Galileo Timer Interrupt Test : FAILED

%DDT-E-CMTS\_L2\_CACHE (Slot %i) : CMTS L2 Cache Test : FAILED

%DDT-E-CMTS\_MAC\_LB (Slot %i) : CMTS Ethernet MAC Loopback : FAILED

%DDT-E-CMTS\_MOD\_PROM\_TESTS %s #endif /\* CMTS\_SUPPORT \*/

%DDT-E-CMTS\_MODULE CMTS Module (Slot %i): FAILED

%DDT-E-CMTS\_PCI9080\_REG (Slot %i): PCI-9080 Register Test: FAILED

%DDT-E-CMTS\_PORT\_STATUS (Slot %i, HDLC Port %i): FAILED #endif /\* CMTS\_SUPPORT \*/

 $\%DDT\text{-}E\text{-}CMTS\_SDRAM\_A\_D\_BUS\ (Slot\ \%i): CMTS\ SDRAM\ Address\ and\ Data\ Buses\ Test: FAILED$ 

 $\%DDT\text{-}E\text{-}CMTS\_SDRAM\_MARCH\_C (Slot \ \%i): CMTS \ SDRAM \ MarchC \ Memory \ Test: FAILED$ 

%DDT-E-CMTS\_SEMAPHORE (Slot %i): CMTS Semaphore Test: FAILED

%DDT-E-CMTS\_SHMEM (Slot %i): Shared Memory Test: FAILED

 $\% DDT\text{-}E\text{-}CPU\_MOD\_CACHE\_MEM\ CPU\ Module\ Cached\ Memory: FAILED$ 

 $\%DDT\text{-}E\text{-}CPU\_MOD\_EN0\_LOOPBACK\ EN0\ Packet\ Loopback: FAILED: Size = \%d;\ Seq = \%s$ 

%DDT-E-CPU\_MOD\_EN0\_PAYLOAD\_DATA EN0 Packet Payload Mismatch : Size = %d; Seq = %s

%DDT-E-CPU\_MOD\_EN0\_PAYLOAD\_LEN EN0 Packet Length Mismatch : Expected %d; Got %d

%DDT-E-CPU\_MOD\_EN0\_Q EN0 Diag Queue not initialized

%DDT-E-CPU\_MOD\_ETH CPU Module Ethernet : FAILED

%DDT-E-CPU\_MOD\_EXTFLASH CPU Module External Flash : FAILED

%DDT-E-CPU\_MOD\_FLASH CPU Module Flash : FAILED

%DDT-E-CPU\_MOD\_INTFLASH CPU Module Internal Flash: FAILED

%DDT-E-CPU\_MOD\_MEM CPU Module Memory : FAILED

%DDT-E-CPU\_MOD\_RTC CPU Module: Real Time Clock did not advance

%DDT-E-CPU\_MOD\_SYSREG CPU Module FPGA Test: FAILED

%DDT-E-CPU\_MOD\_SYSREG\_GEN CPU Module FPGA: %s

%DDT-E-CPU\_MOD\_SYSREG\_HOTSWAP\_FAIL CPU Module Sysreg Hotswap; Module %i:FAILED

%DDT-E-CPU\_MOD\_SYSREG\_HOTSWAP\_MISMATCH CPU Module Sysreg Hotswap; Hotswap detect mismatch 0x%08lx

%DDT-E-CPU\_MOD\_SYSREG\_INT\_MISMATCH CPU Module Sysreg Interrupt; Unexpected interrupt was encountered

%DDT-E-CPU\_MOD\_SYSREG\_INT\_NOMATCH CPU Module Sysreg Interrupt; Expected interrupt did not occur

%DDT-E-CPU\_MOD\_SYSREG\_INT\_Q CPU Module Sysreg Interrupt Queue Initialized; Check runscope option

 $\% DDT\text{-}E\text{-}CPU\_MOD\_SYSREG\_INT\_TIMEOUT\ CPU\ Module\ Sysreg\ Interrupt\ Time-out$ 

 $\% DDT\text{-}E\text{-}CPU\_MOD\_TIMER\_INT\ CPU\ Module: Timer\ interrupt\ not\ detected$ 

 $\%DDT\text{-}E\text{-}CPU\_MOD\_TIMERS\ CPU\ Module\ Timers:FAILED$ 

 $\% DDT\text{-}E\text{-}CPU\_MOD\_TIMERS\_MISMATCH \ CPU \ Module: Timers \ out \ of \ sync$ 

 $\%\,DDT\text{-}E\text{-}CPU\_MOD\_UCACHE\_MEM\ CPU\ Module\ Uncached\ Memory: FAILED$ 

 $\%\,DDT\text{-E-CPU\_MOD\_Z8536}$  CPU Module : z8536 timer did not advance

%DDT-E-CPU\_MODULE CPU Module: FAILED

 $\%\,\mathrm{DDT\text{-}E\text{-}DEBUG\_TEST}$  Debug Test: FAILED

%DDT-E-DIAG\_LOOP Failure detected at iteration %i:%s

%DDT-E-DMAC\_EXT\_LOOPBACK (Slot %i, Port %i) : DMAC EXT Loopback : FAILED

 $\% DDT\text{-}E\text{-}DMAC\_EXT\_LOOPBACK (Slot~\%i, Port~\%i): DMAC~External~Loopback: FAILED$ 

 $\% DDT\text{-}E\text{-}DMAC\_MAC\_LOOPBACK (Slot \ \%i, Port \ \%i): DMAC \ MAC \ Loopback: FAILED$ 

%DDT-E-DMAC\_MAC\_LOOPBACK (Slot %i, Port %i): DMAC MAC Loopback: FAILED

%DDT-E-DMAC\_MEM\_TEST (Slot %i, Port %i): DMAC Memory Test: FAILED

%DDT-E-DMAC\_MEM\_TEST (Slot %i, Port %i): DMAC Memory Test: FAILED %DDT-E-DMAC\_PHY\_LOOPBACK (Slot %i, Port %i): DMAC PHY Loopback: FAILED %DDT-E-DMAC\_PHY\_LOOPBACK (Slot %i, Port %i): DMAC PHY Loopback: FAILED %DDT-E-DMAC\_STRIP\_LOOPBACK (Slot %i, Port %i): DMAC Stripping Loopback: FAILED %DDT-E-DMAC\_STRIP\_LUBACK (Slot %i, Port %i): DMAC STRIP Luback: FAILED %DDT-E-DMAC\_TEST (Slot %i, Port %i): DMAC Test: FAILED %DDT-E-DMAC\_TEST (Slot %i, Port %i): DMAC Test: FAILED %DDT-E-ELITE\_IPC (Index %i) : ELITE IPC : FAILED %DDT-E-ELITE\_MODULE ELITE Module (Slot %i): FAILED %DDT-E-FDDI\_CAMEL\_BIST (Slot %i, Port %i): FDDI CAMEL BiST: ipc FAILED %DDT-E-FDDI\_CAMEL\_CAM (Slot %i, Port %i): FDDI CAMEL CAM Test: ipc FAILED %DDT-E-FDDI\_CAMEL\_CSR (Slot %i, Port %i): FDDI CAMEL CSR: ipc FAILED %DDT-E-FDDI\_CAMEL\_UNIQUE\_ADDR (Slot %i, Port %i): FDDI CAMEL unique Addressability: ipc FAILED %DDT-E-FDDI\_CPU\_TESTS FDDI PROM-Based Tests (Slot %i): FAILED %DDT-E-FDDI\_DAS\_A\_CDC\_LOOPBACK (Slot %i, Port %i): FDDI ELM A CDC Lpbk: ipc FAILED %DDT-E-FDDI\_DAS\_A\_EB\_LOC\_LOOPBACK (Slot %i, Port %i): FDDI ELM A EBUFF Lpbk: ipc FAILED %DDT-E-FDDI\_DAS\_A\_EXTERNAL\_LOOPBACK (Slot %i, Port %i): FDDI ELM A Ext Lpbk: ipc FAILED %DDT-E-FDDI\_DAS\_A\_LOC\_LOOPBACK (Slot %i, Port %i): FDDI ELM A LM Local Lpbk: ipc FAILED %DDT-E-FDDI\_DAS\_A\_SC\_BYPASS\_LOOPBACK (Slot %i, Port %i): FDDI ELM A SC Bypass Lpbk: ipc FAILED %DDT-E-FDDI\_DAS\_B\_CAM\_LOOPBACK (Slot %i, Port %i): FDDI ELM B CAM Lpbk: ipc FAILED %DDT-E-FDDI\_DAS\_B\_CDC\_LOOPBACK (Slot %i, Port %i): FDDI ELM B CDC Lpbk: ipc FAILED %DDT-E-FDDI\_DAS\_B\_EB\_LOC\_LOOPBACK (Slot %i, Port %i): FDDI ELM B EBUFF Lpbk: ipc FAILED %DDT-E-FDDI\_DAS\_B\_EXTERNAL\_LOOPBACK (Slot %i, Port %i): FDDI ELM B Ext Lpbk: ipc FAILED %DDT-E-FDDI\_DAS\_B\_LOC\_LOOPBACK (Slot %i, Port %i): FDDI ELM B LM Local Lpbk: ipc FAILED %DDT-E-FDDI\_DAS\_B\_SC\_BYPASS\_LOOPBACK (Slot %i, Port %i): FDDI ELM B SC Bypass Lpbk: ipc FAILED %DDT-E-FDDI\_ELM\_BIST (Slot %i, Port %i): FDDI ELM BiST: ipc FAILED %DDT-E-FDDI\_ELM\_CSR (Slot %i, Port %i): FDDI ELM CSR Test: ipc FAILED %DDT-E-FDDI\_ELM\_UNIQUE\_ADDR (Slot %i, Port %i): FDDI ELM Unique Addressability: ipc FAILED %DDT-E-FDDI\_MODULE FDDI Module (Slot %i) : FAILED %DDT-E-FDDI\_PHY\_ELM\_LINE\_STATES (Slot %i, Port %i): FDDI ELM A Line States: ipc FAILED %DDT-E-FDDI\_PORT\_STATUS (Slot %i, HDLC Port %i): FAILED %DDT-E-FDDI\_SHARED\_BUS (Slot %i): Expected greater than 5000; Got %i: FAILED

%DDT-E-FDDI\_SHARED\_BUS\_IPC (Slot %i): Arbitrary Bus Test: ipc FAILE

%DDT-E-FE\_MODULE FE Module (Slot %i) : FAILED

%DDT-E-GE\_MODULE GE Module (Slot %i): FAILED

%DDT-E-GEN %s

%DDT-E-GMAC\_CASCADE\_LOOPBACK (Slot %i, Port %i): GMAC Cascade Loopback: FAILED

%DDT-E-GMAC\_EXT\_LOOPBACK (Slot %i, Port %i): GMAC EXT Loopback: FAILED

%DDT-E-GMAC\_INT\_LOOPBACK (Slot %i, Port %i): GMAC Internal Loopback: FAILED

%DDT-E-GMAC\_MAC\_LOOPBACK (Slot %i, Port %i): GMAC MAC Loopback: FAILED

%DDT-E-GMAC\_MEM\_TEST (Slot %i, Port %i): GMAC Memory Test: FAILED

%DDT-E-GMAC\_PHY\_LOOPBACK (Slot %i, Port %i): GMAC PHY Loopback: FAILED

%DDT-E-GMAC\_TEST (Slot %i, Port %i): GMAC Test: FAILED

%DDT-E-IPP\_MEM\_TEST (Slot %i): IPP Memory Test: FAILED

%DDT-E-IPP\_TEST (Slot %i) : IPP Test : FAILED

%DDT-E-MEMORY\_ALIASING Memory error @ 0x%08lx; Possible aliasing with: 0x%08lx

%DDT-E-MEMORY\_BYTE\_MISMATCH Memory mismatch @ 0x%08lx; Read 0x%x; Expected 0x%x

%DDT-E-MEMORY\_INACCESSIBLE Memory inaccessible beginning @ 0x%08lx -- will generate fatal exception

%DDT-E-MEMORY\_MISMATCH Memory mismatch @ 0x%08lx; Read 0x%08lx; Expected 0x%08lx

 $\% DDT\text{-}E\text{-}NIA\_LOOPBACK\ NIA\ Loopback\ Test:\ FAILED$ 

%DDT-E-NIA\_MEM\_BUFFER NIA Buffer Memory Test: FAILED

%DDT-E-NIA\_MEM\_CTL\_PRI\_QUEUE\_TEST NIA Control Priority Queue Test: FAILED

%DDT-E-NIA\_MEM\_FREE\_PRI\_QUEUE\_TEST NIA Free Priority Queue Test: FAILED

 $\%\,DDT\text{-}E\text{-}NIA\_MEM\_HI\_PRI\_QUEUE\_TEST\,\,NIA\,\,High\,\,Priority\,\,Queue\,\,Test:\,\,FAILED$ 

 $\%\,DDT\text{-}E\text{-}NIA\_MEM\_LOW\_PRI\_QUEUE\_TEST\,\,NIA\,\,Low\,\,Priority\,\,Queue\,\,Test:\,\,FAILED$ 

 $\% DDT\text{-}E\text{-}NIA\_MEM\_MED\_PRI\_QUEUE\_TEST\ NIA\ Medium\ Priority\ Queue\ Test:\ FAILED$ 

%DDT-E-NIA\_MEM\_TEST NIA Memory Test: FAILED

%DDT-E-NIA\_TEST NIA Test: FAILED

%DDT-E-NIA\_XBAR\_LOOPBACK NIA-XBAR Loopback Test: FAILED

%DDT-E-OCMAC\_EXT\_LOOPBACK (Slot %i, Port %s) : OCMAC EXT Loopback : FAILED

 $\% DDT\text{-}E\text{-}OCMAC\_INT\_LOOPBACK \ (Slot \ \%i, Port \ \%s): OCMAC \ Internal \ Loopback: FAILED$ 

%DDT-E-OCMAC\_MAC\_LOOPBACK (Slot %i, Port %s) : OCMAC MAC Loopback : FAILED

%DDT-E-OCMAC\_MEM\_TEST (Slot %i, Port %i): OCMAC Memory Test: FAILED

%DDT-E-OCMAC\_PHY\_LOOPBACK (Slot %i, Port %s): OCMAC PHY Loopback: FAILED

%DDT-E-OCMAC\_STRIP\_LOOPBACK (Slot %i, Port %i): OCMAC Stripping Loopback: FAILED

%DDT-E-OCMAC\_TEST (Slot %i, Port %i) : OCMAC Test : FAILED

%DDT-E-OPP\_MEM\_TEST (Slot %i) : OPP Memory Test : FAILED

%DDT-E-OPP\_TEST (Slot %i): OPP Test: FAILED

%DDT-E-PKT\_FLUSH NIA %s queue flush incomplete: %i bufs remain

%DDT-E-PKT\_STAT %s

%DDT-E-PORT\_FAIL\_COUNT (Slot %i, Port %i) failed %i times during test

%DDT-E-PORT\_LINK\_DOWN Test Failed: (Slot %d, Port %d) Link State DOWN

%DDT-E-PORT\_STATUS (Slot %i, Port %i): FAILED

%DDT-E-POS\_MICRO\_TEST (Slot %i): POS Microcontroller Test: FAILED

%DDT-E-QMAC\_EXT\_LOOPBACK (Slot %i, Port %2i) : QMAC EXT Loopback : FAILED

%DDT-E-QMAC\_MAC\_LOOPBACK (Slot %i, Port %2i): QMAC MAC Loopback: FAILED

%DDT-E-QMAC\_MEM\_TEST (Slot %i, Port %2i) : QMAC Memory Test : FAILED

 $\%DDT\text{-}E\text{-}QMAC\_PHY\_LOOPBACK (Slot \%i, Port \%2i): QMAC \ PHY \ Loopback: FAILED$ 

 $\% DDT\text{-}E\text{-}QMAC\_STRIP\_LOOPBACK (Slot \ \%i, Port \ \%2i): QMAC \ Stripping \ Loopback: FAILED$ 

%DDT-E-QMAC\_STRIP\_LUBACK (Slot %i, Port %2i) : QMAC STRIP Luback : FAILED

 $\%DDT\text{-}E\text{-}QMAC\_TEST\ (Slot\ \%i,\ Port\ \%2i):QMAC\ Test:FAILED$ 

%DDT-E-SGE\_MODULE S-GE Module (Slot %i) : FAILED

%DDT-E-SIPP\_MEM\_TEST (Slot %i): SIPP Memory Test: FAILED

%DDT-E-SIPP\_TEST (Slot %i): SIPP Test: FAILED

%DDT-E-SNAKE\_LOOPBACK %s Cascade Loopback: (Slot %i, Port %i): FAILED

 $\%\,DDT\text{-}E\text{-}SNAKE\_MODULE\;Cascade\;Loopback}:FAILED$ 

%DDT-E-SO\_MODULE SO Module (Slot %i) : FAILED

 $\%DDT\text{-}E\text{-}SOPP\_MEM\_TEST\ (Slot\ \%i): SOPP\ Memory\ Test: FAILED$ 

%DDT-E-SOPP\_TEST (Slot %i): SOPP Test: FAILED

%DDT-E-SXOB\_CNTR\_TEST (Slot %i): SXOB Counters Test: FAILED

 $\%DDT\text{-}E\text{-}SXOB\_MEM\_TEST\ (Slot\ \%i): SXOB\ Memory\ Test: FAILED$ 

%DDT-E-SXOB\_PKTMEM\_TEST (Slot %i) : SXOB Packet Memory Test : FAILED

 $\%DDT\text{-}E\text{-}SXOB\_TBLMEM\_TEST\ (Slot\ \%i): SXOB\ Table\ Memory\ Test: FAILED$ 

%DDT-E-SXOB\_TEST (Slot %i): SXOB Test: FAILED

%DDT-E-UNKNOWN\_MODULE\_TYPE Unknown Module Type: %i

%DDT-E-UNKNOWN\_PORT\_TYPE Unknown Port Type

%DDT-E-WAN\_CPU\_TESTS WAN PROM-Based Tests (Slot %i): FAILED

%DDT-E-WAN\_DSU\_LB (Slot %i): DSU Loopback Test: FAILED #ifdef CMTS\_SUPPORT

%DDT-E-WAN\_ETHER\_REG (Slot %i): WAN Ethernet Controller Registers Test: FAILED

%DDT-E-WAN\_EXT\_LB (Slot %i): WAN Ethernet XBAR Loopback: FAILED

%DDT-E-WAN\_GALILEO\_REG\_TEST (Slot %i): WAN Galileo Registers Test: FAILED

%DDT-E-WAN\_GALILEO\_TIMER\_TEST (Slot %i): WAN Galileo Timer Interrupt Test: FAILED

%DDT-E-WAN\_HDLC\_EXT\_LB (Slot %i): HDLC External Loopback: FAILED

%DDT-E-WAN\_HDLC\_INT\_LB (Slot %i): HDLC Internal Loopback: FAILED

%DDT-E-WAN\_HDLC\_LINK\_LED (Slot %i): HDLC Link LEDs Test: FAILED

%DDT-E-WAN\_HDLC\_REG (Slot %i): WAN HDLC Registers Test: FAILED

%DDT-E-WAN\_HIFN\_7711 (Slot %i): HIFN 7711 Test: FAILED

%DDT-E-WAN\_HIFN\_9711 (Slot %i): HIFN 9711 Test: FAILED

%DDT-E-WAN\_HIFN\_MEM (Slot %i): HIFN Context Memory Test: FAILED

%DDT-E-WAN\_L2\_CACHE (Slot %i) : WAN L2 Cache Test : FAILED

%DDT-E-WAN\_MAC\_LB (Slot %i): WAN Ethernet MAC Loopback: FAILED

%DDT-E-WAN\_MODULE WAN Module (Slot %i) : FAILED

 $\% \, DDT\text{-}E\text{-}WAN\_PORT\_STATUS \, (Slot \, \%i, \, HDLC \, Port \, \%i): FAILED \, \#ifdef \, CMTS\_SUPPORT \,$ 

 $\%DDT\text{-}E\text{-}WAN\_SDRAM\_A\_D\_BUS \ (Slot \ \%i): WAN \ SDRAM \ Address \ and \ Data \ Buses \ Test: FAILED$ 

 $\%DDT\text{-}E\text{-}WAN\_SDRAM\_MARCH\_C\ (Slot\ \%i): WAN\ SDRAM\ MarchC\ Memory\ Test: FAILED$ 

 $\% DDT\text{-}E\text{-}WAN\_SEMAPHORE \ (Slot \ \%i): WAN \ Semaphore \ Test: FAILED$ 

%DDT-E-WAN\_SHMEM (Slot %i): Shared Memory Test: FAILED

 $\% DDT\text{-}E\text{-}XBAR\_CHAN\ Cross\text{-}Bar\text{:}\ Channel\text{-}to\text{-}Channel\ Test\text{ :}\ FAILED$ 

 $\%DDT\text{-}E\text{-}XBAR\_FABRIC\ Cross\text{-}Bar\ Fabric\ \%i:FAILED$ 

 $\%\,DDT\text{-}E\text{-}XB\,AR\_GEN\,\,\%\,s$ 

%DDT-E-XBAR\_LINK Cross-Bar: (Slot %i, Port %i) -> (Slot %i, Port %i): FAILED

%DDT-E-XBAR\_MODULE Cross-Bar on Back-Plane: FAILED

%DDT-I-AT\_MODULE AT Module (Slot %i): PASSED

 $\%\,DDT\text{-}I\text{-}BP\_GE\_MODULE\,\,Backplane\,\,GE\,\,Module\,\,(Slot\,\,\%i):PASSED$ 

 $\% DDT\text{-I-BP\_GMAC\_6KBP\_LOOPBACK} \ (Slot\ \%i,\ Port\ \%i): Backplane\ GMAC\ 6000BP\ Loopback: PASSED$ 

%DDT-I-CMTS\_BCM3033\_REG (Slot %i): BCM-3033 Register Test: PASSED

%DDT-I-CMTS\_BCM3137\_REG (Slot %i): BCM-3137 Register Test: PASSED

%DDT-I-CMTS\_BCM3210\_INT\_LB (Slot %i): BCM-3210 Internal Loopback Test: PASSED

%DDT-I-CMTS\_BCM3210\_LED (Slot %i): BCM-3210 LED Test: PASSED

%DDT-I-CMTS\_BCM3210\_REG (Slot %i): BCM-3210 Register Test: PASSED

%DDT-I-CMTS\_BCM3210\_TS\_CNTR (Slot %i): BCM-3210 Time Stamp Counter Test: PASSED

%DDT-I-CMTS\_CPU\_TESTS CMTS PROM-Based Tests (Slot %i): PASSED #endif /\* CMTS\_SUPPORT \*/

%DDT-I-CMTS\_ETHER\_REG (Slot %i): CMTS Ethernet Controller Registers Test: PASSED

%DDT-I-CMTS\_EXT\_LB (Slot %i): CMTS Ethernet XBAR Loopback: PASSED

%DDT-I-CMTS\_EXTN\_BUFFER\_RAM (Slot %i): External Buffer RAM Test: PASSED

%DDT-I-CMTS\_EXTN\_KEY\_RAM (Slot %i): External Key RAM Test: PASSED

%DDT-I-CMTS\_EXTN\_MAP\_RAM (Slot %i): External Map RAM Test: PASSED

%DDT-I-CMTS\_GALILEO\_REG\_TEST (Slot %i): CMTS Galileo Registers Test: PASSED

%DDT-I-CMTS\_GALILEO\_TIMER\_TEST (Slot %i): CMTS Galileo Timer Interrupt Test: PASSED

%DDT-I-CMTS\_L2\_CACHE (Slot %i): CMTS L2 Cache Test: PASSED

%DDT-I-CMTS\_MAC\_LB (Slot %i) : CMTS Ethernet MAC Loopback : PASSED

 $\% \, DDT\text{-I-CMTS\_MODULE CMTS Module (Slot \,\%i)} : PASSED \,\#endif \,/^* \, CMTS\_SUPPORT \,*/$ 

 $\%\,DDT\text{-I-CMTS\_PCI9080\_REG}\,(Slot\,\%i)\text{: PCI-9080 Register Test: PASSED}$ 

 $\% \, DDT\text{-}I\text{-}CMTS\_PORT\_STATUS \, (Slot \, \%i, HDLC \, Port \, \%i) : PASSED \, \#end if \, /* \, CMTS\_SUPPORT \, */ \, PASSED \, \#end if \, /* \, CMTS\_SUPPORT \, */ \, PASSED \, */ \, PASSED \, */ \,$ 

%DDT-I-CMTS\_SDRAM\_A\_D\_BUS (Slot %i) : CMTS SDRAM Address and Data Buses Test : PASSED

%DDT-I-CMTS\_SDRAM\_MARCH\_C (Slot %i): CMTS SDRAM MarchC Memory Test: PASSED

%DDT-I-CMTS\_SEMAPHORE (Slot %i): CMTS Semaphore Test: PASSED

%DDT-I-CMTS\_SHMEM (Slot %i): Shared Memory Test: PASSED

%DDT-I-CPU\_MOD\_NOEXTFLASH CPU Module: No External Flash to test

%DDT-I-CPU\_MOD\_NOEXTFLASH CPU Module: No External Flash to test

 $\%\,DDT\text{-I-CPU\_MOD\_SYSREG}\,\,CPU\,\,Module\,\,FPGA\,\,Test;\,\,PASSED$ 

 $\% DDT\text{-}I\text{-}CPU\_MOD\_SYSREG\_INT\_TIMEOUT \ CPU \ Module \ Sysreg \ Interrupt \ Time-out$ 

%DDT-I-CPU\_MODULE CPU Module: PASSED

%DDT-I-DEAD\_PORT Dead Port: (Slot %i, Port %i) (No Further Testing of this port)

%DDT-I-DEBUG\_TEST Debug Test: PASSED

%DDT-I-DIAG\_BEGIN Running system diagnostics...this may take a few moments

 $\%DDT\text{-}I\text{-}DIAG\_BEGIN\_TIME$  Begin Time : %s

%DDT-I-DIAG\_END Done with system diagnostics

%DDT-I-DIAG\_END\_TIME End Time: %s

%DDT-I-DIAG\_ID My boot prom MAC address (ethaddr): %s {CPU in Slot %i}

 $\%DDT\text{-I-DIAG\_ID2} \ CPU \ Module \ Type: \%s \ (Rev \ \%s) \ ; CPU \ freq = \%s; CPU \ Board \ freq = \%s$ 

%DDT-I-DIAG\_ID3 System Type : %s (Rev %s)

%DDT-I-DIAG\_LOOP\_INFO %s: %i

%DDT-I-DMAC\_EXT\_LOOPBACK (Slot %i, Port %i): DMAC EXT Loopback: PASSED

%DDT-I-DMAC\_MAC\_LOOPBACK (Slot %i, Port %i): DMAC MAC Loopback: PASSED

%DDT-I-DMAC\_MEM\_TEST (Slot %i, Port %i): DMAC Memory Test: PASSED

%DDT-I-DMAC\_PHY\_LOOPBACK (Slot %i, Port %i): DMAC PHY Loopback: PASSED

%DDT-I-DMAC\_STRIP\_LOOPBACK (Slot %i, Port %i): DMAC Stripping Loopback: PASSED

%DDT-I-DMAC\_STRIP\_LUBACK (Slot %i, Port %i): DMAC STRIP Luback: PASSED

%DDT-I-DMAC\_TEST (Slot %i, Port %i): DMAC Test: PASSED

%DDT-I-ELITE\_MODULE ELITE Module (Slot %i): PASSED

%DDT-I-FDDI\_CAMEL\_BIST (Slot %i, Port %i) : FDDI CAMEL BiST: DONE

%DDT-I-FDDI\_CAMEL\_CAM (Slot %i, Port %i): FDDI CAMEL CAM Test: DONE

%DDT-I-FDDI\_CAMEL\_CSR (Slot %i, Port %i) : FDDI CAMEL CSR Test : DONE

%DDT-I-FDDI\_CAMEL\_UNIQUE\_ADDR (Slot %i, Port %i): FDDI CAMEL unique Addressability Test: DONE

 $\%DDT\text{-}I\text{-}FDDI\_CPU\_TESTS\ FDDI\ PROM\text{-}Based\ Tests\ (Slot\ \%i): PASSED$ 

 $\%DDT\text{-}I\text{-}FDDI\_DAS\_A\_CDC\_LOOPBACK (Slot \ \%i, Port \ \%i): FDDI \ ELM \ A \ CDC \ Lpbk: DONE$ 

%DDT-I-FDDI\_DAS\_A\_EB\_LOC\_LOOPBACK (Slot %i, Port %i) : FDDI ELM A EBUFF Lpbk: DONE

%DDT-I-FDDI\_DAS\_A\_EXTERNAL\_LOOPBACK (Slot %i, Port %i) : FDDI ELM A Ext Lpbk: DONE

%DDT-I-FDDI\_DAS\_A\_LOC\_LOOPBACK (Slot %i, Port %i): FDDI ELM A LM Local Lpbk: DONE

%DDT-I-FDDI\_DAS\_A\_SC\_BYPASS\_LOOPBACK (Slot %i, Port %i): FDDI ELM A SC Bypass Lpbk: DONE

 $\% \, DDT\text{-}I\text{-}FDDI\_DAS\_B\_CAM\_LOOPBACK \, (Slot \, \%i, \, Port \, \%i): FDDI \, CAM \, Lpbk: \, DONE$ 

 $\% DDT\text{-}I\text{-}FDDI\_DAS\_B\_CDC\_LOOPBACK (Slot \ \%i, Port \ \%i): FDDI \ ELM \ B \ CDC \ Lpbk: DONE \ A \ CDC \ Lpbk: DONE \ A \ CDC \ A \ CDC \ A \ CDC \ A \ CDC \ A \ CDC \ A \ CDC \ A \ CDC \ A \ CDC \ A \ CDC \ A \ CDC \ A \ CDC \ A \ CDC \ A \ CDC \ A \ CDC \ A \ CDC \ A \ CDC \ A \ CDC \ A \ CDC \ A \ CDC \ A \ CDC \ A \ CDC \ A \ CDC \ A \ CDC \ A \ CDC \ A \ CDC \ A \ CDC \ A \ CDC \ A \ CDC \ A \ CDC \$ 

 $\% DDT\text{-}I\text{-}FDDI\_DAS\_B\_EB\_LOC\_LOOPBACK (Slot \ \%i, Port \ \%i): FDDI \ ELM \ B \ EBUFF \ Lpbk: DONE$ 

%DDT-I-FDDI\_DAS\_B\_EXTERNAL\_LOOPBACK (Slot %i, Port %i) : FDDI ELM B Ext Lpbk: DONE

%DDT-I-FDDI\_DAS\_B\_LOC\_LOOPBACK (Slot %i, Port %i): FDDI ELM B LM Local Lpbk: DONE

%DDT-I-FDDI\_DAS\_B\_SC\_BYPASS\_LOOPBACK (Slot %i, Port %i): FDDI ELM B SC Bypass Lpbk: DONE

%DDT-I-FDDI\_ELM\_BIST (Slot %i, Port %i) : FDDI ELM BiST: DONE

 $\%\,DDT\text{-I-FDDI\_ELM\_CSR}$  (Slot  $\%\,i,$  Port  $\%\,i)$  : FDDI ELM CSR Test: DONE

%DDT-I-FDDI\_ELM\_UNIQUE\_ADDR (Slot %i, Port %i): FDDI ELM Unique Addressability Test: DONE

%DDT-I-FDDI\_MODULE FDDI Module (Slot %i): PASSED

%DDT-I-FDDI\_PHY\_ELM\_LINE\_STATES (Slot %i, Port %i): FDDI ELM A Line States: DONE

%DDT-I-FDDI\_PORT\_STATUS (Slot %i, HDLC Port %i): PASSED

%DDT-I-FDDI\_SHARED\_BUS (Slot %i): Expected greater than 5000; Got %i: PASSED

%DDT-I-FE\_MODULE FE Module (Slot %i): PASSED

%DDT-I-GE\_MODULE GE Module (Slot %i): PASSED

%DDT-I-GEN %s

 $\% DDT\text{-}I\text{-}GMAC\_CASCADE\_LOOPBACK (Slot~\%i,~Port~\%i): GMAC~Cascade~Loopback: PASSED~CASCADE\_LOOPBACK (Slot~\%i,~Port~\%i): GMAC~Cascade~Loopback: PASSED~CASCADE\_LOOPBACK (Slot~\%i,~Port~\%i): GMAC~Cascade~Loopback: PASSED~CASCADE\_LOOPBACK (Slot~\%i,~Port~\%i): GMAC~Cascade~Loopback: PASSED~CASCADE\_LOOPBACK (Slot~\%i,~Port~\%i): GMAC~Cascade~Loopback: PASSED~CASCADE\_LOOPBACK (Slot~\%i,~Port~\%i): GMAC~Cascade~Loopback: PASSED~CASCADE\_LOOPBACK (Slot~\%i,~Port~\%i): GMAC~Cascade~Loopback: PASSED~CASCADE\_LOOPBACK (Slot~\%i,~Port~\%i): GMAC~Cascade~Loopback: PASSED~CASCADE\_LOOPBACK (Slot~\%i,~Port~\%i): GMAC~Cascade~Loopback: PASSED~CASCADE\_LOOPBACK (Slot~\%i,~Port~\%i): GMAC~CASCADE\_LOOPBACK (Slot~\%i,~Port~\%i): GMAC~CASCADE\_LOOPBACK (Slot~\%i,~Port~\%i):$ 

%DDT-I-GMAC\_EXT\_LOOPBACK (Slot %i, Port %i): GMAC EXT Loopback: PASSED

%DDT-I-GMAC\_INT\_LOOPBACK (Slot %i, Port %i): GMAC Internal Loopback: PASSED

%DDT-I-GMAC\_MAC\_LOOPBACK (Slot %i, Port %i): GMAC MAC Loopback: PASSED

%DDT-I-GMAC\_MEM\_TEST (Slot %i, Port %i): GMAC Memory Test: PASSED

%DDT-I-GMAC\_PHY\_LOOPBACK (Slot %i, Port %i): GMAC PHY Loopback: PASSED

%DDT-I-GMAC\_STRIP\_LOOPBACK (Slot %i, Port %i): GMAC Stripping Loopback: PASSED

%DDT-I-GMAC\_TEST (Slot %i, Port %i) : GMAC Test : PASSED

%DDT-I-IPP\_MEM\_TEST (Slot %i): IPP Memory Test: PASSED

%DDT-I-IPP\_TEST (Slot %i): IPP Test: PASSED

%DDT-I-MAX\_ERRORS Max Errors Reached; Suppressing further errors for this test

%DDT-I-MEM\_INFO %s: %s

%DDT-I-MEM\_MAX\_ERRORS Max Errors Reached; Suppressing further errors for this test

%DDT-I-MEM\_TEST %s: %s: %s

%DDT-I-NIA\_LOOPBACK NIA Loopback Test: PASSED

%DDT-I-NIA\_MEM\_BUFFER NIA Buffer Memory Test: PASSED

%DDT-I-NIA\_MEM\_CTL\_PRI\_QUEUE\_TEST NIA Control Priority Queue Test: PASSED

 $\% \, DDT\text{-}I\text{-}NIA\_MEM\_FREE\_PRI\_QUEUE\_TEST \, NIA \, Free \, Priority \, Queue \, Test: \, PASSED$ 

%DDT-I-NIA\_MEM\_HI\_PRI\_QUEUE\_TEST NIA High Priority Queue Test: PASSED

 $\% DDT\text{-}I\text{-}NIA\_MEM\_LOW\_PRI\_QUEUE\_TEST\ NIA\ Low\ Priority\ Queue\ Test:\ PASSED$ 

%DDT-I-NIA\_MEM\_MED\_PRI\_QUEUE\_TEST NIA Medium Priority Queue Test: PASSED

%DDT-I-NIA\_MEM\_TEST NIA Memory Test: PASSED

%DDT-I-NIA\_TEST NIA Test: PASSED

 $\% DDT\text{-}I\text{-}NIA\_XBAR\_LOOPBACK\ NIA\text{-}XBAR\ Loopback\ Test:\ PASSED$ 

%DDT-I-OCMAC\_EXT\_LOOPBACK (Slot %i, Port %s): OCMAC EXT Loopback: PASSED

 $\% DDT\text{-I-OCMAC\_INT\_LOOPBACK} \ (Slot\ \%i, Port\ \%s): OCMAC\ Internal\ Loopback: PASSED$ 

%DDT-I-OCMAC\_MAC\_LOOPBACK (Slot %i, Port %s): OCMAC MAC Loopback: PASSED

%DDT-I-OCMAC\_MEM\_TEST (Slot %i, Port %i): OCMAC Memory Test: PASSED

%DDT-I-OCMAC\_PHY\_LOOPBACK (Slot %i, Port %s): OCMAC PHY Loopback: PASSED

%DDT-I-OCMAC\_STRIP\_LOOPBACK (Slot %i, Port %i): OCMAC Stripping Loopback: PASSED

%DDT-I-OCMAC\_TEST (Slot %i, Port %i): OCMAC Test: PASSED

%DDT-I-OPP\_MEM\_TEST (Slot %i) : OPP Memory Test : PASSED

%DDT-I-OPP\_TEST (Slot %i): OPP Test: PASSED

%DDT-I-PACKET\_INFO Type: %s (Slot %i, Port %i) {Pri: %s, Size: %i, Seq: %s}

%DDT-I-PORT\_STATUS (Slot %i, Port %i): PASSED

%DDT-I-POS\_MICRO\_TEST (Slot %i): POS Microcontroller Test: PASSED

%DDT-I-QMAC\_EXT\_LOOPBACK (Slot %i, Port %2i) : QMAC EXT Loopback : PASSED

%DDT-I-QMAC\_MAC\_LOOPBACK (Slot %i, Port %2i): QMAC MAC Loopback: PASSED

%DDT-I-QMAC\_MEM\_TEST (Slot %i, Port %2i): QMAC Memory Test: PASSED

 $\% DDT\text{-}I\text{-}QMAC\_PHY\_LOOPBACK (Slot \%i, Port \%2i): QMAC PHY Loopback: PASSED$ 

 $\% DDT\text{-}I\text{-}QMAC\_STRIP\_LOOPBACK (Slot~\%i, Port~\%2i): QMAC~Stripping~Loopback: PASSED$ 

%DDT-I-QMAC\_STRIP\_LUBACK (Slot %i, Port %2i) : QMAC STRIP Luback : PASSED

%DDT-I-QMAC\_TEST (Slot %i, Port %2i) : QMAC Test : PASSED

 $\%DDT\text{-}I\text{-}SGE\_MODULE \ S\text{-}GE \ Module \ (Slot \ \%i): PASSED$ 

%DDT-I-SIPP\_MEM\_TEST (Slot %i): SIPP Memory Test: PASSED

%DDT-I-SIPP\_TEST (Slot %i) : SIPP Test : PASSED

%DDT-I-SNAKE\_LOOPBACK %s Cascade Loopback: PASSED

%DDT-I-SNAKE\_MODULE Cascade Loopback: PASSED

 $\%DDT\text{-}I\text{-}SO\_MODULE\ SO\ Module\ (Slot\ \%i): PASSED$ 

 $\%DDT\text{-}I\text{-}SOPP\_MEM\_TEST\ (Slot\ \%i): SOPP\ Memory\ Test: PASSED$ 

 $\%DDT\text{-}I\text{-}SOPP\_TEST\ (Slot\ \%i):SOPP\ Test:PASSED$ 

%DDT-I-SUNI\_CSR\_TEST (Slot %i, Port %i): Mod-Phy SUNI CSR Test: PASSED

%DDT-I-SXOB\_CNTR\_TEST (Slot %i): SXOB Counters Test: PASSED

%DDT-I-SXOB\_MEM\_TEST (Slot %i) : SXOB Memory Test : PASSED

%DDT-I-SXOB\_PKTMEM\_TEST (Slot %i) : SXOB Packet Memory Test : PASSED

 $\% DDT\text{-}I\text{-}SXOB\_TBLMEM\_TEST \ (Slot \ \%i): SXOB \ Table \ Memory \ Test: PASSED$ 

 $\%DDT\text{-}I\text{-}SXOB\_TEST\ (Slot\ \%i):SXOB\ Test:PASSED$ 

%DDT-I-TSHP\_CSR\_TEST (Slot %i, Port %i): ToolShop CSR Test: PASSED

%DDT-I-TSHP\_END\_TEST (Slot %i, Port %i): ToolShop En-Decap Memory Test: PASSED

%DDT-I-TSHP\_SAR\_TEST (Slot %i, Port %i): ToolShop SAR Buff Memory Test: PASSED

%DDT-I-TSHP\_TEST (Slot %i, Port %i) : ToolShop Test : PASSED

%DDT-I-WAN\_CPU\_TESTS WAN PROM-Based Tests (Slot %i): PASSED

%DDT-I-WAN\_DSU\_LB (Slot %i): DSU Loopback Test: PASSED

%DDT-I-WAN\_ETHER\_REG (Slot %i): WAN Ethernet Controller Registers Test: PASSED

%DDT-I-WAN\_EXT\_LB (Slot %i): WAN Ethernet XBAR Loopback: PASSED

%DDT-I-WAN\_GALILEO\_REG\_TEST (Slot %i): WAN Galileo Registers Test: PASSED

%DDT-I-WAN\_GALILEO\_TIMER\_TEST (Slot %i): WAN Galileo Timer Interrupt Test: PASSED

%DDT-I-WAN\_HDLC\_EXT\_LB (Slot %i): HDLC External Loopback: PASSED

%DDT-I-WAN\_HDLC\_INT\_LB (Slot %i): HDLC Internal Loopback: PASSED

%DDT-I-WAN\_HDLC\_LINK\_LED (Slot %i): HDLC Link LEDs Test: PASSED

%DDT-I-WAN\_HDLC\_REG (Slot %i): WAN HDLC Registers Test: PASSED

 $\%\,DDT\text{-I-WAN\_HIFN\_7711}$  (Slot  $\%\,i):HIFN\,7711$  Test: PASSED

%DDT-I-WAN\_HIFN\_9711 (Slot %i): HIFN 9711 Test: PASSED

%DDT-I-WAN\_HIFN\_MEM (Slot %i): HIFN Context Memory Test: PASSED

%DDT-I-WAN\_L2\_CACHE (Slot %i): WAN L2 Cache Test: PASSED

%DDT-I-WAN\_MAC\_LB (Slot %i) : WAN Ethernet MAC Loopback : PASSED

%DDT-I-WAN\_MODULE WAN Module (Slot %i) : PASSED #ifdef CMTS\_SUPPORT

%DDT-I-WAN\_PORT\_STATUS (Slot %i, HDLC Port %i) : PASSED #ifdef CMTS\_SUPPORT

 $\%DDT\text{-}I\text{-}WAN\_SDRAM\_A\_D\_BUS \ (Slot \ \%i): WAN \ SDRAM \ Address \ and \ Data \ Buses \ Test: PASSED$ 

%DDT-I-WAN\_SDRAM\_MARCH\_C (Slot %i) : WAN SDRAM MarchC Memory Test : PASSED

%DDT-I-WAN\_SHMEM (Slot %i) : Shared Memory Test: PASSED

%DDT-I-XBAR\_ACTIVE\_FABRIC Setting Active Fabric To %i

%DDT-I-XBAR\_CHAN Cross-Bar : Channel-to-Channel Test : PASSED

%DDT-I-WAN\_SEMAPHORE (Slot %i): WAN Semaphore Test: PASSED

%DDT-I-XBAR\_FABRIC Cross-Bar Fabric %i : PASSED

%DDT-I-XBAR\_LINK Cross-Bar: (Slot %i, Port %i) -> (Slot %i, Port %i) : PASSED

 $\%DDT\text{-}I\text{-}XBAR\_MODULE\ Cross\text{-}Bar\ on\ Back\text{-}Plane: PASSED$ 

%FDDI-E-MODULE\_ERR Module %d - %s

%FDDI-I-FW\_VER Module %d Firmware version %s

%GATED-E-AGGRALLOCLIST Mem allocation failed for an aggregate route.

%GATED-E-INVMASK Mask (%s) specified is invalid.

%HBT-F-TMRSTOPFAIL failed to stop timer '0x%x', error = %d

%HBT-W-HBTDISABLED Hbt is already disabled

%HBT-W-HBTENABLED Hbt is already enabled

%INTERFACE-E-BADELITESLOT The ARE blade in slot %i is either not currently active or not assigned to the correct ARE protocol. Please ensure that the blade is active or use the command 'are-blade set protocol ...' and try again.

%INTERFACE-E-CANNOTBRINGDOWN Interface 'lo0' can not be brought down

%INTERFACE-E-ELITEINFNOSUPPWAN %s interfaces do not support WAN ports

%INTERFACE-E-INVALIDIP The IP address %s is invalid.

%INTERFACE-E-IPXADDREXISTS The IPX address %s is already configured on interface %s.

%INTERFACE-E-NOELITEAVAIL %s interfaces require an ARE blade. If you have an ARE blade, please ensure that it is active.

%INTERFACE-E-NOELITESLOT Multiple ARE blades have been detected. You need to specify which ARE blade you want with the SLOT option.

%INTERFACE-I-DEFELITESLOT This interface will use the ARE blade in slot %i as a default

%INTERFACE-W-WAN\_ADD\_FAILED interface add failed on slot %d port %d

%IPC-E-BADGETOBJ Bad GET Object ID '%d'

%IPC-E-BADINFORMOBJ Bad INFORM Object ID '%d'

%IPC-E-BADOPC Bad IPC message opcode '%d'

%IPC-E-BADREPLYOBJ Bad REPLY Object ID '%d'

%IPC-E-BADSETOBJ Bad SET Object ID '%d'

%IPC-E-BADTRAPOBJ Bad TRAP Object ID '%d'

%IPC-E-CLOSEFAIL Failed to close IPC client on port '%d'

%IPC-E-FWDMSGFAIL Failed to forward msg with error '%d'

%IPC-E-FWDSAVEDMSGFAIL Failed to forward saved msg with error '%d'

%IPC-E-GETSAVEDMSGFAIL Failed to get saved msg with error '%d'

%IPC-E-LOGCHAN Logging message error: Bad channel '%d'

%IPC-E-LOGMALLOC Logging message error: Malloc failed

 $\%\,IPC\text{-E-LOGMOD}$  Logging message error: Bad module id '%d'

%IPC-E-MBOXFAIL Failed to access mailbox for channel '%d'

%IPC-E-MODFAILURE Too many remote module %d failures (%d times)... please reboot system

%IPC-E-OPENFAIL Failed to open IPC client on port '%d'

%IPC-E-RCVFAIL IPC receive error '%d'

%IPCERR-E-BADGETNXTOBJ Bad GET\_NEXT Object ID '%d'

%IPCERR-E-BADGETOBJ Bad GET Object ID '%d'

%IPCERR-E-BADINFOBJ Bad INFORM Object ID '%d'

%IPCERR-E-BADOPC Bad IPC message opcode '%d'

%IPCERR-E-BADPORT Bad IPC port '%d'

%IPCERR-E-BADREPLYOBJ Bad REPLY Object ID '%d'

%IPCERR-E-BADSETOBJ Bad SET Object ID '%d'

%IPCERR-E-EEPTFAIL failed to modify extended exit port

%IPCERR-E-FWDRCVFAIL IPC received failed in the forwarding task - %s

%IPCERR-F-MALLOCFAIL failed to allocate memory for message

%IPC-E-SAVEMSGFAIL Failed to save msg in ipc queue with error '%d'

%IPC-E-TMRERR IPC timer error '%d'

%IPC-E-WANFAIL Failed to send WAN activation to module '%d' - error=%d

%IPC-F-EVWAIT event wait failed with error '%d'

%IPC-F-QCREATFAIL saved msg queue creation failed with error '%d'

%IP-E-FORWMODESET Port %s is already set to %s. Please negate this before proceeding.

%IP-E-NOMODULENUM Invalid module number -- %d

%IP-E-UNKNOWN\_MODE Unknown mode set for deep hashing -- %s

 $\% IP\text{-I-DISDSTUNREACH ICMP}\ destination\ unreachable\ messages\ disabled.$ 

%IP-I-DISECHORPLY ICMP echo reply messages disabled.

%IP-I-DISTIMSTMPRPLY ICMP time stamp reply messages disabled.

%IP-I-DISTIMXCEEDED ICMP timexceeded messages disabled.

% IP-I-ENDSTUNREACH ICMP destination unreachable messages enabled.

%IP-I-ENECHORPLY ICMP echo reply messages enabled.

%IP-I-ENTIMSTMPRPLY ICMP time stamp reply messages enabled.

% IP-I-ENTIMXCEEDED ICMP timexceeded messages enabled.

%IPRED-I-CONFIG\_UPDATE Updated config for virtual router %d on interface %s (%s)

%IPRED-W-IF\_POLL interface polling timer expired - no interfaces down

 $L2TM-E-APS\_CONFLICT$  failed configuring APS on s and s and s

%L2TM-E-FLOW\_STP Cannot enable flow-bridging-mode and force-STP-state simultaneously (%s).

 $\%L2TM\text{-}E\text{-}INVLDMACENTRY\ Invalid\ MAC\ Table\ Entry}(\%x)\ \text{-}\ source\ and\ dest\ ptr\ NULL}$ 

%L2TM-E-INVLDNAME %s

%L2TM-E-NOADD %s

%L2TM-I-MAP\_APPLIED %s

%L2TM-I-MAP\_CREATED %s

%L2TM-I-MAP\_NOAPPLY %s

%L2TM-I-MAP\_PRIO\_OFF %s

%L2TM-I-MAP\_PRIO\_ON %s

%L2TM-I-MAP\_REMOVED %s

%LOADBAL-E-AGINGALRSET %s

%LOADBAL-E-CMDDEPRECATED %s

%LOADBAL-E-MASKALRSET %s

%LOADBAL-E-REMAGINGTIMER %s

%LOADBAL-E-REMCLISUBNET %s

%LOADBAL-I-SUBNETREM %s

%LOADBAL-I-SUBNETSET %s

%LOADBAL-W-SUBNETFORWMODLIM~%s

%MPS-E-BUF\_OVERFLOW route delete buffer overflowed

%MPS-E-BUF\_OVERFLOWED MPS thread closing connected sockets, see previous BUF\_OVERFLOW error for details

%MPS-E-INET\_ADDR\_LEN received inet address length %d, should have been %d

 $\mbox{\ensuremath{\mbox{MPS-E-NH\_IPV4\_LEN}}}$  received NH IPV4 length  $\mbox{\ensuremath{\mbox{\mbox{$\mbox{M}$}\mbox{$\mbox{$\mbox{$\mbox{$}\mbox{$}\mbox{$\mbox{$}\mbox{$}$ 

%MPS-E-NH\_IPX\_LEN received NH IPX length %d, should have been %d

%MPS-E-NO\_IPX\_ADDR no IPX interface configured

%MPS-E-PROTO\_VERSION request contains unsupported version %d

%MPS-E-RECV\_CMD request contains unsupported command %d

%MPS-E-RECV\_ERR connected receive socket errored with errno=%d

%MPS-E-SEND\_LEN %s() length to send=%d, sent length=%d, errno=%d

%MPS-E-UNSUP\_PROTO request contains unsupported protocol %d

%MPS-F-NO\_TIMER NUE\_Create\_Simple\_Timer failed, sts=%d

%MPS-F-START\_TIMER NUE\_Start\_Timer() return error %d

 $\% MPS\text{-}F\text{-}STOP\_TIMER\ NUE\_Stop\_Timer()\ return\ error\ \% \, d$ 

%MPS-F-UNKNOWN\_EVENT got unknown event 0x%X

%MPS-F-WAIT\_FAIL NUE\_Wait\_For\_TEG\_Events() return error %d

%MPS-I-ACCEPTED\_RX accepted rx cnx from MPS RC

%MPS-I-ACCEPTED\_TX accepted tx cnx from MPS RC

%MPS-I-C\_SOCKS\_ERR connected sockets error, closing them

 $\% MPS\text{-I-CONN\_SUCCESS} \ connected \ sockets \ configured$ 

%MPS-I-IPX\_ADDR replying with IPX net address %s

%MPS-I-NEW\_RC\_CONN received new MPS RC connection

%MPS-I-NO\_ROUTE no route to %s exists, route lookup failing

%MPS-I-OTHER\_EVENT got unexpected event 0x%X

%MPS-I-READY MPS RS ready to process requests from MPS RC

%MPS-I-RECV\_ZERO connected rx socket got recv() of 0 bytes

%MPS-I-RS\_STOPPED no longer processing requests

%MPS-I-RS\_UPDATES sending %d route updates

%MPS-I-RX\_ARRIVED listening rx socket event occurred

%MPS-I-RX\_ON\_TX receive event on connected tx socket

%MPS-I-TX\_ARRIVED listening tx socket event occurred

%MPS-W-BAD\_MAC\_LEN next hop %s has sdl with mac len %d, route lookup failing

%MPS-W-NO\_MAC next hop %s has no sdl, route lookup failing

%MPS-W-NO\_NEXT\_HOP no next hop to %s exists, route lookup failing

%NAT-E-IF %s

%NAT-E-IFALSET %s

%NAT-E-IFPRT Interface %s is being set as NAT %s, port %s of slot %d is set to %s which not allowed with %s

%NAT-E-MALLOC Malloc error at %s

%NAT-E-STPRTMIS %s

%NAT-I-DNSTO %s

%NAT-I-IFCL %s

%NAT-I-INACTV NAT is currently inactive

% NAT-I-SECP % s

%NETSTAT-E-FAMILY Unknown address family: %s

%NETSTAT-E-NOSTATS No statistics are available for protocol: %s

%NETSTAT-E-PROTO Unknown or uninstrumented protocol: %s

 $\% OSPF-E-NOSETPOLLINT\ Polling\ Interval\ can\ only\ be\ set\ for\ Non-Broadcast\ or\ Point\ to\ Multi\ Point\ interfaces.$ 

%OSPF-I-ROUTERIDFND OSPF Router Id found: %s

%OSPF-W-INTFDOWN Interface %s marked down.

%PBR-E-ENIF Policy '%s' cannot be applied to the management interface

%PBR-E-LOIF Policy '%s' cannot be applied to the loopback interface

%POLICY-E-ASPATHALLOCFAIL Malloc failed for aspath.

%POLICY-E-ASPATHILLEGAL Aspath %s syntax is illegal. // // Errors related to Export Destinations //

%POLICY-E-ASPATHNULL AS Path is null.

%POLICY-E-EXPPLCYDSTNOTFOUND Export policy with destination %s not found.

%POLICY-E-EXPPLCYFLTNOTFOUND Export policy (with destination %s source %s filter %s) not found.

%POLICY-E-EXPPLCYSRCNOTFOUND Export policy with destination %s source %s not found.

%POLICY-E-IMPPLCYFLTNOTFOUND Import policy (with source %s filter %s) not found.

%POLICY-E-IMPPLCYNOTFOUND Import policy with source %s not found.

%POLICY-E-INVEXDSTIDX Invalid Export destination.

%POLICY-E-INVEXPSRCIDX Invalid Export source.

%POLICY-E-INVIMPSRCIDX Invalid Export source.

%PPP-E-FORCEBGDENCAPFAILED Failed to set PPP bridged encapsulation on port %s

%PPP-I-FORCEBGDENCAP Bridged PPP encapsulation has been forced on port %s

%PPP-I-REVERTENCAP PPP encapsulation on port %s has been reverted from forced-bridged-encapsulation to automatic selection of PPP encapsulation

%PROFILE-E-TASK\_ADDED Delete all the profiling tasks before changing mode

 $\label{eq:profile} \mbox{\ensuremath{\$PROFILE-F-TIMER}} \ \mbox{Timer} \ \mbox{\ensuremath{$Creation$}} \ \mbox{\ensuremath{$Error.$}}$ 

%RELAY-I-DEBUG Relay agent debugging turned  $\%\,s$ 

 $\%RL\mbox{-E-ALREADY\_APPLIED\_PORT}$  This policy is already applied to the specified port

%RL-E-ALREADYINAGGRMODE Modules '%s' are already in 'Aggregate' mode. Ignoring all.

%RL-E-NOTALLINFLOWMODE All the modules are not in 'Per Flow' Rate Limiting mode. You can not apply this policy to all Interfaces

%RL-I-CHANGEDTOFLOW Rate limiting mode changed to 'Per Flow'(default mode) for modules '%s'

 $\% RL\text{-I-CHANGEDTOLINK Rate limiting mode changed to 'Aggregate' for modules '\%s' and the state of the state of the stat$ 

%RL-I-DEF\_CREATED Default policy '%s' has been successfully created

%RL-I-DEF\_DELETED Default policy '%s' has been successfully deleted

%RL-I-PORTLEVELDISABLED Input Port Level Rate Limiting disabled on modules '%s'

%RL-I-PORTLEVELENABLED Input Port Level Rate Limiting enabled on modules '%s'

%RMON-E-ALIGN Request for unaligned memory of size %d bytes rounded up.

 $\%RMON\mbox{-E-FIXEDALLOC}$  No memory slots left for fixed allocation of %d bytes.

%RMON-E-MEMVALUE Memory for %s is limited to %dMB.

%RMON-E-VARALLOC No memory slots left for variable allocation of %d bytes.

%RMON-W-INVALID\_PORT Cannot add %s index %d row - port %u is invalid.

%SERIAL-E-CLI\_LMI\_SET\_FAILED cli: Cannot set the same LMI parameter in multiple commands

%SERIAL-E-CLI\_WRONG\_OBJECT\_ID cli: Got cli msg with unrecognized object id

%SERIAL-E-CLI\_WRONG\_OPCODE cli: Got cli msg with unrecognized opcode

%SERIAL-E-DMAC\_RX\_PKT WAN Simulator received a packet from a DMAC

%SERIAL-E-GMAC\_RX\_PKT WAN Simulator received a packet from a GMAC

%SERIAL-E-GMAC\_RX\_PKT WAN Simulator received a packet from a GMAC

%SERIAL-E-H7711\_BELOW\_MIN\_REV Compression/Encryption chip is below minimum revision (value = 0x%x)

%SERIAL-E-H7711\_NEED\_UPGRADE serial card should be upgraded if compression/encryption needed

%SERIAL-E-H9711\_BELOW\_MIN\_REV Compression chip is below minimum revision (value = 0x%x)

%SERIAL-E-H9711\_NEED\_UPGRADE serial card should be upgraded if compression needed

 $\% SERIAL-E-INIT\_LARGE\_PB\_ERROR\_NOMEM\ No\ memory\ to\ initialize\ large\ packet\ buffer\ pool$ 

%SERIAL-E-INIT\_PB\_PTR\_ERROR Bad pointers for packet calculation

%SERIAL-E-INIT\_PB\_SIZE\_NOT\_ABOVE\_MIN Size of packet buffers fails to meet minimum requirements

 $\% SERIAL-E-INIT\_SMALL\_PB\_ERROR\_NOMEM\ No\ memory\ to\ initialize\ small\ packet\ buffer\ pool$ 

%SERIAL-E-PPP\_MRU ppp frame length is greater than the MRU on port %d

%SERIAL-F-PB\_ERROR\_INVALID\_PTR pbfree: Null Packet Buffer Pointer

%SERIAL-I-HIFN %s

%SERIAL-I-PORT\_CABLE\_DOWN Port %i : No Connection or Peer Unavailable

%SERIAL-I-PORT\_CABLE\_UP Port %i : Ready

 $\% SERIAL\text{-}I\text{-}WAN\_PKT~\%s$ 

 $\% SERIAL\text{-W-CTL\_ERROR\_NOMEM control: } Cannot \ allocate \ memory \ for \ message$ 

%SERIAL-W-CTL\_ERROR\_QUEUE control: Cannot create nucleus queue

%SERIAL-W-CTL\_ERROR\_QUEUE\_SEND control: Cannot send message to control task

%SERIAL-W-CTL\_ERROR\_TIMER control: Cannot create nucleus timer

%SERIAL-W-EGRESS\_MLP\_PID egress: invalid PPP proto id(%x) on port %d in mp.%x

%SERIAL-W-EGRESS\_PORT\_N\_EXISTING egress: non-existing wan port %d

%SERIAL-W-EGRESS\_PPP\_FORMAT egress: wrong PDU format on port %d

%SERIAL-W-EGRESS\_WAN\_PROTO egress: invalid WAN proto on port %d

%SERIAL-W-EPT\_ERROR\_NOENTRY eptdelete: no such entry

 $\% SERIAL\text{-}W\text{-}EPT\_ERROR\_NOMEM \ eptadd: \ malloc \ failed$ 

%SERIAL-W-FRSHIM\_ERROR\_CHANINIT fr shim: FRCC\_ChanInit() failed

%SERIAL-W-FRSHIM\_ERROR\_DCPADD fr shim: DCP\_Add() failed - code %d

%SERIAL-W-FRSHIM\_ERROR\_DCPPRIM fr shim: Unhandled primitive from DCP, port %d, vc %d, primitive %d

%SERIAL-W-FRSHIM\_ERROR\_DCPREQ fr shim: DCP Request() failed - code 0x%x

%SERIAL-W-FRSHIM\_ERROR\_FRCCREQ fr shim: FRCC\_Req() failed

%SERIAL-W-FRSHIM\_ERROR\_NO\_UNASSIGNED\_IDS fr shim: Cannot get an unassigned call id

%SERIAL-W-FRSHIM\_ERROR\_NOBUF fr shim: Cannot get buffer

%SERIAL-W-FRSHIM\_ERROR\_NOIDS fr shim: Cannot generate a call id

%SERIAL-W-FRSHIM\_ERROR\_NOLMI fr shim: LMI type unknown

%SERIAL-W-FRSHIM\_ERROR\_NOMEM fr shim: Cannot allocate free info

%SERIAL-W-FRSHIM\_ERROR\_NOTFR fr shim: port is not frame relay

%SERIAL-W-FRSHIM\_ERROR\_PVCINIT fr shim: FRCC\_PvcInit() failed

%SERIAL-W-FRSHIM\_ERROR\_PVCTERM fr shim: FRCC\_PvcTerm() failed

%SERIAL-W-FRSHIM\_ERROR\_SMEADDCEI fr shim: SmeAddCei() failed - code %d

%SERIAL-W-FRSHIM\_ERROR\_SMEADDCFG fr shim: SmeAddCfg() failed - code %d

 $\% SERIAL-W-FRSHIM\_ERROR\_SMEADDSERVICE \ fr \ shim: SmeAddService() \ failed - code \ \% d$ 

%SERIAL-W-FRSHIM\_ERROR\_SMEDLCREATELINKCEI fr shim: SME\_DlCreateLinkCei() failed - code %d

%SERIAL-W-FRSHIM\_ERROR\_SMEGETADDR fr shim: SmeGetAddr() failed - code %d

%SERIAL-W-FRSHIM\_ERROR\_SMEGETCEI fr shim: SME\_FrGetSigCei() failed - code %d

%SERIAL-W-FRSHIM\_ERROR\_SMEGETCFG fr shim: SmeGetCfg() failed - code %d

 $\% SERIAL\text{-}W\text{-}FRSHIM\_ERROR\_TLIBINIT \ fr \ shim: tlib\_init() \ failed$ 

%SERIAL-W-FRSHIM\_ERROR\_UNSUPPORTED\_LMI fr shim: LMI type is unsupported

%SERIAL-W-FRSHIM\_INVALID\_PORT fr shim: Invalid port - %d

%SERIAL-W-FRSHIM\_INVALID\_VC fr shim: Invalid VC - %d

%SERIAL-W-HIFN\_ERROR\_NOMEM hifn\_compress: Can not allocate buffer

%SERIAL-W-INGRESS\_ENCAPS ingress\_forward: Could not encapsulate (port %d)

%SERIAL-W-INGRESS\_ERROR\_COMPRESS hifn\_compress: Failed to compress packet

 $\% SERIAL\text{-}W\text{-}INGRESS\_ERROR\_ENCAPS ingress\_forward: Could not encapsulate type \,\%\,d$ 

%SERIAL-W-INGRESS\_ERROR\_ENCAPS\_LEN ingress\_forward: Invalid encapsulation length %d

%SERIAL-W-INGRESS\_ERROR\_ENCRYPT hifn\_encrypt: Failed to encrypt packet

%SERIAL-W-INGRESS\_ERROR\_NOMEM ingress\_forward: Can not allocate buffer

%SERIAL-W-INGRESS\_ERROR\_VC ingress\_forward: VC does not exist

 $\% SERIAL\text{-}W\text{-}IPARP\_ERROR\_DECSEND \ iparpreply: dec\_send() \ failed$ 

%SERIAL-W-IPARP\_ERROR\_NOMEM iparpreply: Can not allocate buffer

%SERIAL-W-MAC\_ERROR\_NOENTRY macdelete: no such entry

%SERIAL-W-MAC\_ERROR\_NOMEM macadd: malloc failed

%SERIAL-W-PB\_ERROR\_INVALID\_TYPE pballoc: Invalid Packet Buffer Type

%SERIAL-W-PPPSHIM\_ERROR\_NOMEM ppp shim: Cannot allocate shim info memory

%SIO-F-EVGBAD unexpected events seen, expected 0x%x, seen 0x%x

%SIO-F-EVGCREAT failed to create driver event group, sts=0x%x

%SIO-F-EVGGET failed to get events, sts=0x%x

%SIO-F-EVGSET failed to set events, sts=0x%x

%SIO-F-HISRFAIL failed to create driver HISR, sts=0x%x

%SIO-F-LISRFAIL failed to register driver LISR, sts=0x%x

%SIO-F-NOBUFMEM not enough memory to allocate typeahead buffer

%SIO-F-NOSTKMEM not enough memory to allocate stack

%SME-E-BADTYPE Attempt to log with bad type '%d'

%SME-E-SMELOG %s

%SME-F-SMELOG %s

%SME-I-SMELOG %s

%SME-W-SMELOG %s

%SNMP-E-BAD\_IP\_ADDR IP Interface %s only has a loopback address, interface can not be used

%SNMP-E-BAD\_IP\_IF Command requires valid IP Interface name or valid IP address %s

 $\%SNMP\text{-}E\text{-}BIND\_FAILED$  Bind IP Address %s failed, using default. Reason: %s

%SNMP-E-INVALID\_TARGET Address must be valid IPv4 unicast address. %s is not valid.

 $\%SNMP\text{-E-SEND\_PDU}$  Send PDU to manager %s failed %s

%SNMP-E-STARTIMER Internal Error stop timer failed code %d

%SNMP-F-CREATE\_Q failed creating queue %s (retCode %d)

%SNMP-I-RETRO\_IFSPEED ifSpeed for IP Interfaces will use speed of first operational port

 $\%SNMP\text{-}I\text{-}TRAP\_QUEUE\_CLEARED}$  SNMP Trap queue was cleared of %d traps

%SNMP-W-NOBCASTNOTSET The No Broadcasts option could not be set on the SNMP socket

%SONET-E-INVALID\_DEFINE\_OBJECT SONET invalid object in CLI command

%STATIC-W-GWAYNOTREACH Gateway %s is not reachable.

%STATS-F-EVWAIT event wait failed with error '%d'

%STATS-F-TMRCREATFAIL timer creation failed with error '%d'

%STATS-F-TMRSTARTFAIL failed to start timer '0x%x', error '%d'

%STRNK-E-CANTTXMARKERRESPONSE Unable to transmit Marker response.

%STRNK-E-CMDPRESENT There is a CLI command already executed for this port, negate that first

%STRNK-E-LACPMCASTREG Cannot register LACP mcast address

%STRNK-E-NOMEMKYGRP Out of memory, cannot form key group.

%STRNK-E-NOMEMLACPDU Out of memory, unable to allocate memory for LACPdu

%STRNK-E-NOMEMLAG Out of memory, unable to allocate memory for LAG

%STRNK-E-NOMEMLAGID Out of memory, unable to allocate memory for LAG Id

%STRNK-E-NOMEMMARKERRESPONSE Out of memory, unable to allocate memory for marker response packet.

%STRNK-E-NOMEMPRT Out of memory, cannot add port to LAG.

%STRNK-E-NOTXLACPDU Cannot transmit LACPdu.

%STRNK-W-LACPANDNOACK If the protocol is 802.3 LACP, then no llap ack option is ignored.

%STRNK-W-PLAPDOWN Connection on port %s for %s broken -- %s

%SYS-E-2BIG %s: %s: arg list too long

%SYS-E-8021PCONFIGURED 802.1p mode is already configured on ports '%s'. Ignoring all

%SYS-E-8021PWAN 802.1p mode can not be configured for ports '%s'>

%SYS-E-ACCES %s: %s: permission denied

%SYS-E-ADDRINUSE %s: %s: address already in use

%SYS-E-ADDRNOTAVAIL %s: %s: can't assign requested address

%SYS-E-ADV %s: %s: advertise error

%SYS-E-AFNOSUPPORT %s: %s: address family not supported by

%SYS-E-AGAIN %s: %s: resource temporarily unavailable

%SYS-E-ALREADY %s: %s: operation already in progress

%SYS-E-ATMHARDWAREINIT The ATM linecard in slot %d failed module initialization.

%SYS-E-ATMHARDWARESIPPNOTOK The ATM linecard in slot %d has an unsupported SIPP revision %d.%d.

%SYS-E-ATMPORTDB Port at.%d.%d database error - memory heap low.

 $\% SYS\text{-}E\text{-}ATMPORTINSERTION \ Portinsert \ failed \ on \ Portlist \ at.\%d.\%d.$ 

%SYS-E-ATMPORTNOTMGMT Port at.%d.%d not answering management calls.

%SYS-E-ATMPORTPHYNOTPRESENT Port set failed on port at.%d.%d, PHY not present.

%SYS-E-ATMPORTPHYNOTSUPPORTED Port set failed on port at.%d.%d, PHY not supported. // Invalid Module errors

%SYS-E-AUTODSTTIMER Unable to %s auto dst timer; fail status is %d

%SYS-E-AUTOHASH\_CHAN\_FAIL Auto-hash not supported for this channel number -- %d <SWIZZLE\_NOT\_SUPPORTED> <0> <1> Swizzle not supported for this channel number -- %d // obsolete hardware errors

%SYS-E-AUTOHASH\_TASK Creation of the auto-hash task failed during %s operation for channel number %d.

%SYS-E-BAD\_SIPP\_MEM Bad SIPP Memory at 0x%08lx on channel %d

%SYS-E-BAD\_WAN\_PORT\_MEDIA\_UPDATE WAN port media update message for unknown port: %d

%SYS-E-BADDATE Illegal date specified

%SYS-E-BADE %s: %s: invalid exchange

%SYS-E-BADF %s: %s: bad file number

%SYS-E-BADFD %s: %s: f.d. invalid for this operation

%SYS-E-BADMEMCFG Bad memory configuration detected at location 0x%08lx. Please contact Technical Support.

%SYS-E-BADMEMREAD memory read failed at location 0x%08lx

%SYS-E-BADMEMWRITE memory write failed at location 0x%08lx

%SYS-E-BADMSG %s: %s: trying to read unreadable message

%SYS-E-BADPKT bad system test packet received, etype 0x%x, cep 0x%x // wan cli errors

%SYS-E-BADR %s: %s: invalid request descriptor

%SYS-E-BADRQC %s: %s: invalid request code

%SYS-E-BADSLT %s: %s: invalid slot

%SYS-E-BADSRCIP No such interface address: %s

%SYS-E-BFONT %s: %s: bad font file fmt

%SYS-E-BITMAP\_MISMATCH %s // module id errors

%SYS-E-BKPLANEFAILED '%s' module in slot '%s' has failed

%SYS-E-BUSY %s: %s: mount device busy

%SYS-E-CANCELED %s: %s: operation canceled

%SYS-E-CFGCPYFAIL copying only allowed from %s to %s

%SYS-E-CHILD %s: %s: no children

%SYS-E-CHRNG %s: %s: channel number out of range

%SYS-E-CLI\_ENCRYPT\_KEYS Invalid encryption key: Must be 16 digit hex string, e.g 0x0123456789abcdef

%SYS-E-CLI\_ERROR\_TIME\_OUT cli command timed out on waiting for a response from wan card

%SYS-E-CLI\_FR\_VC\_CREATE cli: vc %d.%d.%d doesn't exist, create a vc first by using FRAME\_RELAY CREATE VC command

%SYS-E-CLI\_FR\_VC\_REQD cli: This option requires vc number to be specified for frame relay port %d

%SYS-E-CLI\_LMI\_NO\_VC\_ALLOWED cli: Cannot specify vc - LMI parameters apply to all vc's on port

%SYS-E-CLI\_NON\_FR\_PORT card %d port %d is not a frame relay port

%SYS-E-CLI\_NON\_MLP\_CMD %s option cannot be applied to mlp bundles

%SYS-E-CLI\_NON\_PPP\_PORT card %d port %d is not a PPP port

%SYS-E-CLI\_NON\_WAN\_PORT Port %d is not a wan port

%SYS-E-CLI\_PPP\_SERVICE\_REUSED service profile(%s) is being for PPP ports

%SYS-E-CLI\_SERVICE\_MLP\_PORT port %s is a member of %s which has already been assigned service %s

%SYS-E-CLI\_SERVICE\_NOT\_FOR\_MP service %s cannot be applied to mlp bundles: parameter %s is not allowed

%SYS-E-CLI\_SERVICE\_NOT\_FOR\_PHYPORT service %s cannot be applied to physical ports in mlp bundles: parameter %s is not allowed

%SYS-E-CLI\_SERVICE\_PHY\_PORT %s member port %s has already been assigned service %s

%SYS-E-CLI\_SERVICE\_PORT port %s has already been assigned service %s

%SYS-E-CLI\_SERVICE\_PROFILE\_NON\_EXISTING cli: Service profile: %s does not exist, please use frame-relay/ppp DEFINE SERVICE command first

%SYS-E-CLI\_SERVICE\_VC port %s vc %d has already been assigned service %s

%SYS-E-CMTS\_CKSUM\_ERROR %d: channel checksum error; kernel:%s file: %s #endif /\* CMTS\_SUPPORT \*/

%SYS-E-CMTS\_SYNCH\_ERROR Cannot synch with CMTS card in slot %s

%SYS-E-COMM %s: %s: communication error on send

%SYS-E-CONNABORTED %s: %s: software caused connection abort

%SYS-E-CONNRESET %s: %s: connection reset by peer

%SYS-E-DEADLK %s: %s: deadlock condition

%SYS-E-DEADLOCK %s: %s: file locking deadlock error

%SYS-E-DESTADDRREQ %s: %s: destination address required

 $\% SYS\text{-}E\text{-}DIAGFRMENABLE\ Diagnostics\ mode\ must\ be\ entered\ from\ enabled\ mode\ //\ NIA\ Errors$ 

%SYS-E-DOM %s: %s: math arg out of domain of func

%SYS-E-DQUOT %s: %s: disc quota exceeded

%SYS-E-DSTCONFLICT Conflict in the active config with a previous DST command

%SYS-E-DSTERROR Error - 'system set dst-%s' has been disabled; it must be negated and then re-entered into the active-config to make it work correctly again

%SYS-E-END\_MODULE\_CRASH System received above crash dump from module %d // Errors for the autohash task creation

 $\%SYS\text{-E-END\_OF\_LOG}$  %s: %s: returned end of log

%SYS-E-EXIST %s: %s: file exists

%SYS-E-EXTRADAYS Too many days assigned to at least one month

%SYS-E-FAULT %s: %s: bad address

%SYS-E-FBIG %s: %s: file too large

%SYS-E-FLASHREMOVED %s: %s: external FLASH card was removed: please reinsert

%SYS-E-GIANTIPCPKT packet on 'lo' interface too large, len = %d // ATM Dual Port 155Mbps System Errors.

%SYS-E-GROUP\_DELETED %s: %s: event group deleted

%SYS-E-HOSTDOWN %s: %s: host is down

%SYS-E-HOSTUNREACH %s: %s: no route to host

%SYS-E-HOTSWAP\_HSQFULL hotswap queue full, request for slot %d ignored, please try later

%SYS-E-HOTSWAP\_INVALID slot %d is invalid on this system

%SYS-E-IDRM %s: %s: identifier removed

%SYS-E-ILSEQ %s: %s: illegal byte sequence

%SYS-E-IMAGE\_EXISTS\_BACKUP that image is already present on Backup CM.

%SYS-E-INPROGRESS %s: %s: operation now in progress

%SYS-E-INTR %s: %s: interrupted system call

%SYS-E-INVAL %s: %s: invalid argument

%SYS-E-INVALID\_CHANNEL %s: %s: invalid channel

%SYS-E-INVALID\_DELETE %s: %s: invalid delete

%SYS-E-INVALID\_DRIVER %s: %s: invalid driver

 $\%SYS\text{-E-INVALID\_ENABLE}\ \%s:\ \%s:\ invalid\ enable$ 

%SYS-E-INVALID\_ENTRY %s: %s: invalid entry

%SYS-E-INVALID\_EVFLG %s: %s: invalid event flag

%SYS-E-INVALID\_FLASH %s: %s: invalid flash

%SYS-E-INVALID\_FUNCTION %s: %s: invalid function

%SYS-E-INVALID\_GROUP %s: %s: invalid group

%SYS-E-INVALID\_HISR %s: %s: invalid ISR

%SYS-E-INVALID\_MAILBOX %s: %s: invalid mailbox

%SYS-E-INVALID\_MEMORY %s: %s: invalid memory

%SYS-E-INVALID\_MESSAGE %s: %s: invalid operation

%SYS-E-INVALID\_OPERATION %s: %s: invalid pipe

 $\% SYS\text{-}E\text{-}INVALID\_PARAMETER \ \%s: \ \%s: invalid parameter$ 

 $\%SYS\text{-E-INVALID\_PIPE}\ \%s:\ \%s:\ invalid\ pointer$ 

%SYS-E-INVALID\_POINTER %s: %s: invalid pointer

%SYS-E-INVALID\_POOL %s: %s: invalid pool

%SYS-E-INVALID\_PREEMPT %s: %s: invalid preempt

%SYS-E-INVALID\_PRIORITY %s: %s: invalid priority

%SYS-E-INVALID\_QUEUE %s: %s: invalid queue

%SYS-E-INVALID\_RESUME %s: %s: invalid resume

%SYS-E-INVALID\_SEMAPHORE %s: %s: invalid semaphore

%SYS-E-INVALID\_SIZE %s: %s: invalid size

%SYS-E-INVALID\_START %s: %s: invalid start

%SYS-E-INVALID\_SUSPEND %s: %s: invalid suspend

%SYS-E-INVALID\_TASK %s: %s: invalid task

%SYS-E-INVALID\_TIMER %s: %s: invalid timer

%SYS-E-INVALID\_VECTOR %s: %s: invalid vector

 $\% \, SYS\text{-}E\text{-}INVALIDFABSLOT \, Invalid \, Fabric \, Slot \, \%d \, /\!/$ 

%SYS-E-ISCONN %s: %s: socket is already connected

%SYS-E-ISDIR %s: %s: is a directory

%SYS-E-L2HLT %s: %s: level 2 halted

%SYS-E-L2NSYNC %s: %s: level 2 not synchronized

%SYS-E-L3HLT %s: %s: level 3 halted

%SYS-E-L3RST %s: %s: level 3 reset

%SYS-E-LANWANOPTIONMIXED Mixed Lan and Wan options

%SYS-E-LIBACC %s: %s: can't access a needed shared lib

%SYS-E-LIBBAD %s: %s: accessing a corrupted shared lib

%SYS-E-LIBEXEC %s: %s: attempting to exec a shared library

%SYS-E-LIBMAX %s: %s: attempting to link in too many libs

%SYS-E-LIBSCN %s: %s: .lib section in a.out corrupted

%SYS-E-LINKGRP Forced reverse flows are not allowed on members of smart trunks.

%SYS-E-LNRNG %s: %s: link number out of range

%SYS-E-LOOP %s: %s: symbolic link loop

 $\% SYS-E-MACNOTOURS \ Requested \ MAC \ is \ not \ of \ our \ OUI, \ \%02x\%02x\%02x\%02x\%02x\%02x$ 

%SYS-E-MAILBOX\_DELETED %s: %s: mailbox deleted

%SYS-E-MAILBOX\_EMPTY %s: %s: mailbox empty

%SYS-E-MAILBOX\_FULL %s: %s: mailbox full

%SYS-E-MAILBOX\_RESET %s: %s: mailbox reset

%SYS-E-MAJORREV Module %d major revision is %d, expected %d

%SYS-E-MEMUSESTATS Printing memory stats because no memory available, requested %d // // The following eight are used for the daylight saving time found in dstime.c //

%SYS-E-MFILE %s: %s: too many open files

%SYS-E-MLINK %s: %s: too many links

%SYS-E-MSGSIZE %s: %s: message too long

%SYS-E-MULTIHOP %s: %s: multihop attempted

%SYS-E-NAMETOOLONG %s: %s: path name is too long

%SYS-E-NETDOWN %s: %s: network is down

%SYS-E-NETRESET %s: %s: network dropped connection because

%SYS-E-NETUNREACH %s: %s: network is unreachable

%SYS-E-NFILE %s: %s: file table overflow

%SYS-E-NO\_CRASH\_FILE Unable to open flash file to dump crash information

%SYS-E-NO\_MEMORY %s: %s: no more memory

%SYS-E-NO\_MORE\_LISRS %s: %s: no more low ISRs

%SYS-E-NO\_PARTITION %s: %s: no partitions

%SYS-E-NOANO %s: %s: no anode

%SYS-E-NOCSI %s: %s: no CSI structure available

%SYS-E-NODATA %s: %s: no data (for no delay io)

%SYS-E-NODEV %s: %s: no such device

%SYS-E-NOENT %s: no such file or directory '%s'

%SYS-E-NOEXEC %s: %s: exec format error

%SYS-E-NOFABHOTSWAP System Fabric Hotswap not supported

%SYS-E-NOIFGMOD Cannot configure IFG for non-Ethernet ports

%SYS-E-NOLCK %s: %s: no record locks available

%SYS-E-NOLINK %s: %s: the link has been severed

%SYS-E-NOMODULENUM Invalid module number -- %d

%SYS-E-NONET %s: %s: machine is not on the network

%SYS-E-NOPKG %s: %s: package not installed

%SYS-E-NOPROTOOPT %s: %s: protocol not available

%SYS-E-NOSPC %s: %s: no space left on device

%SYS-E-NOSR %s: %s: out of streams resources

%SYS-E-NOSTR %s: %s: device not a stream

#### **Table 1: Undocumented Error Messages**

%SYS-E-NOSYS %s: %s: unsupported file system operation %SYS-E-NOT\_DISABLED %s: %s: not disabled %SYS-E-NOT\_PRESENT %s: %s: not present %SYS-E-NOT\_REGISTERED %s: %s: not registered %SYS-E-NOT\_TERMINATED %s: %s: not terminated %SYS-E-NOTBLK %s: %s: block device required %SYS-E-NOTCONN %s: %s: socket is not connected %SYS-E-NOTDIR %s: %s: not a directory %SYS-E-NOTEMPTY %s: %s: directory not empty %SYS-E-NOTSOCK %s: %s: socket operation on non-socket %SYS-E-NOTSUP %s: %s: operation not supported %SYS-E-NOTTY %s: %s: inappropriate ioctl for device %SYS-E-NOTUNIQ %s: %s: given log. name not unique %SYS-E-NXIO %s: %s: no such device or address %SYS-E-OPNOTSUPP %s: %s: operation not supported on socket %SYS-E-OPTIONERROR Options for auto dst were not assigned properly %SYS-E-OVERFLOW %s: %s: value too large to be stored in data type %SYS-E-PERM %s: %s: not super-user %SYS-E-PFNOSUPPORT %s: %s: protocol family not supported

%SYS-E-PIPE %s: %s: broken pipe

%SYS-E-PIPE\_DELETED %s: %s: pipe deleted

%SYS-E-PIPE\_EMPTY %s: %s: pipe empty

%SYS-E-PIPE\_FULL %s: %s: pipe full

%SYS-E-PIPE\_RESET %s: %s: pipe reset

%SYS-E-POOL\_DELETED %s: %s: pool deleted

%SYS-E-PORT\_NEGATE port can't be negated before all the other commands related to the port are negated

%SYS-E-PROTONOSUPPORT %s: %s: protocol not supported

%SYS-E-PROTOTYPE %s: %s: protocol wrong type for socket

%SYS-E-QUEUE\_DELETED %s: %s: queue deleted

%SYS-E-QUEUE\_EMPTY %s: %s: queue empty

%SYS-E-QUEUE\_FULL %s: %s: queue full

%SYS-E-QUEUE\_RESET %s: %s: queue reset

%SYS-E-RANGE %s: %s: math result not representable

%SYS-E-REMCHG %s: %s: remote address changed

%SYS-E-REMOTE %s: %s: the object is remote

%SYS-E-RESTART %s: %s: restartable system call

%SYS-E-REVISION\_CHECK\_FAIL Obsolete hardware revision in slot %d -- replace board immediately

%SYS-E-ROFS %s: %s: read only file system

%SYS-E-SAMEDSTIME The begin and end times must be at least 1 hour 10 minutes apart

%SYS-E-SEMAPHORE\_DELETED %s: %s: semaphore deleted

%SYS-E-SEMAPHORE\_RESET %s: %s: semaphore reset

%SYS-E-SHUTDOWN %s: %s: can't send after socket shutdown

%SYS-E-SOCKTNOSUPPORT %s: %s: socket type not supported

%SYS-E-SPIPE %s: %s: illegal seek

%SYS-E-SRCH %s: %s: no such process

%SYS-E-SRMNT %s: %s: srmount error

%SYS-E-STALE %s: %s: stale NFS file handle // // Following are used by the VFS. // These errors require two arguments: The name of the function calling // ERR\_errlog() and the name of the function that returned the original // error being logged. //

%SYS-E-STHALF Cannot set %s to half-duplex mode

%SYS-E-STMEMNOTFOUND %s %s.%d does not contain any member ports // The following are errors for invalid hotswap cli commands

%SYS-E-STNOTFOUND %s %s.%d not found

%SYS-E-STRPIPE %s: %s: if pipe/FIFO, don't sleep in stream head

%SYS-E-TIME %s: %s: timer expired

%SYS-E-TIMEDOUT %s: %s: connection timed out

%SYS-E-TIMEOUT %s: %s: time-out

%SYS-E-TIMER\_HISR\_CREATE %s: %s: error creating timer

%SYS-E-TIMER\_TASK\_CREATE %s: %s: error creating timer

%SYS-E-TOOMANYREFS %s: %s: too many references: can't splice

%SYS-E-TXTBSY %s: %s: text file busy

%SYS-E-UNATCH %s: %s: protocol driver not attached

%SYS-E-UNAVAILABLE %s: %s: resource unavailable

%SYS-E-UNSUPPCPUMOD %s '%s', is not supported on %s systems

%SYS-E-USERS %s: %s: too many users (for UFS)

%SYS-E-VC\_NEGATE vc can't be negated before all the other commands using vc are negated %SYS-E-VFSBADARG %s: %s: Bad function argument %SYS-E-VFSBADBLKNUM %s: %s: bad block number %SYS-E-VFSBADCACHEBUFFER %s: %s: bad cache buffer %SYS-E-VFSBADCACHESIGN %s: %s: bad cache buffer signature %SYS-E-VFSBADCOMPLEN %s: %s: component length exceeded %SYS-E-VFSBADDIRENTCNT %s: %s: bad count of directory entries %SYS-E-VFSBADDIRENTSIGN %s: %s: bad directory entry signature %SYS-E-VFSBADDIRHDRSIGN %s: %s: bad directory block signature %SYS-E-VFSBADENTRYNUM %s: %s: bad entry number %SYS-E-VFSBADEXTENTSIGN %s: %s: bad extra entry signature %SYS-E-VFSBADFILE %s: %s: bad open file node %SYS-E-VFSBADFILELIST %s: %s: bad open file list %SYS-E-VFSBADFILENTSIGN %s: %s: bad file entry signature %SYS-E-VFSBADFILESIGN %s: %s: bad open file signature %SYS-E-VFSBADFILESIZE %s: %s: bad file size %SYS-E-VFSBADFILHDRSIGN %s: %s: bad file block signature %SYS-E-VFSBADFREENTSIGN %s: %s: bad free entry signature %SYS-E-VFSBADFREHDRSIGN %s: %s: bad free block signature %SYS-E-VFSBADHANDLE %s: %s: bad file handle %SYS-E-VFSBADMNTPOINT %s: %s: bad mount point %SYS-E-VFSBADMODE %s: %s: bad mode for file open %SYS-E-VFSBADOFFSET %s: %s: bad offset %SYS-E-VFSBADOPENCNT %s: %s: invalid file open count %SYS-E-VFSBADPATH %s: %s: bad path %SYS-E-VFSBADSIGNATURE %s: %s: bad signature %SYS-E-VFSBADVFSHDRSIGN %s: %s: bad VFS block signature %SYS-E-VFSBLKNOTFOUND %s: %s: bad block number %SYS-E-VFSCACHEINUSE %s: %s: file cache accessed multiple times %SYS-E-VFSDIREXISTS %s: %s: directory already exists %SYS-E-VFSDIRNOTEMPTY %s: %s: directory not empty

%SYS-E-VFSFILEEXISTS %s: %s: file already exists

%SYS-E-VFSFILESTILLOPEN %s: %s: file still open

%SYS-E-VFSFILESYSFULL %s: %s: file system is full

%SYS-E-VFSFLUSH %s: %s: file flush failed

%SYS-E-VFSFSCMPRSD %s: %s: compressed file system not mountable uncompressed

%SYS-E-VFSLCKFAIL %s: %s: lock acquisition failed

%SYS-E-VFSMINBLKCNT %s: %s: file system minimum block count not met

%SYS-E-VFSNOCACHEBUFFER %s: %s: no free cache buffers

%SYS-E-VFSNOENTRIES %s: %s: file flush failed

%SYS-E-VFSNOFILE %s: file '%s' not found

%SYS-E-VFSNOFREEBLOCK %s: %s: no free blocks available

%SYS-E-VFSNOFREEENTRY %s: %s: no free entries available

%SYS-E-VFSNOHANDLE %s: %s: file handle not found

%SYS-E-VFSNOMEMORY %s: %s: insufficient system memory

%SYS-E-VFSNOTABSPATH %s: %s: absolute path must be specified

%SYS-E-VFSNOTADIR %s: %s: entry is not a directory

%SYS-E-VFSNOTAFILE %s: %s: entry is not a file

%SYS-E-VFSNULLCOMP %s: %s: component is null

%SYS-E-VFSNULLPTR %s: %s: NULL pointer encountered

% SYS-E-VFSREADPASTEOF % s: % s: reading past end-of-file

%SYS-E-VFSRNDMACCESS %s: %s: random file access error

%SYS-E-VFSUNLCKFAIL %s: %s: lock release failed

%SYS-E-WAN Forced reverse flows are not allowed on WAN ports.

%SYS-E-WAN\_CKSUM\_ERROR %d: channel checksum error; kernel:%s file: %s #ifdef CMTS\_SUPPORT // cmts hardware initialization errors

%SYS-E-WAN\_SYNCH\_ERROR Cannot synch with WAN card in slot %s

%SYS-E-WANPORTOUTOFRANGE The specified port(%d) is out of range

%SYS-E-WANVCNOTALLOWED vc option is not allowed for PORT SET command

%SYS-E-XDEV %s: %s: cross-device link

%SYS-E-XFULL %s: %s: exchange full

%SYS-F-MEMTOPNULL top of RAM is unknown // // The following are used by the L3 IPP driver //

%SYS-I-ADD\_IMAGE\_BACKUP\_OK system image stored on Backup CM--complete

%SYS-I-ATMHARDWARESIPPOK The ATM linecard in slot %d has a SIPP revision %d.%d. // Begin WAN CLI System Warnings.

%SYS-I-CMTS\_SYNCH\_SUCCESS Successfully synchronized with CMTS card on channel %d #endif /\* CMTS\_SUPPORT \*/ %SYS-I-CPL\_PORTDN Port %s CM packet rate exceeded. %SYS-I-CPL\_PORTUP Port %s CM packet shutdown period expire %SYS-I-DSTCHANGE Auto DST has changed the time %s one hour %SYS-I-HOTSWAP\_HSQINDUP duplicate request for hotswap-in slot %d ignored %SYS-I-HOTSWAP\_HSQOUTDUP duplicate request for hotswap-out slot %d ignored %SYS-I-HOTSWAP\_INRXD received hotswapped-in request for slot %d, detecting, please wait %SYS-I-HOTSWAP\_OUTQUEUED hotswap busy, request for hotswap-out slot %d queued %SYS-I-HOTSWAP\_OUTRXD received hotswapped-out request for slot %d %SYS-I-ICMPSTATSCLR ICMP statistics cleared //information for the bootimage upgrade routines %SYS-I-POST Power-On Self Test mode: %s %SYS-W-CLI\_NON\_CMTS\_PORT Port %d is not a cmts port #endif /\* CMTS\_SUPPORT \*/ // wan cli %SYS-W-CLI\_NON\_FR\_PORT card %d port %d is not a frame relay port %SYS-W-CLI\_NON\_FR\_PROFILE cli: Trying to set a non-frame-relay service (%s) on a frame relay port (%d) %SYS-W-CLI\_NON\_PPP\_PROFILE cli: Trying to set a non-ppp service (%s) on a PPP port (%d) %SYS-W-CLI\_SERVICE\_PROFILE\_IN\_USE cli: the service profile is being used %SYS-W-CMTS\_TOD\_IPC\_RECVQ\_FAIL queue registration with IPC failed, cannot receive msg from cmts card through IPC %SYS-W-CMTS\_TOD\_RECEIVE\_FAIL error on receiving msg from cmts card, error code %d %SYS-W-CMTS\_TOD\_RECVQ\_FAIL create queue failed, cannot receive msg from cmts card %SYS-W-CMTS\_TOD\_SEND\_FAIL CMTS TOD msg not sent due to IPC failure %SYS-W-CMTS\_TOD\_TMR\_FAIL create timer failed, cannot periodically update time on CMTS card %SYS-W-CMTS\_TOD\_WAIT\_FAIL CMTS TOD event with unsuccessful status %d #endif /\* CMTS\_SUPPORT \*/ %SYS-W-CMTS\_TOD\_WRONG\_OBJECT\_ID CMTS TOD msg received with unrecognized object id = %d %SYS-W-CMTSPORTOUTOFRANGE The specified port(%d) is out of range %SYS-W-CRASH\_DUMP\_SAVED Module %d crashed. Crash dump stored in file: %s // obsolete hardware warnings %SYS-W-FANSFAILED system fan(s) have failed or fan tray is not installed %SYS-W-NOAUTOFIBER auto-negotiate not supported on 100 Mbit Fiber Ports. %SYS-W-NOAUTOSPEEDDUPLEX cannot set speed/duplex on 10/100M Port when Autonegotiation is ON.

%SYS-W-NOFLOWCTLFE cannot advertise flow control on 10/100 Mbit Ports.

%SYS-W-TEMPTOOHIGH system temperature has exceeded operating limits

%SYS-W-VADDRNOTMAPD virtual address '0x%08lx' is not TLB mapped

%SYS-W-REVISION\_CHECK\_FAIL Old prototype hardware revision found in slot %d -- update as soon as possible

%T1T3CLI-E-MLPWRONGSLOT MLP is only supported on the wan module, and slot %d is not a wan module.

%TELNETD-E-CHILDRDY\_WAIT rc = %d while waiting for child to be ready

%TELNETD-E-CONTROL\_TIMER NU\_Control\_Timer failed with status %d

%TELNETD-E-CREATE\_TIMER NU\_Create\_Timer failed with status %d

%TELNETD-E-DELETE\_TIMER NU\_Delete\_Timer failed with status %d

%TELNETD-E-NOPTY could not acquire a pty

%TELNETD-E-PTY\_ERROR PUSHLOG failed errno %d

%TELNETD-E-RANDOM\_EVENT events = %d when child should have been ready

%TELNETD-E-RESET\_TIMER NU\_Reset\_Timer failed with status %d

%TELNETD-E-TIMER telnetd could not create sleep timer

%TELNETD-F-BADSTATE telnetd: panic state=%d

%TELNETD-I-END\_CLIENT telnet client terminated at user request

 $\%\,TELNETD\text{-I-END1}$  ending telnet session  $\%\,d,$  proc  $\%\,x$ 

%TELNETD-I-END2 ending telnet console session %d, proc %x

%TELNETD-I-GOTCHAR received char '%c'  $(0x\%02x)\r$ /\* <GOTINT> <0> <0> received interrupt from net\*//\* <CONSINT> <0> <0> console got interrupt\*/

%TELNETD-I-NET\_DUHH net was ready for reading and then it wasn't

%TELNETD-I-PTY\_DUHH pty was ready for reading and then it wasn't

%TELNETD-I-START1 starting telnet session %d, proc %x

 $\%\,TELNETD\text{-I-START2}$  starting telnet console session  $\%\,d,$  proc  $\%\,x$ 

%TELNETD-W-TTLOOP\_WOULDBLOCK ttloop() read returned EWOULDBLOCK session %d

%VLAN-E-NO\_TOVLAN No target VLAN specified.

%VLAN-I-MOVEPORTS Moving ports %s from VLAN %s[%d] to VLAN %s[%d]

%WAN-E-MSG Loadable module %d: %s #else

%WAN-E-MSG WAN module %d: %s #endif /\* CMTS\_SUPPORT \*/

 $\%\,WAN\text{-F-MSG}$  Loadable module  $\%\,d$ :  $\%\,s$  #else

%WAN-F-MSG WAN module %d: %s #endif /\* CMTS\_SUPPORT \*/

%WAN-I-MSG Loadable module %d: %s #else

%WAN-I-MSG WAN module %d: %s #endif /\* CMTS\_SUPPORT \*/

%WAN-W-MSG Loadable module %d: %s #else

%WAN-W-MSG WAN module %d: %s #endif /\* CMTS\_SUPPORT \*/

%WC-E-ENIF Web-caching '%s' cannot be applied to the management interface

%WC-E-LOIF Web-caching '%s' cannot be applied to the loopback interface

%WC-I-STATUS\_CHANGE Server '%s' status change -- Server %s

# Appendix B

## **Technical Support**

### **Getting Help**

For additional support related to the Common CLI syntax or this document, contact Enterasys Networks using one of the following methods:

| World Wide Web | http://www.enterasys.com/ |
|----------------|---------------------------|
| Phone          | (603) 332-9400            |
| Internet mail  | support@enterasys.com     |
| FTP            | ftp://ftp.enterasys.com   |
| Login          | anonymous                 |
| Password       | your email address        |

To send comments or suggestions concerning this document, contact the Technical Writing Department via the following email address: **TechWriting@enterasys.com** Please include the document Part Number in the email message.

#### **Before contacting** Enterasys Networks, have the following information ready:

- Your Enterasys Networks service contract number
- A description of the failure
- A description of any action(s) already taken to resolve the problem (e.g., changing mode switches, rebooting the unit, etc.)
- The serial and revision numbers of all involved Enterasys Networks products in the network
- A description of your network environment (layout, cable type, etc.)
- Network load and frame size at the time of trouble (if known)

## **Hardware Warranty**

Enterasys warrants its products against defects in the physical product for one year from the date of receipt by the end user (as shown by Proof of Purchase). A product that is determined to be defective should be returned to the place of purchase. For more detailed warranty information, please consult the Product Warranty Statement received with your product.

## **Software Warranty**

Enterasys software products carry a 90-day software warranty. During this period, customers may receive updates and patches for verified, reported software issues.

## **Repair Services**

Enterasys offers an out-of-warranty repair service for all of our products. Products returned for repair will be repaired and returned within 5 working days. A product sent directly to Enterasys Networks for repair must first be assigned a Return Material Authorization (RMA) number. A product sent to Enterasys Networks without an RMA number displayed outside the box will be returned to the sender unopened, at the sender's expense.

To obtain an RMA number, contact Enterasys Technical Support. When you call for an RMA number, your support representative will spend a few minutes with you, making sure the board is defective. Once they confirm that the board is defective, they will assign an RMA number. Payment, shipping instructions, and turnaround time will be confirmed when the RMA number is assigned.

## **Index**

| Numerics<br>2MANYCPUS 507   | ALLUSE 373<br>ALREADY ACL 3               |
|-----------------------------|-------------------------------------------|
| $\mathbf{A}$                | ALREADY_APPLIED 356                       |
| ABORT 152                   | APPDOWN 243                               |
| ACCESSCHNG 535              | APPLIED 313, 356, 567                     |
| ACCLSTEXISTS 248            | APPSTCHNG 147                             |
| ACLATTACHED 190             | APPUP 244                                 |
| ACLEXISTS 312               | APS_CFG_INVALID 434                       |
| ACLNOTFOUND 313, 355, 566   | APS_CFG_PRESENT 434                       |
| ACTIVEBKPLANE 467           | APS_CONFLICT 230                          |
| ADD_COMM_FAIL 429           | APS_ENABLED 453                           |
| ADD_IMAGE_BACKUP_FAIL 485   | APS_HIGHERPRIO 434                        |
| ADD_L2_ENTRY 230            | APS_INVALID_CFG 434                       |
| ADD_L2_ENTRY_FLOW 230       | APS_INVALIDOPER 435                       |
| ADD_MEM 391                 | APS_MISMATCH 435                          |
| ADD_TARGET_FAIL 429         | APS_PROTECTION 256                        |
| ADDED 420                   | APS_PROTECTION 356                        |
| ADDFAILED 467               | APS_PROTSW_EXISTS 435                     |
| ADDFAILURE 538, 540         | APS_SINGLEPORT 436                        |
| ADDPORTS 535                | APS_SONET_PORT 435                        |
| ADDR_IN_EXISTING_SUBNET 190 | APS_STATUS 230                            |
| ADDREXISTS 379              | APS_UNAVAILABLE 436                       |
| ADDRMASK 555                | AREAEXISTS 297                            |
| ADDRNOTFOUND 379            | AREANOTEOLIND 208                         |
| ADDROVFL 380                | AREA OVEL 208                             |
| ADDSUCCESS 536              | AREAOVFL 298<br>AREERASED 99              |
| ADJUST_WARMUP 551           |                                           |
| ADMINALREADYDOWN 247        | ARPADDED 467                              |
| ADMINALREADYUP 247          | ARPEXCEEDED 207 ARPKEEPTIMECONFIGURED 190 |
| ADVALLOCFAIL 152            | ARPLKUP 208                               |
| ADVALLOCLIST 153            | ARPNOTFOUND 205                           |
| ADVNULL4IMGAGGR 153         | ARPOVRWRITE 205                           |
| AGGRSUPPORTED 356           | ASPATHALLOCFAIL 319                       |
| AGINGERROR 421              | ASPATHALLOCFAIL 319 ASPATHIGN 43          |
| AGINGTIMER 243              | ASPATHNULL 320                            |
| ALIGN 398                   | ASSERTFAIL 153                            |
| ALLCONFIGURED 351           | ASSERTFAIL 133<br>ATM_ONLY 63, 84         |
| ALLNOTALLOWED 351           | ATMBADMUX 541                             |
| ALLOCFAILED 336             | ATMCELLMAPPINGNOTSUPPORTED 485            |
| ALLOWED_LIST 184            | ATMCELLIMATINGNOTOUTFORTED 463            |

| ATMFRAMINGNOTSUPPORTED 486  | BADEXTSTPRFGR 46                    |
|-----------------------------|-------------------------------------|
| ATMMEDIANOTSUPPROTED 486    | BADEXTSTPRFHS 46                    |
| ATMPORTINFAILURE 486        | BADFILE 373                         |
| ATMSCRAMBLENOTSUPPORTED 486 | BADFREEBLK 508                      |
| ATTRIBUTEEXISTS 320         | BADGRP 265                          |
| ATTRIBUTEOVFL 320           | BADHOLDTIMEGR 46                    |
| ATTRLISTIDEXIST 320         | BADHOLDTIMEHS 46                    |
| ATTRLISTNOTFOUND 44, 321    | BADHSTSETPREF 47                    |
| ATTRLISTOVFL 321            | BADIFNAME 63                        |
| AUTH_DENIED 109             | BADIFTYPE 191                       |
| AUTH_NONE 109               | BADINTF 357                         |
| AUTH PASSWD 110             | BADLOCALADDR 47                     |
| AUTH_SUCCEED 110            | BADLOGIN 152                        |
| AUTHKEY 556                 | BADMAXINTERVAL 380                  |
| AUTO_FLASH 130              | BADMCASTADDR 64                     |
| AUTO_YORK_PROGRAM 131       | BADMEMREG 508                       |
| B                           | BADMETRICOUT 47                     |
| BACKBONENOTCFG 298          | BADMININTERVAL 380                  |
| BACKUP_CFG 101              | BADMLPSLOT 453                      |
| BACKUP_NO_SUCH_IMAGE 487    | BADMLPTYPE 452                      |
|                             | BADMOVE 103                         |
| BACKUPFAILURE 176           | BADMTU 191                          |
| BAD_AF 556                  | BADNAME 64                          |
| BAD_FLASH_MAGIC 131         | BADNAME_L3VLAN 541                  |
| BAD_FLASH_SUM 131           | BADNAME_RSVD 541                    |
| BAD_IPP_MEM 487             | BADNAME_RSVD 541 BADNAME_TOOBIG 541 |
| BAD_NIA_MEM 507             | BADNAME_VLAN_ALNUM 542              |
| BAD_OPP_MEM 487             | BADNAME_WS 542                      |
| BAD_PORT 231, 286           | BADNAME2 64                         |
| BAD_PORT_MEM 488            | BADNAME2 04 BADNETBUF 508           |
| BAD_TIMERS 148              |                                     |
| BADACLNAME 3                | BADOPTCOMBO 64                      |
| BADADDR 120, 265, 488       | BADOUTDELAY 47                      |
| BADADDRFLUSH 507            | BADPASSWD 110, 523                  |
| BADADDRMASK 120             | BADPATH 103                         |
| BADADVLIFETIME 380          | BADPKT 178                          |
| BADAF 384                   | BADPORT 192                         |
| BADANNOT 208                | BADPRIO 286                         |
| BADARCRD 383                | BADPROTOVAL 48                      |
| BADATMMUX 191               | BADQTYPE 384                        |
| BADBCAST 207                | BADRCPURL 373                       |
| BADBGPVERIGP 44             | BADRESPTIME 184                     |
| BADBGPVERIGPH 45            | BADSETPREF 48                       |
| BADBGPVERRRF 45             | BADSLOT 508                         |
| BADBLK 507                  | BADSRCIP 294                        |
| BADCHKSUM 488               | BADSYSID 180                        |
| BADCLUSTID 45               | BADTARGET 373                       |
| BADDEVICE 488               | BADTFTPURL 525                      |
| BADETHERSIP 350             | BADTRLOFF 142                       |
| BADETHERSMAC 350            | BADTRLOFF1 142                      |
| BADEXTBGPRRF 45             | BADUNIADDR 65                       |

| BADURL 488             | CHAINNOTSPEC 40                    |
|------------------------|------------------------------------|
| BADVALUE 317, 529      | CHAINOVFL 40                       |
| BADVC 19, 192          | CHANGES 61, 83                     |
| BADVERSION 103         | CHGPOLICY 244                      |
| BADVLAN 192            | CHILDEXISTS 357                    |
| BADWANPROTO 454        | CHILDRATE_ERR 358                  |
| BASE64 384             | CHS_BACKUP_FAIL 489                |
| BAUDFAIL 489           | CHS_BACKUP_OK 469                  |
| BBONEZEROINTFS 299     | CHS NONE BACKUP OK 469             |
| BCAST0HOST 192         | CHS_NONE_PRIMARY_OK 470            |
| BCAST1HOST 193         | CHS_PRIMARY_FAIL 489               |
| BGPEXPDSTEXIST 321     | CHS_PRIMARY_OK 470                 |
| BGPIMPSRCIDEXIST 321   | CLADDGRPACC 244                    |
| BIGFRAME 142           | CLI ACK 229                        |
| BINARY 103             | CLI_ERROR_MEM_FAIL 509             |
| BINDFAILED 336         | CLI_ERROR_SEND_FAIL 414, 477       |
| BITSTREAMREADFAILED 19 | CLI_FR_SERVICE_REUSED 490          |
| BKPLANEINSERTED 468    | CLI_MAX_COMPENCR 414               |
| BKPLANEOFFLINED 468    | CLI_NO_WAN_PROTO 477               |
| BKPLANEREMOVED 468     | CLI NON PPP PORT 477               |
| BKTA_INUSE 357         | CLI_NON_WAN_PORT 477               |
| BKTUSED 357            | CLI_RECV_FAIL 478                  |
| BLKFREE 509            | CLI RECVQ FAIL 478                 |
| BLKNOALLOC 509         | CLI_VCCOMP 414                     |
| BOOTADDED 468          | CLI_WAN_WRONG_PPP_PORT_NAME 478    |
| BOOTREPLY 214          | CLIMALLOCFAIL 154                  |
| BOOTREQUEST 214        | CLNDYN 269                         |
| BOOTSOURCEISUNKNOWN 20 | CLNTCONFAIL 154                    |
| BOUND 542              | CLNTOPENFAIL 154                   |
| BPDU_FILTER 451        | CLOCK_TEMPOKAY 439                 |
| BUCKETS 395            | CLOCK_TEMPTOOHIGH 440              |
| BUFFERSFAIL 221        | CLREMGRPACC 244                    |
| BUFFERSSUCC 219        | CLRTEGFAIL 208, 221                |
| BUSERR 509             | CM3 50 INVALID 490                 |
| BYPASS LIST 565        | CMD 194                            |
| C                      | CMDDEPRECATED 454                  |
|                        | CMDNONREMOVABLE 83                 |
| CALLBACK FAIL 278      | CMDNOTAPPLY 542                    |
| CALLBACK_FAIL 278      | CMDUNKNOWN 84                      |
| CANNOTHER ATE 102      | CMDUNKNWN 65                       |
| CANTADDDELT 454        | CMDUSERMODE 84                     |
| CANTADDDFLT 454        | CNOTIMEZONE 293, 294               |
| CANTCREATEIF 194       | CNTRLTMRFAIL 208, 221              |
| CFG_BLANK 101          | CODEIVSEQ 510                      |
| CFGOPENFAIL 153        | COMPILE 271                        |
| CFGPARSEERR 154        | COMPUNKNWN 65                      |
| CFGRCVERR 179          | CONFIG EMPTY 104                   |
| CFGTOBACKUP 469        | CONFIGEMENT 1 104<br>CONFIGEMD 556 |
| CFGUPDATED 469         | CONFIGURD 550<br>CONFIGURDATE 551  |
| CHAINIDEXIST 39        | CONFIGURDATE 331<br>CONN 373       |
| CHAINNOTEOUND 39       | CUININ 3/3                         |

| CONNECTION 374                  | DIFFHASH 422                    |
|---------------------------------|---------------------------------|
| CONNREFUSED 490                 | DIFFMEDIA 422                   |
| CONSACCEPTFAIL 155              | DIFFNEGOTIATION 423             |
| CONSBINDFAIL 155                | DIFFNETMEM 176                  |
| CONSFDOPENFAIL 155              | DIFFSPEED 423                   |
| CONSLISTENFAIL 156              | DIFFSUBNET 194                  |
| CONSOPENFAIL 155                | DIS_TIMER 279                   |
| CONSREADFAIL 156                | DISABLED 391, 423               |
| CONTROL_INDEX 395               | DMIATTACHEDNULL 156             |
| COSTSETCANTDELLG 454            | DMIEXTAGGRMISMATCH 156          |
| COSTSETCANTDELMLP 455           | DMND_DEL 231, 237               |
| CPU0_TEMPOKAY 439               | DOWN 289                        |
| CPU0_TEMPTOOHIGH 441            | DS_BIND 398                     |
| CPU1_TEMPOKAY 439               | DS_REG_FAILED 430               |
| CPU1_TEMPTOOHIGH 441            | DS_REGISTERED 427               |
| CREATE_Q 20, 172, 240           | DS_UNREGISTERED 427             |
| CREATE_QUE 564                  | DSCVMOD 471                     |
| CREATE_SEMA4 107, 172, 240, 564 | DSTFLOWMODE 3                   |
| CREATE TASK 278                 | DSTIDEXIST 11                   |
| CREATE_TIMER_FAILED 443         | DSTMODE 358                     |
| CREATE_TMR 172, 237             | DSTMSKINSFAIL 157               |
| CREATED 311, 353, 419, 536, 565 | DSTNETWORKNOTSPCFYD 343         |
| CREATEDIF 187                   | DSTNOTFOUND 11                  |
| CREATEQ 180, 422, 455           | DSTOVFL 12                      |
| CREATETASK 526                  | DUPHELPER 216                   |
| CTL_PKT_LOOPBACK 408            | DUPIFADDR 121                   |
| CTRL 374                        | DUPL_CFG 556                    |
| D                               | DUPLICATE 104, 358, 557         |
| DATAMALLOCFAIL 162              | DUPLICATEGWAYS 445              |
| DBEMPTY 117                     | DUPLIP 207                      |
| DBFLUSHED 117                   | DUPNAME 121, 184, 543           |
| DEBUGENABLED 335                | DUPTNL 121                      |
| DEC_DRIVER 408                  | DUPVID 543                      |
| DECREASE MEMORY 279             | DUPX 423                        |
| DEFAULT 2                       | DYN_VLAN_DISABLED 165           |
| DEL_BACKUP_OK 471               | DYN_VLAN_ENABLED 165            |
| DELETE_IMAGE_BACKUP_FAIL 490    | DYNAMIC_VLAN 167                |
| DELETED 311, 353, 566           | DYNCR 269                       |
| DELETED_DIRECTORY_ONLY 471      | DYNGBLLSTMAL 272                |
| DELETING_CHOSEN_IMAGE 491       | DYNGBLTOLCL 272                 |
| DENY ACL 2                      | DYNGBLUSED 272                  |
| DESTEXISTS 299                  | DYNRM 270                       |
| DESTMALLOC 299                  | DYNSESSTO 270                   |
| DFLTNOTALWD 455                 | ${f E}$                         |
| DFLTSTPCFLCT 455, 543           | EGRESS_DEC_SEND 408             |
| DIAGFAIL 143                    | EGRESS_ERROR_INARP 408          |
| DIAGQ 143, 285, 443             | EGRESS_ERROR_INARP_ADDR 409     |
| DIFF_USERNAME 372               | EGRESS ERROR INARP DSTADDR 411  |
| DIFFDRAM 176                    | EGRESS_ERROR_INARP_IPX_ADDR 412 |
| DIFFGRP 422                     | EGRESS_ERROR_INARP_RESOLVE 412  |
| DILLOIN 422                     | EUKESS_EKKUK_INAKI_KESUL VE 412 |

| EGRESS_FR_DEC_FAIL 415       | EXPDSTOVFL 322                |
|------------------------------|-------------------------------|
| EGRESS_FR_FORMAT 409         | EXPPOLICYOVFL 322             |
| EGRESS_FR_NLPID 409          | EXPSRCFLTROVFL 323            |
| EGRESS_FR_OUI 409            | EXPSRCIDEXIST 323             |
| EGRESS_FR_PID 410            | EXPSRCNOTFOUND 323            |
| EGRESS_FR_VC_DISABLED 410    | EXPSRCOVFL 323                |
| EGRESS_FR_VC_NOTCONF 410     | EXTASSAME 48                  |
| EGRESS_MAC_TYPE 410          | $\mathbf{F}$                  |
| EGRESS_PORT_DISABLED 411     | FABRIC1_TEMPOKAY 440          |
| EGRESS_PPP_DEC_FAIL 415      | FABRIC1_TEMPTOOHIGH 441       |
| EGRESS_PPP_MP_PID 411        | FABRIC2_TEMPOKAY 440          |
| EGRESS_PPP_PID 411           | FABRIC2_TEMPTOOHIGH 441       |
| EMPTY 515                    | FACADD 157, 491               |
| EN_TIMER 279                 | FACADDFAIL 127                |
| EN0 557                      | FACUNKNWN 65                  |
| ENABLE_FAILURE 399           | FAILED 66, 85, 385, 424       |
| ENABLED 392, 428             | FAILREGMCASTADDR 424          |
| ENOSOCKSIZEELEM 221          | FAILREGMGMTADDR 456           |
| ERASED 99, 100               | FANFAIL 58                    |
| ERIPCLINOMEM 222             | FANNORMAL 57                  |
| ERIPIFSHAD 222               | FANSOKAY 471                  |
| ERIPNOIFELEM 222             | FATALSYS 510                  |
| ERIPNOSHOWELEM 222           | FBQ 285                       |
| ERIPNOSTATRTELEM 222         | FDDI_MODE 132                 |
| ERIPSHOWSHAD 223             | FDDI_ONLY 85                  |
| ERIPSTATRTFAIL 223           | FILE 374                      |
| ERIPSTATRTINTF 223           | FILTER_ID_EXISTS 399          |
| ERIPSTATRTSHAD 223           | FILTER_ID_NOTEXISTS 399       |
| ERIPTEGFAIL 224              | FILTERIDEXIST 323             |
| ERRORLOG_Q_CREATE_FAILED 517 | FILTERNOTFOUND 324            |
| ESAPNOMEM 224                | FILTEROVFL 324                |
| ESAPNOSTATSAPELEM 224        | FILTRDSRCOVFL 12, 324         |
| ESAPSTATSAPFAIL 224          | FIXINGMBSOPTION 17, 18        |
| ESAPSTATSAPSHAD 225          | FIXINGSCROPTION 17, 18        |
| ESOCKSIZESHAD 225            | FLASH_CORRUPTED 132           |
| ESOCKTEGFAIL 225             | FLASH_CRC 132                 |
| ETYPEREG 181                 | FLASH ERASE 132               |
| EVENTWAIT 181, 456           | FLASH_NOT_SREC 133            |
| EVGBAD 339, 403              | FLASH_PROGRAM 133             |
| EVGCREAT 340, 403            | FLASH_SREC_LOAD 133           |
| EVGGET 340, 404              | FLASH_VERIFY 133              |
| EVGSET 340, 404              | FLASH_WRITEPROTECTED 491      |
| EVWAIT 59, 241, 333          | FLASHCRD 472                  |
| EXCEEDED 567                 | FLASHMNTD 472                 |
| EXISTINGVCL 20               | FLASHMNTFAIL 492              |
| EXISTINGVPL 20               | FLOW_HW 237                   |
| EXISTS 194, 424              | FLOW_HW 237 FLOW_MISMATCH 231 |
| EXIT 157, 299                |                               |
| EXPDSTIDEXIST 322            | FLOWEVISTS 343                |
| EXPDSTNOTFOUND 322           | FLOWEXISTS 343                |
| Lan Dollioli OutiD 322       | FLT CONFLICT 237              |

| FLT_INVALID 238              | HASAPARENT 358              |
|------------------------------|-----------------------------|
| FLT_MAC 238                  | HASHPROB 300                |
| FLTCHKFAIL 300               | HASLINKS 520                |
| FLTRDSRCNEX 12               | HBTLOOPED 179               |
| FORBIDDEN 543                | HBTTAKEOVER 177             |
| FORBIDDEN_LIST 544           | HDLC_DRIVER 412             |
| FORMAT 374                   | HEAP75FULL 478              |
| FPGACRCERROR 20              | HEAP85FULL 478              |
| FPGADNLOADFAILED 21          | HEAP95FULL 479              |
| FPGAFILENAMEUNKNOWN 21       | HEAPDEPLETED 479            |
| FPGAFILEOPENFAILED 21        | HEAPEMPTY 510               |
| FPGAFILESIZEUNKNOWN 21       | HEARTBEAT_LOST 134          |
| FRCOMP_UP 407                | HELLORCVD 175               |
| FREEQFULL 286                | HIFN_DRIVER 412             |
| FSTAT 374                    | HISRFAIL 144, 286, 404, 444 |
| FTPCONTROL 245               | HISTNOMEM 66                |
| FTPPRT 270                   | HOSTADDED 245               |
| FTPTO 270                    | HOSTBITS 66                 |
| FW_DATE 129                  | HOSTDELETED 246             |
| FW_DESC 129                  | HOSTDOWN 246                |
| FW_HOST 130                  | HOSTEXISTS 249              |
| FW_USER 130                  | HOSTIDEXISTS 49             |
| FWD 213                      | HOSTINLIST 249              |
| FWD_IF 213                   | HOSTSTATE 247               |
| G                            | HOSTUNREACH 15              |
| GCASTRLSE 261, 433           | HOSTUP 246                  |
| GENERAL_ERROR 430            | HOTSWAP_EMPTY 492           |
| GENERAL_WARNING 428          | HOTSWAP_INQUEUED 472        |
| GET_SEMA4 104, 169, 238, 557 | HOTSWAP_OCC 492             |
| GETFILENAME 526              | HOTSWAPI_MASTER 492         |
| Getting help xvi, 613        | HOTSWAPIN 472, 493          |
| GIADDR 214                   | HOTSWAPO_MASTER 493         |
| GLISTALLOCFAIL 445           | HOTSWAPOUT 473              |
| GLISTEXISTS 446              | HSSI_NOCLOCK 493            |
| GNSDIRECTION 4               | HSTFLMODINCOM 4             |
| GROUPIDEXISTS 49             | HSTFLOWMODE 4               |
| GROUPNOTFOUND 49             | HSTFLOWSERVICEACL 5         |
| GROUPOVFL 49                 | HSTMODE 359                 |
| GRPCREATED 245               | HSTNOTFNDALLGR 49           |
| GRPDELETED 245               | HWCOMP 272                  |
| GRPNAMEUSED 248              | I                           |
| GTWY 209                     | IARPNOTXMT 18               |
| GVRP_VLAN 544                | IDLE_TIMEOUT 523            |
| GWAYALLOCFAIL 446            | IF_MISMATCH 557             |
| GWAYEXISTS 446               | IFAPPLIED 567               |
| GWAYIFLISTEXISTS 446         | IFBOUND 273                 |
| GWAYNULL 447                 | IFEXISTS 300, 381, 387, 532 |
| GWAYREACHEN0 447             | IFHWCOMP 273                |
| H                            | IFLISTALLOCFAIL 447         |
| HANDLE BKTFULL 232           | IFLISTEXISTS 447            |

| IFMTUCHANGED 536                                 | INTASNOTSAME 50                             |
|--------------------------------------------------|---------------------------------------------|
| IFNEXISTS 300                                    | INTERFACE 312, 354, 566                     |
| IFNONE 195                                       | INTF_ERROR 360                              |
| IFNOTENABLED 350                                 | INTFALLOCFAIL 448                           |
| IFNOTFOUND 5, 121, 185, 266, 301, 343, 351, 381, | INTFEXISTS 448                              |
| 387, 532                                         | INTFNULL 448                                |
| IFNOTIP 195                                      | INTMAXMCREATED 225                          |
| IFOVFL 381, 387, 532                             | INTRUNK 62                                  |
| IFPRTDSTBASED 273                                | INV_VLAN 185                                |
| IFPRTHSTMODE 273                                 | INVALID 568                                 |
| IFSETMTU 539                                     | INVALID_EVENT 554                           |
| IFVLANEXISTS 195                                 | INVALID_OID 399                             |
| ILLEGALCOPY 493                                  | INVALID_STATE 279                           |
| ILLEGALRANGE 249                                 | INVALID_VLAN 232                            |
| ILLGWAYVAL 448                                   | INVALIDATES_EXISTING_ADDR 196               |
| ILLROUTERID 157                                  | INVALIDDEFINEOBJECT 22                      |
| IMAGE_CANTSET 494                                | INVALIDFILE 526                             |
| IMAGES_LIST_MULTIPLE 494                         | INVALIDHEX 85                               |
| IMPAGGREXISTS 158                                | INVALIDHEXRANGE 86                          |
| IMPBBONEFAIL 301                                 | INVALIDIEAKANGE 80<br>INVALIDIFNAME 86, 196 |
| IMPFLTNOTFOUND 324                               | INVALIDINT 86                               |
| IMPFLTROVFL 325                                  | INVALIDINTSET 86                            |
|                                                  |                                             |
| IMPPOLICYOVFL 325                                | INVALIDIDY 87                               |
| IMPSRCFLTROVFL 325                               | INVALIDIPX 87                               |
| IMPSRCIDEXIST 325                                | INVALIDMAC 87                               |
| IMPSRCNOTFOUND 326                               | INVALIDMACHEX 88                            |
| IMPSRCOVFL 326                                   | INVALIDNAMEIP 88                            |
| INAGGRMODE 359                                   | INVALIDNETMASK 196                          |
| INCMPCMD 66                                      | INVALIDPARAM 88                             |
| INCMPQUOTE 66                                    | INVALIDPORT 88, 249                         |
| INCOMPATIBLE 5                                   | INVALIDPORTLIST 89                          |
| INCONSISMAC 177                                  | INVALIDRANGE 89                             |
| INCORRECT_LIST 567                               | INVALIDSLOT 89                              |
| INCORRECT_RANGE 568                              | INVALIDSRVCATOPTION 22                      |
| INFLOWMODE 359                                   | INVALIDSRVDEFOPTION 22                      |
| INIT_HUGHES 134                                  | INVALIDSTRING 90                            |
| INIT_MODULE 134                                  | INVALIDTYPE 360                             |
| INIT_SYSTEM 134                                  | INVALIDVC 90                                |
| INIT_TASK 135                                    | INVALIDVPI 90                               |
| INIT_TIMER 135                                   | INVASTAG 301                                |
| INIT_YORK 135                                    | INVBETENDS 532                              |
| INITCSRBAD 22                                    | INVBETLOWEND 533                            |
| INITDYN 271                                      | INVBETWEENOPT 533                           |
| INITFAIL10Base 144                               | INVCFG 50, 302, 381                         |
| INITPORT 473                                     | INVCONFIG 533                               |
| INITSLOTS 473                                    | INVCONSSLOT 158                             |
| INITSYS 473                                      | INVEXPPLCYIDX 326                           |
| INMLP 61                                         | INVFLTRDSRCIDX 12, 326                      |
| INSERVICE 5                                      | INVIMPFLTIDX 327                            |
| INSUFFAREASFORVLINK 301                          | INVIMPFLTRIDX 327                           |

| INVIMPPLCYIDX 327         | IVCMD 68            |
|---------------------------|---------------------|
| INVLD 372, 421            | IVCONDITIONAL 68    |
| INVLD_IPADDR 313          | IVCPUMODULE 494     |
| INVLDMOD 494              | IVFACINST 68        |
| INVLDMOVE 104             | IVFLOAT 69          |
| INVLDMSG 177              | IVHEX 69            |
| INVLDSRC 177              | IVIFNAME_IPADDR 69  |
| INVLDSRVC 178             | IVIFNAMES 69        |
| INVMASKLEN 533            | IVIPADDR 70         |
| INVMD5KEY 302             | IVIPADDR_MASK 70    |
| INVNETSPEC 531            | IVIPLIST 70         |
| INVPROTOMET 327           | IVIPRANGE 70        |
| INVROUTEIDX 13            | IVIPXADDR 71        |
| INVSIMPLEKEY 302          | IVIPXADDR_MAC 71    |
| INVSRCFLTRIDX 13, 328     | IVLIST 71           |
| INVTRANSAREA 302          | IVMACADDR 71        |
| IO 494                    | IVMASK 72           |
| IOCTL 110, 123, 524, 558  | IVMODRANGE 72       |
| IOCTLFAIL 158             | IVNAME IPADDR 72    |
| IP_interface/name 185     | IVNUMBER 72         |
| IP_VLAN 185               | IVNUMHILIMIT 72     |
| IPADDREXISTS 196          | IVNUMLOLIMIT 73     |
| IPADDRMSK 274             | IVNUMRANGE 73       |
| IPC_ADDR_ALIGN 140        | IVOBJINST 73        |
| IPC_ADDR_RANGE 140        | IVOPT 73            |
| IPC_ARG 140               | IVOPTVAL 74         |
| IPC_FAILURE 479           | IVPORTLIST 74       |
| IPC_QUEUE 67              | IVPORTNAME 74       |
| IPC_QUEUE_CLOSE 67        | IVPORTRANGE 74      |
| IPC_SEND_FAILED 415       | IVPORTYPE 74        |
| IPC_SEQUENCE 135          | IVSAPSRVNAME 75     |
| IPCFAIL 456               | IVSYSTEM 510        |
| IPDSTADDR_REUSE_PORT 415  | IVURL 75            |
| IPDSTADDR_REUSE_VC 416    | IVVCRANGE 75        |
| IPDSTMODEON 343           | K                   |
| IPHOSTFLOWMODEON 344      | KEYEXISTS 40        |
| IPINACCLIST 250           | KEYLEN 558          |
| IPLIST 274                | KEYNOTFOUND 40      |
| IPNOTINACCLIST 250        | KEYOVFL 41          |
| IPONLY 262, 313, 355, 568 |                     |
| IPREDATTACHED 197         | L                   |
| IPXDSTADDR_REUSE_PORT 416 | L2_ENABLED 122, 185 |
| IPXDSTADDR REUSE VC 416   | L2APIFAIL 262       |
| IPXDSTMODEON 344          | L2DBLALLOC 510      |
| IPXSTATCLEAR 219          | L2IVLDVLAN 511      |
| IS_DISABLED 392           | L3_ENABLED 186      |
| IVADDR 67                 | L3ARP_TX 232        |
| IVADDRUST 67              | L3CANTADDFLOW 479   |
| IVARGCNT 127, 128         | L3DBLALLOC 511      |
| IVCHANNEL 68              | L3DBLFREE 511       |
| I V CHAINNEL UU           | L3HASHADRBAD 511    |

| L3HASHBAD 512                | MARTIANOVFL 534          |
|------------------------------|--------------------------|
| L3TBLBAD 512                 | MASKDUP 209              |
| L4BDG 480                    | MASTERCPUFAIL 175        |
| L4BDGCONFIG 232              | MATCHIF 274              |
| L4BDGCONFIGERR 544           | <b>MATCHINGENTRY 341</b> |
| L4BDGHDRERR 233              | MAX_ROWS 396             |
| L4BDGL3QUE 233               | MAXACTIVECCONN 158       |
| L4BDGNOTALLOW 544            | MAXFLAP 43, 50           |
| L4BDGONVLAN 545              | MAXGATESXCEEDED 449      |
| L4BDGSTATE 536               | MAXGBL 275               |
| L4BDGTBL 233                 | MAXINTFSXCEEDED 449      |
| LARGELIST 75                 | MAXKEYLEN 209            |
| LARGENUMRNG 75               | MAXLEN 76                |
| LARGEPORTRNG 76              | MAXOVRGBL 275            |
| LCLACLNF 274                 | MAXPEERSPGRP 51          |
| LCLACLPROTO 274              | MAXPEERSPRTR 51          |
| LEVEL_ERR 360                | MAXQLEMINQ 344           |
| LISRFAIL 144, 287, 404, 444  | MAXVIPRANGE 250          |
| LIST_IMAGES_BACKUP_FAIL 495  | MCASTFAIL 303            |
| LIST_IMAGES_PRIMARY_FAIL 495 | MCASTREG 424, 456        |
| LITE_DEF 392                 | MD5KIDNOTSPEC 303        |
| LITE_DEL_DEF 392             | MD5NOTSUPP 303           |
| LITE_NON_DEF 392             | MEM 496                  |
| LITE_OFF 393, 396            | MEM_RANGE 396            |
| LL_CREATED 354               | MEMBERS 545              |
| LL_DELETED 354               | MEMCORRUPT 512           |
| LL_EXISTS 360                | MEMHDRBAD 512            |
| LOCASNOTSAME 50              | MEMHDRIDX 513            |
| LOGINFAIL 111, 524           | MEMORY 122, 266          |
| LOGINFAILED 90               | MEMUSESTATS 496          |
| M                            | MIB_LOCKED 430           |
| MAC_MA_UNIT_ENAB 135         | MIB_NOT_IMPLEMENT 430    |
| MAC_MOVED 233                | MIRROR_INFO 261          |
| MAC_REG 233                  | MISCONFIG 421, 559       |
| MAC_T_REQ 136                | MISMATCH 102, 457        |
| MACADDR 141                  | MISSING_VCI 76, 91       |
| MACADDRNOTALLOWED 197        | MISSING_VPI 76, 91       |
| MACASSIGNED 495              | MISSOPTION 76            |
| MACCONFLICT 197              | MISSREQD 77              |
| MACNOTOWNED 496              | MIXED_MEDIA_OPTS 496     |
| MACTBL 234                   | MLP_PORT_SET 416         |
| MALLOC 234, 558              | MLPASSEMBLY 417          |
| MALLOCFAIL 218               | MLPCREATIONFAILED 417    |
| MANDATORY 91                 | MLPPHYMLP 521            |
| MANY_IPADDRS 558             | MLPPHYPORT 520           |
| MAPNOTFOUND 349              | MLPPORTEXIST 521         |
| MAPTYPE 22                   | MLPPORTNOTEXIST 521      |
| MARKED_DEL 393               | MLPPORTUSED 521          |
| MARTIANEXISTS 534            | MLPSLOT 522              |
| MARTIANNOTEOUND 534          | MLPVLAN 522              |

| MLPVLANADDFAIL 520        | NETFLOWENABLED 400                     |
|---------------------------|----------------------------------------|
| MODFAIL 217, 218          | NETMASK 559                            |
| MODIFYREPORT 184          | NETNOTFOUND 51, 304                    |
| MODNOTFOUND 62, 91        | NETOVFL 52                             |
| MODPROBE 473              | NETSPECFIXED 531                       |
| MODRANGEBAD 77            | NETSTART 474                           |
| MODULE_CRASH_DUMP 497     | NETWKOVFL 304, 328                     |
| MODULE_MSG 130            | NETWORKEXISTS 305, 328                 |
| MODULE_ONLY 92            | NEWBAUD 474                            |
| MODULEONLY 77             | NI_XMT_Q_FULL 23                       |
| MON_CONSOLE 62            | NIAFREETMOUT 480                       |
| MONITORING_SET 262        | NIAQBROKE 497                          |
| MONITORPORT 262           | NIAXMTMOUT 480                         |
| MORECHAN 361              | NLIST 283                              |
| MP_DOWN 289               | NO_AGGR_ON_TRUNK 361                   |
| MP_UP 290                 | NO_CALLBACK 280                        |
| MPNOTFOUND 457            | NO_CMTS_MIRRORING 263                  |
| MSG 250                   | NO COMP 481                            |
| MSG_RX 234, 554           | NO_ENABLED_TARGETS 431                 |
| MSG_TX 234, 555           | NO_ENCR 481                            |
| MULTI_NOT_REMOVED 545     | NO_IFINDEX 396                         |
| MULTIADDFAILURE 539, 545  | NO_MCAST 559                           |
| MULTIADDPORTS 537         | NO_POS_MIRRORING 263                   |
| MULTICPU 474              | NO_REPLY 136                           |
| MULTICREATED 537          | NO_SEND 278                            |
| MULTIMASTERS 181          | NO_SERVER 280                          |
| MULTIPLEUSERS 497         | NO_START 280                           |
| MULTIREMOVED 537          | NO_TARGETS 431                         |
| MULTIRMPORTS 537          | NO_TIMERS 280                          |
| MULTISECNDRY 181          | NO_VC 79, 92                           |
| N                         | NO_VCI 92                              |
|                           | NO_VPI 92                              |
| NAME 197, 375             | NO_WAN_MIRRORING 263                   |
| NAMETOOLONG 77, 198       | NOACCESSCHNG 546                       |
| NATATTACHED 198           | NOACL 1                                |
| NATCFG 209                | NOACL 1<br>NOACTIVE 118                |
| NATCONFIGURED 6, 539, 546 | NOACTIVE 118<br>NOACVOPT4UDP 251       |
| NATHSTMODECFG 209         | NOACVOPT4WILD 252                      |
| NATINFO 6                 | NOADDRS 559                            |
| NBMANBREXISTS 303         | NOAGGRAPPLY 361                        |
| NBMANBROVFL 304           | NOAGGRGHEAD 159                        |
| NBRNOTFOUND 304           | NOAGGRGHEAD 139<br>NOAGGRGHEADPLCY 159 |
| NEED_COMMAND 105          |                                        |
| NEEDACVREPLY 251          | NOAGGRPARENT 361                       |
| NEEDPCR 23                | NOAGGRRADVDST 159                      |
| NEEDPORT 251              | NOAGGRRADVLIST 159                     |
| NEEDSCR 23                | NOAGGRROUT 160                         |
| NEEDWILDPORT 251          | NOAGGRSUPPORT 362                      |
| NEGATEBWALLOC 344         | NOALL 1, 2, 312, 354                   |
| NEGFAILED 425             | NOANNOT 210                            |
| NETEXISTS 51              | NOASCNTUSEGR 52                        |

| NOASCNTUSEHS 52      | NOMASK 210                                      |
|----------------------|-------------------------------------------------|
| NOASCONFIG 52        | NOMATCH 105                                     |
| NOASNUMEXPDST 328    | NOMEM 78, 93, 111, 149, 211, 259, 313, 336, 345 |
| NOASNUMEXPSRC 329    | 352, 362, 400, 425, 457, 499, 529, 547, 568     |
| NOATM 78, 93         | NOMLTPL 199, 547                                |
| NOAUTHTYPE 305       | NOMODIFY 6                                      |
| NOAVAILBW 23         | NOMODIFYPORT 6                                  |
| NOBACKUPCM 497       | NOMODULENUM 226                                 |
| NOBINDING 118        | NOMP 78, 94                                     |
| NOBKPLANES 480       | NOMSG 499                                       |
|                      |                                                 |
| NOBLIEFER 515        | NOMULTICREATE 547<br>NONBUF 179                 |
| NOBUFFER 515         | 2,02,202                                        |
| NOBUFMEM 405         | NONE 2                                          |
| NOBUFS 498           | NONEGATE 105                                    |
| NOCACHE 568          | NONENET 425                                     |
| NOCHANGE 2           | NONIPIF 314, 362, 569                           |
| NOCHANGES 100        | NONLIST 283                                     |
| NOCHANNUM 210, 226   | NONODE 211                                      |
| NOCHGFTPPORT 252     | NONUNIQRT 211                                   |
| NOCHGVPNPORT 252     | NONXTHOPUSEGR 53                                |
| NOCHILD 266          | NONXTHOPUSEHS 53                                |
| NOCOMMIT 102         | NOOP 342                                        |
| NOCONFIG 100, 481    | NOOPTVAL 78                                     |
| NOCREATE 546         | NOPARENT 363                                    |
| NODATATYPE 93        | NOPASSWD 482                                    |
| NODEFAPPLY 362       | NOPEERADDR 199                                  |
| NODEVICE 498         | NOPHYPORT 79, 94                                |
| NOENHCAP 481, 498    | NOPOLICY 314, 363                               |
| NOENTRY 341          | NOPORT 253                                      |
| NOEXIST 198          | NOPORTCONFIG 337                                |
| NOEXPIRED 118        | NOPORTFORINIT 337                               |
| NOFACINST 78         | NOPORTFORPPP 337                                |
| NOFLASHCARD 498      | NOPORTFORPROTO 337                              |
| NOFLOWFORCESTP 457   | NOPORTINFO 363                                  |
| NOFORWARD 215        | NOPORTLISTAVIAL 24                              |
| NOFTPDATAGRP 252     | NOPORTSVLAN 363                                 |
| NOHELPER 215         | NOPOS 94                                        |
| NOHISTENT 62         | NOPVST 458                                      |
| NOHOSTSADDED 248     | NOPWRSPLY 475                                   |
| NOHOTSWAP 498        | NOREDSUPPORT 342, 345                           |
| NOHWADDR 351         | NOREMOVE 547                                    |
|                      |                                                 |
| NOHWSUPPORT 539, 546 | NOREMOVEFROMDEFAULTVLAN 548                     |
| NOIGMP 266           | NORESOURCESAVAIL 24                             |
| NOINTERFACES 259     | NORESP 372                                      |
| NOINTF 362           | NORESPONSE 295, 526                             |
| NOIPADDRCFG 210      | NOROUTE 151                                     |
| NOIPXADDRCFG 226     | NOROUTERID 305                                  |
| NOLEGALGRPS 52       | NORTRIDCFGD 53                                  |
| NOLEGALPEERS 53      | NORULE 263                                      |
| NOMAC 198            | NOSETOPTFTPDATAGRP 253                          |

| NO GO GIVETT TO                            | NOTES A VIEW AND           |
|--------------------------------------------|----------------------------|
| NOSOCKET 560                               | NOTSAVED 102               |
| NOSPAWN 534                                | NOTSTUBBBONE 306           |
| NOSPEEDDUPLEX 482                          | NOTSUPPORTED 95            |
| NOSPEEDFIBER 482                           | NOVALIDAREA 306            |
| NOSSRMEM 400                               | NOVC 459                   |
| NOSTATIC 118                               | NOVCLFOUND 24              |
| NOSTDEBUG 148                              | NOVPLFOUND 24              |
| NOSTKMEM 144, 287, 405, 444                | NOWAN 79, 95, 452, 459     |
| NOSTP 458                                  | NOWAN_FILTER 452, 460      |
| NOSUBSTITUTE 105                           | NULLDATAPTR 163            |
| NOSUCHFILE 106                             | NUMOFBIFERR 306            |
| NOSUCHGRP 253                              | NUMOFCCONNERR 160          |
| NOSUCHHOST 253                             | NUMOFCHAINERR 41           |
| NOSUCHIF 199, 216, 275, 314, 364, 560, 569 | NUMOFEXPFLTERR 329         |
| NOSUCHIP 560                               | NUMOFEXPPLCYERR 329        |
| NOSUCHMODULE 364                           | NUMOFKEYERR 41             |
| NOSUCHPORT 199                             | NUMOFNBIFERR 307           |
| NOSUCHPVST 458                             | 0                          |
| NOSUCHRULE 7, 314, 364                     | OAMNORSP 19                |
| NOSUCHTASK 54, 160, 306, 381, 388          | OAMNOTXMT 19               |
| NOSUCHVCL 200                              | OBJMISS 54, 307, 382, 388  |
| NOSUCHVIPRANGE 254                         | OBJUNKNWN 79               |
| NOSUCHVLAN 364, 458, 548                   | OID_BIND 397               |
| NOSUCHVR 560                               | OMACMISMATCH 200           |
| NOSVRLIST 569                              | ONEKEYONLY 307             |
| NOT REMOVED 548                            | ONLYLANPORTALLOWED 482     |
| NOTAGGRORFLOW 365                          | ONLYPHYPORTALLOWED 483     |
| NOTALLOWED_LIST 186                        | OPT2ADDRSPECFAIL 160       |
| NOTANIPINTF 345                            | OPTIONNOTALLOWEDONPORT 436 |
| NOTANIPXINTF 345                           | OPTMISMATCH 7              |
| NOTAPARENT 365                             | OPTREQSOPT 80              |
| NOTATRUNKPORT 548                          | OPTSET4GRP 254             |
| NOTENO 211                                 | OPTSET4SER 254             |
| NOTENABLED 499                             | OPTUNKNWN 80               |
| NOTFDS 143                                 | ORPHANMASK 212             |
| NOTFOUND 106                               | OSPFEXPDSTEXIST 330        |
| NOTIMEZONE 294, 295                        | OSPFIMPSRCIDEXIST 330      |
| NOTIMPLEMENTED 94                          | OTHERCMDS 425              |
| NOTINAGGRMODE 364                          | OUTOFBUFFERS 338           |
| NOTINFLOWMODE 365                          | OVERFLOW 339               |
| NOTINL4BDGVLAN 7, 345                      | OVERLAP 186                |
| NOTINLINKMODE 366                          | OWNER 560                  |
| NOTIPVLAN 346                              | P                          |
| NOTIPXVLAN 346                             | <del>-</del>               |
| NOTLINKLEVEL 366                           | PACKET 215                 |
| NOTMEMBOFPVST 459                          | PARAMMISSING 96            |
| NOTMEMOFVLAN 459                           | PARENT_MORECHAN 366        |
| NOTRSVDCOMM 329                            | PARSEIVKYWD 80             |
| NOTRUNK 79, 95                             | PARSENOOPT 80              |
| NOTRUNNING DVMRP 120                       | PARSEOPTERR 81             |
| INOTROTNINO DAININE 170                    | PATH_MAX_T_REQ 136         |

| PATH_T_MAX_LB 136             | PPP_PROTOCOL_UP 291           |
|-------------------------------|-------------------------------|
| PATH_TVX_LB 137               | PPP_SHUTDOWN 407              |
| PEERIDSAME 54                 | PPP_UNKNOWN_PROTOCOL_DOWN 291 |
| PERM 375                      | PPP_UNKNOWN_PROTOCOL_UP 291   |
| PERMIT ACL 3                  | PPPADDNOTSUPP 201             |
| PHY_PORT_SET 417              | PPPEVENT 335                  |
| PINGER_ADD 312                | PPPIFPORTSEXCD 201            |
| POLICYATTACHED 200            | PPPSHIM_DUP_IPADDR 413        |
| POLICYEXISTS 315              | PPPSHIM_NO_DST 413            |
| PORT ADDED 166                | PPPSHIM_SUBNET_MISMATCH 413   |
| PORT_AUTONEG 475              | PRECEDENCEDEFAULT 342         |
| PORT_CABLE_BAD 413            | PRIMARY_NO_SUCH_IMAGE 500     |
| PORT_CLEANUP 238              | PRIORITY 561                  |
| PORT_FORBIDDEN 167            | PRISETCANTDELLG 460           |
| PORT_INVALID 170              | PRISETCANTDELMLP 461          |
| PORT_LER_ALARM 137            | PRO_DEF 393                   |
| PORT LER CUTOFF 137           | PRO_DEL_DEF 393               |
| PORT_REMOVED 166              | PRO_NON_DEF 394               |
| PORT_STATUS 451               | PRO_OFF 394, 397              |
| PORTBAD 63, 96                | PROTIDINV 461                 |
| PORTBADMUX 25                 | PROTMISMATCH 8                |
| PORTBKTUSED 367               | PROTNOTSUPP 202               |
| PORTBUSPARITY 499             | PROTO 375, 500                |
| PORTBUSWRITE 500              | PROTOCOL 400                  |
| PORTDISABLEDBYMGMT 460        | PROTOMETIGN 319               |
| PORTDOESNOTEXIST 25           | PROTONOTCFG 54                |
| PORTFLOWMODE 7                | PROTONOTCFGED 54              |
| PORTHASINUSEVCLS 25           | PVST_RSTPENBLD 461            |
| PORTHASSRVDEF 25              | PVSTENBLD 461, 549            |
| PORTHASVCLS 26                | PVSTEXSTS 549                 |
| PORTHASVLAN 200               | PWD2LONG 111                  |
| PORTHSTFLOWMODE 8             | PWRFAIL 58, 483               |
| PORTINVLAN 201                | PWRINSTALLED 57               |
| PORTLEVEL_ALREADYDISABLED 367 | PWRNORMAL 58                  |
| PORTLEVELPOLICIES 367         | PWRNOTREDUNDENT 59            |
| PORTNO 460                    | PWROKAY 475                   |
| PORTNOTFOUND 8, 63            | PWRREDUNDENT 58               |
| PORTNOTINVLAN 367             | PWRREMOVED 59                 |
| PORTRANGEBAD 81               | PWRSPLY 475                   |
| PORTS_OVERLAP 106             | Q                             |
| PORTSADDED 419                | QFULL 338                     |
| PORTSATTACHED 426             | QOSATTACHED 202               |
| PORTSREMOVED 420              | QSENDFAIL 144, 287, 444       |
| PORTSTATE 453                 | QSENDFAILED 338               |
| POS_ONLY 96                   | QSENDFULL 143, 442            |
| POST FAIL 137                 | _                             |
| POSTFAILED 26                 | QUERY1 383<br>QUERY3 384      |
| PPP_MP_PROTOCOL_DOWN 290      | QUERY3 384<br><b>R</b>        |
| PPP_MP_PROTOCOL_UP 290        |                               |
| PPP_PROTOCOL_DOWN 290         | RAT_FULL 501, 561             |
| III_IROTOCOL_DOWN 270         | RATE_UNAVAIL 368              |

| RCMD 375                     | ROUTEOV 13            |
|------------------------------|-----------------------|
| RCVDLOOPBACK 338             | ROUTEOVFL 13, 450     |
| READFAILURE 513              | RSTPNOWAN 453, 462    |
| REBOOT_NOW 397               | RSTPWANEXISTS 462     |
| RECFG 297                    | RSVDCOMMWKN 331       |
| RECONFIGDONE 151             | RTCIVTIME 483         |
| RECVFROM 122, 561            | RTDUMP 284            |
| REDPARAMEQUAL 501            | RTDUMPALLOC 284       |
| REFERENCE 8                  | RTDUMPSIZ 284         |
| REG_GVRP 172                 | RTEFLTNOTFOUN 13      |
| REG_LRN 240                  | RTQKILL1 207          |
| REG_MCAST 170                | RTQREALLYOLD 206      |
| REG_MODE 167, 170            | RTRIDCHANGED 307      |
| REGL2ADDR 26                 | RTRIFOVFL 308         |
| REGSTCHNG 147                | RXD_VRRP_PKT 562      |
| REINIT_MODULE 131            | $\mathbf{S}$          |
| REL_SEMA4 107, 170, 239, 562 | SAME 48               |
| REM_COMM_FAIL 431            | SAME PRECE 346        |
| REM_TARGET_FAIL 431          | SAMEADDR 203, 417     |
| REMACVOPT4GRP 254            | SAMEENCAP 203         |
| REMACVOPT4SER 255            | SAMEGROUP 55          |
| REMOTE 376, 527              | SAMEPOLICY 255        |
| REMOVED 420, 538             | SAMEPROTO 9           |
| REMOVEDIF 187                | SAMEVARIANT 255       |
| REMOVEPOLICY 255             | SANITYCHK 352         |
| REMOVINGIF 188               | SAPGNSPACKPERITER 220 |
| REPLY 349                    | SAPPACKPERITER 220    |
| REPUNRESOLVE 206             | SARACKERR 26          |
| RESERVEDIF 202               | SARCHKSUMERR 26       |
| RESET_TMR 173                | SARCHKSUMTIMEOUT 27   |
| RESETTMRFAIL 212, 226        | SARDOWNLOAD 27        |
| RESTART_TIMER_FAILED 442     | SARERRO 27            |
| REUSEBELOW 44, 55            | SARERR1 27            |
| RINGGONE 340                 | SARERR10 30           |
| RIPEXPDSTEXIST 330           | SARERR2 28            |
| RIPIMPSRCIDEXIST 330         | SARERR3 28            |
| RIPPACKPERITER 220           | SARERR4 28            |
| RIPREQPACKPERITER 220        | SARERR5 28            |
| RLATTACHED 203               | SARERR6 29            |
| RMON_DISABLED 429            | SARERR7 29            |
| RMON_ENABLED 428             | SARERR8 29            |
| RMON_MEM 397, 429            | SARERR9 29            |
| RMON_RX 483                  | SARFILENAMEUNKNOWN 30 |
| RMON_TX 235, 483             | SARFILEOPENFAILED 30  |
| RMONENABLED 280              | SARFILEREADFAILED 30  |
| RMPORTS 538                  | SARLOADFAILEDNOMEM 31 |
| ROUTEADDED 206               | SARPOSTTIMEOUT 31     |
| ROUTEDELETED 206             | SARSIZEUNKNOWN 31     |
| ROUTEEXISTS 212, 449         | SARTIMEOUT 31         |
| ROUTENOTFOUND 449            | SAVED 100             |

| SCRGRTRPCR 31                                             | SPCFYFLOWFIELDS 346                                                                                                    |
|-----------------------------------------------------------|----------------------------------------------------------------------------------------------------|
| SEARCH 107                                                | SPLITHOSTS 256                                                                                                    |
| SEMAPHORE 123                                             | SPURIOUSINT 442                                                                                                    |
| SEND_ARP 562                                              | SRCFILE 502                                                                                                    |
| SEND_VRRP 562                                             | SRCFLTROVFL 14                                                                                                    |
| SENDFAIL 218                                              | SRCIDEXIST 14                                                                                                    |
| SENDMSG 516                                               | SRCNETWORKNOTSPCFYD 346                                                                                                    |
| SENT_TRAP 428                                             | SRCNOTFOUND 14                                                                                                    |
| SERVICEACL 9                                              | SRCOVFL 14                                                                                                    |
| SERVICENONFR 519                                          | SRVDEFNAMENOTFOUND 32                                                                                                    |
| SERVICENONPPP 519                                         | SRVDEFOPENREF 32                                                                                                    |
| SESSIONDENIED 527                                         | SSOCKOPTFAIL 162                                                                                                    |
| SESSIONENDED 527                                          | ST_CONFLICT 235, 239                                                                                                    |
| SET_TEG_FLAG 281                                          | ST_PORT_SYNC 235                                                                                                    |
| SETDSTIME 501                                             | ST_STATUS 235                                                                                                    |
| SETSOCK 563                                               | START 152, 277                                                                                                    |
| SETTEGFAIL 212, 226                                       | START RAT FULL 563                                                                                                    |
| SETTIME 179, 295, 501                                     | START_TIMER_FAILED 442                                                                                                    |
| SETVARIANT 246                                            | START_TMR 173, 239                                                                                                    |
| SGWAYEXISTS 388                                           | START_WARMUP 552                                                                                                    |
| SGWAYOVFL 388                                             | STARTCMD 563                                                                                                    |
| SHOSTEXISTS 308                                           | STARTED 119, 166                                                                                                    |
| SHOSTNOTFOUND 308                                         | STARTED DVMRP 119                                                                                                    |
| SHOSTOVFL 308                                             | STARTED_ALRDY DVMRP 120                                                                                                    |
| SLAVECPU 475                                              | STARTID_TOOBIG 549                                                                                                    |
| SLOT_TEMPOKAY 440                                         | STARTINTF 141                                                                                                    |
| SLOT_TEMPTOOHIGH 442                                      | STATE 552                                                                                                    |
| SLOTEMP 275                                               | STATESETCANTDELLG 462                                                                                                    |
| SMT_CONN_POL 137                                          | STATESETCANTDELMLP 462                                                                                                    |
| SMT_STAT_RPT_POL 138                                      | STATION_MOVE 236                                                                                                    |
| SMT_T_NOTIFY 138                                          | STATUS 371, 420                                                                                                    |
| SMT_TRACE_MAX_EXP 138                                     | STCR 271                                                                                                    |
| SMT_USER_DATA 138                                         | STD_DEF 394                                                                                                    |
| SMTIMERCREATEERR 32                                       | STD_DEL_DEF 394                                                                                                    |
| SNGLGWAYIFEXISTS 450                                      | STD_NON_DEF 394                                                                                                    |
| SNMPEVTNOTIFY 161                                         | STD_INGN_BER 331                                                                                                    |
| SNMPIFINUSE 161                                           | STLCLEXSITS 275                                                                                                    |
| SNMPOFF 398                                               | STLCLGBL 276                                                                                                    |
| SNMPRSPNOTIFY 161                                         | STNOTFOUND 203, 239, 426, 463, 549                                                                                                    |
| SNMPTMO 161                                               | STOP 277                                                                                                    |
| SNOOP_STARTED 183                                         | STOP_TIMER_FAILED 443                                                                                                    |
| SNOOP_STOPPED 183                                         | STOP_TMR 173                                                                                                    |
| SOCK 376                                                  | STOPINTF 142                                                                                                    |
| SOCKET_OPEN_FAILED 516                                    | STOPPED 166                                                                                                    |
| SOCKETSETTYPEMISMATCH 502                                 | STOPTIMER 431                                                                                                    |
| SOCKETSETT FEMISMATCH 302<br>SOCKETSETUPRCHNLSYNCFAIL 502 | STP_VERSION 452                                                                                                    |
| SONET APSPROTONLY 436                                     | STP_VERSION 432<br>STPRT 276                                                                                                    |
| SONET NOMEM 437                                           | STPSETCANTDELLG 463                                                                                                    |
| SONET_NOMEM 437<br>SONET_ONLY 96                          | STPSETCANTDELLG 403<br>STPSETCANTDELMLP 463                                                                                                    |
| SONETAPS SWITCH 433                                       | STRATIJM 296                                                                                                    |
|                                                           | VI I I V (2) I V / I V / 2 V / 2 V / |

| STRINGTOOBIG 256                                            | TSKDELETED 55, 162, 309, 382, 389 |
|-------------------------------------------------------------|-----------------------------------|
| STRM 271                                                    | TTLEXP 214                        |
| STRNG 276                                                   | TXFR 376                          |
| STRNGMAX 276                                                | $\mathbf{U}$                      |
| STRTTIMER 463                                               | UNABLETOSETSTATE 464              |
| SUBNETEXISTS 204                                            | UNKNOWN_MODE 502                  |
| SUNI_CSR_TEST 113                                           | UNKNOWN_SERV 376                  |
| SVRLIST_EXISTS 569                                          | UNKNOWNCMD 33                     |
| SYNCINPROG 178                                              | UNKNOWNURL 503                    |
| SYNCTIMERCVD 176                                            | UNKNWNERR 125, 126, 127, 128      |
| SYNTAX_ERR 401                                              | UNKNWNMSG 180                     |
| SYSERR 266                                                  | UNKWNHOST 294, 296, 503, 516, 530 |
| SYSIMGTOBACKUP 476                                          | UNMAPDERR 125, 126, 127, 128      |
| SYSTEM 122                                                  | UNREACH 376                       |
| T                                                           | UNREACHDECAY 44, 55               |
| TASKENDED 527                                               | UNREG_MCAST 171                   |
| TBL_MISMATCH 236                                            | UP 291                            |
| TEMPFANSFAIL 513                                            | UPDATE 277                        |
| TEMPOKAY 475, 476                                           | USER_LIST 566                     |
| TERMINATED DVMRP 119                                        | USESAMERANGE 256                  |
| TGWAYEXISTS 389                                             | V                                 |
| TGWAYOVFL 389                                               |                                   |
| TIMEOUTIGNORED 421                                          | VALUE_TOO_LONG 437                |
| TIMER 181, 426, 463, 563                                    | VC_DOWN 292                       |
| TIMER_FAIL 281                                              | VC_RANGE_DOWN 292                 |
| TIMER_SET 148                                               | VC_RANGE_UP 292                   |
| TIMESYNC 293                                                | VC_UP 292                         |
| TMR_BIND 401                                                | VCALREADYEXIST 522                |
| TMR_MISSING 555                                             | VCCLOSEERR 33                     |
|                                                             | VCCLOSETIMEOUT 33                 |
| TMRCREATFAIL 59, 241, 333<br>TMRSTARTFAIL 60, 182, 242, 334 | VCDISCREPENCY 33                  |
|                                                             | VCIOUTOFRANGE 34                  |
| TOOLONG 107                                                 | VCLALREADYOPEN 18                 |
| TOOMANYACLS 215, 269                                        | VCLBADMUX 36                      |
| TOOMANYACLS 315, 368                                        | VCLHASSRVDEF 34                   |
| TOOMANYINTES 145                                            | VCLMAXEXCEEDED 34                 |
| TOOMANYIVES 22                                              | VCLNOTINSERTED 34                 |
| TOOMANYVUS 32                                               | VCLOUTOFRANGE 35                  |
| TOOMANYVIF 122                                              | VCMODIFYSARERR 35                 |
| TRAFFICTYPEBAD 33                                           | VCNOTALLOWED 342, 347             |
| TRANS 371                                                   | VCOPENNOMEM 35                    |
| TRANS_APPLETALK_ARP 139                                     | VCOPENTIMEOUT 35                  |
| TRANS_IPX 139                                               | VCPRI 464                         |
| TRANSAREANOTFOUND 309                                       | VCRANGEBAD 81                     |
| TRAP 432                                                    | VCSTATEBAD 36                     |
| TRAP_DISABLED 432                                           | VERSION 296                       |
| TRUNK_PORT 168                                              | VERSMISMATCH 178                  |
| TSHP_CSR_TEST 114                                           | VFSBADINUSECNT 503                |
| TSHP_END_TEST 114                                           | VFSBADVERSION 504                 |
| TSHP_SAR_TEST 114, 115                                      | VFSCORRUPT 504                    |
| TSHP TEST 115                                               | VESDISKCREATE 504                 |

| VFSDISKOPEN 504                       | WAN_CREATE_FAILED 188                  |
|---------------------------------------|----------------------------------------|
| VFSDISKREAD 504                       | WAN FRVLAN 418                         |
| VFSDISKWRITE 505                      | WAN_NEGATE_FAILED 189, 540             |
| VFSENTRYFREED 505                     | WAN_NO_MEM 418                         |
| VFSFILECLOSE 505                      | WAN_ONLY 97                            |
| VFSFILESYSFULL 505                    | WAN_PPP_BCAST_ASSUMED 188              |
| VFSINTFLASHBAD 505                    | WAN_PPP_BCAST_IGNORED 189              |
| VFSMODECONFLICT 506                   | WAN_PPPVLAN 418                        |
| VIPPORTUSED 256                       | WAN_SYNCH_SUCCESS 476                  |
| VIPRANGENAMEUSED 257                  | WAN_TOD_RECEIVE_FAIL 484               |
| vlan 236                              | WAN_TOD_RECVQ_FAIL 484                 |
| VLAN_ADD_PORT 168                     | WAN_TOD_SEND_FAIL 484                  |
| VLAN_BOUND 171                        | WAN_TOD_TMR_FAIL 484                   |
| VLAN_CREATE 166                       | WAN_TOD_WAIT_FAIL 485                  |
| VLAN_CREATE_ERROR 171                 | WAN_VLAN_EXIST 189                     |
| VLAN_CREATED 355                      | WANEEPTFAIL 464                        |
| VLAN DELETED 355                      | WANFAIL 188                            |
| VLAN L4BDG 168                        | WANNOTALLOWED 236, 240                 |
| VLAN_NOTEXISTS 168                    | WANONLY 81                             |
| VLAN_PORTS 169                        | WANPORTOUTOFRANGE 485                  |
| VLAN_REMOVE_ERROR 171                 | WARMUP 554                             |
| VLAN REMOVE PORT 169                  | WFQNOTENABLED 347                      |
| VLAN_REMOVE_FORT 109 VLAN_REMOVED 167 | WFQVALUESINCORRECT 347                 |
| VLAN_STATIC 169                       | WILDCARD 100                           |
|                                       |                                        |
| VLANADDFAIL 520                       | WORK_CREATED 278                       |
| VLANID 236                            | WRITE 377                              |
| VLANIFTYPENOTSUPP 204                 | WRITECONFIG 432                        |
| VLANNOTL4BDG 368                      | WRITEFAIL 162                          |
| VLINKEXISTS 309                       | WRITTEN 101                            |
| VLINKIDEXISTS 309                     | WRKINPROGRESS 56                       |
| VLINKNOTFOUND 310                     | WRONG_RATE 369                         |
| VLINKOVFL 310                         | WRONGACL 9                             |
| VNAMINVALID 464                       | WRONGPORTTYPE 37                       |
| VPIOUTOFRANGE 36                      | WRONGPRIOVALUE 347                     |
| VPLBADMUX 36                          | WRONGPROTOCOL 10                       |
| VPLHASSRVDEF 37                       | X                                      |
| VPLMAXEXCEEDED 37                     | XBARTMOUT 506                          |
| VPLNOTCLOSED 37                       | XFERBACKUP 506                         |
| VPNDEST 247                           | XFERRATE 371, 525                      |
| VPORT 267                             | XMTQFULL 149, 180, 426, 465            |
| VR_CREATED 552                        | Y                                      |
| VR_IPADDED 553                        | YORK FILE 139                          |
| VR_IPREMOVED 553                      | YORK PROGRAM 139                       |
| VR_REMOVE_DONE 553                    | $\mathbf{Z}$                           |
| VR_STARTED 553                        | ZEROAREAS 310                          |
| VR_STOPPED 554                        | ZEROGRPCFGED 56                        |
| VRL_EXISTS 368                        | ZEROINTFS 310                          |
| W                                     | ZEROPEERS 56                           |
| WAIT_TEG_EVENTS 443                   | ZEROPEERS 30<br>ZEROPORTSINIF 189, 204 |
| WAITTEGFAIL 212, 227                  | ZEROFORTSIMI 109, 204                  |